### MÉTODO DE GESTÃO DE PROJETOS, **PROGRAMAS E PORTFÓLIOS**

## **MANUAL DE REFERÊNCIA DO MGP-MAPA 3**

Ministério da Agricultura, Pecuária e Abastecimento

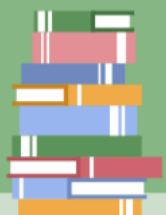

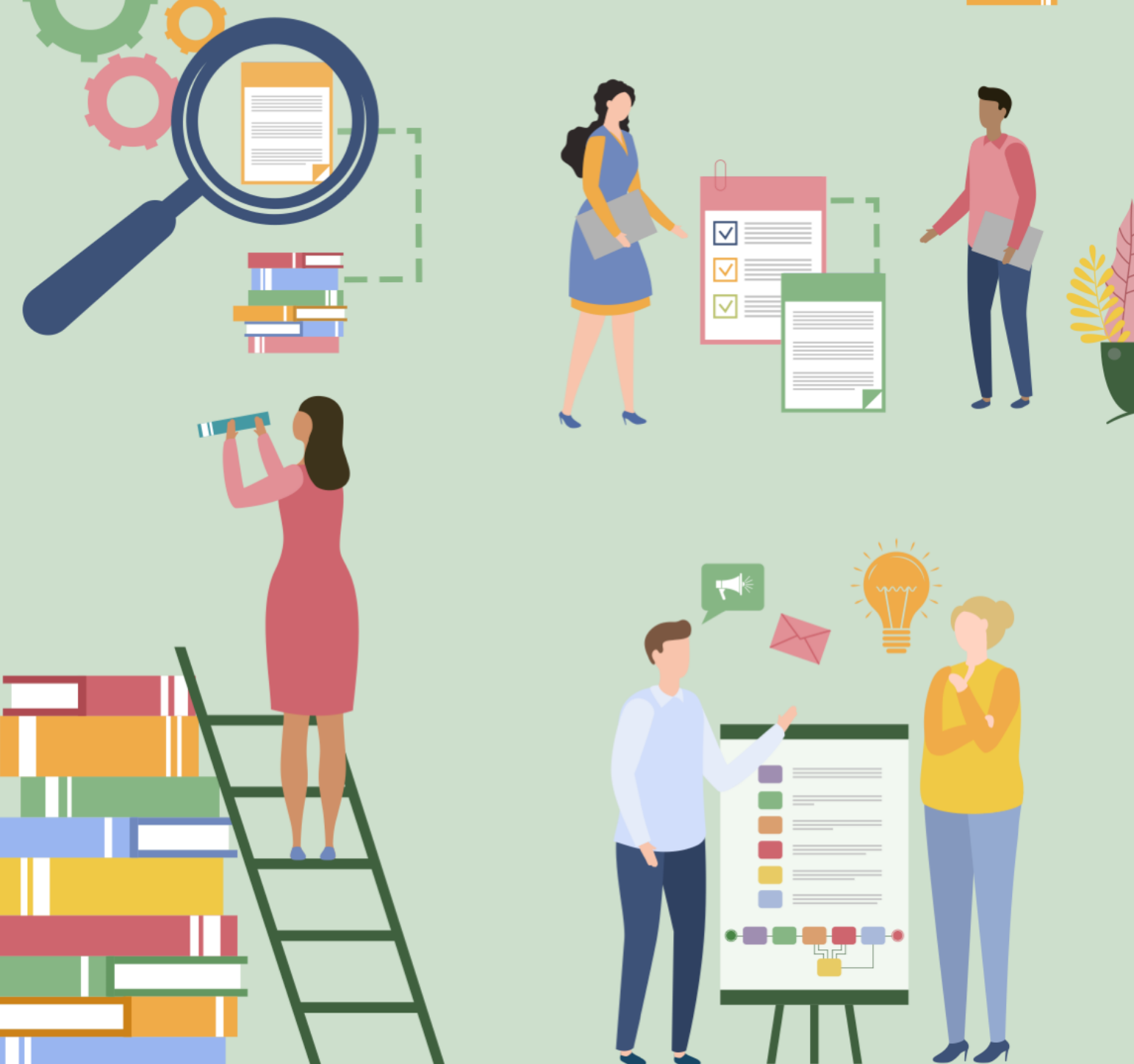

MINISTÉRIO DA AGRICULTURA, PECUÁRIA E ABASTECIMENTO ASSESSORIA DE GESTÃO ESTRATÉGICA

# **MANUAL DE REFERÊNCIA DO MGP-MAPA 3**

*Missão do Mapa: Promover o desenvolvimento sustentável das cadeias produtivas agropecuárias, em benefício da sociedade brasileira.*

**Brasília** Mapa 2020

© 2020 Ministério da Agricultura, Pecuária e Abastecimento.

Todos os direitos reservados. Permitida a reprodução parcial ou total desde que citada a fonte e que não seja para venda ou qualquer fim comercial. A responsabilidade pelos direitos autorais de textos e imagens desta obra é do autor.

1ª edição. Ano 2020

Elaboração, distribuição, informações: Ministério da Agricultura, Pecuária e Abastecimento Gabinete da Ministra Assessoria de Gestão Estratégica Coordenação de Escritório de Projetos Endereço: Esplanada dos Ministérios, Bloco D – 8º andar, Sala 820 CEP: 70043-900 Brasília – DF Tel.: (61) 3218-2693 e-mail: age.gm@agricultura.gov.br

Coordenação Editorial – Assessoria de Gestão Estratégica

#### **Elaboração**

Paulo Sérgio Vilches Fresneda Ana Carolina Peixoto de Castro Martins Adriana de Melo Salviano Mota Larissa Guimarães Massote Ney Rego Barros Júnior Sérgio Araújo Felício

#### **Revisão**

Adriana de Melo Salviano Mota Luiz Marcelo Videro Vieira Santos

#### **Design e Diagramação**

Adriana de Melo Salviano Mota Juliana Teixeira de Paiva Larissa Guimarães Massote

#### **Participação**

Empresa Brasileira de Pesquisa Agropecuária – Embrapa Secretaria de Defesa Agropecuária – SDA/Mapa

#### Dados Internacionais de catalogação na Publicação (CIP) Biblioteca Nacional de Agricultura - BINAGRI

Brasil. Ministério da Agricultura, Pecuária e Abastecimento. Manual de referência do MGP-MAPA 3 / Assessoria de Gestão Estratégica. - Brasília: MAPA/AECS, 2021. Recurso: Digital Formato: PDF Modo de acesso: World Wide Web ISBN 978-65-86803-38-9

 $1.$ Gestão. 2. Projeto. 3. Processo. 4. Governança. I. Assessoria de Gestão Estratégica. II. Título.

**AGRIS E14** 

Kelly Lemos da Silva CRB1-1880

#### <span id="page-4-0"></span>**HISTÓRICO DE VERSÕES**

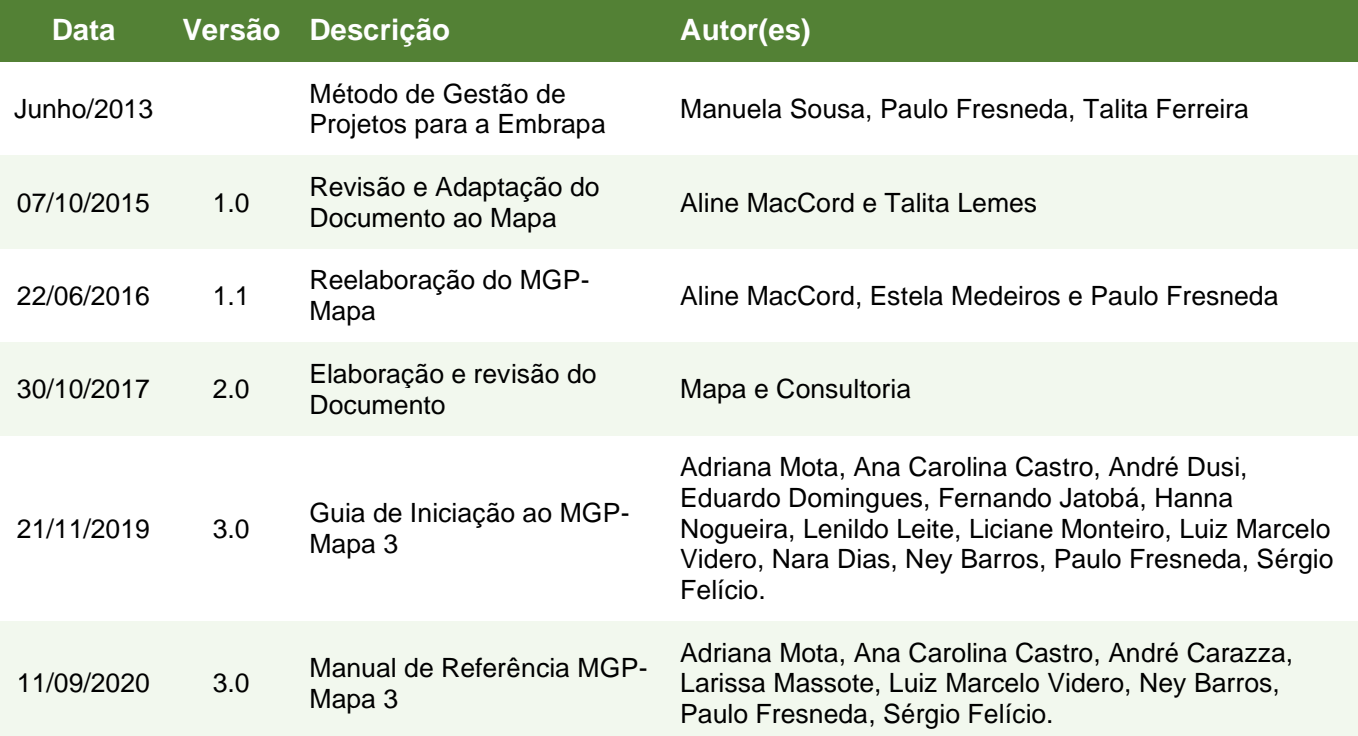

#### <span id="page-5-0"></span>**PREFÁCIO**

A Assessoria de Gestão Estratégica – AGE do Ministério da Agricultura, Pecuária e Abastecimento – Mapa desenvolveu um conjunto de métodos e instrumentos para apoiar e difundir boas práticas de Gestão de Projetos em toda a instituição. Este conjunto recebe o título de Kit de Gestão de Projetos do Mapa, o qual apresenta soluções para uso dos servidores do Mapa e de toda a administração pública.

O conteúdo dos componentes deste Kit está embasado nas boas práticas de Gestão de Projetos mais utilizadas no mundo, que são reunidas no livro "Um Guia do Conhecimento em Gerenciamento de Projetos (Guia PMBOK)", publicado pelo *Project Management Institute* – PMI, que compila os conceitos consagrados mundialmente sobre o assunto e é utilizado por uma infinidade de organizações públicas e privadas do mundo todo.

Os componentes do Kit estão brevemente descritos abaixo:

1) **Guia de Iniciação ao MGP-Mapa 3**. Se você está chegando agora ou tem pouca experiência em Gestão de Projetos, este é o seu guia neste novo mundo. Este documento foi criado para facilitar que os servidores elaborem, executem, monitorem e finalizem um projeto de forma objetiva e bem didática. Este componente leva em consideração as formas atuais de consumo de informação, por isso apresenta textos, ilustrações, gráficos e sugestões de vídeos. É indicado para aqueles que querem ir direto ao ponto, em uma linguagem acessível e que permite uma leitura rápida ou detalhada.

O Guia de Iniciação também serve de orientação para o uso do software de Gestão de Projetos do Mapa – *Strategic Adviser* (SA), módulo *Project Manager* – como um passo a passo ou para consultas pontuais.

Este documento pode ser encontrado na [Página da AGE](https://www.gov.br/agricultura/pt-br/acesso-a-informacao/institucional/age/mgp-mapa)<sup>1</sup>.

2) **Manual de Referência do Método de Gestão de Projetos, Programas e Portfólios do Mapa, Versão 3.0 (Manual de Referência do MGP-Mapa 3).** É este próprio documento. Reúne todos os conceitos apresentando a estrutura do ciclo de vida de um projeto no

<sup>1</sup> https://www.gov.br/agricultura/pt-br/acesso-a-informacao/institucional/age/

<sup>2021-03-11--</sup>Manual-de-Referência-do-MGP-Mapa-3--v1-4-registrado.docx

Mapa e descreve detalhadamente cada ação e cada atividade associada, desde a fase de Proposição até a fase de Encerramento de um projeto.

O Manual de Referência do MGP-Mapa 3 está alinhado ao "Um Guia do Conhecimento em Gerenciamento de Projetos (Guia PMBOK)" publicado pelo *Project Management Institute* (PMI), focado em gestão de projetos por resultados.

O Manual de Referência do MGP-Mapa 3 é um documento de consulta que detalha de cada atividade do ciclo de vida. Este documento pode ser encontrado na página da AGE <<https://www.gov.br/agricultura/pt-br/acesso-a-informacao/institucional/age/mgp-mapa> >.

3) **Manual do Usuário do** *Software Strategic Adviser* **– Módulo** *Project Manager*: Visando contribuir com a utilização do MGP-Mapa 3, a Interact Solution disponibiliza o *software Strategic Adviser*, módulo *Project Manager* que facilita sobremaneira a gestão das informações relativas aos projetos, tornando a tarefa do Gerente do Projeto e de sua equipe mais simples. O Manual do Usuário do *Software Strategic Adviser* contém, de forma prática e simples, o essencial do *software* SA para gerir um projeto.

Este documento também pode ser encontrado na [Página da AGE](https://www.gov.br/agricultura/pt-br/acesso-a-informacao/institucional/age/sa)<sup>2</sup> na área "Software [Strategic Adviser-](https://www.gov.br/agricultura/pt-br/acesso-a-informacao/institucional/age/sa) SA<sup>3"</sup>.

- 4) **Eventos sobre Gestão de Projetos e Assuntos Relacionados**. A Gestão de Projetos é feita por pessoas, seres sociais, por isso a realização de eventos que congreguem a participação dos servidores é importante para a educação e a criação da cultura de gestão de projetos na organização. Entre os eventos organizados pela AGE/CEP estão oficinas de modelagem de projetos, treinamento no software SA e palestras. A agenda de eventos pode ser acompanhada na [Página da Coordenação do Escritório de Pr](https://www.gov.br/agricultura/pt-br/acesso-a-informacao/institucional/age/cep)ojetos (CEP)<sup>4</sup> da AGE no Portal da Agricultura.
- 5) **Acervo Multimídia sobre Gestão de Projetos e Assuntos Relacionados**. Vivemos na era da informação, onde o público aprende consumindo conteúdo nos mais variados formatos. Pensando nisso foi elaborado um acervo multimídia que compreende vídeos tutoriais, videoaulas, podcasts etc. que auxiliam os servidores a utilizarem a Gestão de

<sup>2</sup> https://www.gov.br/agricultura/pt-br/acesso-a-informacao/institucional/age

<sup>3</sup> https://www.gov.br/agricultura/pt-br/acesso-a-informacao/institucional/age/sa

<sup>4</sup> https://www.gov.br/agricultura/pt-br/acesso-a-informacao/institucional/age/cep

<sup>2021-03-11--</sup>Manual-de-Referência-do-MGP-Mapa-3--v1-4-registrado.docx

Projetos no seu cotidiano, onde quer que estejam no território nacional. Os conteúdos do acervo podem ser acessados na [Página da CEP/](https://www.gov.br/agricultura/pt-br/acesso-a-informacao/institucional/age/cep)AGE<sup>5</sup>.

6) **Consultoria Contínua em Gestão de Projetos** oferecida pela CEP/AGE. O apoio é dado, de forma constante, desde a formulação, durante a execução e segue até o encerramento do projeto. A consultoria objetiva transferir conhecimentos ao mesmo tempo em que tenta contribuir para a entrega dos resultados planejados e o sucesso final do projeto.

O suporte da CEP/AGE está disponível para os Gerentes de Projetos, para os Escritórios de Gerenciamento de Projetos – EGP existentes nas unidades administrativas – UAs, inclusive para sua criação, e para todos os servidores envolvidos com gestão de projetos. A Consultoria Contínua é a CEP/AGE caminhando lado a lado com os EGPs nas UAs e Gerentes de Projetos do Mapa.

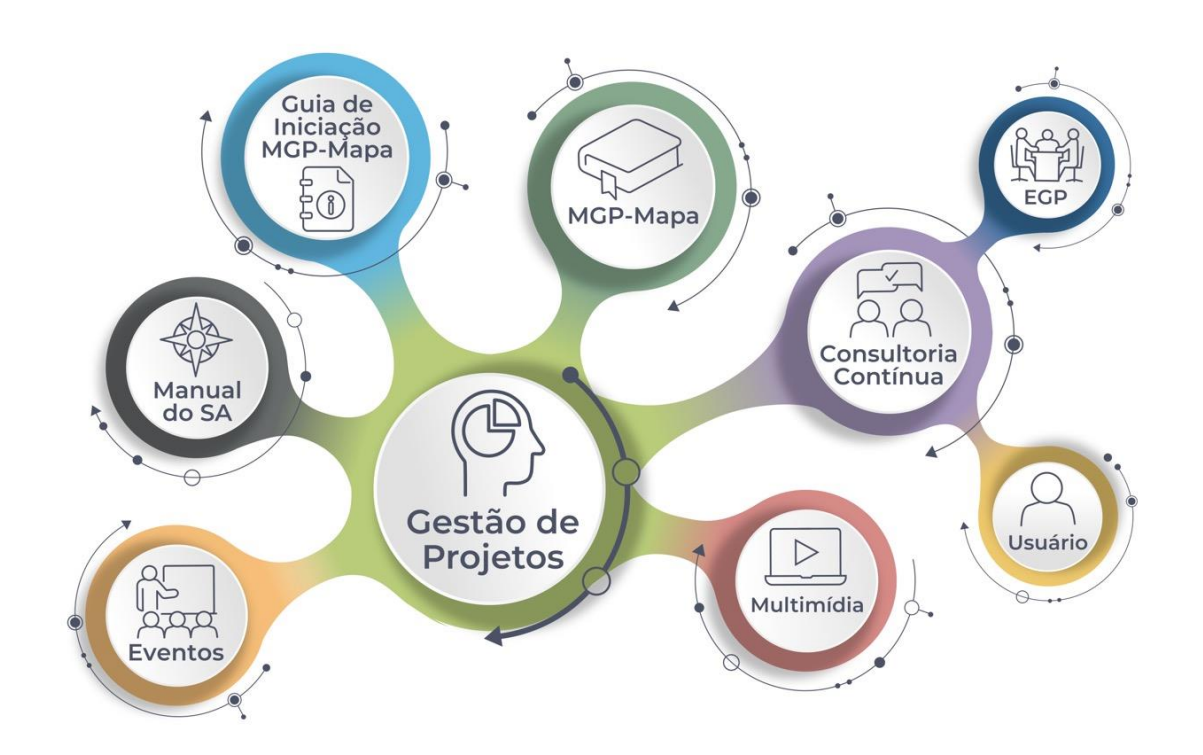

Figura 1 – Visão sistêmica do MGP-Mapa 3

<span id="page-7-0"></span><sup>5</sup> https://www.gov.br/agricultura/pt-br/acesso-a-informacao/institucional/age

<sup>2021-03-11--</sup>Manual-de-Referência-do-MGP-Mapa-3--v1-4-registrado.docx

A amplificação e a difusão da cultura de Gestão de Projetos é o objetivo principal da Coordenação de Escritório de Projetos da Assessoria de Gestão Estratégica – CEP/AGE do Mapa. Para mais informações, visite a [Página da CEP](https://www.gov.br/agricultura/pt-br/acesso-a-informacao/institucional/age/cep)<sup>6</sup>.

<sup>6</sup> https://www.gov.br/agricultura/pt-br/acesso-a-informacao/institucional/age/sa

<sup>2021-03-11--</sup>Manual-de-Referência-do-MGP-Mapa-3--v1-4-registrado.docx

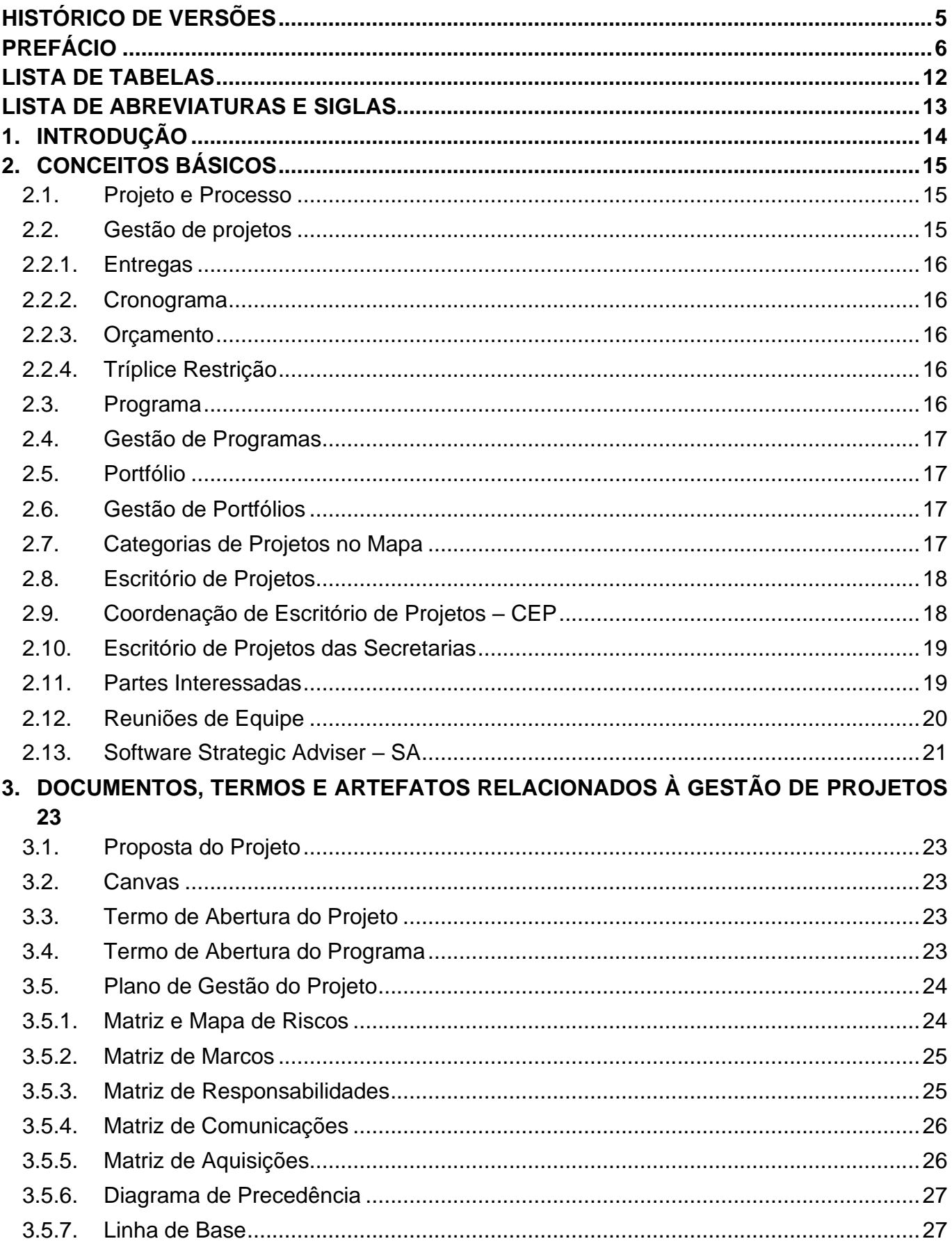

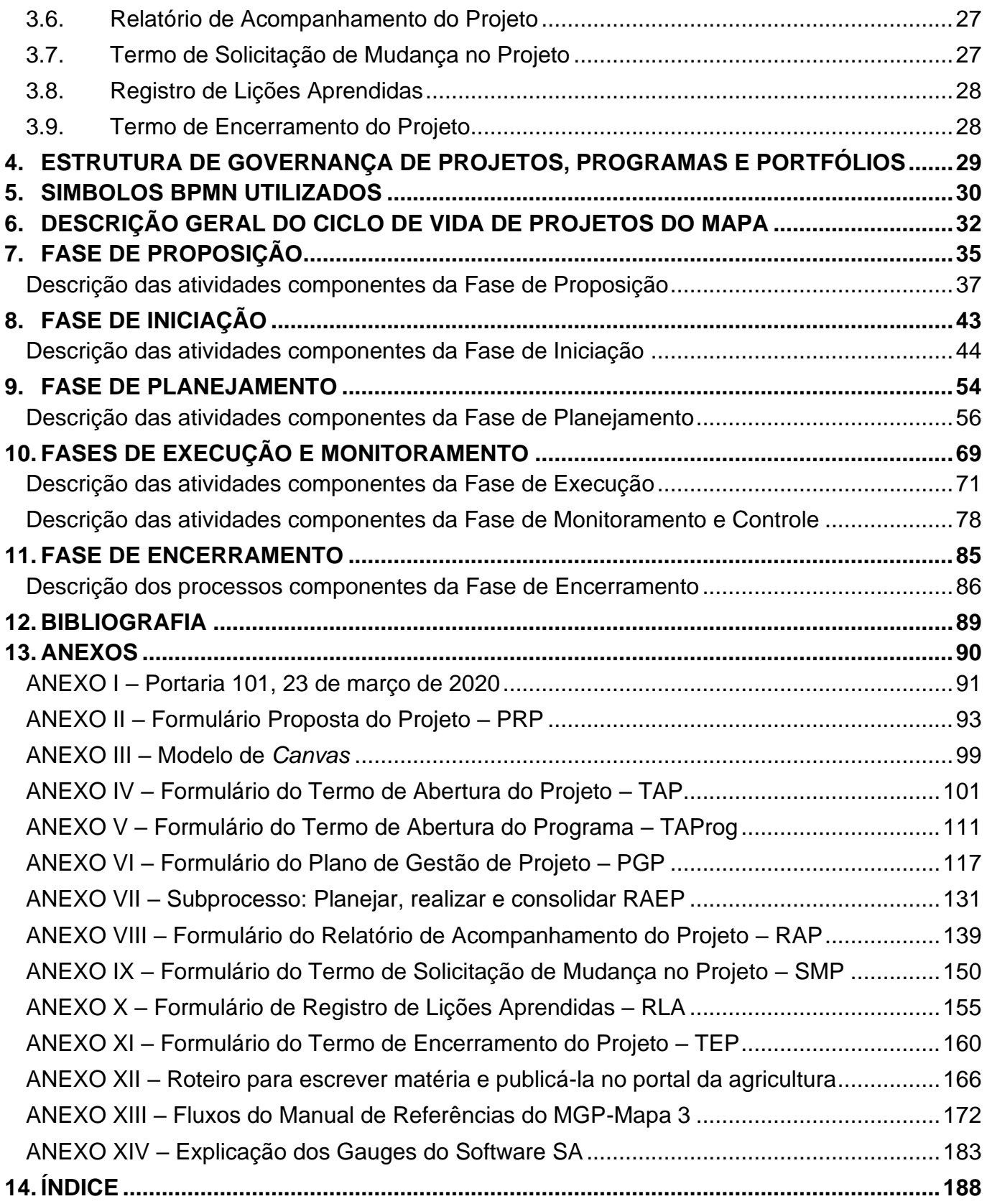

#### <span id="page-11-0"></span>**LISTA DE TABELAS**

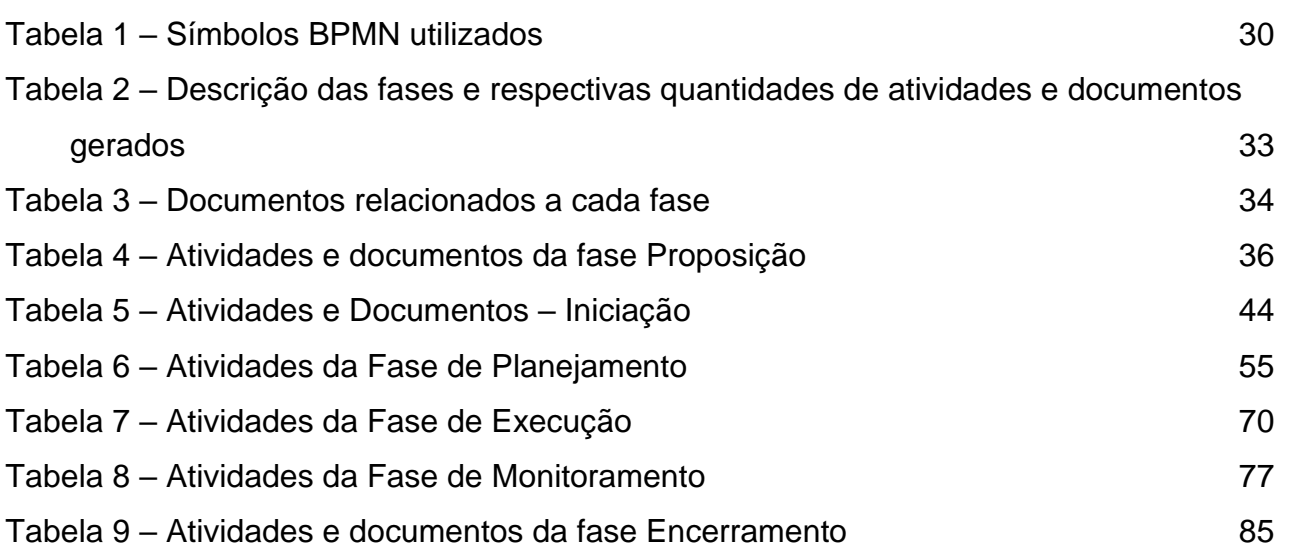

#### **LISTA DE FIGURAS**

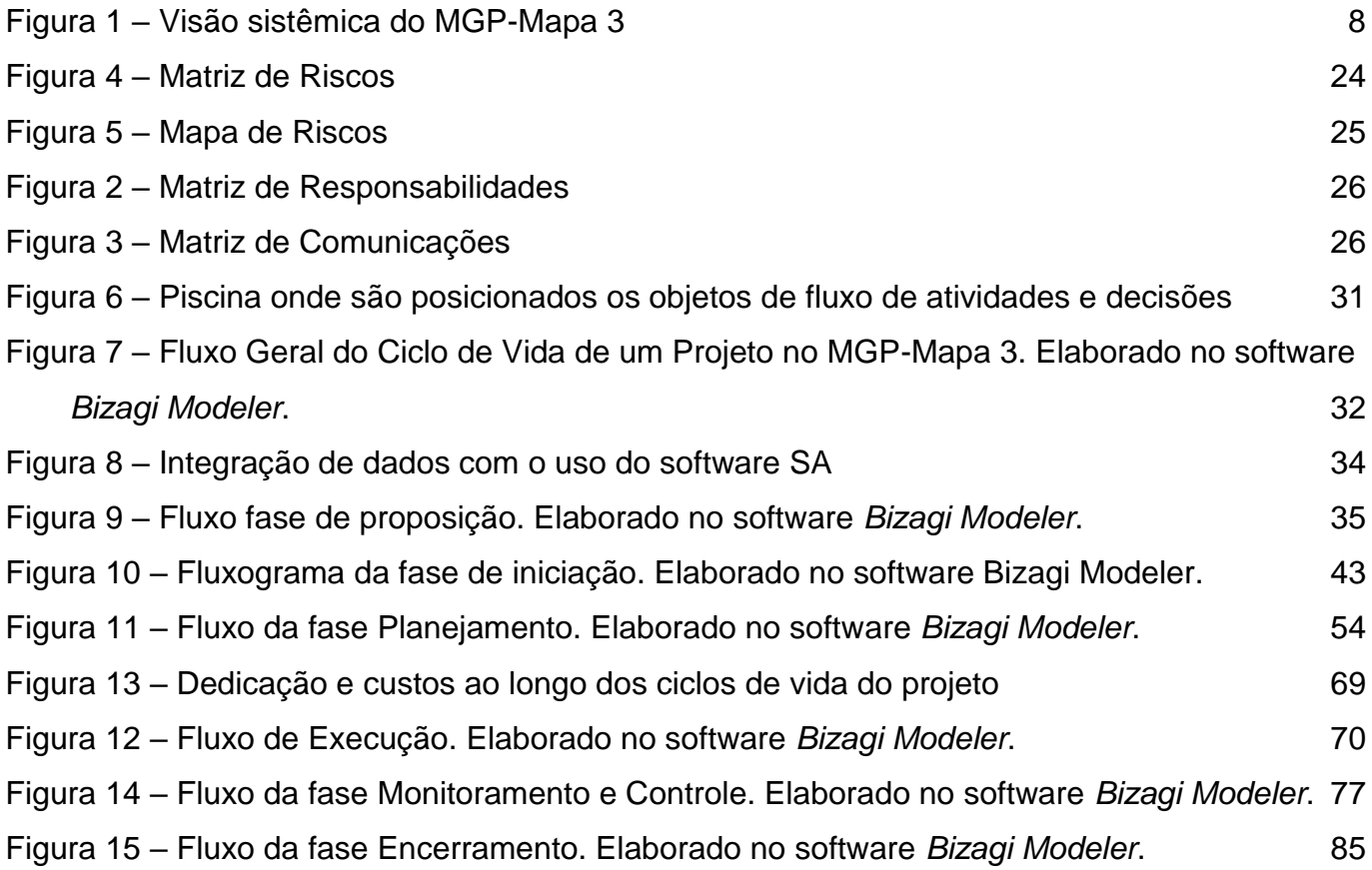

#### <span id="page-12-0"></span>**LISTA DE ABREVIATURAS E SIGLAS**

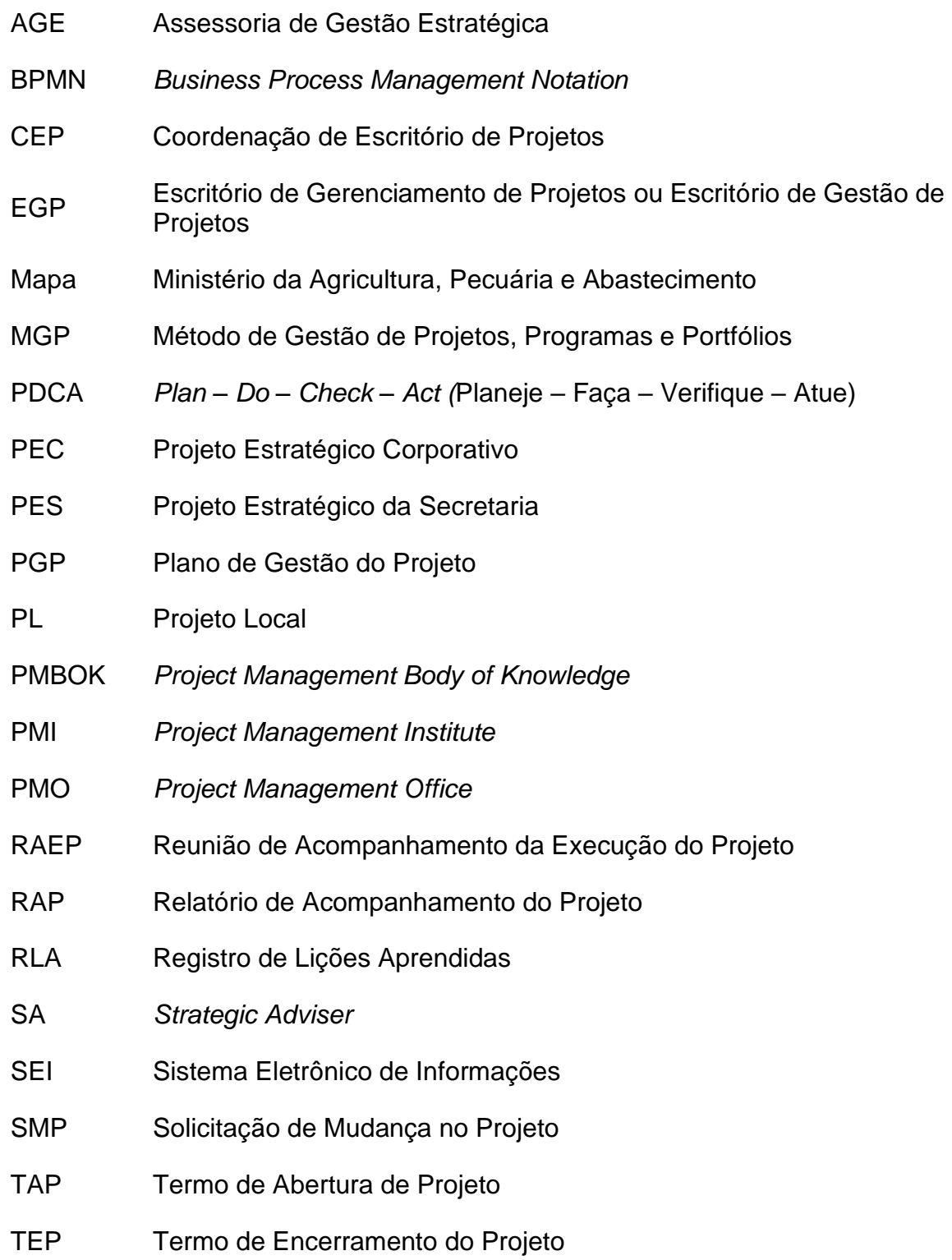

#### <span id="page-13-0"></span>**1. INTRODUÇÃO**

Este documento é o Manual de Referência do Método de Gestão de Projetos, Programas e Portfólios do Ministério da Agricultura, Pecuária e Abastecimento que está em sua terceira versão – MGP-Mapa 3. O foco deste documento são os conceitos principais e o detalhamento do **como fazer** cada atividade componente do ciclo de vida de um projeto. Trata-se de uma adaptação ao Método de Gestão de Projetos desenvolvido pela Empresa Brasileira de Pesquisa Agropecuária – Embrapa, atualizado com elementos advindos do Guia de Iniciação ao MGP-Mapa 3, do software de gestão de projetos e estratégia – *Strategic Adviser* e do Guia PMBOK 6ª Edição.

Aqueles familiarizados com as melhores práticas do Guia PMBOK perceberão que se optou pela proposta de um método simplificado, envolvendo somente os processos e artefatos essenciais à gestão de um projeto.

#### <span id="page-14-0"></span>**2. CONCEITOS BÁSICOS**

O objetivo desta seção é nivelar o conhecimento de todos os usuários do MGP-Mapa 3 com os conceitos básicos e formas de organização de elementos importantes para uma efetiva gestão de projetos.

#### <span id="page-14-1"></span>**2.1.Projeto e Processo**

As organizações realizam atividades variadas para atingir seus objetivos, as quais podem ser categorizadas como projeto ou processo. Um **projeto** é definido como "*um esforço temporário empreendido para criar um produto, serviço ou resultado único*" (PMBOK 6ª ed., p. 4). A natureza **temporária** dos projetos indica que eles têm **um início e um término definido.** O término é alcançado quando os objetivos do projeto são atingidos ou quando o projeto é encerrado. Os projetos são empreendidos em todos os níveis organizacionais, podendo envolver uma ou múltiplas unidades.

Já um **processo** é conceituado como "*uma agregação de atividades e comportamentos, interrelacionados, executados de forma repetida, por humanos ou máquinas, para gerar um ou mais resultados, produtos ou serviços*" (BPM CBOK 3.0, p. 35).

Projetos e processos diferem principalmente porque um projeto tem natureza temporária enquanto um processo é contínuo e produz produtos, serviços ou resultados de forma repetitiva. O ciclo PDCA<sup>1</sup> de um processo é chamado de Gestão de Processos enquanto o dos projetos é chamado de Gestão de Projetos.

#### <span id="page-14-2"></span>**2.2.Gestão de projetos**

É a aplicação de conhecimentos, habilidades, ferramentas e técnicas às atividades do projeto com o propósito de atender aos seus requisitos e ampliar as suas chances de sucesso. Gerenciar um projeto é planejar e administrar as incertezas, controlando de modo a assegurar a obtenção de resultados na sua conclusão no prazo e orçamento estipulados, conforme as especificações do escopo<sup>2</sup> deste projeto.

<sup>1</sup> Ciclo PDCA – Planejar, Fazer, Verificar e Agir. Dito de outra forma inclui o planejamento, a execução, o monitoramento e o *feedback* para um novo ciclo de PDCA.

<sup>2</sup> Escopo de um projeto é o trabalho que deve ser realizado para entregar um produto, serviço ou resultado com as características e funções especificadas. (PMBOK 5, p 542)

#### <span id="page-15-0"></span>**2.2.1. Entregas**

Uma entrega é qualquer produto ou resultado que pode ser verificado como o resultado da execução de uma tarefa ou de um processo.

#### <span id="page-15-1"></span>**2.2.2. Cronograma**

Cronograma de um projeto é o sequenciamento, duração e restrições das atividades, o que resulta em um prazo de início e fim do projeto.

#### <span id="page-15-2"></span>**2.2.3. Orçamento**

Orçamento de um projeto são os custos estimados de cada atividade do projeto, que resulta num orçamento estimado do projeto.

#### <span id="page-15-3"></span>**2.2.4. Tríplice Restrição**

A tríplice restrição é uma estrutura para avaliar demandas concorrentes. Os Gerentes de Projeto geralmente falam de uma "restrição tripla" – escopo, tempo e custo do projeto<sup>3</sup>. Ou seja, a tríplice restrição busca o equilíbrio entre as entregas, o cronograma e o orçamento do projeto para que a qualidade<sup>4</sup> do serviço ou produto seja atendida.

#### <span id="page-15-4"></span>**2.3.Programa**

*"Um grupo relacionado de projetos, subprogramas e atividades de programa gerenciados de forma coordenada para a obtenção de benefícios que não estariam disponíveis se eles fossem gerenciados individualmente*" (PMBOK 6ª Ed., p. 720). Um aspecto importante do programa é que enquanto o foco do projeto é um produto ou serviço a que ele se propôs, o do programa é a realização dos benefícios proporcionados pelo conjunto dos projetos. Os benefícios são percebidos pelas partes interessadas do programa, organizações e/ou sociedade por resultados e impactos advindos da entrega de produtos ou serviços.

<sup>3</sup> Livre tradução e adaptação de PMBOK 3ª. Ed., p. 377.

<sup>4</sup> Qualidade em projetos é o nível de satisfação que um conjunto de características inerentes pode alcançar. Portanto, um projeto considerado de qualidade é aquele desenvolvido de acordo com as especificações, os requisitos e a adequação ao uso.

#### <span id="page-16-0"></span>**2.4.Gestão de Programas**

A *gestão de programas é a aplicação de conhecimentos, princípios e ferramentas para realizar os seus processos objetivos, e ainda, obter benefícios e controles que não seriam possíveis por meio de gestão individual de seus próprios componentes*. A gestão de programas foca nessas interdependências e ajuda a determinar a abordagem ideal para gerenciá-las de forma a obter maior sinergia entre os projetos componentes.

#### <span id="page-16-1"></span>**2.5.Portfólio**

O PMBOK define um **portfólio** como: "*projetos, programas, portfólios subsidiários e operações gerenciados em grupo para alcançar objetivos estratégicos" (*PMBOK 6ª ed., p. 15). Enquanto os projetos e programas são temporários, os portfólios são contínuos. Uma organização pode possuir mais de um portfólio cada um tratando de áreas ou objetivos específicos. Em última instância deve haver um portfólio abrangente para a organização como um todo.

#### <span id="page-16-2"></span>**2.6.Gestão de Portfólios**

Refere-se a *gestão centralizada de um ou mais portfólios visando a consecução dos objetivos estratégicos da organização*. Um Portfólio inclui a identificação, a priorização, a autorização, a gestão e o controle de projetos, programas e de outros trabalhos relacionados. A gestão de portfólios concentra-se em garantir que os projetos e programas sejam analisados a fim de priorizar a alocação de recursos e de que sejam consistentes e alinhados às estratégias organizacionais.

#### <span id="page-16-3"></span>**2.7.Categorias de Projetos no Mapa**

No Mapa, foram definidas três categorias de projetos:

- a. **Projeto Estratégico Corporativo – PEC:** são projetos estratégicos associados com o Plano Estratégico do Mapa e com a agenda de gestão da Ministra. Somente podem ser criados com a aprovação da Ministra e terão sua execução acompanhada pela Coordenação de Escritório de Projetos da Assessoria de Gestão Estratégica – CEP/AGE.
- b. **Projeto Estratégico da Secretaria – PES:** são projetos estratégicos das Secretarias associados às prioridades da gestão dos Secretários em exercício. Somente podem ser criados com a aprovação do Secretário e terão sua execução acompanhada pelo

Escritório de Projetos da Secretaria (quando existir) ou por área designada pelo Secretário para tal tarefa.

c. **Projeto Local – PL:** são projetos que tratam de temas locais nos níveis hierárquicos inferiores à Secretaria (departamentos, coordenações gerais etc.) ou mesmo de interesse de servidores. Em geral, não necessitam passar por nenhum processo de aprovação formal podendo, portanto, ter livre criação e execução.

#### <span id="page-17-0"></span>**2.8.Escritório de Projetos**

Um escritório de gestão de projetos (EGP ou em inglês PMO) é uma estrutura organizacional que padroniza os processos de governança relacionados a projetos, e facilita o compartilhamento de recursos, metodologias, ferramentas e técnicas. (...) O PMO reúne os dados e informações de projetos estratégicos corporativos e avalia como os objetivos estratégicos de nível mais alto estão sendo alcançados. O PMO é a ligação entre o portfólio, programas e projetos da organização<sup>5</sup>.

#### <span id="page-17-1"></span>**2.9.Coordenação de Escritório de Projetos – CEP**

É a unidade da Assessoria de Gestão Estratégica do Gabinete da Ministra – AGE/GM responsável pelo provimento do Método de Gestão de Projetos, Programas e Portfólios do Mapa – MGP-Mapa e apoio às equipes de projetos no que tange aos aspectos da utilização deste método.

A CEP promove e amplifica a cultura de gestão de projetos, além de apoiar as equipes de projetos e os servidores que tenham interesse em inovação.

Entre as principais funções da CEP/AGE estão ainda:

- Prover informações sobre os PECs à Ministra e Secretários;
- Atuar como órgão de suporte e que demanda conformidade ("Torre de Controle");
- Capacitar e dar suporte aos gerentes de projetos dos PECs; e

<sup>5</sup> Adaptado do PMBOK 5ª Edição, p. 11.

<sup>2021-03-11--</sup>Manual-de-Referência-do-MGP-Mapa-3--v1-4-registrado.docx

• Apoiar os demais Escritórios de Gestão de Projetos do Ministério.

#### <span id="page-18-0"></span>**2.10. Escritório de Projetos das Secretarias**

É composto por servidores capacitados no âmbito de cada Secretaria, cabendo a ele o apoio local e suporte aos respectivos PES e PLs.

#### <span id="page-18-1"></span>**2.11. Partes Interessadas**

Projetos são planejados e executados por pessoas. Para que sejam bem-sucedidos é importante identificar e classificar as partes interessadas, suas necessidades e expectativas, bem como a forma como elas podem influenciar e/ou interferir no projeto. É importante elaborar um plano de ação para lidar com todas elas. As partes interessadas no projeto são pessoas ou organizações ativamente envolvidas no projeto ou cujos interesses podem ser positivamente ou negativamente afetados como resultado da execução ou do término do projeto.

A seguir, são descritos os papéis das partes interessadas envolvidas na gestão de projetos:

- a. **Patrocinador**: é a pessoa que fornece apoio político e/ou autoriza o uso de recursos financeiros para a realização do projeto, esclarecendo dúvidas sobre o escopo e exerce influência sobre outras pessoas para beneficiar o projeto.
- b. **Gerente Funcional**: responsável pela solicitação do produto, serviço ou resultado do projeto. Exerce a chefia da área demandante ou proponente do projeto. Pode ser o Secretário, o Diretor de Departamento ou o Coordenador Geral. É a pessoa que tem a diretiva clara para gerenciar todas as tarefas dentro de sua área de responsabilidade funcional e pode fornecer orientações sobre determinado assunto ou serviço relacionados ao projeto.
- c. **Clientes ou Usuários**: quem utilizará o produto, serviço ou resultado do projeto. Em algumas áreas de aplicação, os termos cliente e usuário são sinônimos, enquanto em outras, cliente se refere à entidade que adquire o produto do projeto e usuários são os que utilizarão diretamente o produto do projeto.
- d. **Gerente do Projeto**: *"O gerente de projeto é a pessoa designada pela organização executora para liderar a equipe responsável por alcançar os objetivos do projeto.*" (PMBOK  $6^a$  ed., p. 52). É a pessoa responsável pelo projeto em todo o ciclo de vida.

Gerencia pessoas e recursos de acordo com o planejado e fornece relatórios periódicos sobre o andamento do projeto, em conformidade com os instrumentos e padrões estabelecidos pelo MGP-Mapa. É sua função identificar as partes interessadas, suas respectivas necessidades e expectativas. Deve também gerenciar a influência exercida por essas partes em relação aos requisitos para garantir o sucesso do projeto. É sua responsabilidade monitorar os resultados – ser o "cobrador" de resultado. Dentre outras habilidades e competências, cabe-lhe saber gerenciar os recursos disponíveis, (orçamento, riscos, pessoas, tempo, fornecedores etc.), estimular a participação da equipe e de parceiros, garantir imparcialidade e foco nas discussões, conduzir reuniões, comunicar-se bem.

- e. **Equipe do Projeto**: é um conjunto de pessoas com habilidades específicas e complementares afins ao tema do projeto e que participa de todo o seu ciclo de vida. É responsável pela execução das atividades do projeto. Apoia o Gerente do Projeto na identificação dos riscos e problemas, assim como no registro das lições aprendidas relacionadas aos aspectos técnicos, gerenciais e de processos do projeto. A equipe deve ter um forte compromisso com a qualidade e orientação para entrega dos resultados das atividades que executam.
- f. **Requisitante**: pode ser qualquer pessoa física que demanda, dá uma ideia ou ainda propõe um projeto.
- g. **Fornecedores e Parceiros**: são instituições ou pessoas físicas externas ao projeto que assinam instrumentos específicos para fornecimento de produtos ou serviços.

#### <span id="page-19-0"></span>**2.12. Reuniões de Equipe**

As reuniões são usadas para discutir e abordar tópicos relativos ao projeto na orientação e na gestão do projeto. Os participantes podem incluir o Gerente do Projeto, a Equipe do projeto e as devidas partes interessadas envolvidas ou afetadas pelos tópicos abordados. Cada participante deve ter um papel definido para garantir sua participação apropriada. Existem diversos tipos de reuniões: reunião de lançamento, reuniões técnicas, reuniões de planejamento de *Sprint* ou de iteração, reuniões diárias em pé (*stand-up meetings*), reuniões de comitê executivo, reuniões de resolução de problemas, reuniões de atualização de progresso, reuniões de retrospectiva etc. Cabe ao Gerente do Projeto definir quais os tipos de reunião se adequam à gestão do seu projeto.

<span id="page-20-0"></span>Visando facilitar a tarefa de gestão dos projetos – e também da gestão estratégica – por todas as partes interessadas envolvidas, especialmente os gerentes de projetos e a equipe dos Escritórios de Gestão de Projetos, o Mapa adquiriu o software *Strategic Adviser* (SA) que irá apoiar a automação da gestão de projetos em suas diversas fases do seu ciclo de vida. O SA em utilização no Mapa é composto de dois módulos, a saber:

- a. O **SA** *Project Manager*, da *Suite Strategic Adviser* desenvolvido pela *Interact Solutions*, é um software de apoio à gestão de projetos. É uma ferramenta que apoia e facilita os processos de planejamento e acompanhamento de projetos, facilitando o controle de prazos e custos, tornando a gestão de projetos mais rápida e exata. O SA *Project Manager* possibilita a estruturação de projetos de forma simples e intuitiva, o que auxilia na visualização das entregas, facilita o acompanhamento da execução do projeto e de seus desdobramentos. Adicionalmente, o SA disponibiliza painéis de controle (*dashboards*) provendo informações para os gerentes funcionais e executivos do Mapa mostrando de forma gráfica e agregada a situação da execução dos projetos.
- b. O **SA** *Performance Manager* é uma ferramenta que permite a estruturação e o acompanhamento do planejamento estratégico, tornando a gestão mais segura e transparente. O SA *Performance Manager* foi desenvolvido com base no método BSC – *Balanced Scorecard*, o qual visa a construção do planejamento estratégico com uma abordagem mais eficiente do que as organizações devem medir para manter o equilíbrio financeiro. Seja através de perspectivas ou até mesmo através da gestão por diretrizes. O *Performance Manager* possibilita a estruturação de um modelo de forma clara e consistente, que auxilia na tomada de decisão, por meio do controle de indicadores, planos de ação, análises críticas e ferramentas de análise. Este módulo do software permite a extração de informações de diversas maneiras, auxiliando na execução do projeto.

A CEP recomenda fortemente a utilização do SA para a gestão dos projetos, lembrando que o funcionamento correto do software depende da entrada de informações.

Como material de referência a este método e à utilização do software, consulte os manuais do software que estão disponíveis no próprio SA e na [Página da AGE](https://www.gov.br/agricultura/pt-br/acesso-a-informacao/institucional/age)<sup>6</sup>.

<sup>6</sup> https://www.gov.br/agricultura/pt-br/acesso-a-informacao/institucional/age

<sup>2021-03-11--</sup>Manual-de-Referência-do-MGP-Mapa-3--v1-4-registrado.docx

#### <span id="page-22-0"></span>**3. DOCUMENTOS, TERMOS E ARTEFATOS RELACIONADOS À GESTÃO DE PROJETOS**

Abaixo serão descritos os principais documentos, termos e artefatos que serão utilizados na gestão dos projetos no Mapa. Cada um deles poderá ser utilizado em uma ou mais fases da vida do projeto. Como o projeto é dinâmico, por vezes as informações de um documento poderão ser complementadas, alteradas e reutilizadas em várias fases. Não se pretende aqui esgotar todos os termos utilizados para a gestão. Entretanto, caso seja necessário um aprofundamento ou maiores esclarecimentos, a AGE está à disposição.

#### <span id="page-22-1"></span>**3.1.Proposta do Projeto**

Documento simples criado para propor um projeto formalmente. Um projeto pode, ou não, ser iniciado pela fase de proposição. O Formulário de Proposta do Projeto se encontra no ANEXO II.

#### <span id="page-22-2"></span>**3.2.Canvas**

Na gestão de projetos, o *Canvas<sup>1</sup>* é um painel com treze blocos correlacionados que servem de insumo para a elaboração do Termo de Abertura de Projeto. É uma ferramenta para criação de projetos de maneira colaborativa. Para ver um modelo do *Canvas* consulte o ANEXO III

#### <span id="page-22-3"></span>**3.3.Termo de Abertura do Projeto**

O Termo de Abertura de Projeto – TAP é o documento elaborado pelo propositor do projeto que provê elementos para a existência formal de um projeto. O TAP, desde que aprovado pelo seu Patrocinador, concede ao Gerente do Projeto a autoridade para aplicar os recursos organizacionais necessários ao seu planejamento. Ou seja, é a sua "certidão de nascimento". Além de representar, no ciclo de vida do planejamento formal do projeto, o início da fase de Iniciação. Para conhecer o modelo TAP do Mapa, consulte o ANEXO IV.

#### <span id="page-22-4"></span>**3.4.Termo de Abertura do Programa**

O Termo de Abertura do Programa – TAProg é o documento elaborado pelo propositor do programa que provê elementos para a existência formal de um programa. O TAProg, desde que aprovado pelo seu Patrocinador, concede ao Gerente do Programa a autoridade para aplicar os

<sup>1</sup> Palavra em inglês que significa "tela de pintura".

recursos organizacionais necessários ao seu planejamento. Para conhecer o modelo TAProg do Mapa, consulte o ANEXO V.

#### <span id="page-23-0"></span>**3.5.Plano de Gestão do Projeto**

O Plano de Gestão de Projeto – PGP é o documento que descreve como o projeto será executado, monitorado e controlado. O PGP atribui ao Gerente de Projeto a responsabilidade e a prerrogativa para negociar os recursos organizacionais necessários à sua execução. Ou seja, é o seu "plano de voo". Para conhecer o modelo de PGP do Mapa, consulte o ANEXO VI.

#### <span id="page-23-1"></span>**3.5.1. Matriz e Mapa de Riscos**

A **Matriz de Riscos** é utilizada para identificar possíveis riscos que possam afetar o escopo, cronograma, orçamento e outras áreas planejadas do projeto. Portanto, deve-se realizar uma lista dos riscos, suas possíveis consequências, probabilidade de acontecer e impacto causado. Como resposta, é preciso determinar as ações de resposta ao risco, o responsável – caso ocorra – e a data que pode acontecer. [\(Figura 2\)](#page-23-2)

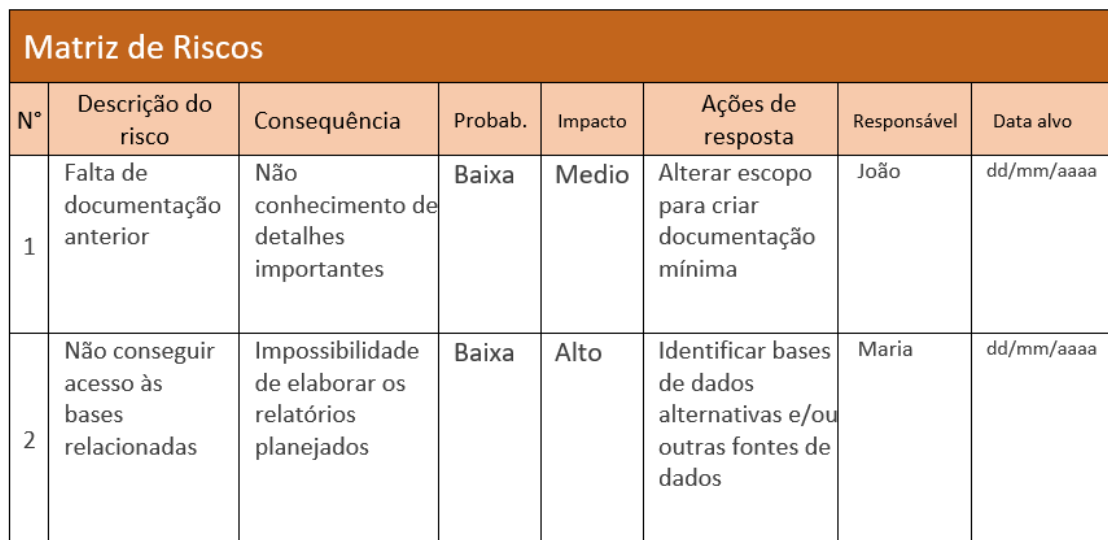

#### Figura 2 – Matriz de Riscos

<span id="page-23-2"></span>Com a utilização do software *Strategic Adviser* – SA as informações adicionadas geram o Mapa de Riscos, que é a representação gráfica dos riscos em função da sua probabilidade e impacto no projeto. (Figura 3 – [Mapa de Riscos\)](#page-24-2)

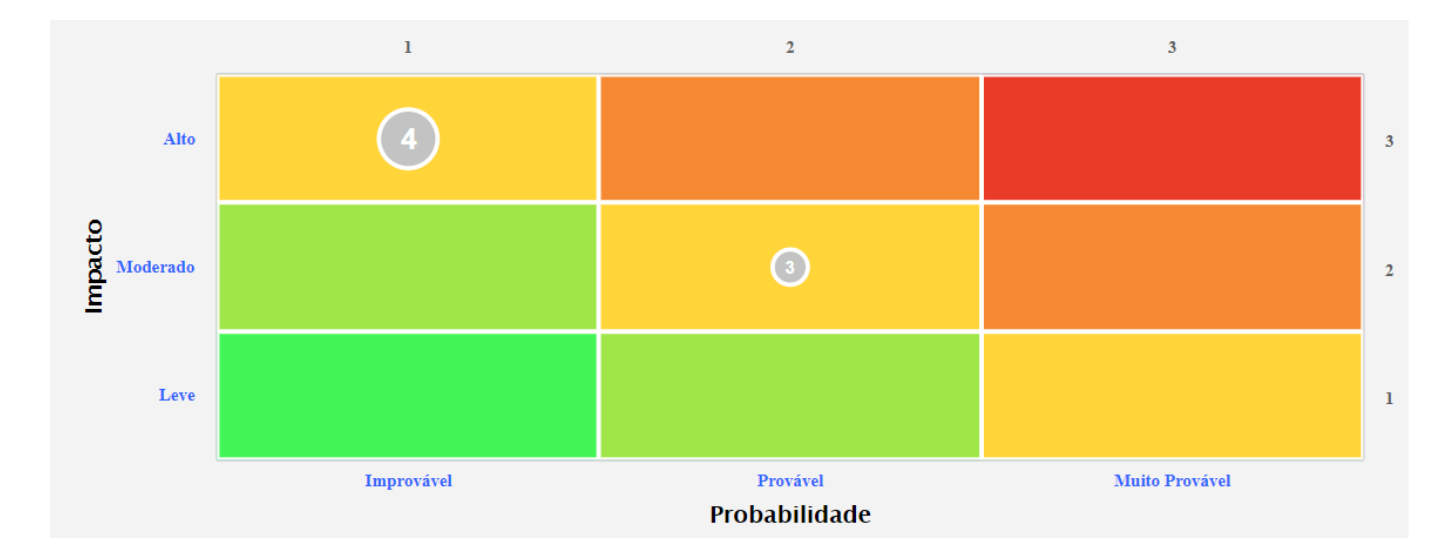

Figura 3 – Mapa de Riscos

#### <span id="page-24-2"></span><span id="page-24-0"></span>**3.5.2. Matriz de Marcos**

"Um marco é um ponto ou evento significativo de um projeto, programa ou portfólio."<sup>2</sup>

A Matriz de Marcos ou *Roadmap* apresenta uma lista com as datas das principais entregas do projeto ao longo do tempo planejado para a execução. De acordo com o PMBOK, a lista de marcos é utilizada "para verificar se os marcos planejados foram cumpridos"<sup>3</sup> . [\(Figura 4\)](#page-24-3)

No cronograma os marcos aparecem com duração igual a zero, pois representam uma data significativa ao longo do tempo de execução do projeto. Os marcos ilustram as metas de cronograma do projeto.

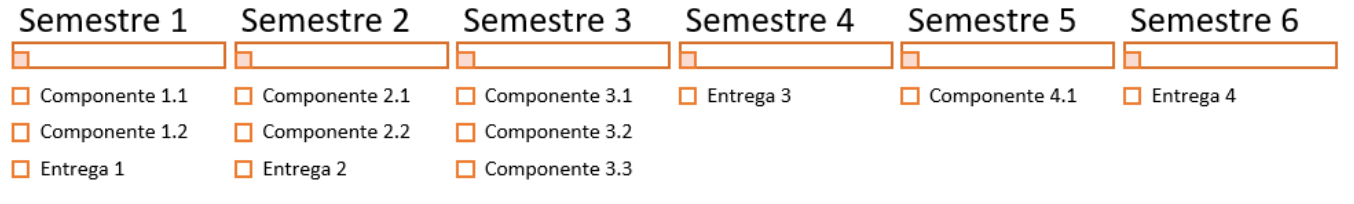

Figura 4 - Matriz de Marcos (Roadmap)

#### <span id="page-24-3"></span><span id="page-24-1"></span>**3.5.3. Matriz de Responsabilidades**

Matriz de Responsabilidades é uma tabela que mostra quais tarefas estão atribuídas a cada membro da equipe do projeto.

<sup>2</sup> PMBOK 6ª Ed, p. 715.

<sup>3</sup> PMBOK 6ª Ed, p. 108.

<sup>2021-03-11--</sup>Manual-de-Referência-do-MGP-Mapa-3--v1-4-registrado.docx

É apresentada em um formato na qual lista as principais atividades do projeto, as atribuições e as responsabilidades dos envolvidos no projeto, como mostra a [Figura 5.](#page-25-2)

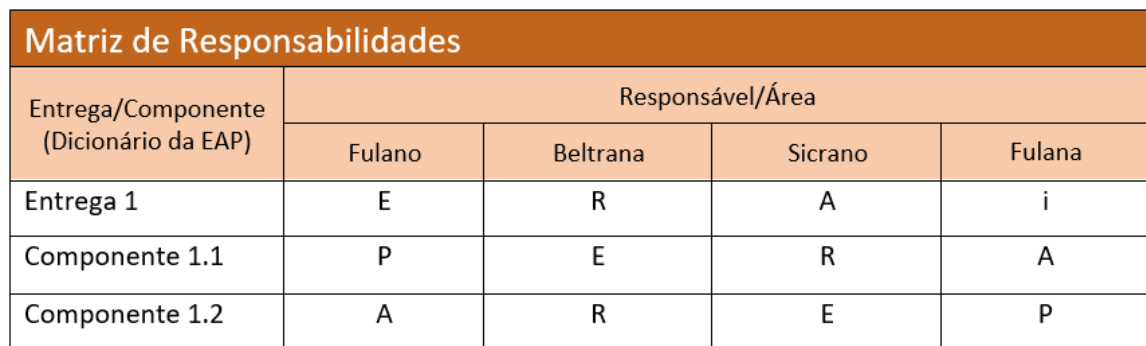

Figura 5 – Matriz de Responsabilidades

#### <span id="page-25-2"></span><span id="page-25-0"></span>**3.5.4. Matriz de Comunicações**

A **Matriz de Comunicações** descreve o processo de comunicação necessário para garantir geração, coleta, distribuição, armazenamento, recuperação e destinação final das informações sobre o projeto de forma oportuna e adequada. Para o MGP-Mapa, a Matriz de Comunicações contém as seguintes informações mostradas na [Figura 6.](#page-25-3)

| Matriz de Comunicações                          |                                              |                                                                                                    |                                                                                                    |                                                                                     |
|-------------------------------------------------|----------------------------------------------|----------------------------------------------------------------------------------------------------|----------------------------------------------------------------------------------------------------|-------------------------------------------------------------------------------------|
| Destinatário                                    | Informação<br><b>Necessária</b>              | Canal de<br>Comunicação                                                                                   | Frequência de<br>Comunicação                                                                               | Responsável pela<br>Comunicação                                                     |
| Informar para quem a<br>comunicação se destina. | Informar qual<br>informação é<br>necessária. | E-mail, Ligação,<br>WhatsApp, Ofício,<br>Apresentação<br>presencial, Skype,<br>Relatório impresso<br>etc. | Diária, Semanal,<br>Mensal, Quando<br>houver entrega,<br>Quando ocorrer<br>algum evento<br>específico etc. | Quem será a<br>pessoa da equipe<br>responsável pela<br>emissão dessa<br>informação? |
|                                                 |                                              | Pode ser a<br>combinação de 2 ou<br>mais dos<br>instrumentos<br>listados acima                            |                                                                                                    |                                                                                     |
|                                                 |                                              |                                                                                                    |                                                                                                    |                                                                                     |

Figura 6 – Matriz de Comunicações

#### <span id="page-25-3"></span><span id="page-25-1"></span>**3.5.5. Matriz de Aquisições**

**Matriz de Aquisições** é a tabela que descreve os itens que precisam ser comprados ou contratados pelo projeto para o alcance dos resultados.

#### **3.5.6. Diagrama de Precedência**

<span id="page-26-0"></span>O **Diagrama de Precedência** é utilizado para construir um modelo de cronograma. O modelo adotado no Mapa é o Gráfico de Gantt com as etapas do cronograma listadas no eixo vertical. As atividades aparecem como barras horizontais com as datas de início e término.

#### **3.5.7. Linha de Base**

<span id="page-26-1"></span>**Linha de Base**<sup>4</sup> é "*a versão aprovada de um produto de trabalho que só pode ser alterada através de procedimentos de controle de mudança formal e é usada como base para comparação com os resultados reais*" 5 .

#### <span id="page-26-2"></span>**3.6.Relatório de Acompanhamento do Projeto**

O Relatório de Acompanhamento do Projeto – RAP é o documento que registra a situação das entregas, pontos de atenção, resultados já alcançados e próximos passos. Como o RAP registra progresso, ele fornece informações para tomada de decisões, dá norte e mantém engajamento do Patrocinador e equipe. Ou seja, é a "fotografia do momento". Deve ser circulado entre as partes interessadas do projeto via processos de comunicação conforme definido na Matriz de Comunicação.

O Formulário do Relatório de Acompanhamento do Projeto se encontra no ANEXO VIII.

#### <span id="page-26-3"></span>**3.7.Termo de Solicitação de Mudança no Projeto**

O Termo de Solicitação de Mudança no Projeto – SMP é o documento que registra um pedido de mudança no projeto que impacta a tríplice restrição $6 - o$  cronograma, o escopo ou o orçamento – do projeto.

Esse pedido pode ser realizado por qualquer membro da Equipe do projeto. Ele descreve a mudança e a justificativa necessária para embasar a tomada de decisão por parte do Gerente do Projeto e do Gerente Funcional e, em alguns casos, também do Patrocinador. É um pedido que pode ou não ser atendido.

<sup>4</sup> Em inglês, *baseline;*

<sup>5</sup> PMBOK 6ª. Ed, p. 714.

<sup>6</sup> Vide item 2.2.1

<sup>2021-03-11--</sup>Manual-de-Referência-do-MGP-Mapa-3--v1-4-registrado.docx

O Formulário do Termo de Solicitação de Mudança no Projeto se encontra no ANEXO IX.

#### <span id="page-27-0"></span>**3.8.Registro de Lições Aprendidas**

Lições aprendidas é o nome dado ao "conhecimento adquirido durante um projeto que mostra como os eventos do projeto foram abordados ou devem ser abordados no futuro, com o objetivo de melhorar o desempenho futuro."<sup>7</sup>

O Registro de Lições Aprendidas – RLA é o documento que registra todas as lições aprendidas na realização do projeto, ou seja, é um repositório de informações. No RLA, para cada lição é necessário registrar o que deveria acontecer (Previsto), o que realmente aconteceu (Realizado), porque o Previsto foi diferente do Realizado e qual foi a lição aprendida.

O Formulário de Registro de Lições Aprendidas encontra-se no ANEXO X.

#### <span id="page-27-1"></span>**3.9.Termo de Encerramento do Projeto**

O Termo de Encerramento do Projeto – TEP é o documento que registra o seu encerramento. Um projeto pode ser encerrado por: alcance de resultados, perda de objeto ou perda de patrocínio. O TEP registra os resultados alcançados, as mudanças realizadas ao longo de sua execução e as lições aprendidas.

A importância da formalização do TEP se dá pelo fato de que projetos podem ser auditados ou podem servir de referência para projetos futuros.

O Formulário de Termo de Encerramento do Projeto encontra-se no ANEXO XI.

<sup>7</sup> PMBOK 6ª ed., p. 714.

<sup>2021-03-11--</sup>Manual-de-Referência-do-MGP-Mapa-3--v1-4-registrado.docx

#### <span id="page-28-0"></span>**4. ESTRUTURA DE GOVERNANÇA DE PROJETOS, PROGRAMAS E PORTFÓLIOS**

Esta seção objetiva apresentar a estrutura de governança da Gestão de Projetos no Mapa, que é representada pela Coordenação de Escritório de Projetos – CEP e pelos Escritórios de Projetos das Secretarias.

A CEP tem como atribuições ser a guardiã e difusora do método de gestão de projetos no Mapa. Também é responsável pelo acompanhamento da execução dos PECs e pelo provimento de informações sobre os PECs à Ministra e Secretários. Entre as principais funções da CEP/AGE estão ainda:

- a. Atuar como "Torre de Controle";
- b. Definir e revisar os processos de gestão de projetos;
- c. Capacitar e dar suporte aos gerentes de projetos dos PECs;
- d. Prover informações à alta gestão sobre os PECs;
- e. Apoiar e monitorar os demais Escritórios de Gestão de Projetos do Ministério;
- f. Orientar na utilização do *software* de apoio à gestão de projetos; e
- g. Auxiliar os gestores no monitoramento e avaliação dos projetos.

Os Escritórios de Projetos da Secretaria apoiam, principalmente, a elaboração e a execução dos Projetos Estratégicos da Secretaria – PES e Projetos Locais – PL. As especificações das atribuições dos Escritórios de Projetos das Secretarias são definidas localmente, mas, idealmente, seguem o padrão estabelecido pela CEP.

Os escritórios de projetos acompanharão exclusivamente os projetos que tenham a documentação devidamente formalizada, seguindo o MGP-Mapa. Os projetos devem, ainda, estar inseridos no software de apoio à gestão de projetos em uso pelo Mapa, o *Strategic Adviser –* SA.

Visando instituir a cultura de gestão de projetos no Mapa, a CEP/AGE trabalhará para que cada Unidade Administrativa (Secretaria, SFB etc.) crie uma estrutura de escritório de projetos.

#### <span id="page-29-0"></span>**5. SIMBOLOS BPMN UTILIZADOS**

A modelagem de processos com a notação *Business Process Management Notation* – BPMN é feita por meio de um conjunto de objetos gráficos simples. Essa notação gráfica tem por objetivo prover instrumentos padronizados para o mapeamento de processos e facilitar o entendimento por todos envolvidos no processo de modelagem.

Os símbolos utilizados, especificamente neste mapeamento, são os seguintes:

<span id="page-29-1"></span>

| <b>Símbolo BPMN</b> | <b>Descrição</b>                                                      |  |  |  |
|---------------------|-----------------------------------------------------------------------|--|--|--|
|                     | Evento de Início: indica o início de um processo ou subprocesso;      |  |  |  |
|                     | Gateway Exclusivo: define que o processo terá um único caminho        |  |  |  |
|                     | através de uma condição previamente imposta;                          |  |  |  |
|                     | Gateway Paralelo: define que o processo ocorre simultaneamente,       |  |  |  |
|                     | permitindo que ele seja separado em várias partes ou unidos de várias |  |  |  |
|                     | partes em uma só;                                                     |  |  |  |
|                     | Evento de Fim do Tipo Padrão: indica a finalização do processo ou     |  |  |  |
|                     | subprocesso;                                                          |  |  |  |
|                     | Fim Terminativo: indica que a finalização do processo ou              |  |  |  |
|                     | subprocesso também acarretará a finalização de todos os outros        |  |  |  |
|                     | processos;                                                            |  |  |  |
|                     | Atividade Tipo Padrão;                                                |  |  |  |
| u                   | Subprocesso do Tipo Incorporado; e                                    |  |  |  |
|                     | Artefato de Projeto (documentos).                                     |  |  |  |

Tabela 1 – Símbolos BPMN utilizados

A piscina [\(Figura 7\)](#page-30-0) é utilizada para representar um processo. Uma piscina pode conter raias e o conteúdo dessas raias representam as responsabilidades que um participante pode ter. Os símbolos da [Tabela 1](#page-29-1) são combinados dentro das Piscinas.

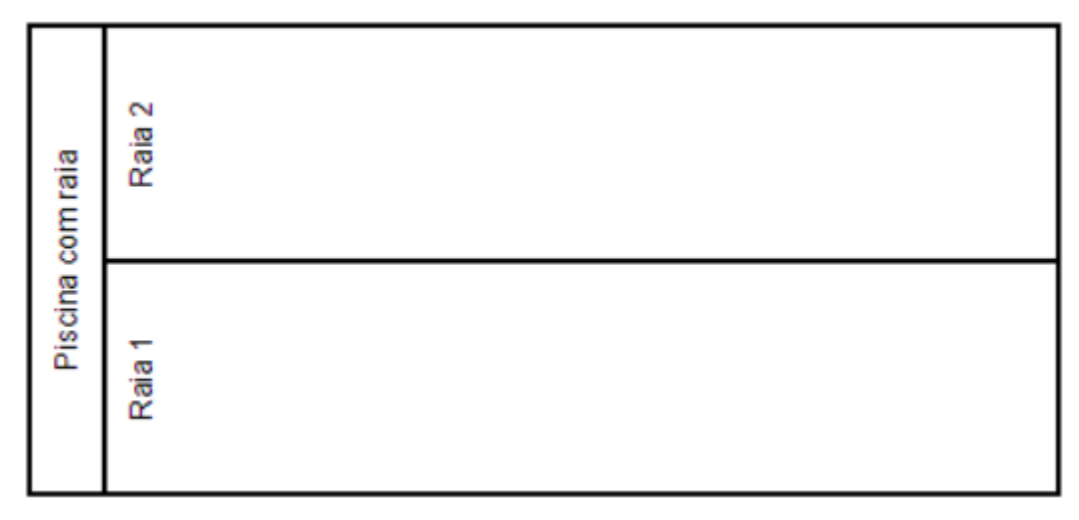

Figura 7 – Piscina onde são posicionados os objetos de fluxo de atividades e decisões

<span id="page-30-0"></span>O Método de Gestão de Projetos do Mapa adotou essa notação para apresentar os processos de cada fase de um projeto.

#### <span id="page-31-0"></span>**6. DESCRIÇÃO GERAL DO CICLO DE VIDA DE PROJETOS DO MAPA**

O Método de Gestão de Projetos, Programas e Portfólios do Mapa está estruturado por fases do ciclo de vida do projeto. Esse ciclo de vida de um projeto foi definido de acordo com as principais orientações do Guia PMBOK. Dadas as necessidades do Mapa em gestão de projetos, o ciclo de vida foi simplificado para conter o indispensável em termos de fases e documentos que permitam os servidores do Mapa elaborarem, executarem, monitorarem e encerrarem um projeto. Importante ressaltar que este ciclo de vida proposto no MGP-Mapa atende a qualquer tipo de projeto, seja um PEC, um PES ou um PL.

O Ciclo de Vida do MGP-MAPA foi estruturado em seis fases:

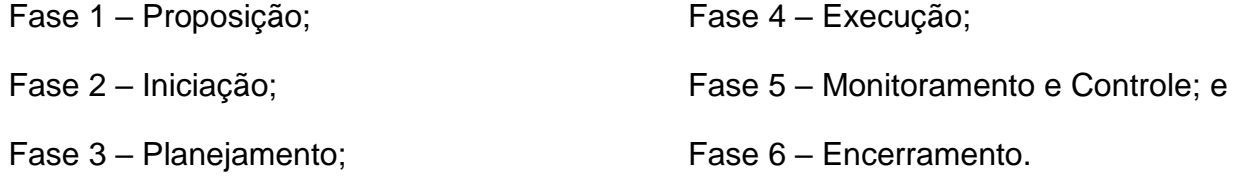

O Ciclo de Vida de um projeto é mostrado de forma gráfica na [Figura 8.](#page-31-1)

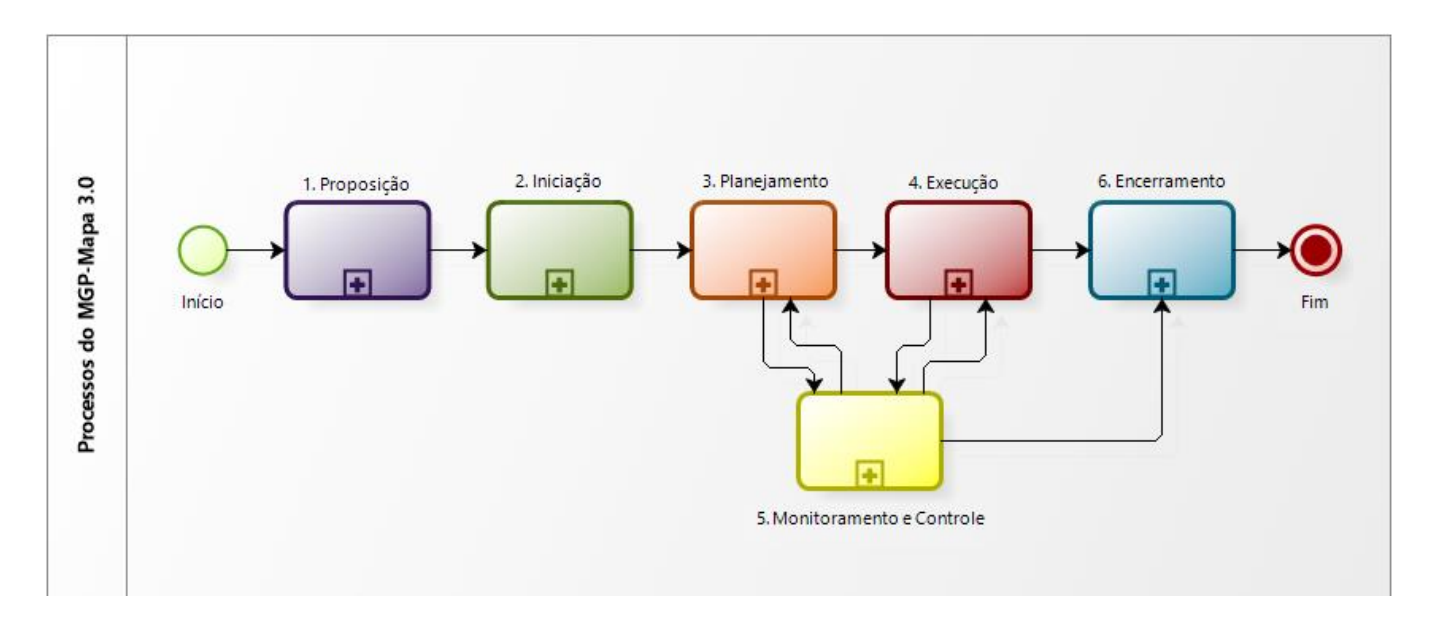

<span id="page-31-1"></span>Figura 8 – Fluxo Geral do Ciclo de Vida de um Projeto no MGP-Mapa 3. Elaborado no software *Bizagi Modeler*.

Os próximos capítulos apresentam o detalhamento das atividades presentes em cada fase do projeto e seus fluxos separadamente podem ser consultados no ANEXO XIII.

A [Tabela 2](#page-32-0) descreve de maneira sucinta cada fase do projeto com a quantidade de atividades associadas e documentos produzidos.

#### Tabela 2 – Descrição das fases e respectivas quantidades de atividades e documentos gerados

<span id="page-32-0"></span>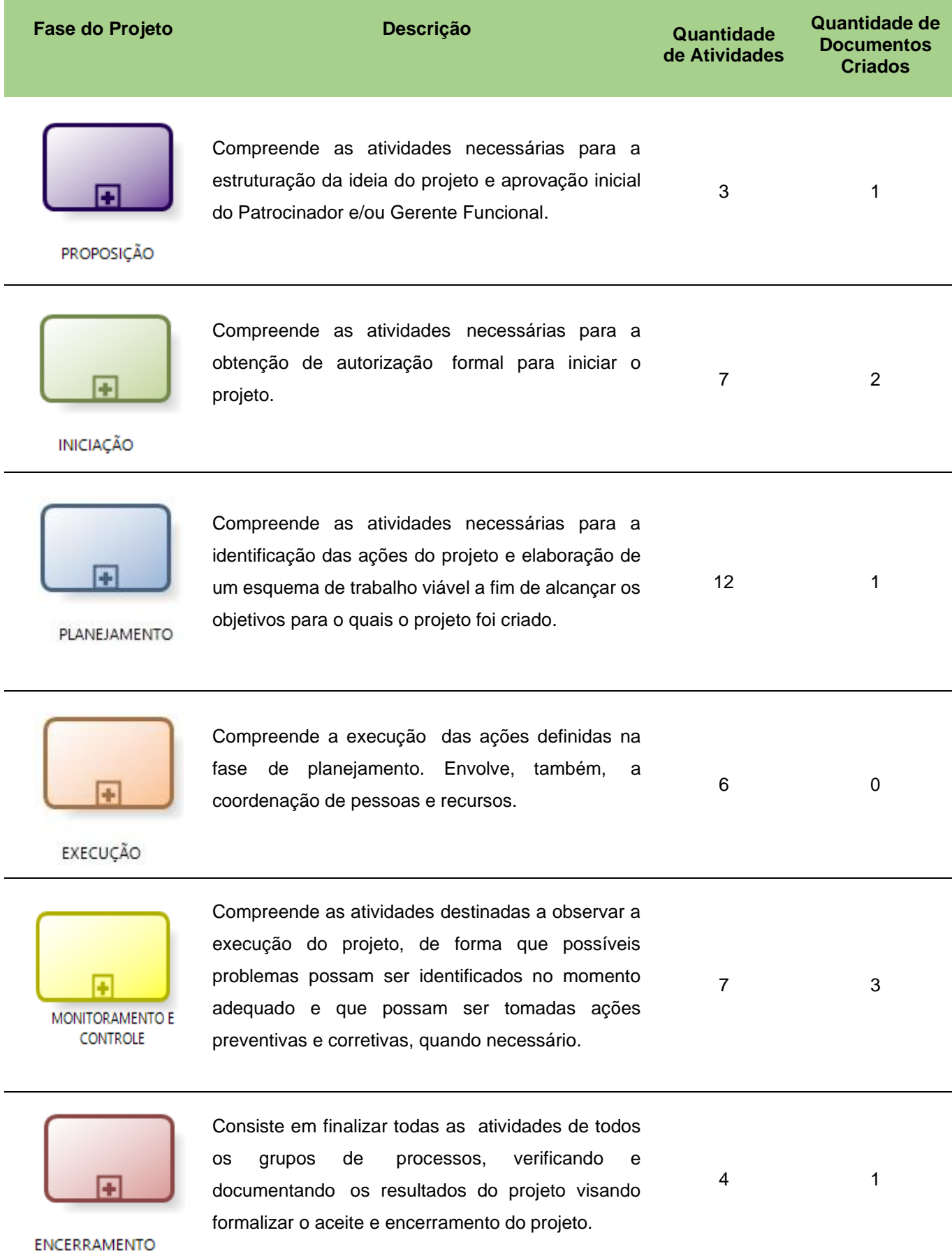

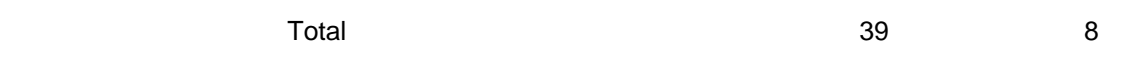

Tabela 3 – Documentos relacionados a cada fase

<span id="page-33-0"></span>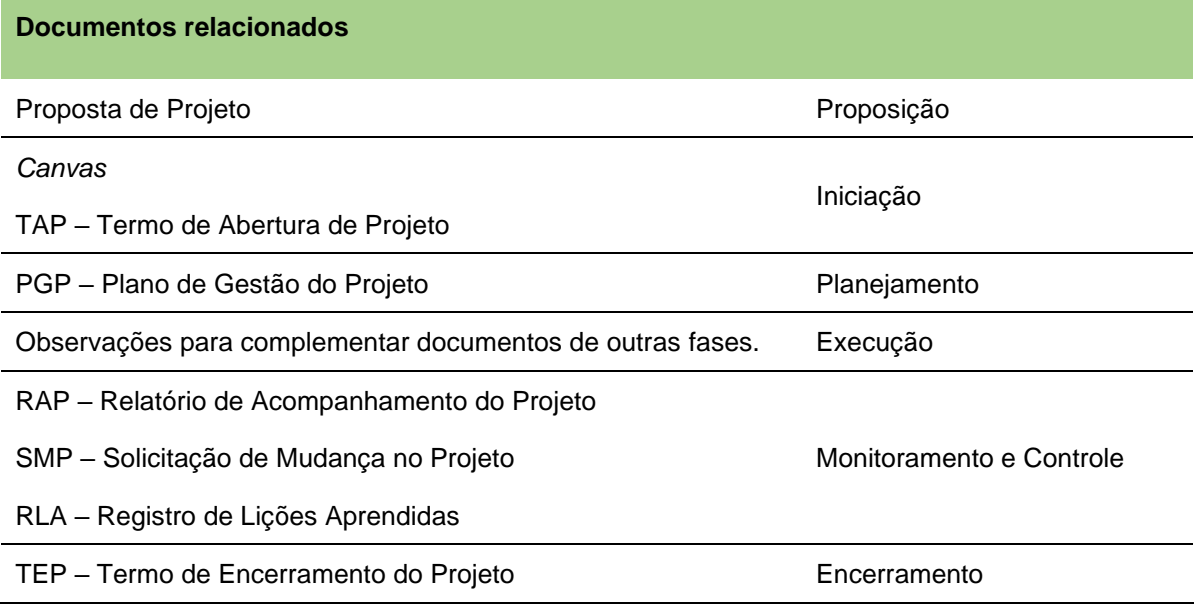

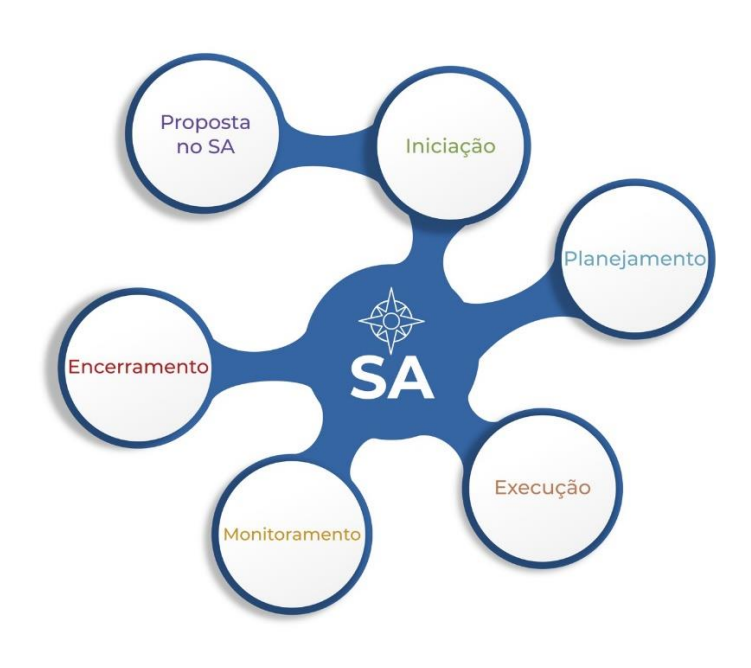

<span id="page-33-1"></span>Figura 9 – Integração de dados com o uso do software SA

As etapas do ciclo de vida dos projetos são a base da organização do software *Strategic Adviser –* SA, que é utilizado para integrar as informações dos projetos e fornecer dados que auxiliem sua gestão e a tomada de decisões.

O Método de Gestão de Projetos do Mapa foi pensado de forma a atender equipes de projetos que utilizam ou não o SA, porém recomendamos o uso do software para facilitar as boas práticas de Gestão de Projetos.

#### <span id="page-34-0"></span>**7. FASE DE PROPOSIÇÃO**

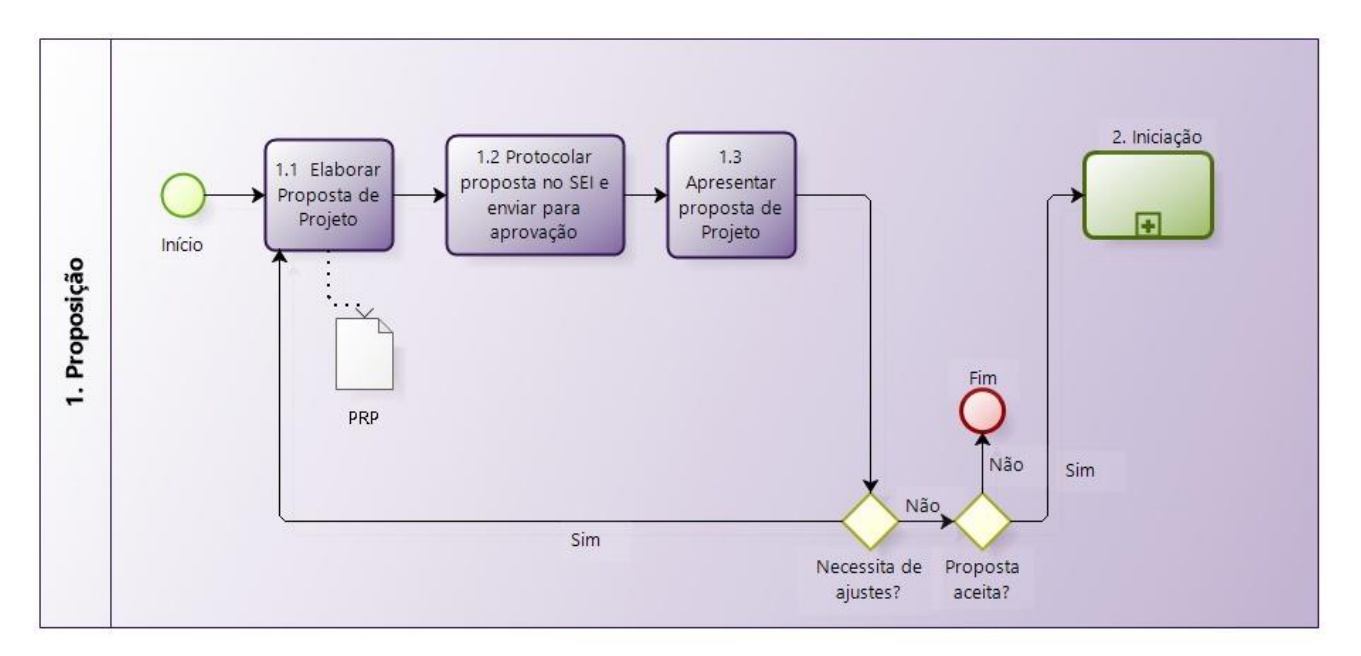

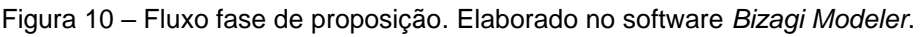

#### <span id="page-34-1"></span>**IMPORTANTE**

A Fase de Proposição pode ser realizada diretamente no software SA, seguindo as instruções do Guia de Iniciação ao MGP-Mapa 3. É uma maneira prática e que permite a criação de um histórico do projeto no software.

A primeira fase do ciclo de vida de um projeto no MGP-MAPA é a **Proposição**. A Proposta de Projeto é o documento utilizado para expor, explorar e analisar uma nova ideia que visa atender uma demanda por um serviço ou produto, apresentando informações iniciais que embasem a decisão por sua continuidade como um novo projeto ou não. Em outras palavras, é a apresentação de uma ideia de forma mais estruturada para conhecimento, apreciação e eventual aprovação de um gerente, ou seja, um "balão de ensaio". Para o projeto prosseguir para a fase seguinte do ciclo de vida é necessária a aprovação inicial pelo Aprovador, que pode ser o Patrocinador e/ou o Gerente Funcional.

O surgimento de projetos é provocado por vários motivos dentro de uma organização, alguns deles são:

- a. Demanda de superiores (Ministra, Secretários, Diretores de Departamentos etc.);
- b. Necessidade organizacional;
- c. Avanço tecnológico;
- d. Requisito legal;
- e. Questões ambientais; e
- f. Necessidade da sociedade.

É importante ressaltar que esta fase de **Proposição** faz mais sentido para a formulação de propostas de Projetos Estratégicos Corporativos – PECs ou Projetos Estratégicos da Secretaria – PES. Nestes casos, quando a ideia inicial é originada de um servidor, ela precisa passar por diversos níveis gerenciais de aprovação superior. Para isso, nada melhor do que elaborar um documento sucinto e estruturado para organizar as ideias e posteriormente submetê-lo para apreciação e aprovação.

Importante ressaltar que para a maioria dos Projetos Locais – PLs esta fase é desnecessária podendo o Gerente do Projeto e partes interessadas iniciarem pela Fase de Iniciação, formulando o projeto utilizando um formulário de Termo de Abertura de Projeto – TAP. Quando houver recursos humanos que facilitem a aplicação do instrumento *Canvas*, se recomenda fortemente que o TAP seja gerado a partir das informações coletadas por meio deste instrumento.

A Tabela 4 apresenta a relação entre as atividades e lista os documentos relacionados às respectivas atividades.

<span id="page-35-0"></span>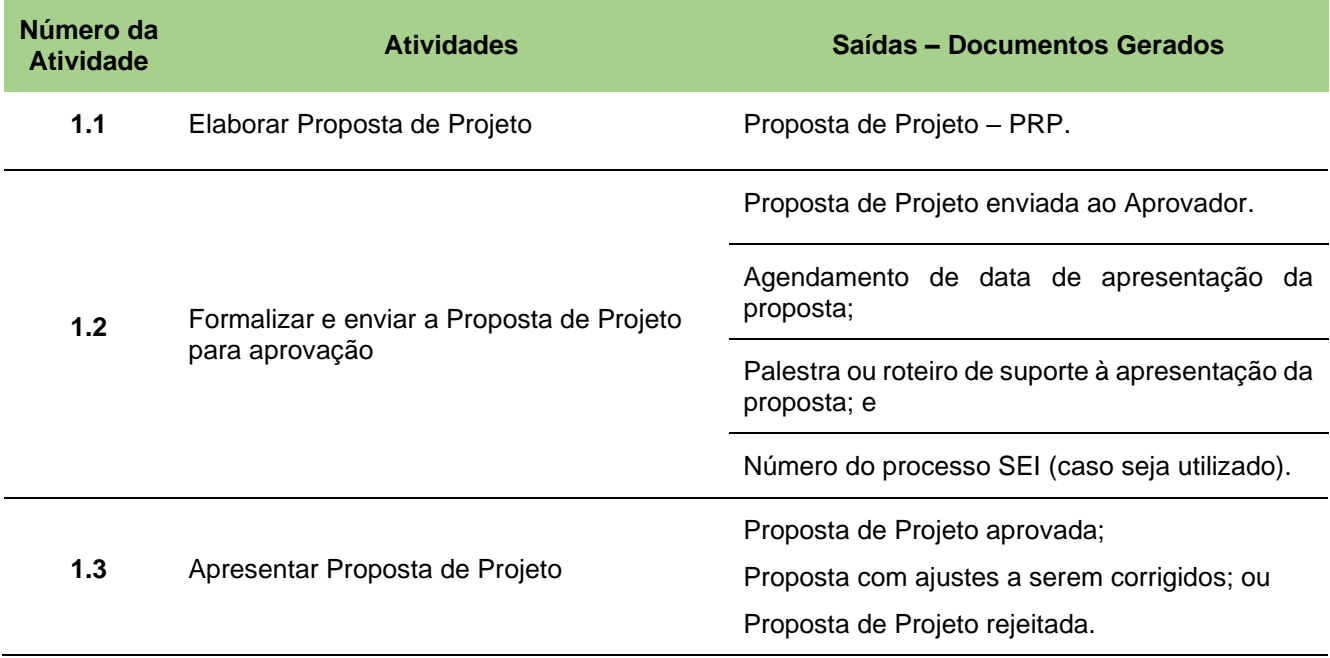

Tabela 4 – Atividades e documentos da fase Proposição
# **Descrição das atividades componentes da Fase de Proposição**

# **1.1 Elaborar Proposta de Projeto**

- **Objetivo** Elaborar o documento Proposta do Projeto PRP de forma que seja possível sua análise e compreensão por parte da instância administrativa aprovadora, subsidiando o processo de tomada de decisão de continuação ou não da proposta.
- **Entradas** 1. Ideias, necessidades e/ou demandas a serem desenvolvidas / atendidas, uma medida dos benefícios e estimativas preliminares de recursos (principalmente os humanos) necessários para a sua execução e argumentos convincentes para a "venda" da proposta – convencimento do Aprovador;
	- 2. Documentos de suporte, atos normativos pertinentes etc.;
	- 3. Guia de Iniciação ao MGP-Mapa 3; e
	- 4. Manual do Usuário SA *Project Manager*.
- **Ações** A elaboração do documento Proposta de Projeto (vide ANEXO II) é a primeira etapa para o levantamento de informações e formulação subsequente da proposta. Os passos são representados nas Tarefas abaixo:
	- 1. **Título e Sigla do futuro Projeto:** Recomenda-se que o título do projeto espelhe o que se busca de resultado final com a execução do projeto, ou seja, que outras pessoas, principalmente o Aprovador, já tenham uma boa ideia do que deve ser o projeto apenas pela leitura do título. Um título bem elaborado é um importante ponto de apoio na venda do projeto;
	- 2. **Proponente:** inserir o nome do servidor que está propondo este projeto;
	- 3. **Unidade Administrativa do Proponente:** informar o nome da Unidade Administrativa do Proponente, tais como: Coordenação Geral, Coordenação, Divisão etc.;
	- 4. **Aprovador:** Informar o nome completo do gerente, supervisor etc. que irá apreciar e aprovar, ou não, esta proposta;
	- 5. **Justificativas:** As justificativas da necessidade de se desenvolver a ideia apresentada visando atender uma demanda ou necessidade identificada, apresentadas de forma clara e assertiva, é extremamente importante para o

convencimento do Aprovador. Justificativas vagas e obscuras mais prejudicam do que ajudam no entendimento do Aprovador do PORQUÊ se quer desenvolver um projeto. Portanto esse item deve ser bem elaborado pelo Proponente e de preferência se recomenda que apresente e discuta com outros colegas, antes de apresentar a proposta ao Aprovador;

- 6. **Objetivos do Projeto:** Indicar claramente O QUE se deseja atingir com a execução deste projeto. Ou seja, se este(s) objetivos(s) forem atingidos é uma forte indicação que os resultados (produtos, serviços, entregas) gerados contribuirão para a implementação de uma inovação (nova ideia) ou ajudarão a mitigar / atender as demandas e necessidades explicitadas nas justificativas do projeto. Iniciar sempre com verbo no infinitivo;
- 7. **Breve Descrição dos Resultados – Produtos e Serviços:** Apontar da forma mais direta possível quais serão os resultados gerados pela execução do projeto. Ou seja, quais produtos e serviços serão gerados que atenderão as justificativas e impactarão a realidade de forma a gerar os benefícios formulados para este projeto. Recomenda-se fortemente que os Resultados sejam escritos no tempo verbal Particípio Passado;
- 8. **Benefícios do Projeto**: Os benefícios podem ser vistos como o impacto que os resultados do projeto provocarão na área da organização focada pelo projeto e em suas partes interessadas, ou seja, são melhorias de segunda e terceira ordem provocadas pelos resultados do projeto;
- 9. **Estimativas de Investimento**: Deve ser informada uma estimativa de quanto deverá ser gasto para a execução deste projeto. Observar que esta estimativa pode ter uma margem de erro, pois a Proposta de Projeto representa a primeira "onda" de estruturação. Caso a proposta seja aprovada, nas fases seguintes este número será ajustado para valores mais próximos da realidade;
- 10.**Estimativas de Prazo de Execução:** Com base na complexidade do tema tratado, das justificativas, objetivos e resultados esperados e dos prazos usuais de operação da organização onde este projeto será executado, deve ser apresentada uma ideia inicial de prazo de execução do projeto, de preferência em meses ou trimestres; e

11.**Equipe do Projeto:** prover uma estimativa do número de servidores que farão parte da equipe do projeto e obviamente ter explicações convincentes sobre a alocação destas pessoas neste projeto.

# Observações:

a) Recomenda-se fortemente levantar informações preliminares requeridas para verificar a viabilidade técnica e financeira do projeto, assim como identificar as principais partes interessadas do projeto, internas e externas, favoráveis ou não à sua realização;

b) Efetuar uma análise de viabilidade preliminar do ambiente institucional para a realização do projeto, a partir do clima político e organizacional, identificando possíveis entraves e oportunidades, assim como o impacto dos resultados do projeto sobre a organização;

c) Buscar abranger temas e discussões do momento no âmbito nacional e internacional. Exemplo: desenvolvimento sustentável, impacto ambiental etc.; e

d) Uso do software *Strategic Adviser* – Módulo *Project Manager*. Caso o proponente opte por elaborar a Proposta diretamente no módulo *Project Manager* do SA, utilize o documento Guia de Iniciação MGP-Mapa 3, que está disponível na [página da](https://www.gov.br/agricultura/pt-br/acesso-a-informacao/institucional/age/mgp-mapa)  [AGE](https://www.gov.br/agricultura/pt-br/acesso-a-informacao/institucional/age/mgp-mapa)<sup>1</sup> na Agronet e no portal do Mapa.

**Saídas** 1. Proposta de Projeto – PRP.

# **1.2 Formalizar e enviar a Proposta de Projeto para aprovação**

- **Objetivo** Formalizar e enviar a Proposta de Projeto para a análise e aprovação do Aprovador / Superior interessado na ideia ou para quem a ideia será apresentada buscando a sua aprovação.
- **Entradas** 1. Proposta de Projeto no software SA ou em formulário (ANEXO II);
	- 2. Guia de Iniciação MGP-Mapa 3; e

<sup>1</sup> <https://www.gov.br/agricultura/pt-br/acesso-a-informacao/institucional/age/mgp-mapa>

<sup>2021-03-11--</sup>Manual-de-Referência-do-MGP-Mapa-3--v1-4-registrado.docx

- 3. Manual do Usuário SA *Project Manager*.
- **Ações** 1. Enviar a proposta para o Aprovador por meio de: (a) e-mail; (b) entrega direta do documento; ou, via o software, caso o Aprovador seja treinado na sua utilização. Se for via formulário, o mesmo deve ser assinado pelo Proponente;

#### Observação:

- a) No caso de ser uma Proposta de Projeto Estratégico Corporativo PEC, é obrigatório enviar via processo SEI, encaminhado para o Gabinete da Ministra – GAB-GM e para a Assessoria de Gestão Estratégica – AGE;
- b) No caso de ser uma Proposta de Projeto Estratégico da Secretaria PES, fica a cargo do Escritório de Projetos da Secretaria e/ou do responsável pela via de encaminhamento da proposta ao Aprovador; e
- c) Utilize o Guia de Iniciação MGP-Mapa 3 para realizar essa fase pelo software SA.
- 2. Agendar reunião de apresentação da Proposta de Projeto ao Aprovador.

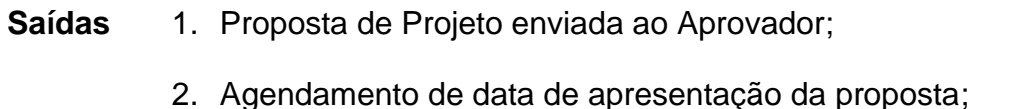

- 3. Palestra ou roteiro de suporte à apresentação da proposta; e
- 4. Número do processo SEI (no caso de envio por este meio).

#### **1.3 Apresentar Proposta de Projeto**

**Objetivo** Apresentar, analisar e discutir a Proposta de Projeto com o Aprovador, avaliando sua viabilidade de modo a embasar a decisão por sua continuidade ou não.

**Entradas** 1. Proposta de Projeto;

**Ações** Tarefas a serem executadas pelo **Proponente** antes da reunião de apresentação:

1. Preparar material de suporte à apresentação: slides, roteiro, gráficos etc. Esse material será utilizado durante a apresentação ao Aprovador visando ter mais efetividade no convencimento de que a ideia vale a pena seguir adiante e se tornar um projeto;

- 2. Esboçar uma estratégia de venda da ideia contida na proposta;
- 3. Estimar tempo da apresentação em função da agenda disponibilizada pelo Aprovador; e
- 4. Recomendável: efetuar uma apresentação para colegas para "ensaiar" o que será realizado no dia da apresentação, visando obter sugestões de melhoria e ganhar mais segurança durante a apresentação real.

Tarefas a serem executadas pelo **Aprovador** na reunião de apresentação:

- 1. Analisar a ideia/demanda/necessidade buscando obter um entendimento prévio da proposta;
- 2. Realizar avaliação do alinhamento da solicitação com o planejamento estratégico, tático ou mesmo local da unidade organizacional;
- 3. Avaliar viabilidade técnica, verificando as informações básicas sobre a capacidade da organização para realizar o projeto. Deve-se levar em conta a tecnologia e a capacitação necessária para o projeto e os recursos disponíveis na organização, o que inclui estrutura física e de pessoal;
- 4. Avaliar viabilidade financeira, verificando a disponibilidade orçamentária para execução do projeto, assim como a possibilidade de utilização de fontes alternativas de financiamento (parcerias, convênios etc.); e
- 5. Avaliar preliminarmente a relação custo x benefício da proposta.

A partir da análise da proposta e de discussões na reunião de apresentação, podem ser tomadas três decisões:

- a. Retornar o documento para atividade de Elaboração para inserir melhorias e ajustes;
- b. Proposta aceita sem ressalvas e aprovada pelo Aprovador, emitindo parecer e recomendando a continuidade para a fase seguinte de Iniciação; e
- c. Proposta do Projeto rejeitada, não aprovada e assunto encerrado.

#### **Saídas** 1. Proposta de Projeto aprovada;

- 2. Proposta com ajustes a serem corrigidos; ou
- 3. Proposta de Projeto rejeitada.

A partir da aprovação da proposta poderá seguir para a próxima fase do ciclo de vida do projeto, a Fase de Iniciação. Recomenda-se para fins de maior qualidade de formulação do projeto, que o início da fase seguinte seja efetuado o mais rápido possível.

# **8. FASE DE INICIAÇÃO**

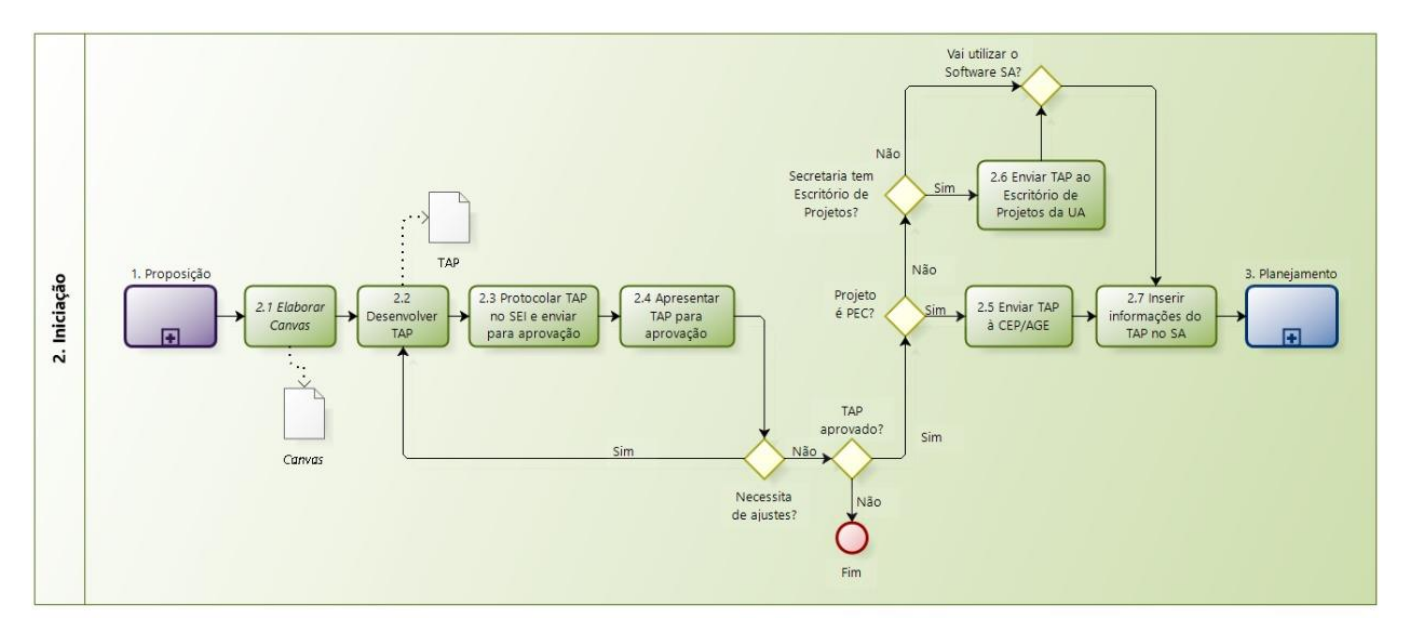

Figura 11 – Fluxograma da fase de iniciação. Elaborado no software Bizagi Modeler.

# <span id="page-42-0"></span>**IMPORTANTE**

Como pode-se observar, o fluxo apresentado na [Figura 11](#page-42-0) contempla atividades de alimentação do software SA as quais são altamente recomendadas pela CEP/AGE, porém caso o software não esteja sendo utilizado não é necessário realiza-las.

Esta fase é a etapa inicial do projeto, quando a ideia é mais bem estruturada, preferencialmente de maneira colaborativa entre os membros que participarão da execução do projeto. Caso se tenha passado pela fase de Proposição, a ideia já estará com um nível de explicitação mais avançada, o que facilitará muito a execução desta fase de Iniciação. Importante deixar claro que não é necessário e obrigatório iniciar a modelagem de um projeto executando a fase Proposição, pode-se iniciar por esta fase – Iniciação.

Esta fase compreende também um conjunto de atividades necessárias à construção do **documento formal** de solicitação de autorização para se iniciar um projeto ou programa, que é o Termo de Abertura de Projeto – TAP (ANEXO IV).

A [Tabela 5](#page-43-0) apresenta a relação de as atividades desta fase e lista os documentos relacionados às respectivas atividades. Todo processo de aprovação tem que ter a opção de efetuar ajustes até que o projeto, no caso o TAP, seja aprovado ou rejeitado.

<span id="page-43-0"></span>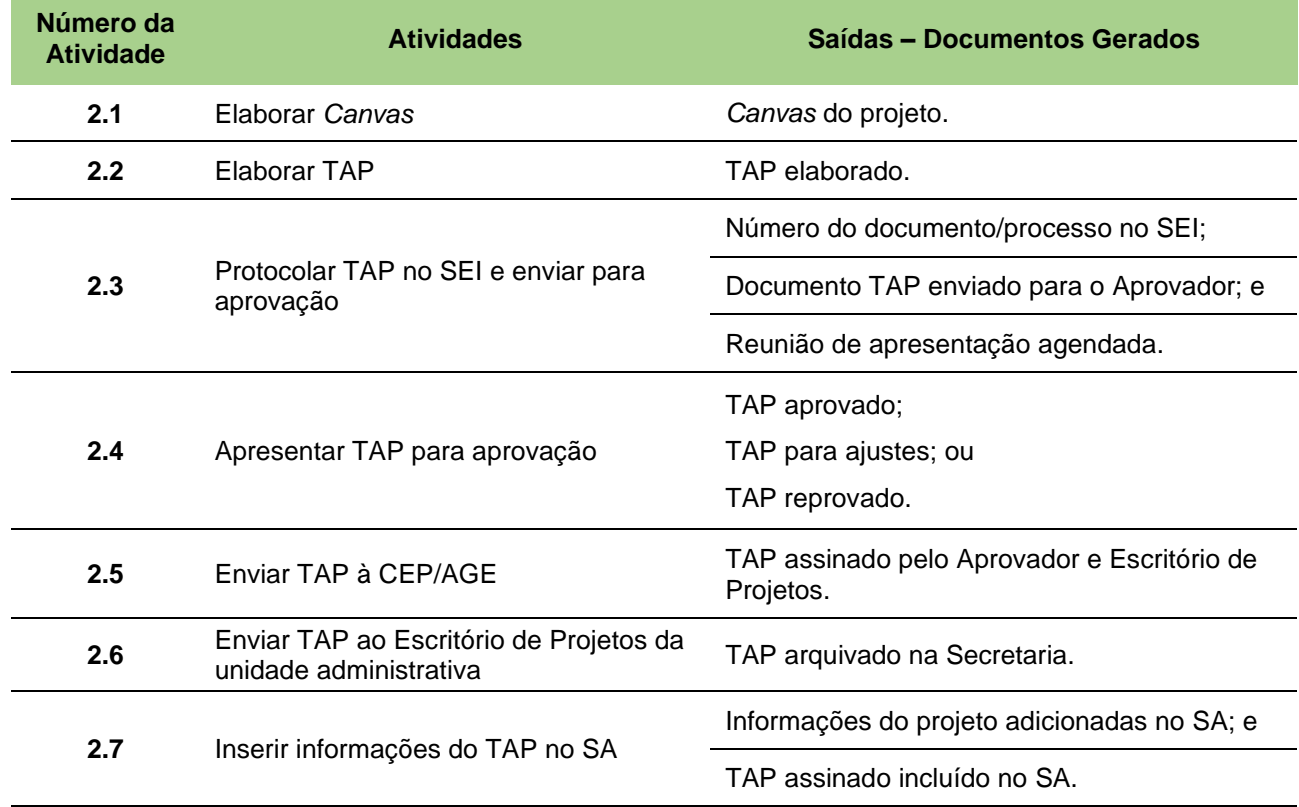

# **Descrição das atividades componentes da Fase de Iniciação**

É altamente recomendável nesta atividade que se preencha o *Canvas<sup>1</sup>* , desde que se tenha algum conhecimento e/ou prática no uso deste instrumento. O *Canvas* permite, de uma forma colaborativa e coletiva, que um grupo de pessoas envolvidas no projeto levante as principais informações que especificam o projeto, de forma gráfica e efetiva.

No entanto, caso o modelador do projeto e demais envolvidos não se sintam confortáveis em usar o instrumento, podem seguir para a atividade seguinte e, com base nas instruções que estão no formulário TAP (ANEXO IV), preencher o documento. Perder-se-á, com certeza, muito da riqueza de informações (especificações do projeto) que as discussões frente ao *Canvas* possibilitam e geram.

<sup>1</sup> Vide item 3.1.

<sup>2021-03-11--</sup>Manual-de-Referência-do-MGP-Mapa-3--v1-4-registrado.docx

## **2.1 Elaborar** *Canvas*

**Como funciona?** Em um trabalho de criação colaborativa, o uso do *Canvas* não obedece a um padrão rígido de preenchimento. Poderá ser não sequencial, com o preenchimento dos campos sendo realizado de modo livre pela equipe proponente. Em uma segunda etapa é realizada uma discussão sobre as colaborações e assim as ideias passam a ser ordenadas no *Canvas*.

O *Canvas* se caracteriza por ser:

- Simples, prático e visual;
- Centrado em liberdade de manifestação de ideias;
- Um espaço para a participação de diferentes pessoas, independentemente do nível de conhecimento sobre o tema específico.

Como o uso do *Canvas* é colaborativo, usam-se blocos-adesivos (Post-it) para que todos tenham a oportunidade de contribuir com suas ideias.

- **Objetivo** Organizar e estruturar as ideias utilizando a ferramenta *Canvas*, preferencialmente de forma colaborativa, com o objetivo de estruturar as informações relevantes ao projeto, servindo de insumo para a elaboração do TAP.
- **Entradas** 1. Proposta de Projeto aprovada caso tenha sido executada a Fase Proposição;
	- 2. Documentos, relatórios que tratam do tema central do projeto;
	- 3. Plano Estratégico do Mapa imprescindível no caso de o projeto ser um PEC;
	- 4. Plano de Trabalho ou documentos das Unidades Administrativas importante no caso de ser um PES;
	- 5. Atos normativos relacionados à temática do projeto; e
	- 6. Material para a construção colaborativa: *Canvas* impresso (ANEXO III) e blocos de Post-it.
- **Ações** 1. Vide ANEXO III para se ter uma ideia completa de um *Canvas*;
	- 2. Preencher os campos do *Canvas* na seguinte ordem:
		- 2.1. Levantar objetivos;

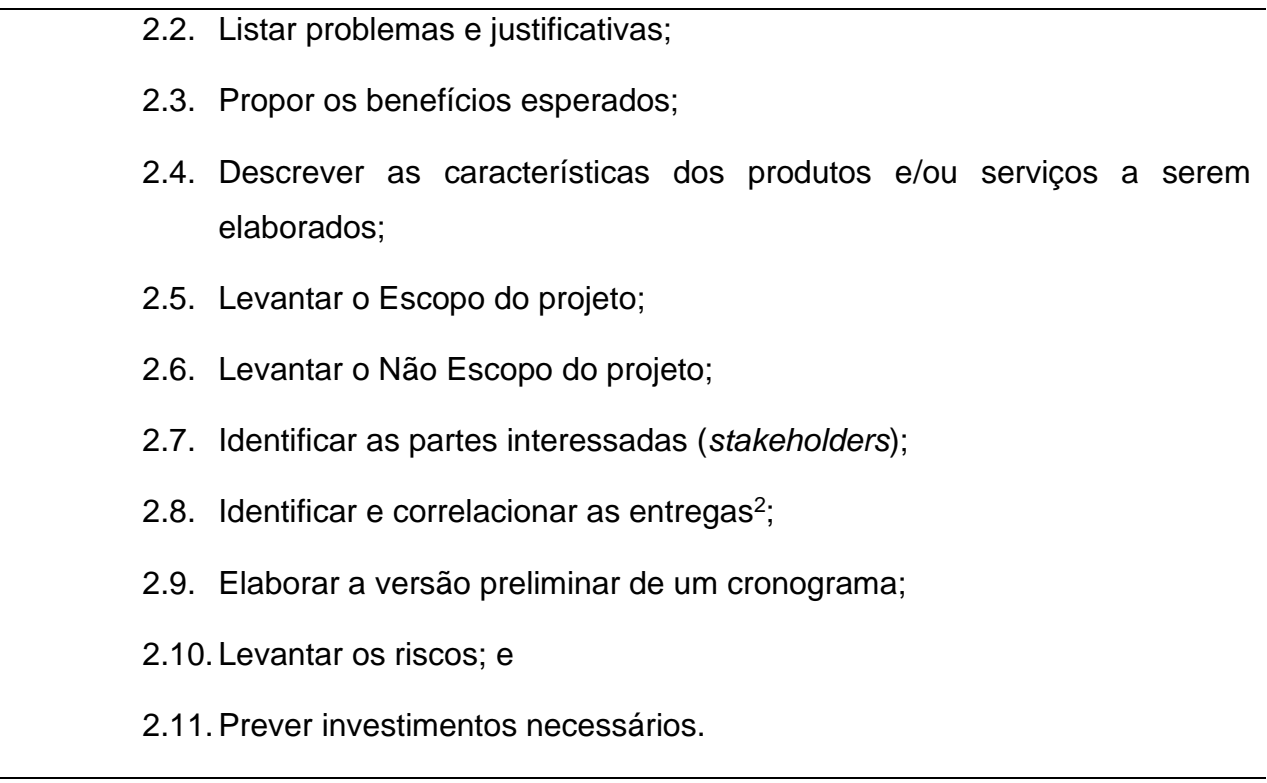

**Saídas** 1. *Canvas* do projeto

# **2.2 Elaborar TAP**

**Objetivo** Desenvolver o documento que formalmente autoriza a existência de um projeto e fornece ao Gerente do Projeto, após a aprovação do documento por instâncias superiores, a autoridade necessária para aplicar recursos organizacionais às atividades do projeto.<sup>3</sup>

- **Entradas** 1. *Canvas* do Projeto (ANEXO III);
	- 2. Formulário do Termo de Abertura de Projetos (ANEXO IV);
	- 3. Guia de Iniciação ao MGP-Mapa 3;
	- 4. Plano Estratégico do Mapa imprescindível no caso do projeto ser um PEC;
	- 5. Plano de Trabalho ou documentos estratégicos das Unidades Administrativas – importante no caso de ser um PES;

<sup>2</sup> Entregas são as saídas dos processos realizados para completar o trabalho planejado. Qualquer produto, resultado ou capacidade para realizar um serviço exclusivo.

<sup>3</sup> Baseado no PMBOK 6ª ed., pág. 70

<sup>2021-03-11--</sup>Manual-de-Referência-do-MGP-Mapa-3--v1-4-registrado.docx

- 6. Documentos, relatórios que tratam do tema central do projeto;
- 7. Atos normativos relacionados à temática do projeto; e
- 8. Lições aprendidas de outros projetos.
- **Ações** 1. Preencher o documento TAP que se encontra no ANEXO IV;
	- 1.1.Caso tenha sido elaborado o *Canvas*, as informações devem ser transcritas do documento *Canvas* para o formulário TAP; e
	- 1.2.Se não foi elaborado o *Canvas*, preencher o formulário do TAP seguindo as instruções para cada item do documento.
	- 2. Os seguintes campos do formulário TAP devem ser preenchidos seguindo as instruções:
		- 2.1. Identificação do Projeto;

**Nome e Sigla:** Sugere-se um verbo forte de ação, no infinitivo, que dialogue com o resultado do projeto;

**Prazo Estimado:** Informar datas estimadas de início e fim do projeto;

**Custo total:** Informar o custo estimado do projeto;

**Patrocinador:** É a pessoa que fornece apoio político/financeiro ao projeto. Inserir: Nome completo + cargo + e-mail;

**Gerente Funcional:** É quem exerce a chefia da área demandante ou é proponente do projeto. Inserir: Nome completo + Cargo + e-mail;

**Gerente do Projeto:** É a pessoa responsável por toda a condução do Projeto em todo o seu Ciclo de Vida – da Proposição ao seu Encerramento. Inserir: Nome completo + cargo + e-mail.

2.2. Objetivo do projeto;

Descrever o objetivo do projeto usando um único verbo no infinitivo.

Formato: verbo no infinitivo + principal produto ou serviço que será entregue.

Objetivo: Fortalecer a interação com o setor produtivo e o desempenho do processo de pesquisa, desenvolvimento e inovação da Embrapa.

# 2.3. Descrição do produto/serviço que será entregue;

Descrever com o máximo de características.

- 2- dar as diretrizes do desenvolvimento de competências em defesa agropecuária;
- 3- permitir a elaboração de práticas para o desenvolvimento de competências

4- avaliar o impacto das ações de desenvolvimento de competências;

# 2.4. Justificativa;

Descrever breve contexto. Liste os problemas / demandas que geram a necessidade do

#### Projeto.

No âmbito das competências do Ministério da Agricultura, Abastecimento e Pecuária (MAPA), as duas principais linhas de atuação que podem contribuir com a expansão da produção florestal na escala empresarial são as concessões florestais, que possui como marco legal a Lei 11.284/2006, que também cria o Servico Florestal Brasileiro, e a implementação do Plano Nacional de Desenvolvimento de Florestas Plantadas (PNDF, também denominado PlantarFlorestas), aprovado pela Portaria MAPA 111, de 4 de junho de 2019. Diante dos cenários descritos, tem-se que os dois principais problemas mapeados para construção deste projeto são: (a) a necessidade de expansão da oferta de madeira e outros produtos florestais provenientes das concessões florestais e (b) a necessidade de dar início à implementação do PlantarFlorestas, que busca promover até 2030, a ampliação das florestas plantadas em 2 milhões de hectares.

### 2.5. Benefícios;

Descrever os ganhos que o Projeto trará para o Mapa, UA, Secretaria, Setor Econômico e/ou Sociedade. Para cada problema listado na Justificativa, listar um benefício direto.

### 2.6. Escopo;

Listar o trabalho que será realizado ao longo do Projeto para que o Produto/Serviço final seja entregue, ou seja, a partir do trabalho listado surgirão as entregas, os resultados, os produtos / serviços. O Escopo é escrito de forma substantivada.

### 2.7. Não Escopo;

"Não Escopo" explicita o que não será feito pelo projeto. Listar o que pode gerar dúvidas quanto ao que diz respeito ao trabalho ou entregas / produtos e serviços. Ou seja, esclarecer o que não fará parte das atividades.

# 2.8. Premissas & Restrições;

Entende-se por premissa as hipóteses que se assumem como necessárias e verdadeiras para conclusão do Projeto.

Ex.: Será concedido acesso às bases de dados dos sistemas correlatos.

Enquanto restrição é entendida como uma obrigação legal que não pode ser suprimida. Ex.: O sistema deve estar de acordo com as definições estabelecidas pela Lei XXXX.

#### 2.9. Riscos; e

Risco é todo evento com impacto ou consequência negativa (ou positiva) na execução do Projeto. O Risco deverá ser identificado previamente para que se possa planejar maneiras de mitigação ou redução de danos (ou ser aproveitado em caso positivo).

Preencha a Matriz de Riscos de acordo com os dados do formulário.

<sup>1-</sup> fornecer subsídios para que seja estabelecida a relação entre as competências, os postos de trabalho e os processos críticos da defesa agropecuária;

Observação: Utilizando o software SA é possível visualizar essa matriz na forma de um mapa de riscos que prioriza a atenção dos riscos mais prováveis ou que mais impactam o projeto.

2.10. Entregas.

As Entregas são os resultados (produtos e serviços) do projeto ao longo do tempo. É o conceito central de projeto. É definido, acompanhado e monitorado ao longo de todo o Ciclo de Vida. Uma Entrega é macro, ao contrário de componente e tarefa que são resultados parciais. Entregas são escritas no particípio passado, são mensuráveis e tangíveis. Preencha a Lista de entregas no TAP conforme as instruções do formulário (ANEXO IV).

2.11. Equipe do Projeto;

Conjunto de pessoas com habilidades específicas e complementares afins ao tema do projeto e que participa de todo o ciclo de vida do projeto. Preencha a equipe do projeto conforme as instruções do formulário.

2.12. Partes Interessadas;

Pessoas ou instituições que participarão pontualmente em algum momento do ciclo de vida do projeto. Pessoas que irão agregar algum conhecimento específico ou precisarão ser consultadas sobre as Entregas do projeto. Preencha a Lista de Partes interessadas conforme as instruções do formulário.

2.13. Alinhamento Estratégico;

Listar os objetivos estratégicos<sup>4</sup> aos quais o projeto está alinhado.

**Saídas** 1. TAP elaborado.

# **2.3 Protocolar TAP no SEI e enviar para aprovação**

**Objetivo** Enviar TAP finalizado para o Aprovador do projeto.

**Entradas** 1. TAP – Termo de Abertura de Projeto.

<sup>4</sup> Objetivos Estratégicos do Plano Estratégico do Mapa, disponível na página da Assessoria de Gestão Estratégica – AGE.

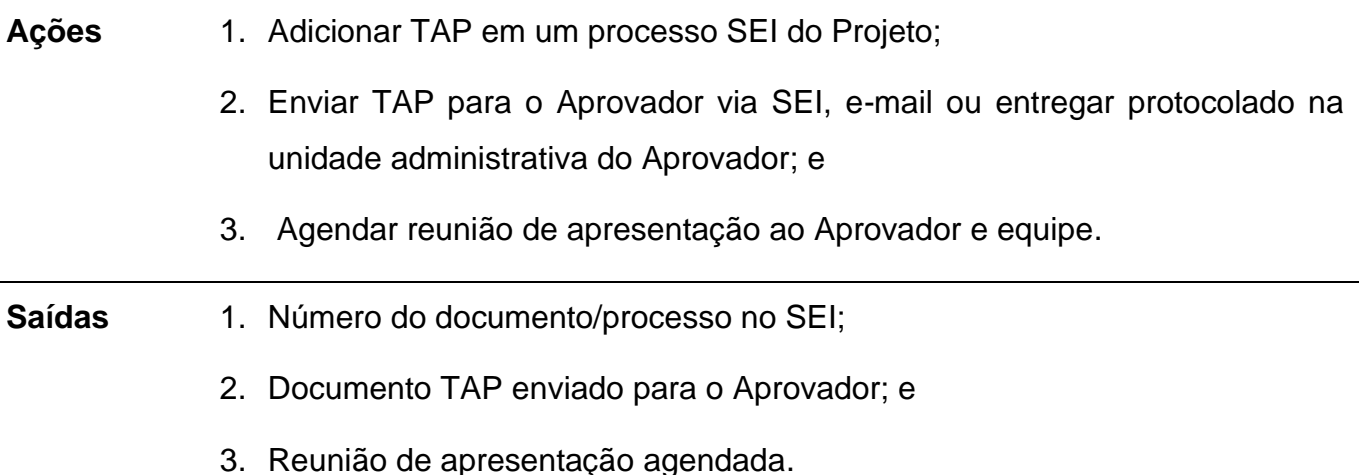

#### **2.4 Apresentar TAP para aprovação**

**Objetivo** Apresentar e discutir o TAP com o Aprovador do projeto.

**Entradas** 1. TAP – Termo de Abertura de Projeto; e

2. Apresentação do Projeto – Powerpoint ou outro instrumento.

- **Ações** 1. Apresentar e discutir o projeto com o Aprovador e Equipe;
	- 2. O propositor do projeto deve fornecer as seguintes orientações para o Aprovador e equipe presente, como sugestão de análise e discussão do TAP:
		- 2.1.O foco da análise do Aprovador deverá estar nos resultados que o projeto visa gerar vis-à-vis premissas, restrições, riscos e recursos a serem empregados;
		- 2.2.É recomendável que o Aprovador incorpore outros técnicos nesta reunião para que tenha outras perspectivas de análise e, assim, o TAP possa ser melhorado; e
		- 2.3.Caso tenha sido executada a Fase de Proposição do Projeto, esta apresentação poderá não ser necessária, mas caso seja realizada, servirá para consolidar o que já havia sido previamente acordado por todas as partes envolvidas.

A partir da análise do TAP e de discussões na reunião de apresentação, pode ser tomada uma das três decisões abaixo:

(a) Retornar o documento para atividade de Elaboração para inserir melhorias e ajustes;

(b) Aceitar o TAP sem ressalvas, levando à assinatura do TAP pelo Aprovador juntamente com o Patrocinador e, recomenda-se imediatamente, à continuidade para a fase seguinte Planejamento; ou

(c) Rejeitar o TAP do Projeto, não aprovação.

3. Caso o TAP esteja aprovado, recolha as assinaturas do aprovador.

**Saídas** 1. TAP aprovado, TAP para ajustes ou TAP reprovado.

Quando o projeto é um Projeto Estratégico Corporativo – PEC, o documento TAP precisa ser assinado fisicamente, digitalizado e inserido em um processo no SEI específico para este PEC. A aprovação por parte do Patrocinador, Gerente Funcional e Gerente do Projeto tem que acontecer antes da criação do processo, pois não há aprovação via SEI.

Projetos Estratégicos da Secretaria – PES podem seguir o mesmo roteiro nesta atividade, caso a Unidade Administrativa deseje por motivo de formalização e controle. Já os Projetos Locais – PL não necessitam utilizar este tipo de roteiro via SEI.

# **2.5 Enviar TAP à CEP/AGE**

**Objetivo** Caso o projeto seja um PEC, o formulário TAP deve ser entregue fisicamente à CEP/AGE com as assinaturas do Gerente do Projeto, Gerente Funcional e Patrocinador.

**Entradas** 1. TAP assinado pelo Patrocinador, Gerente Funcional e Gerente do Projeto

- **Ações** 1. A Unidade Administrativa deve enviar o TAP assinado em meio físico e via email para o endereço [age.gm@agricultura.gov](mailto:age.gm@agricultura.gov) em formato PDF endereçado ao Escritório de Projetos do Mapa (CEP/AGE);
	- 2. A CEP/AGE irá criar um processo SEI específico para este projeto e inserir o PDF do TAP e arquivar o TAP físico; e
	- 3. A CEP/AGE informará o número do processo no SEI ao Gerente de Projeto em questão e para os Escritórios de Projetos das UAs, quando existirem.

No caso de o projeto ser um PES ou PL, o TAP pode ser inserido no SEI, caso assim o desejem ou necessitem.

Saídas 1. TAP assinado pelo Aprovador e pelo Escritório de Projetos.

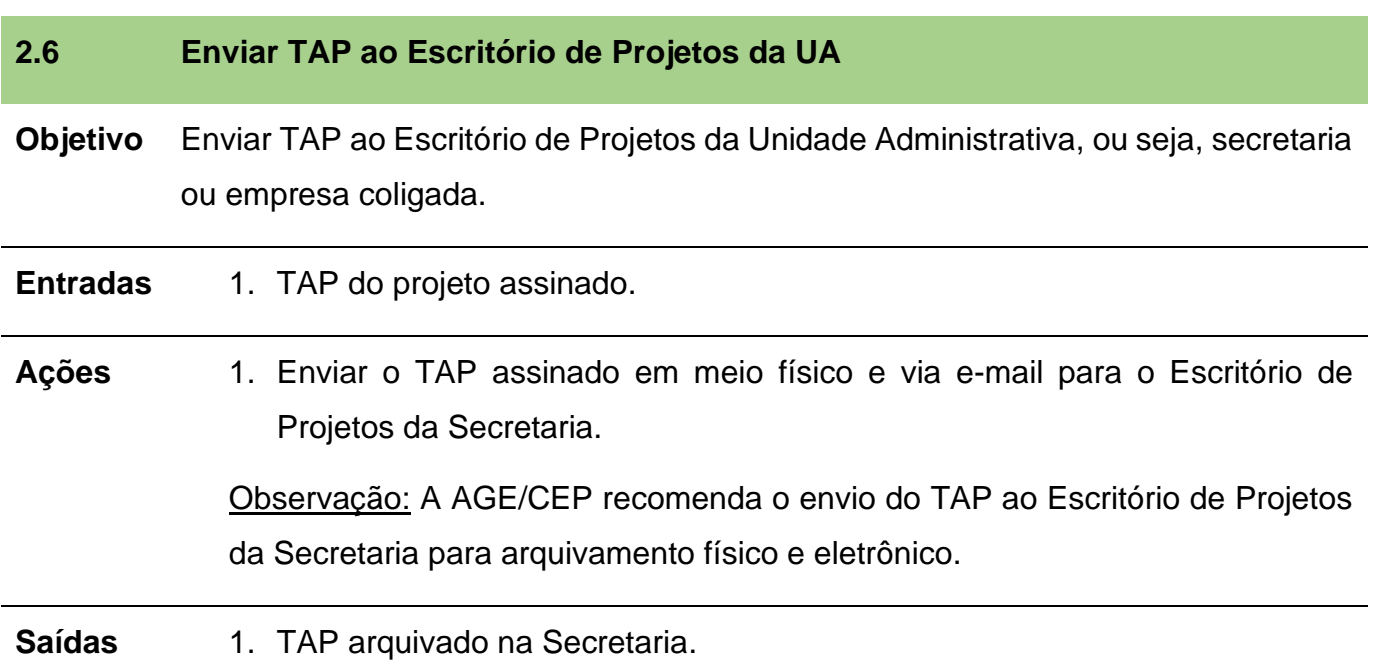

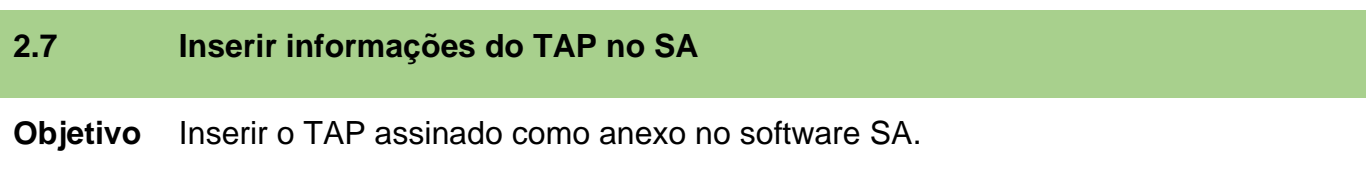

**Entradas** 1. TAP do projeto assinado;

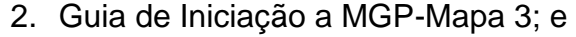

3. Manual do Usuário – SA *Project Manager*.

**Ações** 1. Alimentar o software com as informações preenchidas no formulário de acordo com o Guia de Iniciação ao MGP-Mapa 3; e

2. Inserção do TAP assinado como anexo no software *Strategic Adviser –* SA.

# Observações:

a) A inserção do projeto no SA é obrigatória para os PECs e altamente recomendável para todos os projetos PES ou PLs, em função da facilidade que o software irá prover no acompanhamento e gestão da execução do projeto; e

b) No caso de PES ou PLs, se não for utilizar o software SA para apoiar a gestão do projeto, não é necessária a execução desta atividade.

**Saídas** 1. Informações do projeto adicionadas no SA; e

2. TAP assinado incluído no SA.

A fim de obter maior qualidade do projeto, finalizada a fase Iniciação, sugere-se o início imediato da próxima fase, o Planejamento.

# **9. FASE DE PLANEJAMENTO**

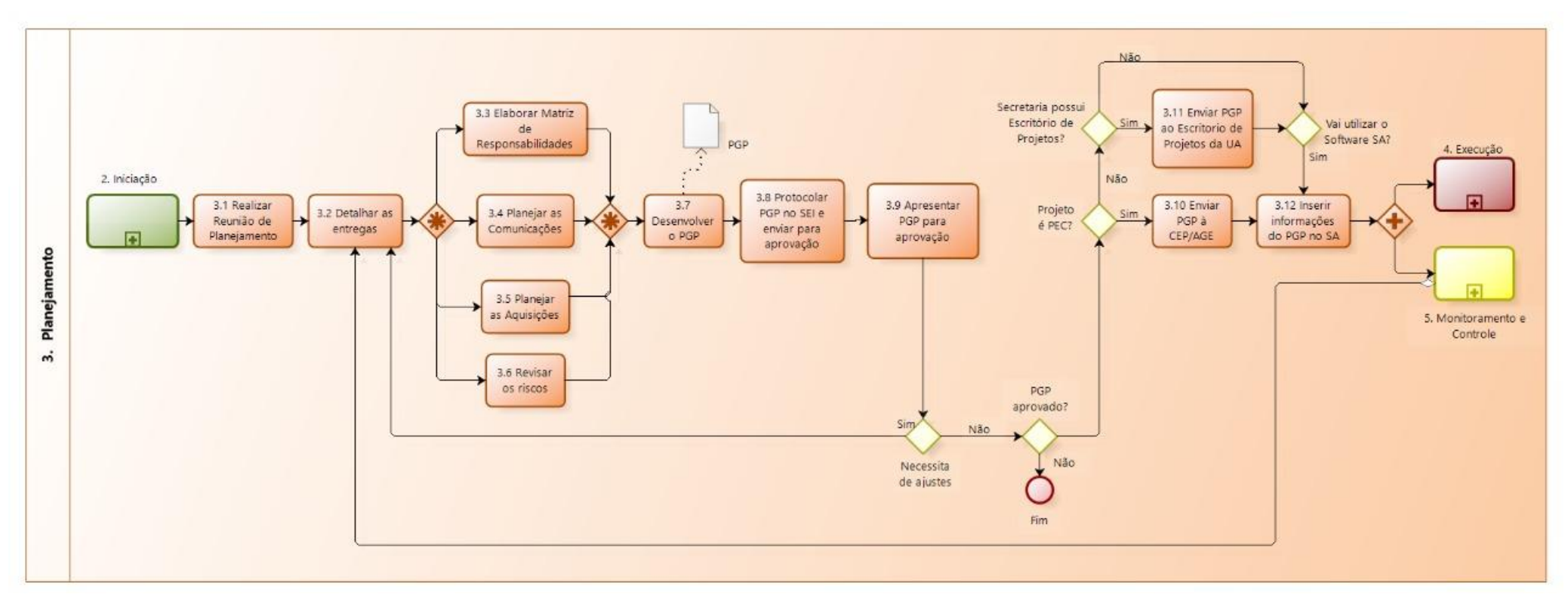

Figura 12 – Fluxo da fase Planejamento. Elaborado no software *Bizagi Modeler*.

# **IMPORTANTE**

<span id="page-53-0"></span>A dinâmica do preenchimento do PGP no **software SA** é simples. Como as Entregas foram mapeadas no TAP, muitas informações são **automatizadas** pelo próprio software, tais como: a Estrutura Analítica do Projeto (EAP); o Diagrama de Precedência (Gráfico Gantt); a Linha de Base; e a Matriz de Responsabilidade.

A Fase de Planejamento compreende o detalhamento do que será executado, monitorado e controlado ao longo da execução do projeto. Nesta Fase serão construídas as matrizes que refletem a interdependência entre as atividades, o cronograma, as responsabilidades e a comunicação para que o projeto seja executado com menor grau de dificuldade e imprevistos.

O Plano de Gestão de Projeto – PGP é elaborado na Fase de Planejamento e é o documento base para a Fase de Execução e Monitoramento. O PGP é composto de 19 blocos temáticos, sendo que 13 são oriundos do TAP. Para saber mais sobre o PGP, veja o item [3.4.](#page-22-0)

A Fase de Planejamento também é percorrida quando solicitado um pedido de mudança do projeto na Fase de Monitoramento e Controle. Como o pedido de mudança só é solicitado quando há mudança na Tríplice Restrição<sup>1</sup> do projeto, essa solicitação pode gerar alterações nos riscos, partes interessadas, entregas etc. Por isso, deve-se revisitar toda a Fase de Planejamento analisando todos os itens do plano para gerar uma nova versão do Plano de Gestão de Projetos – PGP que reflita as mudanças que foram aprovadas.

<span id="page-54-0"></span>A [Tabela 6](#page-54-0) apresenta as atividades e as suas saídas conforme apresentadas na [Figura 12.](#page-53-0)

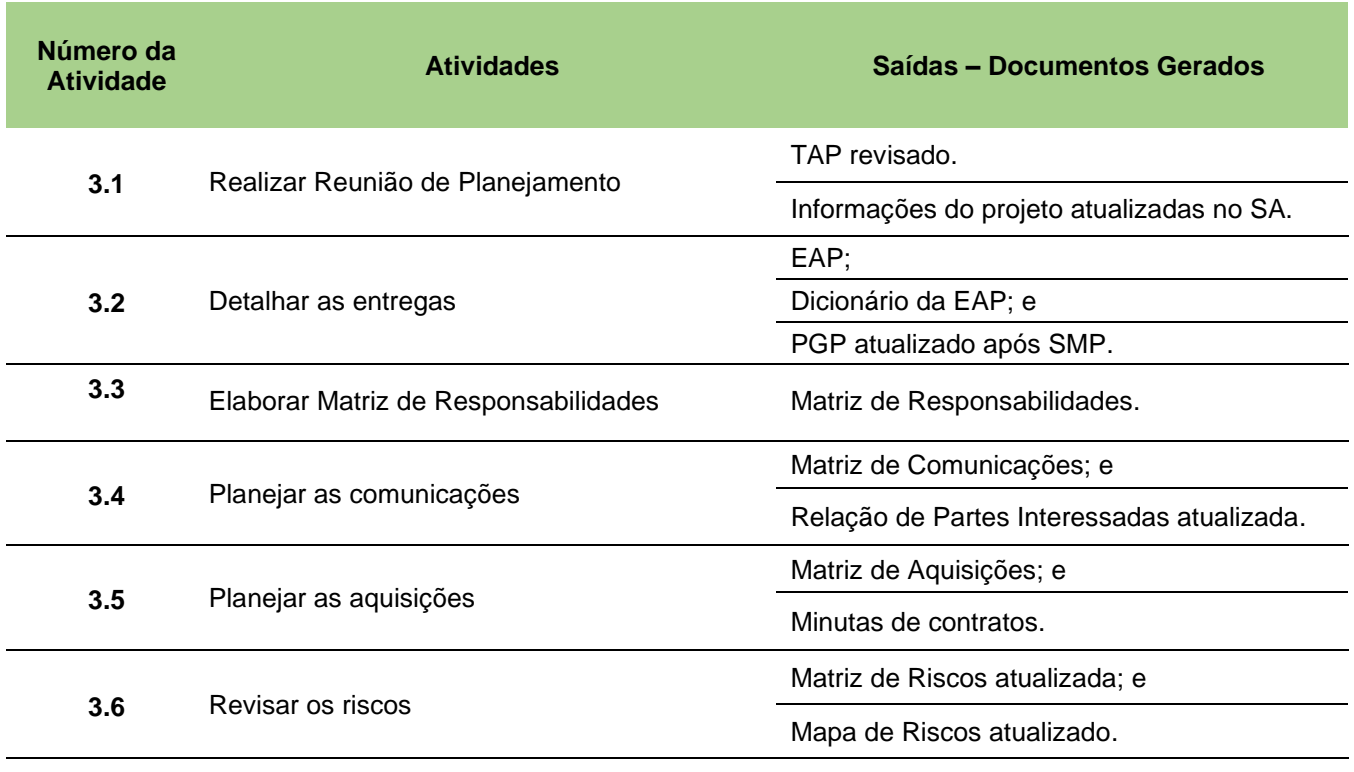

Tabela 6 – Atividades da Fase de Planejamento

<sup>1</sup> Vide seção 2.1.1

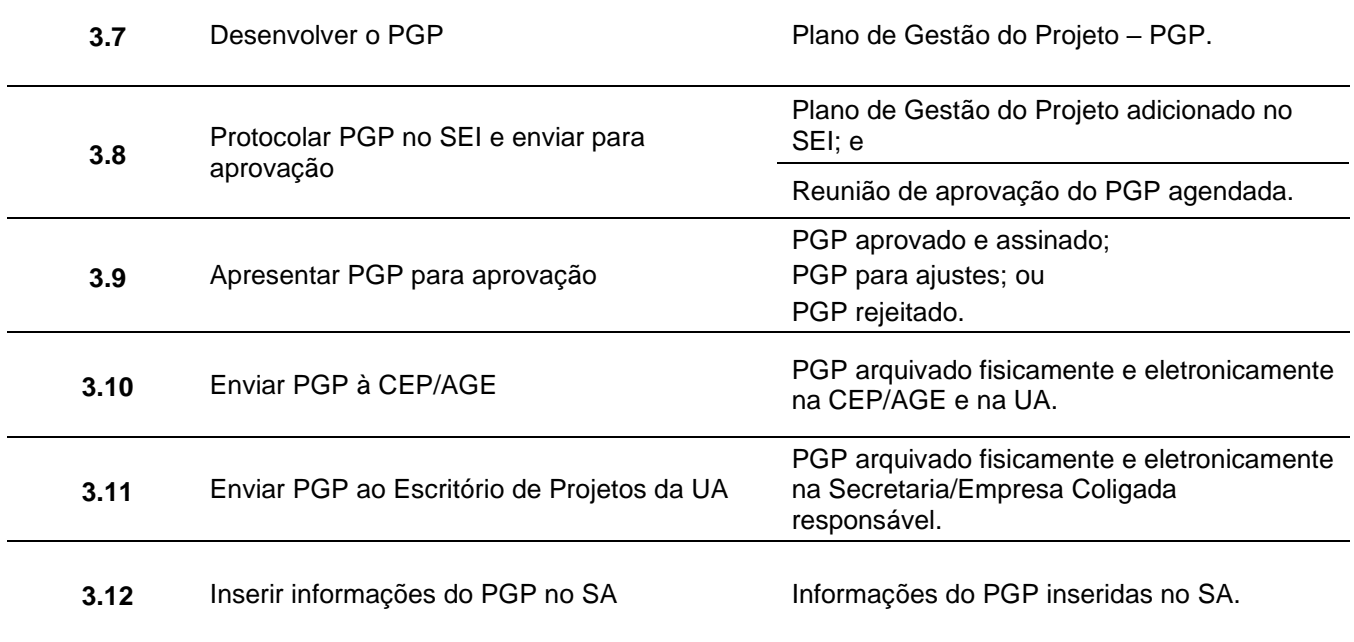

# **Descrição das atividades componentes da Fase de Planejamento**

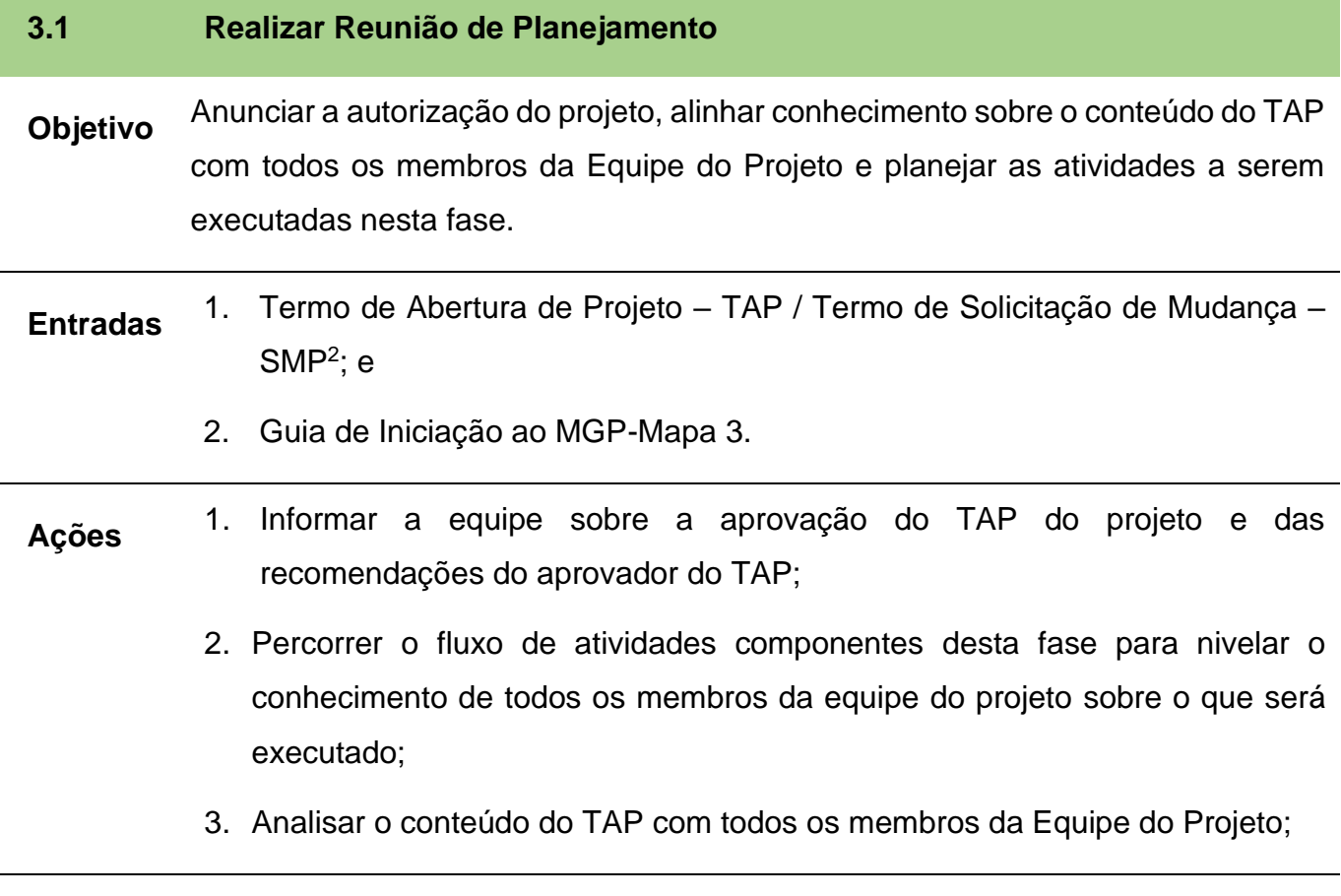

<sup>&</sup>lt;sup>2</sup> No caso de projetos que já estavam em execução e monitoramento e retornaram para a fase de planejamento após um Termo de Solicitação de Mudança no Projeto – SMP.

#### Observações:

a) Recomenda-se que as informações do TAP sejam revisadas coletivamente pela Equipe do Projeto

b) Se o TAP foi inserido no software SA, conferir e atualizar as informações do SA antes de passar para o ciclo de vida de planejamento.

Saídas 1. TAP revisado; e

2. Informações do projeto atualizadas no SA.

## **3.2 Detalhar as entregas**

**Objetivo** Desdobrar e detalhar as entregas que deverão ser geradas pelo projeto, assim como seus orçamentos, fontes de recursos e datas de entrega; nessa atividade deve-se desdobrar as macroentregas do projeto especificadas no TAP até o menor nível possível / desejado.

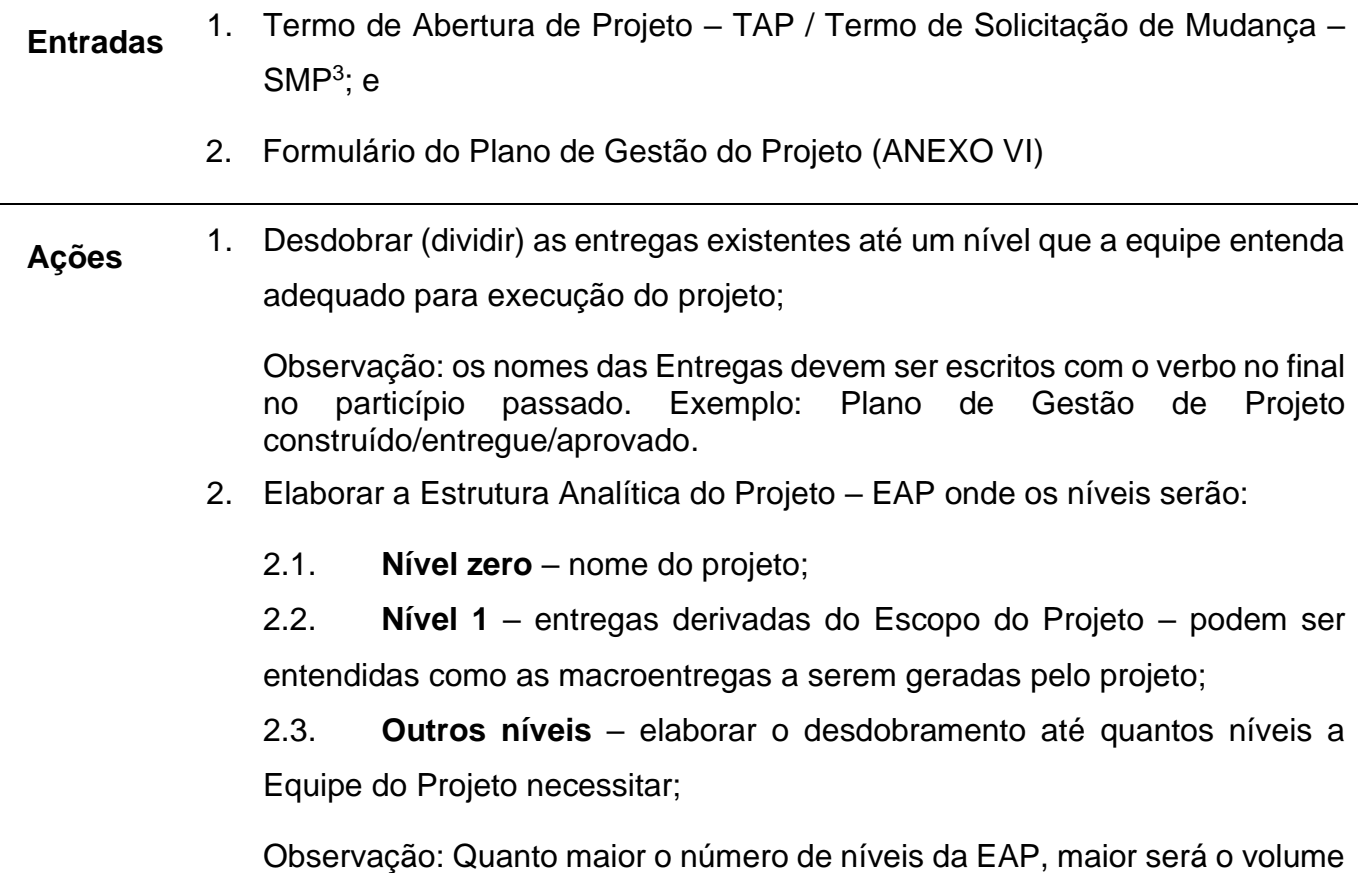

de gestão do projeto, pois mais itens terão que ser gerenciados.

<sup>3</sup> No caso de projetos que já estavam em execução e monitoramento e retornaram para a fase de planejamento após um Termo de Solicitação de Mudança no Projeto – SMP.

- 3. Descrever as tarefas da EAP no dicionário da EAP;
- 4. Estimar data alvo, orçamento e fonte de recurso de cada tarefa;
- 5. Estimar a duração das tarefas;
- 6. Elaborar a Matriz de Marcos do projeto, considerando a data das entregas dos produtos/serviços que compõem o projeto;

Observação: Caso este projeto seja alimentado no SA, esta Matriz de Marcos será gerada automaticamente pelo software.

**Saídas** 1. EAP;

- 2. Dicionário da EAP; e
- 3. PGP atualizado após SMP<sup>4</sup> .

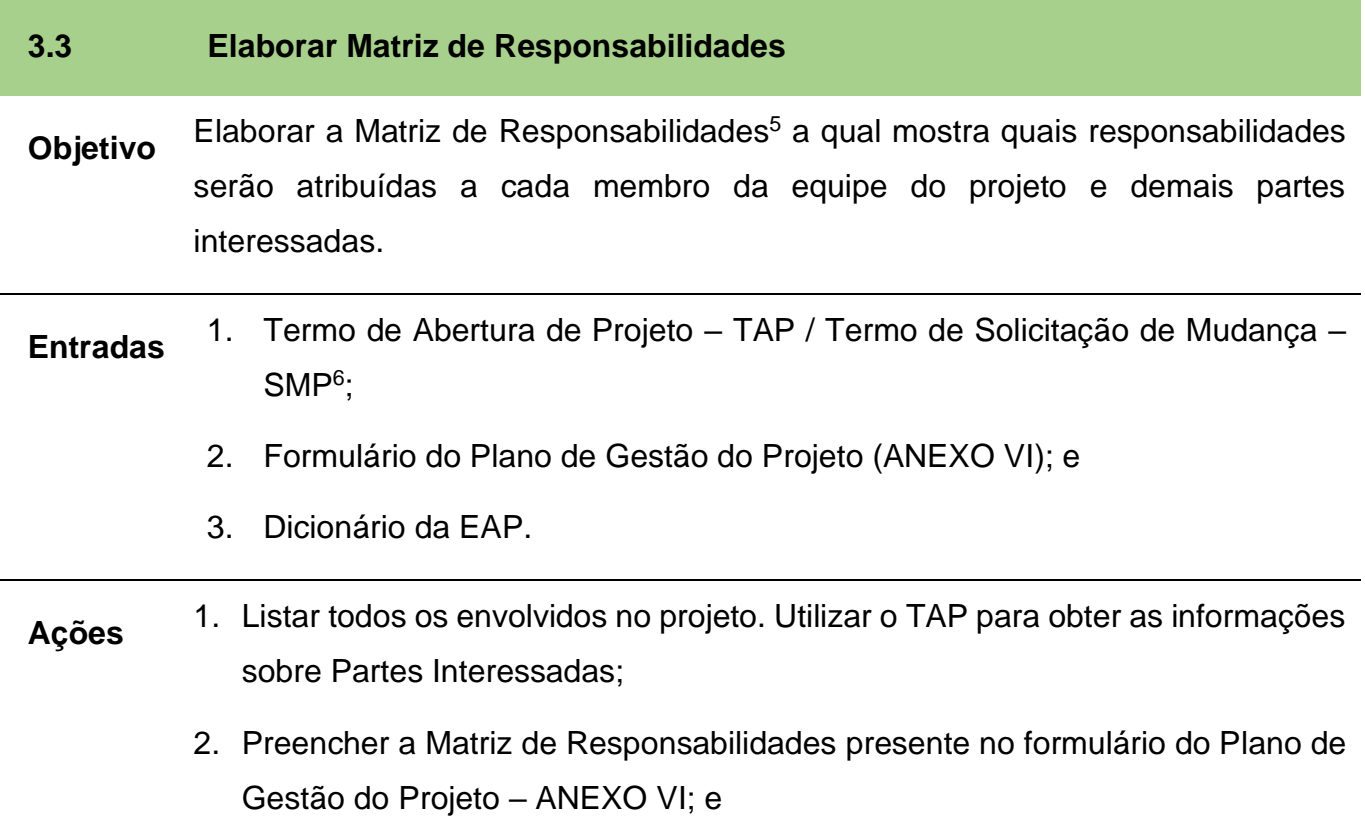

<sup>4</sup> No caso de projetos que já estavam em Execução e Monitoramento e retornaram para a fase de Planejamento após um Termo de Solicitação de Mudança no Projeto – SMP.

<sup>5</sup> Para mais informações sobre a Matriz de Responsabilidades ver seção 3.3.1.

<sup>6</sup> Idem nota de rodapé 4.

3. Analisar as entregas e marcar na coluna do envolvido a letra corresponde à sua responsabilidade: se ele é responsável, executor, aprovador, participante ou que deve ser informado sobre a entrega.

*Legenda:*

*R = Responsável pela execução, mas não executa; E = Executa; A = Aprova; P = Participa, mas não executa e não tem responsabilidade alguma pela execução; e I = Informado*

**Saídas** 1. Matriz de Responsabilidades elaborada/atualizada.

### **3.4 Planejar as comunicações**

- **Objetivo** Elaborar a Matriz de Comunicações de modo a descrever o processo de comunicação necessário para garantir a geração, coleta, distribuição, armazenamento, recuperação e destinação final das informações sobre o projeto de forma oportuna e adequada.
- **Entradas** 1. Termo de Abertura de Projeto TAP / Termo de Solicitação de Mudança SMP<sup>7</sup>; 2. Formulário de Plano de Gestão do Projeto (ANEXO VI); 3. Dicionário da EAP; e 4. Matriz de Responsabilidades. **Ações** 1. Utilizar a relação de Partes Interessadas do TAP e a Matriz de Responsabilidades; 2. Levantar as expectativas de comunicação das partes interessadas, quais são suas influências e interesses; e 3. Descrever como o processo de comunicação será realizado, determinando o destinatário, informação necessária, canal de comunicação, frequência da comunicação e o responsável pela comunicação. Exemplo:

<sup>7</sup> No caso de projetos que já estavam em execução e monitoramento e retornaram para a fase de planejamento após um Termo de Solicitação de Mudança no Projeto – SMP.

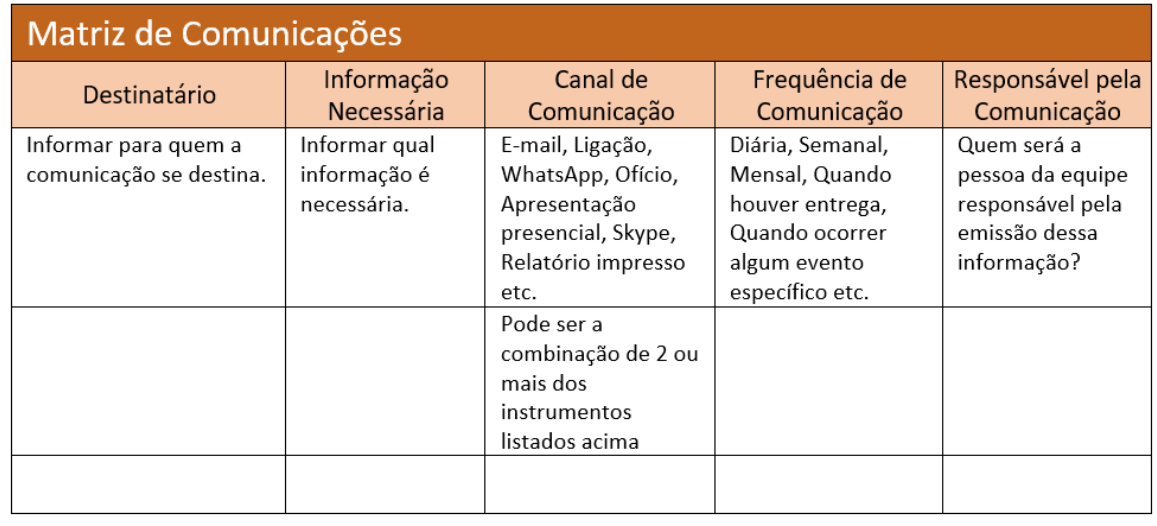

# **Saídas** 1. Matriz de Comunicações elaborada/atualizada; e

2. Relação de Partes Interessadas atualizada.

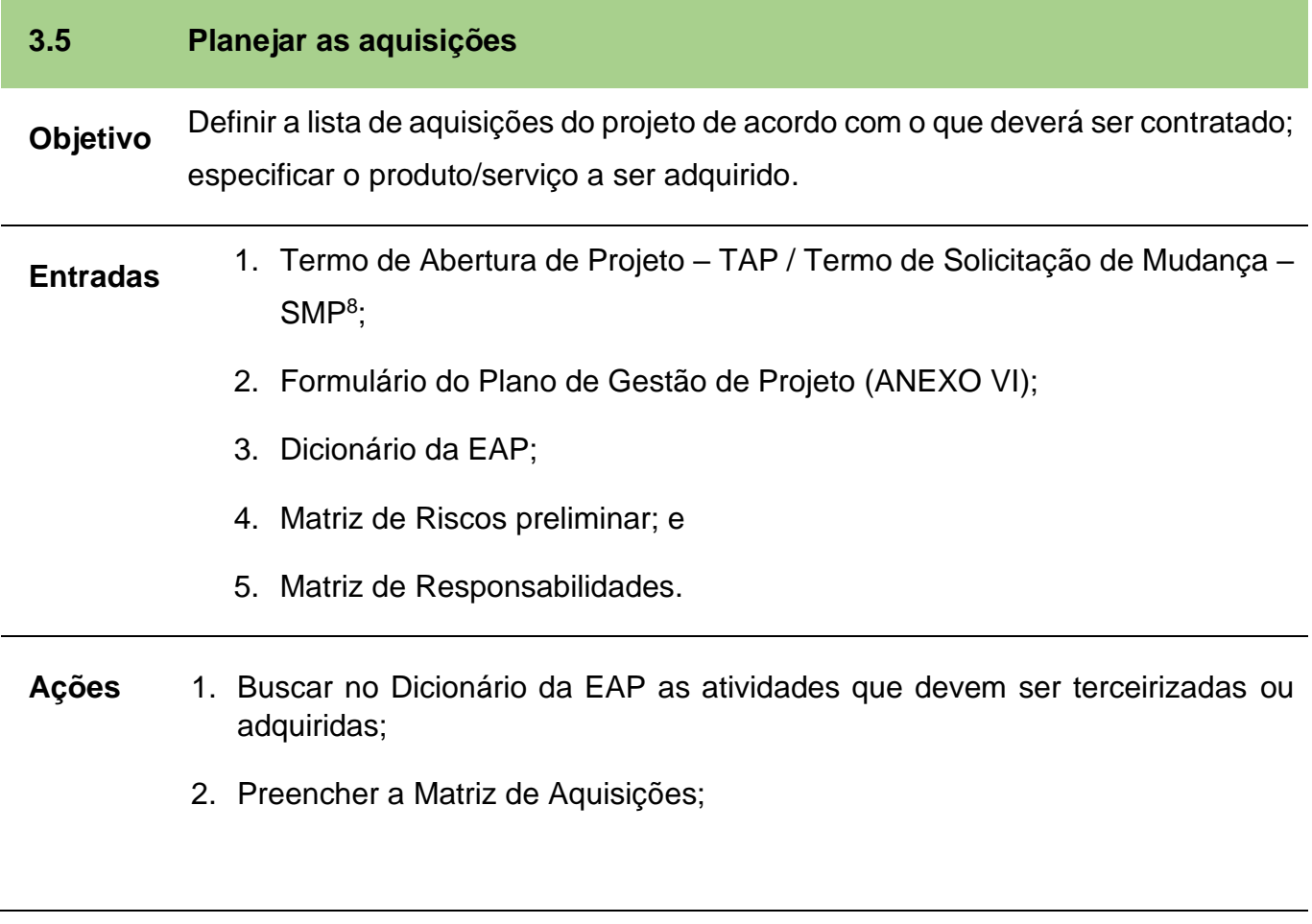

<sup>8</sup> No caso de projetos que já estavam em execução e monitoramento e retornaram para a fase de planejamento após um Termo de Solicitação de Mudança no Projeto – SMP.

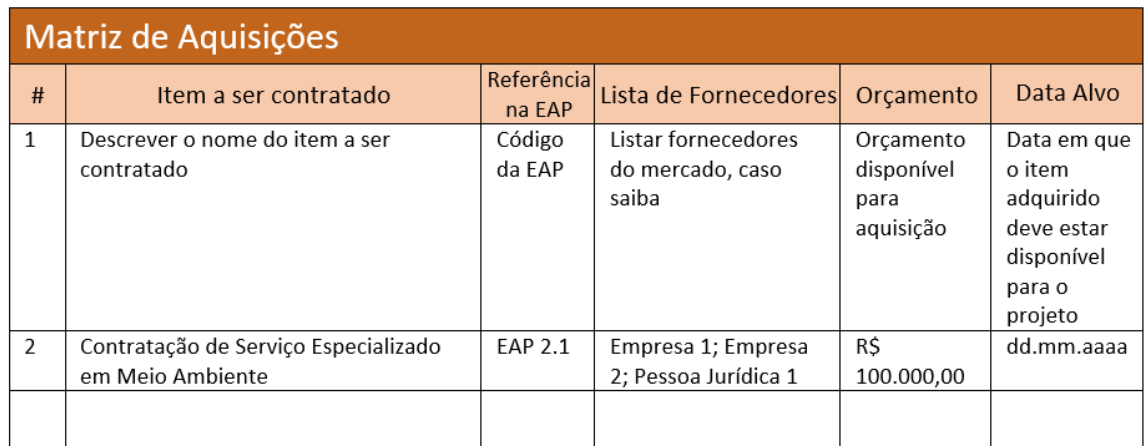

- 3. Estabelecer critérios de avaliação da entrega/fornecedor;
- 4. Elaborar minutas de contratos; e
- 5. Solicitar propostas:
	- 5.1. Preencher mais precisamente as colunas de Lista de Fornecedores/ Orçamentos/ Data Alvo; e
	- 5.2.Revisar Partes Interessadas todo fornecedor se encaixa como parte interessada do projeto.
- **Saídas** 1. Matriz de Aquisições elaborada/atualizada; e
	- 2. Minutas de contratos elaborados/atualizados.

### **3.6 Revisar os riscos**

- **Objetivo** Revisar e analisar os riscos do projeto visando intensificar os efeitos gerados por eventos positivos e reduzir o impacto da ocorrência de eventos negativos. O conhecimento dos riscos e suas características são insumos para a equipe do projeto tomar decisões de como gerenciá-los.
- **Entradas** 1. Termo de Abertura de Projeto TAP / Termo de Solicitação de Mudança SMP<sup>9</sup> ;
	- 2. Formulário do Plano de Gestão do Projeto (ANEXO VI);

<sup>9</sup> Vide Nota de Rodapé 1

- 3. Guia de Iniciação ao MGP-Mapa 3;
- 4. Dicionário da EAP;
- 5. Matriz de Responsabilidades; e
- 6. Matriz de Comunicações.
- **Ações** 1. A apresenta as informações que devem ser geradas para se efetuar a identificação de riscos e o seu tratamento. As próximas ações irão descrever a sequência e conteúdo a ser inserido na mesma.
	- 1.1. Descrição do risco: Identificar e analisar os principais riscos ao sucesso do projeto. Sugere-se que sejam envolvidas todas as partes interessadas para agregar diferentes pontos de vista que auxiliem na identificação dos riscos à execução do projeto.

Observação: Preencher o campo "Descrição do risco" de forma clara e concisa.

- 1.2. Consequência: Para cada risco identificar as principais consequências ao projeto caso este risco não seja tratado;
- 1.3. Probabilidade: Chance de o evento que o traz o risco acontecer;
- 1.4. Impacto: Consequências, prejuízos ou ganhos que o risco pode causar de forma quantificada.

Observação: Geralmente as escalas de quantificação de probabilidade e impacto utilizadas são compostas de um número ímpar de níveis, como por exemplo de 1 a 3 ou de 1 a 7. O software SA permite a escolha dessa escala.

1.5. Ações de Resposta: Como o risco deverá ser tratado.

Os riscos negativos (ameaças) geralmente são tratados de forma que sejam:

1.5.1. Evitados: Evitar o risco é mudar o plano de projeto para eliminar o risco, a condição ou para proteger os objetivos do projeto destes eventos;

1.5.2. Transferidos: Transferir o risco é procurar mudar a consequência de um risco para uma terceira parte junto com a responsabilidade da resposta;

1.5.3. Mitigados: A mitigação procura reduzir a probabilidade e/ou consequência de um evento de risco de adverso para aceitável; ou

1.5.4. Aceitos: Esta técnica indica que a equipe do projeto decidiu não alterar o plano do projeto para negociar com um risco ou não é possível fazer algo para identificar alguma outra estratégia de resposta apropriada.

Os riscos positivos (oportunidades) geralmente são tratados de forma que sejam:

1.5.5. Explorados: Esta técnica é usada para garantir que a oportunidade seja realizada, aumentando a probabilidade de ocorrência para 100%<sup>10</sup>;

1.5.6. Compartilhados: O compartilhamento envolve partilhar a responsabilidade por uma oportunidade com um terceiro para que este compartilhe alguns dos benefícios, caso a oportunidade ocorra $11$ ;

1.5.7. Melhorados: "A estratégia melhorar é usada para aumentar a probabilidade e/ou impacto de uma oportunidade. A ação de melhoramento antecipada é quase sempre mais efetiva do que tentar aprimorar o benefício, depois que a oportunidade ocorreu. A probabilidade de ocorrência de uma oportunidade pode ser aumentada, se a atenção se concentrar sobre as suas causas. Quando não é possível aumentar a probabilidade, a resposta de melhoria pode aumentar o impacto visando os fatores que determinam o tamanho do benefício em potencial" <sup>12</sup>; ou

1.5.8. Aceitos: "A aceitação de uma oportunidade reconhece a sua existência, mas nenhuma ação proativa é tomada. Essa estratégia pode ser apropriada para oportunidades de baixa prioridade e pode ser adotada quando não é possível, nem econômico, resolver uma oportunidade de qualquer outra forma."<sup>13</sup>

- 1.6.Responsável: Definir o responsável pela reposta ao risco;
- 1.7.Data alvo: Qual a data de provável ocorrência do risco.

#### Observações:

(a) No caso de projetos que utilizam o Software SA, preencher os dados de risco conforme o Guia de Iniciação ao MGP-Mapa 3;

<sup>10</sup> Adaptado de PMBOK 6ª ed., pág. 444.

<sup>11</sup> Idem nota 10.

<sup>12</sup> PMBOK 6ª ed., pág. 444.

<sup>13</sup> Idem nota 12.

(b) O preenchimento dos dados de risco no Software SA resultará no Mapa de Riscos<sup>14</sup>, que apresenta os riscos críticos, moderados e leves.

- **Saídas** 1. Matriz de Riscos atualizada; e
	- 2. Mapa de Riscos atualizado (somente no software SA).

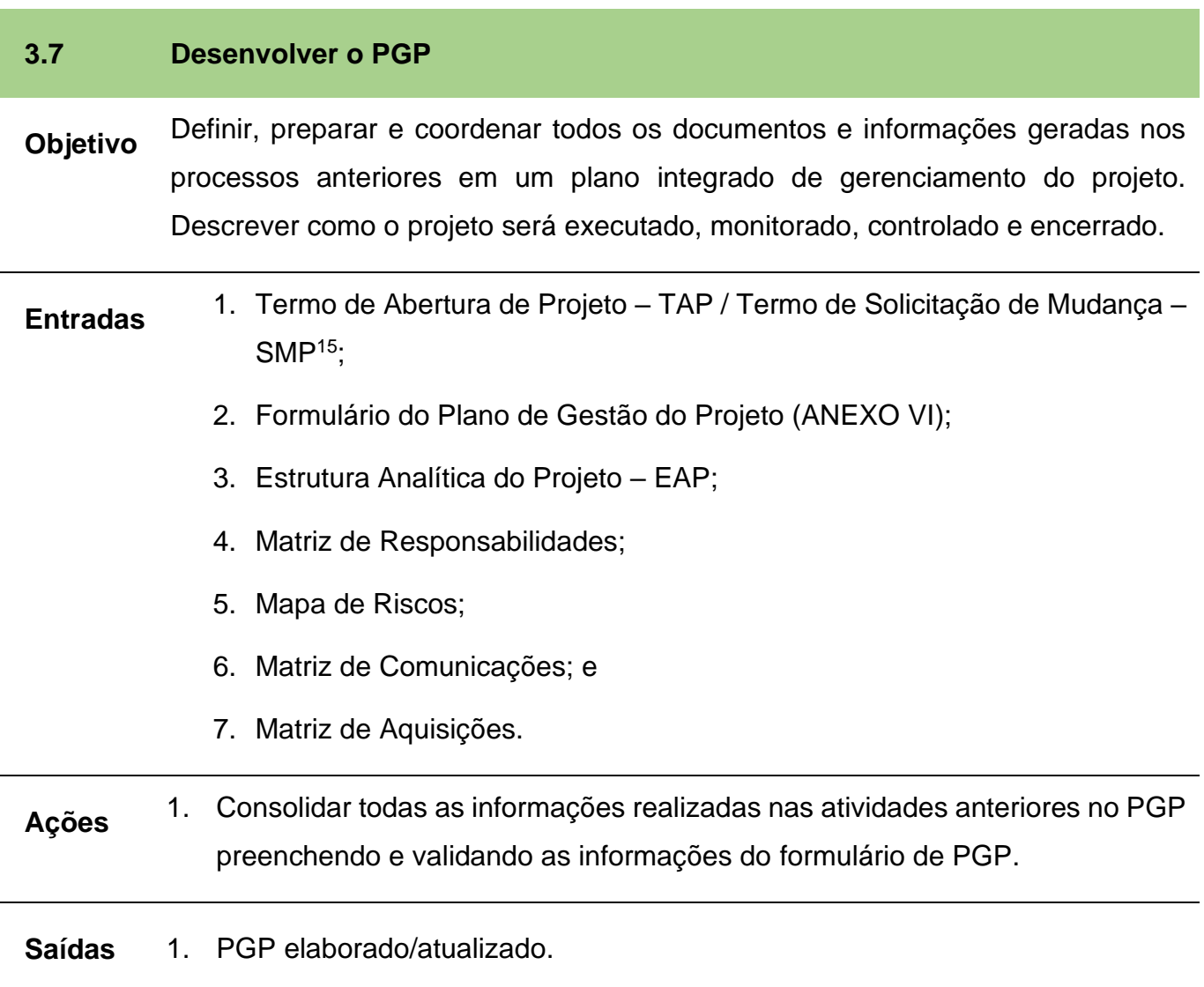

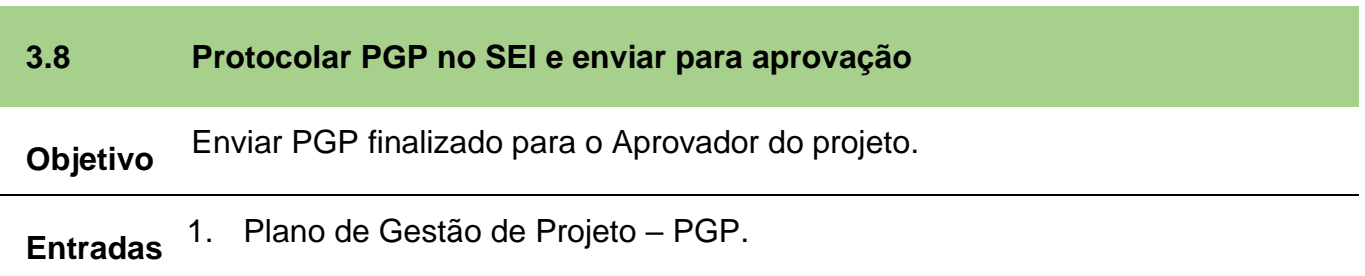

<sup>14</sup> Vide capítulo 4.6

<sup>&</sup>lt;sup>15</sup> Vide Nota de Rodapé 1

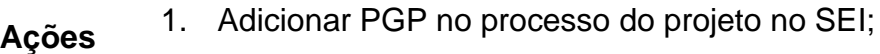

- 2. Enviar PGP para o Aprovador via SEI, e-mail ou entregar protocolado na unidade administrativa do Aprovador; e
- 3. Agendar reunião de apresentação ao Aprovador e equipe.
- **Saídas** 1. Plano de Gestão do Projeto adicionado no SEI; e
	- 2. Reunião de aprovação do PGP agendada.

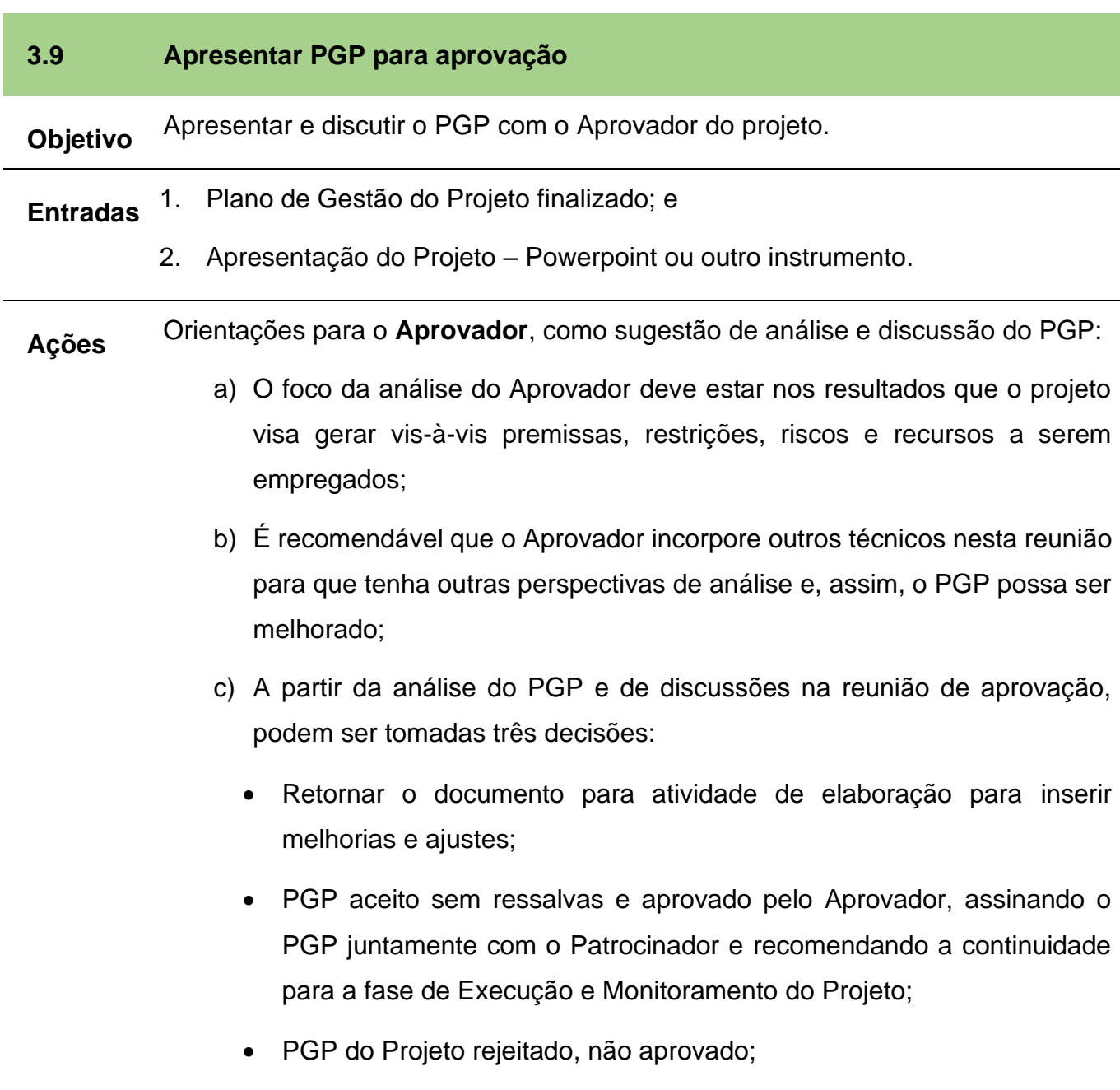

Tarefas a serem executadas pelo **Proponente** antes e durante a reunião de apresentação:

- 1. Preparar material de suporte à apresentação: slides, roteiro, gráficos etc. tendo em mente a orientação acima sobre o foco da análise do Aprovador;
- 2. Estimar tempo da apresentação em função da agenda disponibilizada pelo Aprovador;
- 3. Recomendável: efetuar uma apresentação para colegas para "ensaiar" o que será realizado no dia da apresentação, visando obter sugestões de melhoria e ganhar mais segurança durante a apresentação real;
- 4. Apresentar e discutir o projeto com o Aprovador e Equipe;
- 5. Caso o PGP esteja aprovado, recolha as assinaturas do Aprovador e demais partes interessadas indicadas no formulário de PGP.
- **Saídas** 1. PGP aprovado e assinado;
	- 2. PGP para a ajustes; ou
	- 3. PGP rejeitado.

Como no TAP, caso o projeto seja um PEC, o Plano de Gestão do Projeto – PGP também deve ser assinado fisicamente, digitalizado e inserido no processo SEI criado para o projeto anteriormente. A aprovação por parte do Patrocinador, Gerente Funcional e Gerente do Projeto tem que acontecer antes da inserção no processo SEI, pois não há aprovação via processo SEI.

Projetos Estratégicos da Secretaria – PES podem seguir o mesmo roteiro nesta atividade, caso a Unidade Administrativa deseje por motivo de formalização e controle. Já os Projetos Locais – PL não são necessários utilizar este tipo de roteiro via SEI.

# **3.10 Enviar o PGP à CEP/AGE**

**Objetivo** Caso o projeto seja um PEC, o formulário de Plano de Gestão do Projeto deve ser entregue fisicamente e eletronicamente – via SEI – à CEP/AGE e à unidade administrativa responsável com as assinaturas do Gerente do Projeto, Gerente Funcional e Patrocinador.

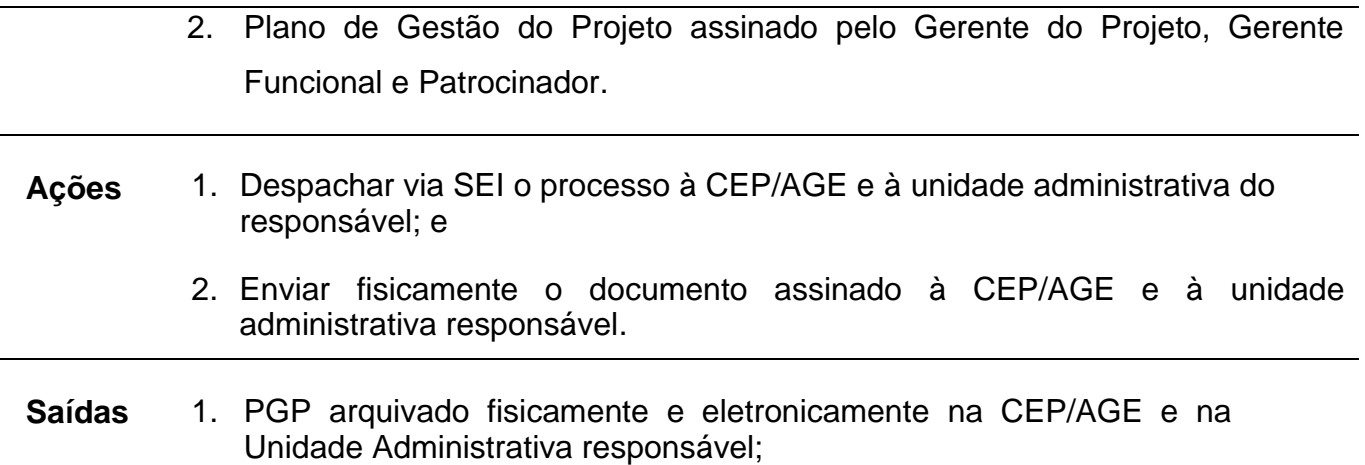

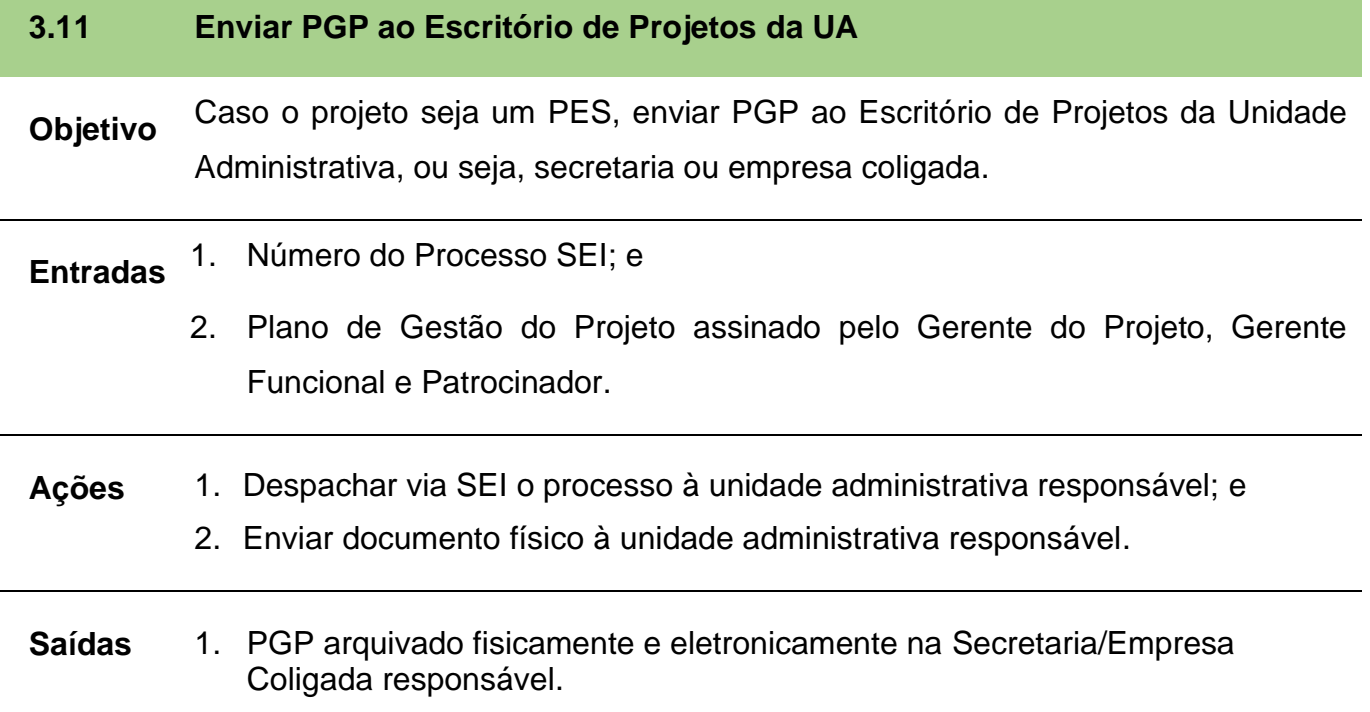

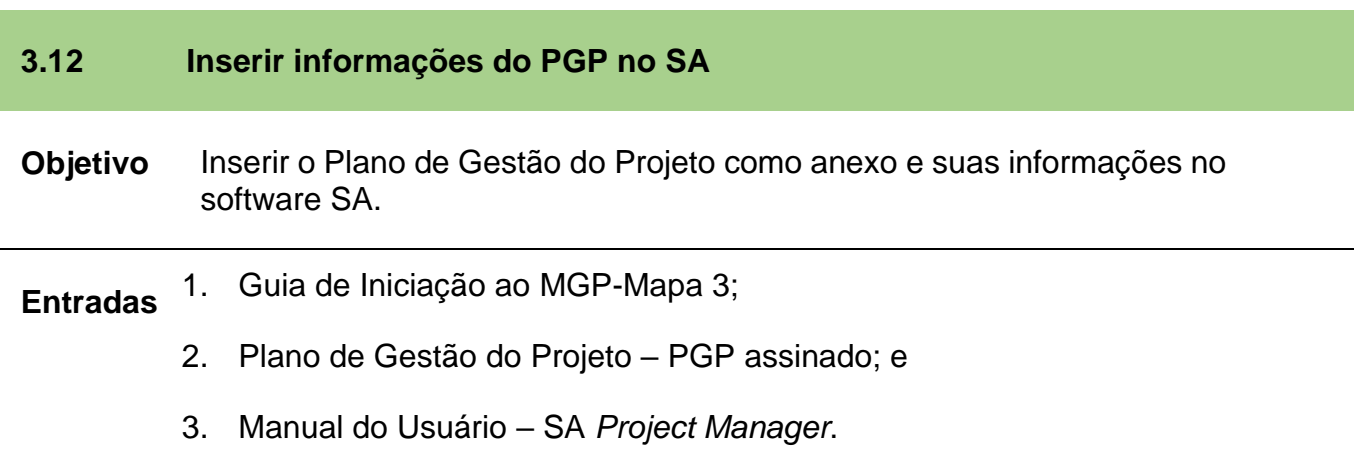

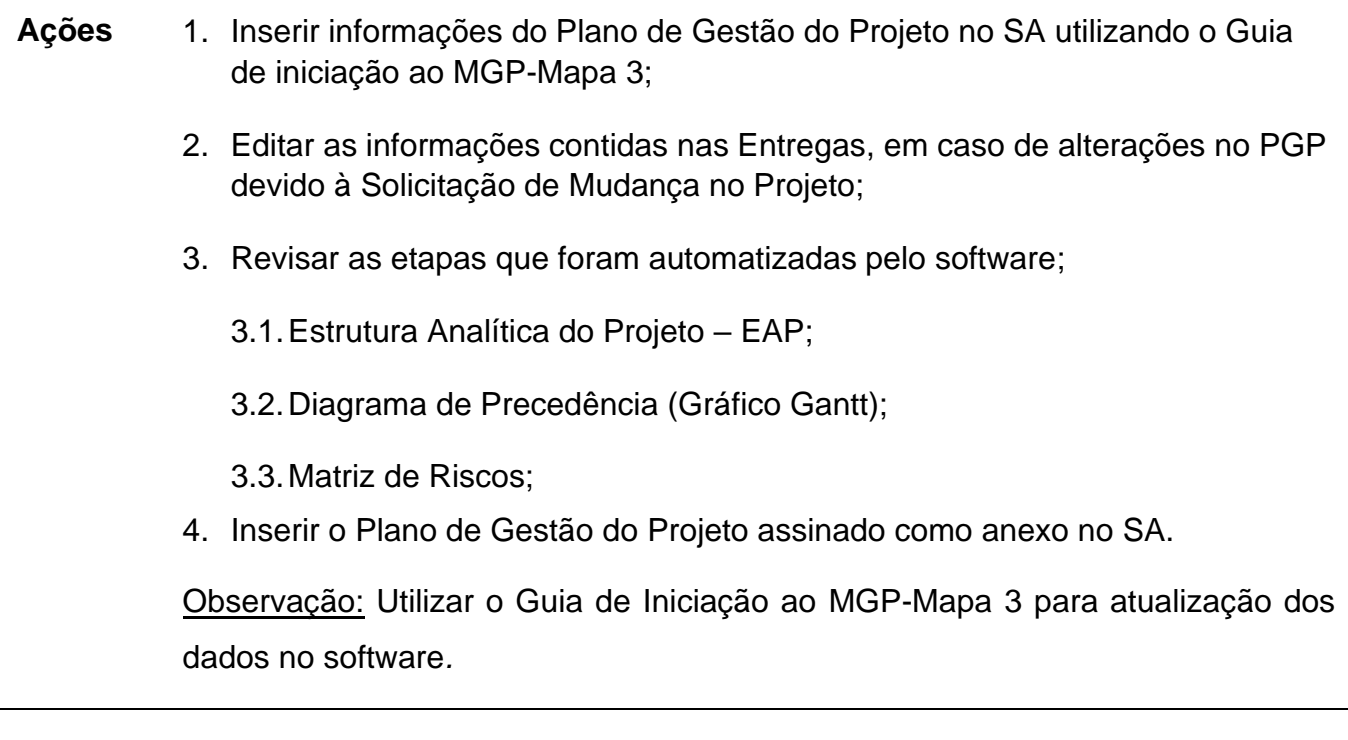

**Saídas** 1. Informações do PGP inseridas no SA.

A fim de obter maior qualidade do projeto, finalizada a fase Planejamento, sugere-se o início imediato da próxima fase, a Execução e Monitoramento.

# **10.FASES DE EXECUÇÃO E MONITORAMENTO**

As fases de Execução e de Monitoramento são as fases do ciclo de vida com maior duração de tempo e de esforço das equipes [\(Figura 13\)](#page-68-0), sendo cruciais para o sucesso do projeto pois é nestas fases que o planejamento efetuado deve se concretizar em resultados para a organização.

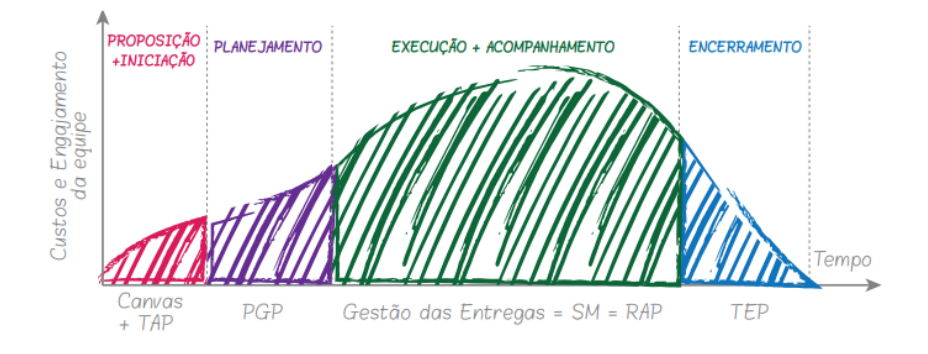

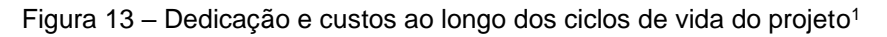

<span id="page-68-0"></span>A Execução é a fase que materializa tudo aquilo que foi planejado anteriormente. As tarefas que foram definidas na fase de Planejamento são executadas ao longo dessa fase.

A Fase Monitoramento & Controle acontece paralelamente às fases do ciclo de vida do projeto e tem como objetivo acompanhar e propor correções na realização do trabalho planejado. A situação atual do projeto é comparada periodicamente com a situação prevista pela Fase de Planejamento. Com isso é possível propor ações corretivas e preventivas no menor espaço de tempo, diminuindo o impacto de riscos negativos, potencializando o impacto dos riscos positivos e gerando a memória da evolução de todo o projeto.

Tendo em vista a alta interação e a simbiose entre as fases de Execução e Monitoramento, decidiu-se tratar no método MGP-Mapa 3 essas duas fases em um único capítulo para facilitar o entendimento e a execução das atividades destas fases pelo Gerente do Projeto.

# **IMPORTANTE**

As fases de Execução e Monitoramento são as que mais se beneficiam do apoio do software SA. Com o uso do SA nessas fases as atividades de executar e monitorar o projeto se tornarão mais fáceis de serem gerenciadas.

<sup>1</sup> Fonte Guia de Iniciação ao MGP-Mapa 3, p. 21.

A visualização da imagem comparativa entre a situação planejada e a situação atual pode ser observada no software SA na ferramenta Painel de Controle (*dashboard*).

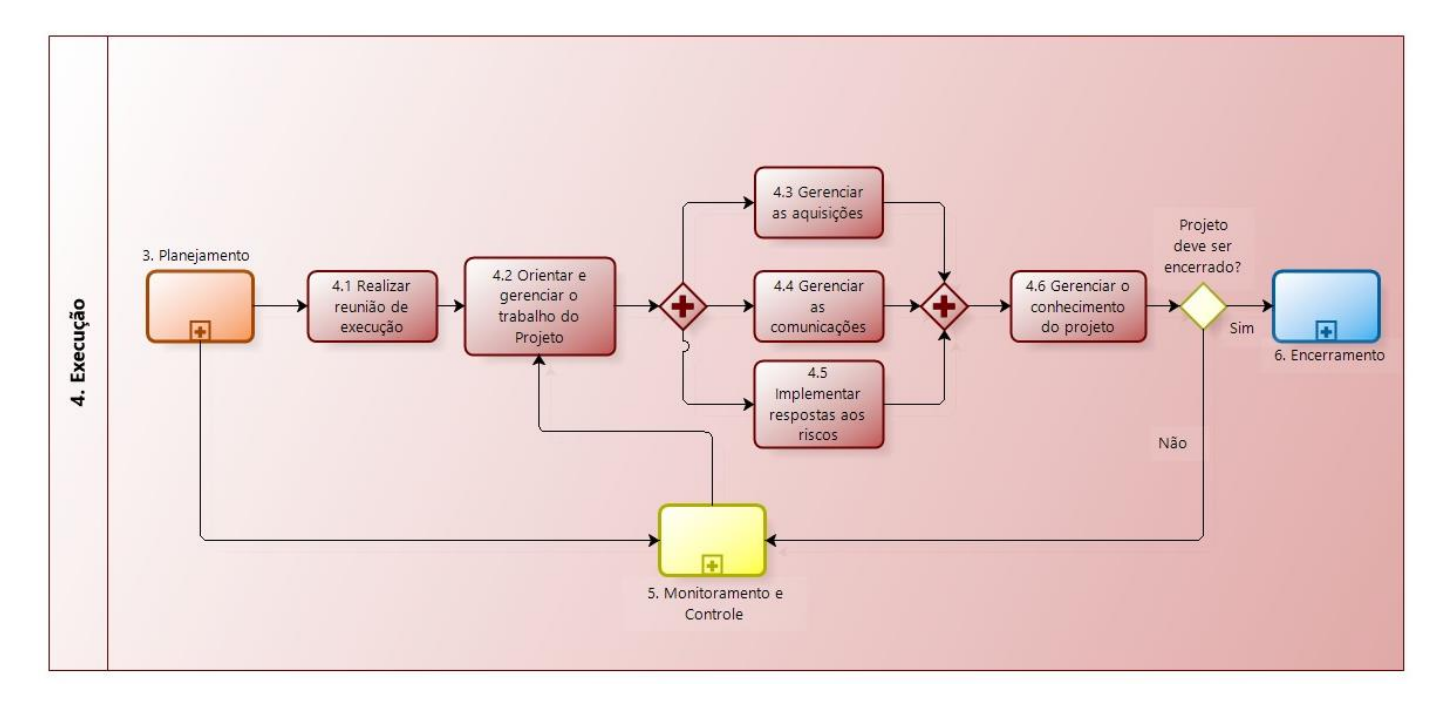

Figura 14 – Fluxo de Execução. Elaborado no software *Bizagi Modeler*.

<span id="page-69-0"></span>Os principais instrumentos que orientam a execução de um projeto são: (a) o Mapa de Riscos; (b) a Estrutura Analítica do Projeto; e (c) as Matrizes de Responsabilidade, Aquisições e Comunicações.

A [Figura 14](#page-69-0) apresenta a relação entre atividades e lista os documentos relacionados às respectivas atividades.

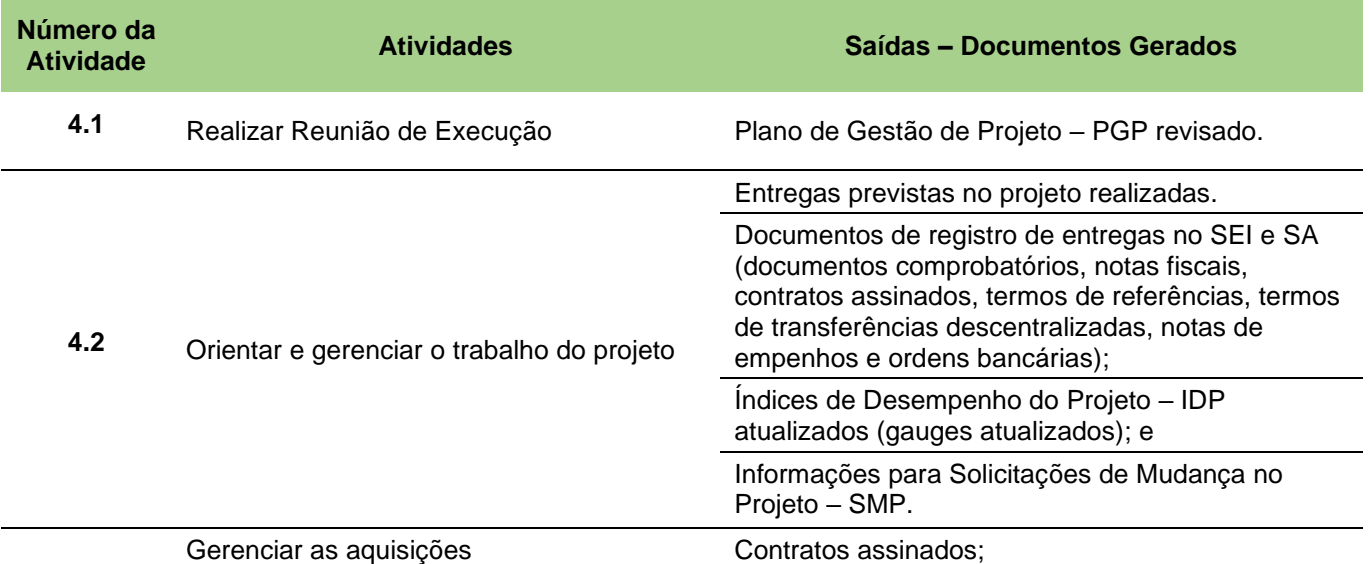

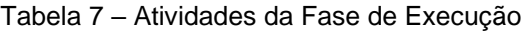

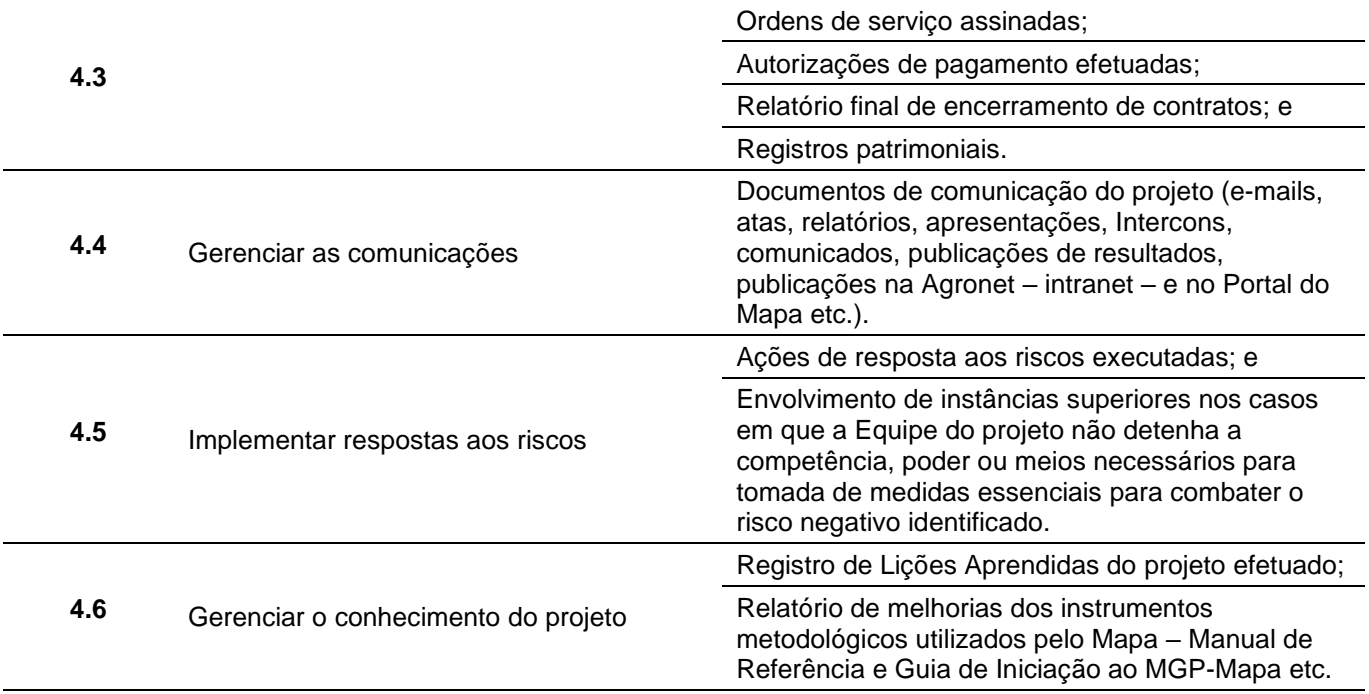

# **Descrição das atividades componentes da Fase de Execução**

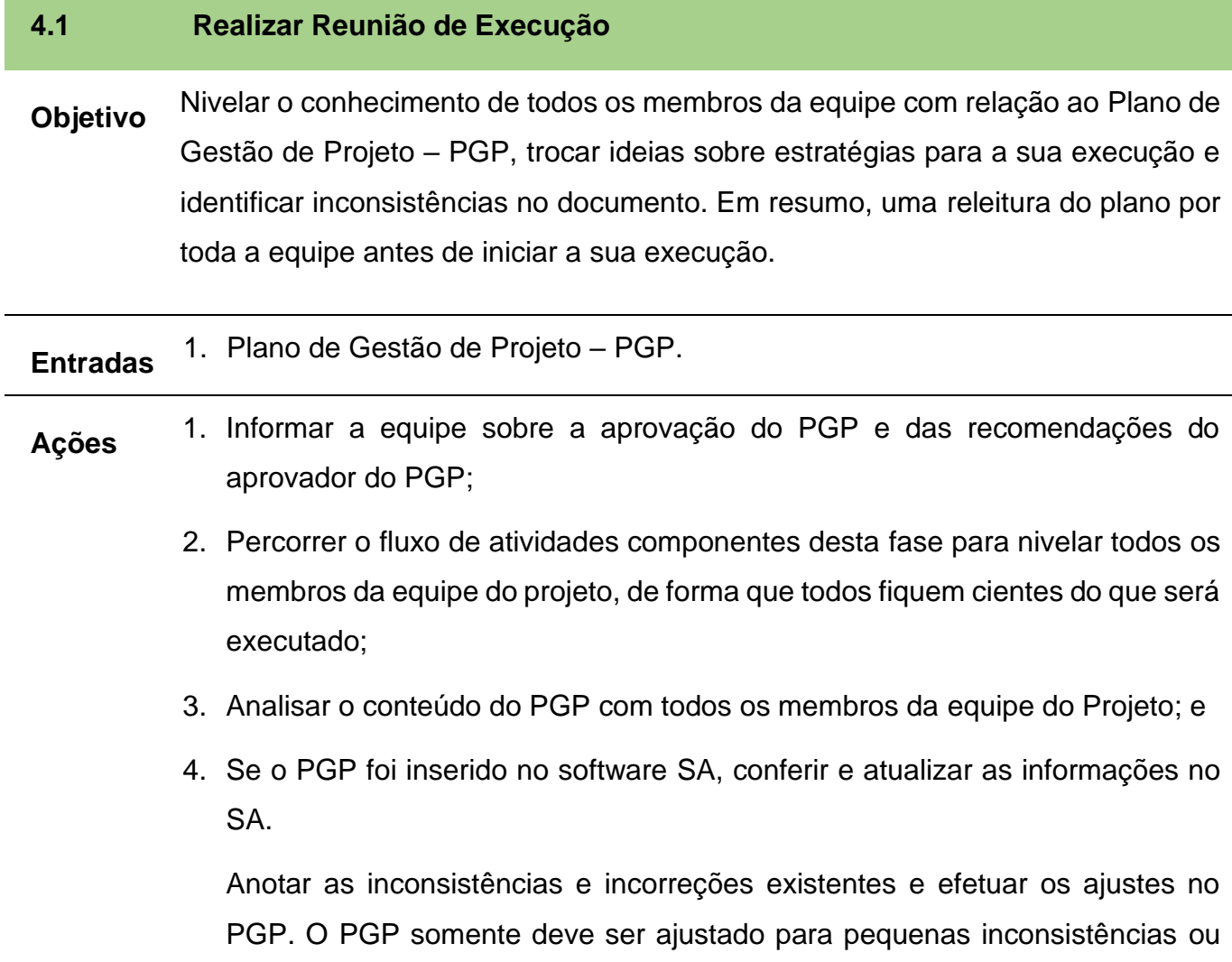

incorreções pois já está aprovado pelo Aprovador. Se forem ajustes substanciais, o projeto deve voltar para a Fase de Planejamento novamente. É mais produtivo no médio/longo prazo retornar para a Fase de Planejamento do que iniciar um projeto com problemas graves de estrutura, por exemplo. Observação: Recomenda-se que as informações do PGP sejam revisadas coletiva e colaborativamente pela equipe do projeto.

**Saídas** 1. Plano de Gestão de Projeto – PGP revisado.

# **4.2 Orientar e gerenciar o trabalho do projeto Objetivo** Realizar o trabalho definido no Plano de Gestão do Projeto para atingir os objetivos e resultados planejados. **Entradas** 1. Plano de Gestão de Projeto revisado. **Ações** 1. Distribuir o trabalho entre os membros da equipe, estabelecendo prazos de entregas compatíveis com o cronograma do projeto; 2. Analisar a Matriz de Riscos e iniciar ações mitigadoras, se for o caso; 3. Analisar o Relatório de Acompanhamento do Projeto – RAP, verificando sua execução e tomando medidas necessárias para gerenciar o Escopo do projeto; 4. Verificar necessidade de Solicitação de Mudança no Projeto – SMP; 5. Gerenciar cronograma e recursos financeiros, mantendo atualizada a situação de cada entrega no software SA; 6. Analisar a continuidade do projeto a cada entrega e RAP elaborado; 7. Gerenciar os recursos do projeto, alocando recursos, caso necessário (tanto financeiro quanto humano); 8. Gerenciar as aquisições necessárias para o bom andamento do projeto; 9. Gerenciar a execução das comunicações do projeto; 10.Gerenciar a qualidade do projeto; e 11.Gerenciar o engajamento das Partes Interessadas.
Observação: Caso não esteja utilizando software SA, sugere-se a utilização de uma planilha para o acompanhamento da execução do projeto.

- **Saídas** 1. Entregas previstas no projeto realizadas;
	- 2. Documentos de registro de entregas no SEI e SA (documentos comprobatórios, notas fiscais, contratos assinados, termos de referências, termos de transferências descentralizadas, notas de empenhos e ordens bancárias);
	- 3. Índices de Desempenho do Projeto IDP atualizados (gauges atualizados); e
	- 4. Informações para Solicitações de Mudança no Projeto SMP.

# **4.3 Gerenciar as aquisições Objetivo** Realizar aquisições demandadas pelo projeto de acordo com a Matriz de Aquisições que está no PGP. **Entradas** 1. Matriz de Aquisições que está no PGP; 2. Contratos; e 3. Ordens de serviço. **Ações** 1. Acompanhar e garantir a contratação ou fornecimento de produtos e/ou serviços de acordo com os requisitos e cronogramas do projeto; 2. Realizar os processos de gestão dos contratos; 3. Planejar, elaborar documento, acompanhar e apoiar a realização de processos licitatórios, quando existirem; e 4. Realizar os procedimentos necessários de inscrição do bem adquirido junto ao patrimônio público do Mapa, quando houver. **Saídas** 1. Contratos assinados; 2. Ordens de serviço assinadas; 3. Autorizações de pagamento efetuadas; 4. Relatório final de encerramento de contratos; e 5. Registros patrimoniais.

Observação: Nem todos os itens acima estarão presentes em todos os contratos, veja o que melhor se encaixa no seu projeto.

### **4.4 Gerenciar as comunicações**

**Objetivo** Manter todas as Partes Interessadas (pessoas, organizações etc.) envolvidas no projeto informadas quanto à sua execução, propiciando tomadas de decisões em tempo hábil, bem como registros de resultados para manutenção de patrocínios.

- **Entradas** 1. Matriz de Comunicações que está no PGP; e
	- 2. Relatório de Acompanhamento do Projeto RAP.
- **Ações** 1. Enviar as informações às Partes Interessadas de acordo com as especificações previstas na Matriz de Comunicações do PGP;
	- 2. Gerenciar os relacionamentos e as expectativas das Partes Interessadas;
	- 3. Analisar demandas das Partes Interessadas e ajustar o projeto, se for o caso;
	- 4. Dar publicidade aos resultados relevantes do projeto; e
	- 5. Mobilizar, instruir, desenvolver e motivar a Equipe do projeto ao longo da execução.

Observação: O software SA pode ser utilizado como um meio de comunicação, então, caso o projeto esteja utilizando o SA, mantenha-o atualizado.

**Saídas** 1. Documentos de comunicação do projeto (e-mails, atas, relatórios, apresentações, Intercons, comunicados, publicações de resultados, publicações na Agronet – intranet – e no Portal do Mapa etc.).

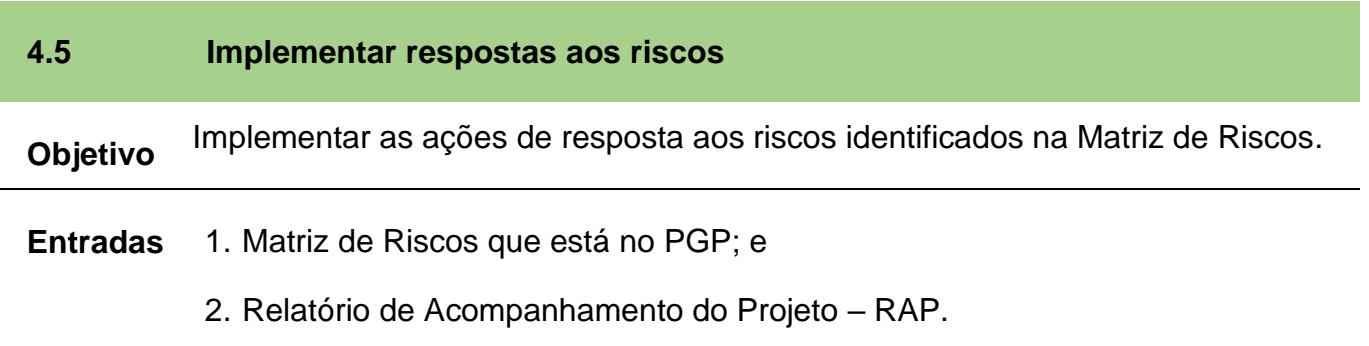

- **Ações** 1. Analisar os riscos: sua probabilidade de ocorrência e seus impactos;
	- 2. Planejar e executar as ações necessárias para sanar ou diminuir a probabilidade de ocorrência e impacto dos riscos negativos (ameaças), assim como facilitar ou potencializar a probabilidade de ocorrência e impacto dos riscos positivos (oportunidades), caso ocorram;
		- 2.1.Identificar o(s) responsável(veis) pelo risco, quando este foi previsto na Matriz de Riscos do PGP, para tomar as devidas ações já planejadas; e

2.2.Para riscos sazonais, não previstos, buscar na equipe do projeto a pessoa mais capacitada para tomada de medidas necessárias. Caso a competência esteja fora da equipe – por exemplo: normas, alteração de competências da pasta do órgão, necessidade de articulação com outros entes, entre outros –, deve-se levar à instância superior para realizar os encaminhamentos pertinentes.

Observação: Nem todos os riscos são planejados, portanto no caso de um risco negativo não planejado estar dificultando a execução do projeto, registreo como lição aprendida para que em futuros projetos esse risco seja planejado.

**Saídas** 1. Ações de resposta aos riscos executadas; <sup>e</sup>

2. Envolvimento de instâncias superiores nos casos em que a Equipe do projeto não detenha a competência, poder ou meios necessários para tomada de medidas essenciais para combater o risco negativo identificado.

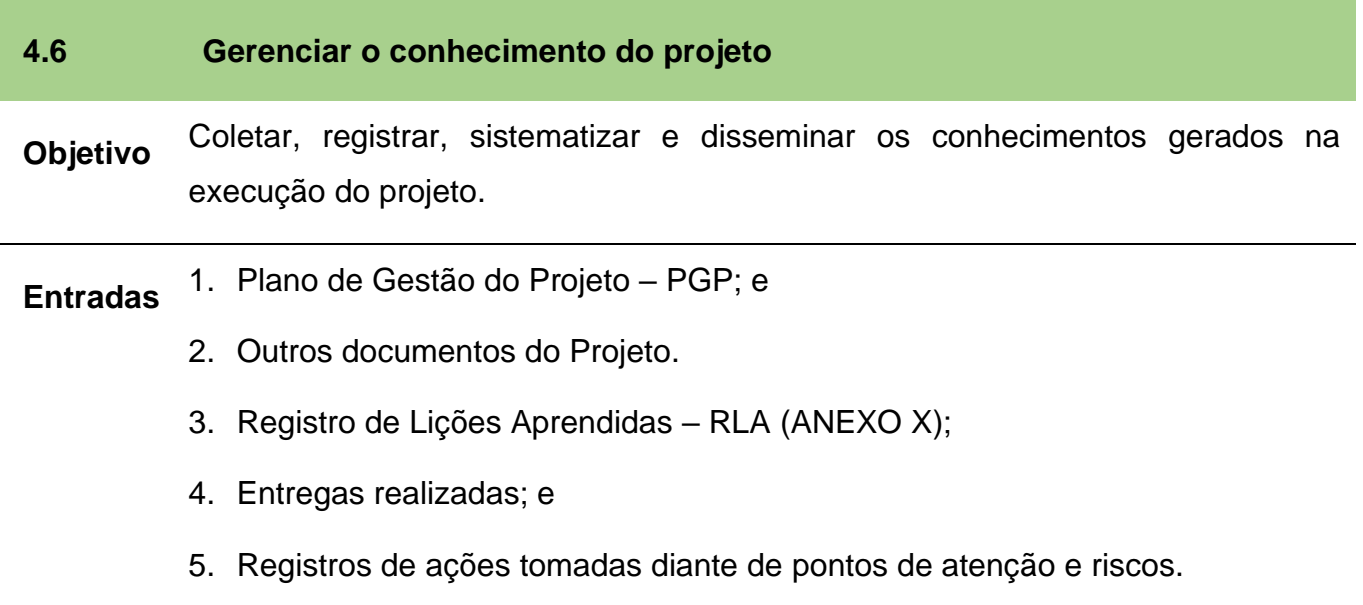

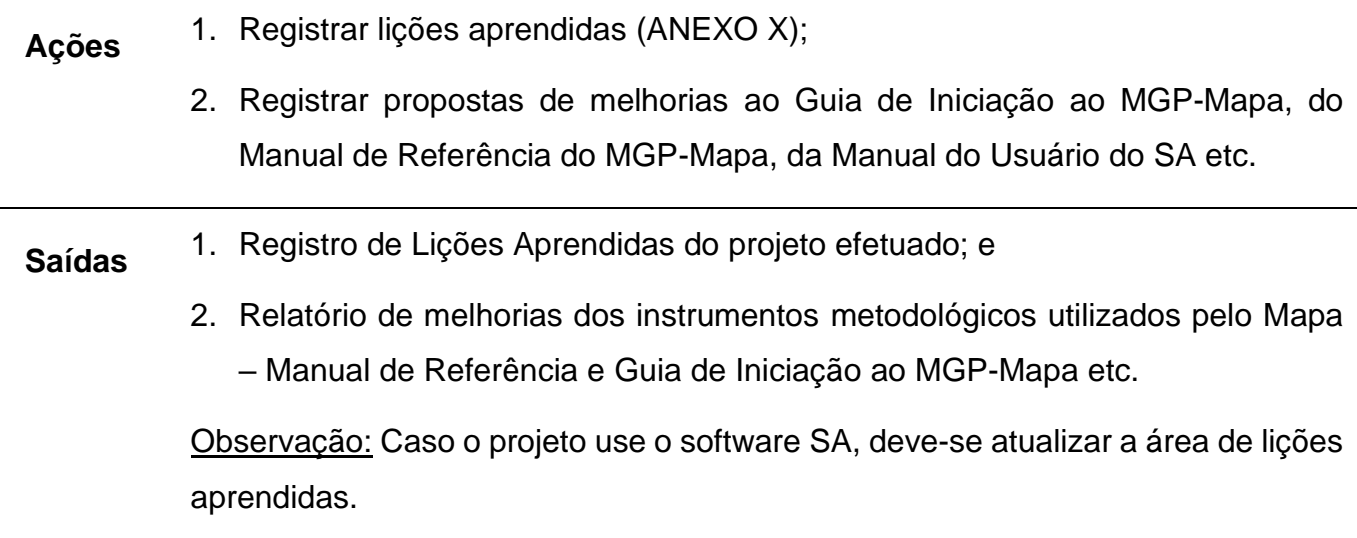

Como dito anteriormente, essa fase é onde as entregas – os resultados, a razão de ser do projeto – são geradas. Esta fase é a de maior duração do projeto e na qual se despende mais esforços e recursos. A atualização do sistema SA é fundamental para que o desenvolvimento do projeto seja visualizado.

A Execução do projeto é constantemente ligada ao seu monitoramento. Assim, as fases Execução e Monitoramento estão sempre se complementando. Executa-se algo e logo depois é feito o monitoramento dessa entrega.

O Monitoramento e Controle, acontecem paralelamente às demais fases do projeto e têm como objetivo acompanhar a realização do trabalho. A seguir será detalhada a fase de Monitoramento e Controle, cujo fluxo se encontra abaixo.

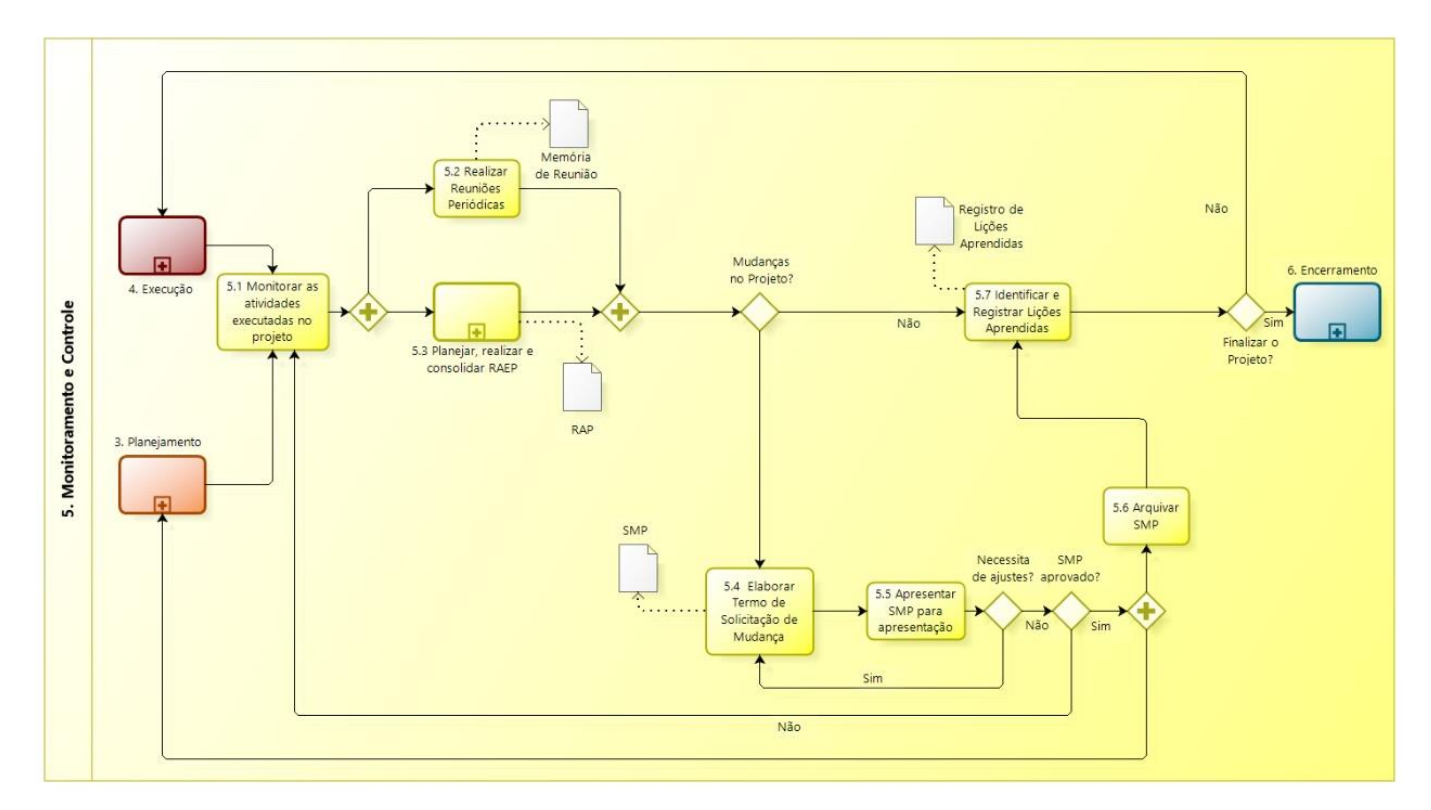

Figura 15 – Fluxo da fase Monitoramento e Controle. Elaborado no software *Bizagi Modeler*.

A [Tabela 8](#page-76-0) apresenta a relação entre processos e lista os artefatos relacionados aos respectivos processos.

<span id="page-76-0"></span>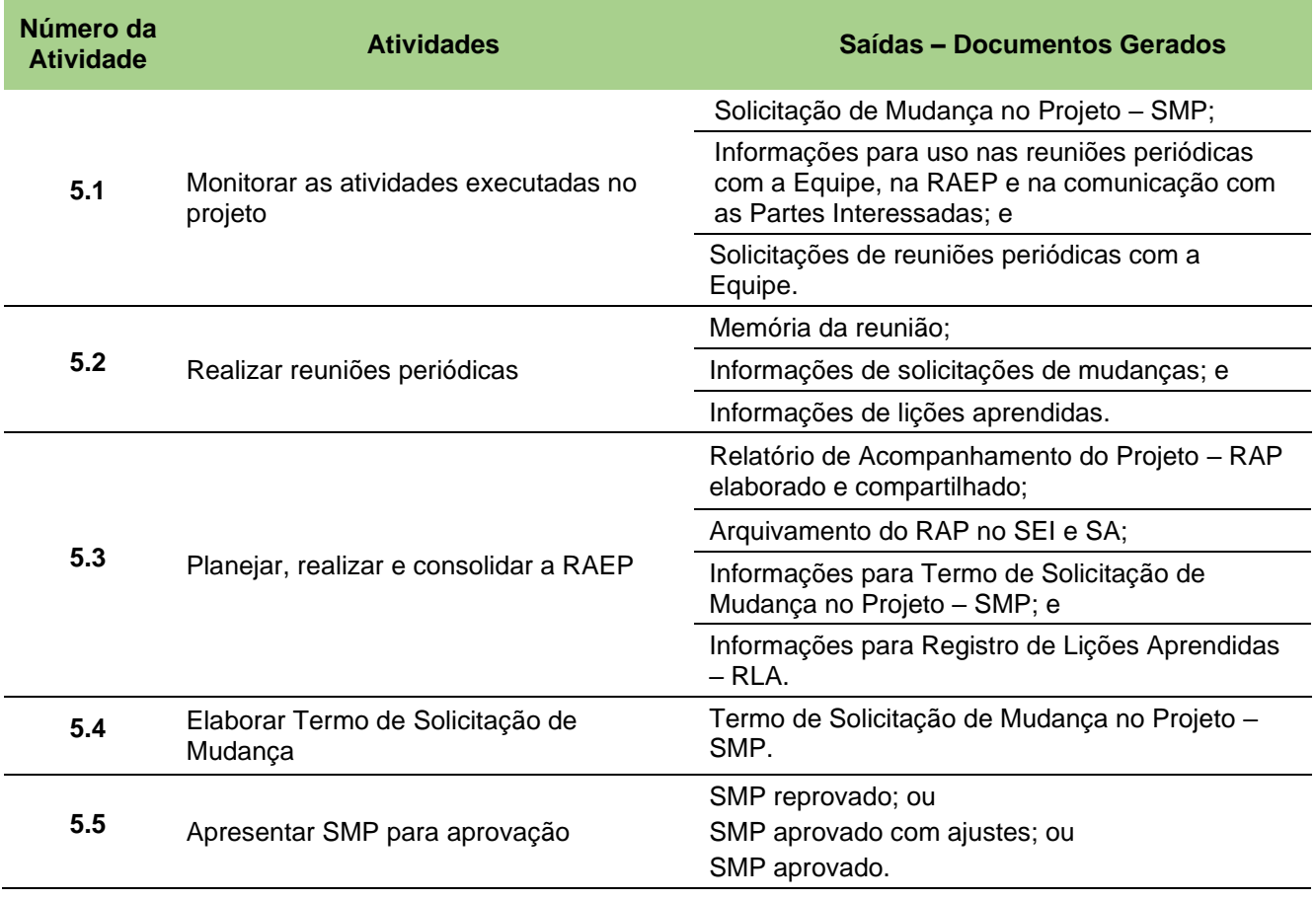

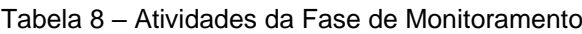

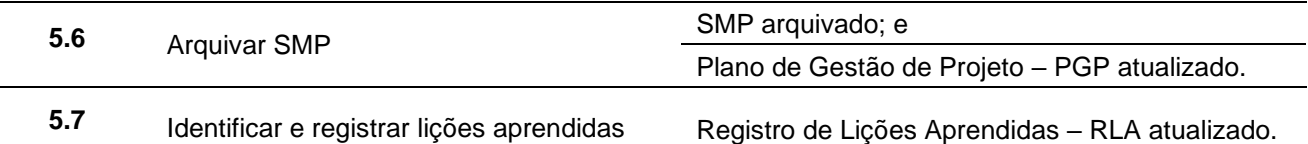

### **Descrição das atividades componentes da Fase de Monitoramento e Controle**

### **5.1 Monitorar as atividades executadas no projeto**

- **Objetivo** Efetuar a gestão geral do projeto, identificando diferenças entre o que foi planejado e o que foi executado. Acompanhar, analisar e relatar o progresso geral do projeto vis-à-vis os objetivos definidos no Plano de Gestão do Projeto. Esta atividade é de responsabilidade do Gerente do Projeto.
- **Entradas** 1. Plano de Gestão de Projeto PGP;
	- 2. Memória de reuniões anteriores;
	- 3. Relatórios de Acompanhamento do Projeto RAP;
	- 4. Termo de Solicitação de Mudança no Projeto SMP; e
	- 5. Guia de Iniciação ao MGP-Mapa 3.
- **Ações** 1. Monitorar as entregas;
	- 2. Monitorar o cronograma;
	- 3. Monitorar orçamento/custos;
	- 4. Monitorar as solicitações de mudanças;
	- 5. Levantar informações que devem ser comunicadas para as partes interessadas do projeto;
	- 6. Checar como estão os processos de contratação e os que já foram contratados; e
	- 7. Verificar se os riscos estão sendo identificados e as ações de resposta estão sendo executadas a contento.

Estas atividades devem ser executadas com base no PGP e demais relatórios elaborados durante a execução do projeto, tais como: RAP, memórias de reuniões com a equipe, SMP, informações coletadas – informalmente ou não – com as partes interessadas.

É importante ressaltar que o foco deve estar nas entregas, ou seja, nos resultados do projeto até o momento. Na sequência analisar o triângulo: Entregas – Prazo – Custos e verificar se estes elementos estão em harmonia pois é importante gerar as "explicações" da situação das entregas do projeto baseada nestes elementos.

Observação: Para projetos inseridos no software SA, manter atualizada as Lições Aprendidas e as Solicitações de Mudanças.

- **Saídas** 1. Solicitação de Mudança no Projeto SMP;
	- 2. Informações para uso nas reuniões periódicas com a Equipe, na RAEP e na comunicação com as Partes Interessadas; e
	- 3. Solicitações de reuniões periódicas com a Equipe.

Vale destacar que o software SA deve ser percebido pelo Gestor do Projeto e por sua Equipe como uma ferramenta valiosa no apoio da gestão do projeto. As atualizações e registros sobre a execução do projeto no software SA proverão informações úteis no processo de tomada de decisão no futuro, além de permitir acesso "on-line" às informações do projeto para todas as Partes Interessadas.

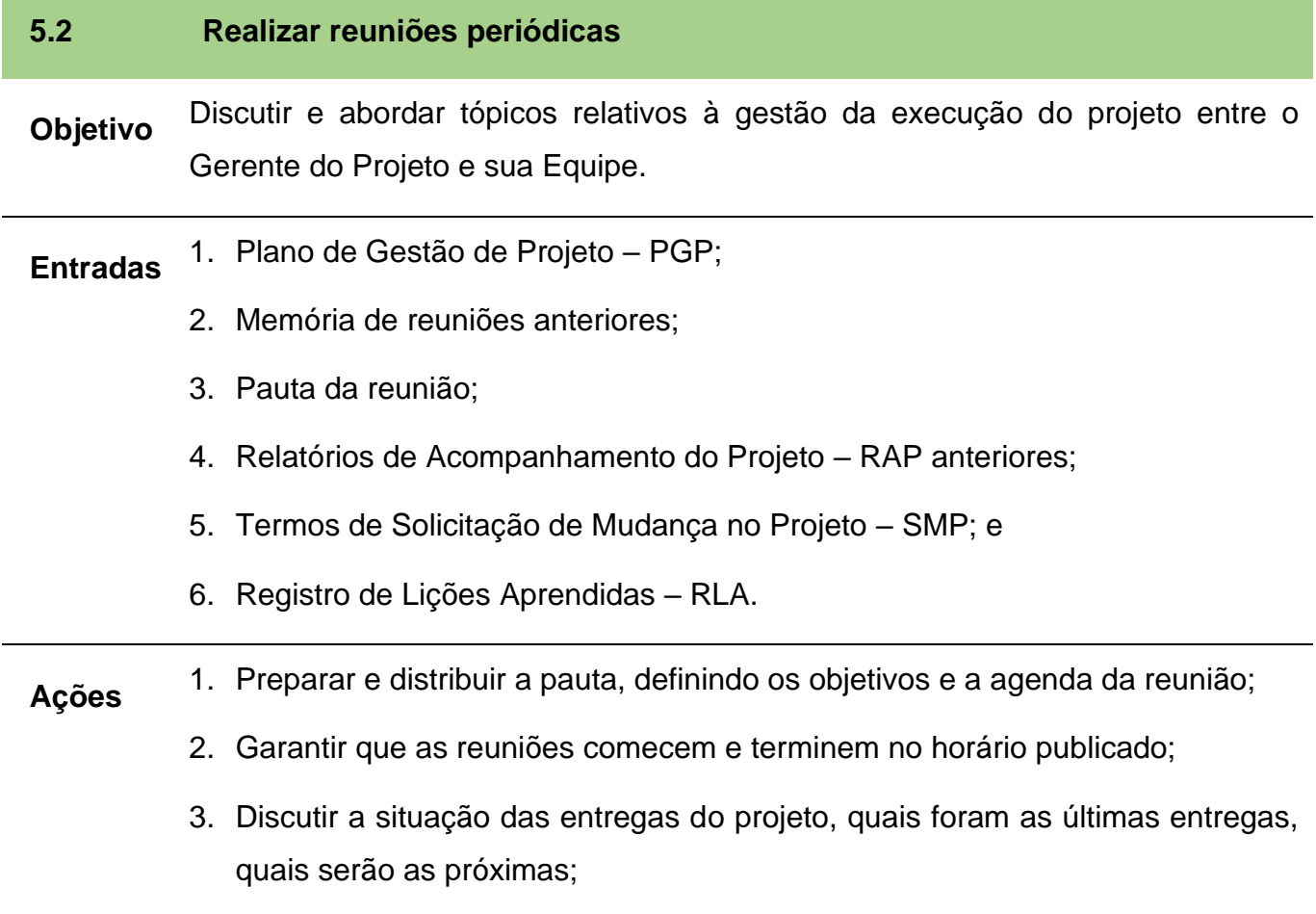

- 4. Analisar e comparar entregas, orçamentos, cronogramas;
- 5. Coletar informações dos membros da Equipe que são importantes na execução do projeto;
- 6. Discutir a necessidade de mudanças no projeto; e
- 7. Registrar todas as ações e os respectivos responsáveis por sua conclusão.

Observação: As informações trabalhadas e geradas nestas reuniões devem ser registradas no software SA visando facilitar acesso e uso futuros.

- **Saídas** 1. Memória da reunião;
	- 2. Informações de solicitações de mudanças; e
	- 3. Informações de lições aprendidas.

# **5.3 Planejar, realizar e consolidar a Reunião de Acompanhamento da Execução do Projeto – RAEP Objetivo** Levantar e analisar o andamento da execução do projeto de uma forma organizada e detalhada. Comunicar o andamento dos trabalhos realizados, informar sobre a situação das entregas, alertar sobre os pontos de atenção do projeto, apresentar as próximas entregas e reforçar o comprometimento de todos envolvidos. **Entradas** 1. Plano de Gestão do Projeto – PGP; 2. Formulário do Relatório de Acompanhamento do Projeto (ANEXO VIII); 3. Relatórios de Acompanhamento do Projeto – RAPs anteriores; e 4. Memórias de reuniões periódicas. **Ações** IMPORTANTE: Ao longo do ciclo de vida de um projeto deverá acontecer uma RAEP a cada três meses para alinhamento e acompanhamento das entregas e da execução geral do projeto. Esta periodicidade pode ser mais frequente ou menos frequente dependendo das necessidades particulares de cada projeto. O ANEXO VII contém um roteiro detalhado para guiar o Gerente do Projeto na realização de uma Reunião de Acompanhamento da Execução do Projeto,

inclusive uma lista dos diferentes perfis comportamentais em reuniões e como lidar com eles.

- **Saídas** 1. Relatório de Acompanhamento do Projeto RAP elaborado e compartilhado; 2. Arquivamento do RAP no SEI e SA;
	- 3. Informações para Termo de Solicitação de Mudança no Projeto SMP; e
	- 4. Informações para Registro de Lições Aprendidas RLA.

| 5.4             | Elaborar Termo de Solicitação de Mudança                                                                                                    |
|-----------------|----------------------------------------------------------------------------------------------------|
| Objetivo        | Revisar, aprovar e gerenciar as solicitações de mudanças no projeto por meio da<br>elaboração do Termo de Solicitação de Mudança no Projeto - SMP.                                                                                |
| <b>Entradas</b> | 1. Informações de solicitações de mudanças;                                                                                                    |
|                 | 2. Formulário do Termo de Solicitação de Mudança no Projeto (ANEXO IX);                                                                                                    |
|                 | 3. Plano de Gestão do Projeto - PGP; e                                                                                                    |
|                 | 4. Relatório de Acompanhamento do Projeto - RAP.                                                                                                    |
| <b>Ações</b>    | 1. Analisar as informações de solicitação de mudanças advindas das RAEPs ou<br>das reuniões periódicas da Equipe do projeto;                                                                                                    |
|                 | Observação: Apenas mudanças com impacto na tríplice restrição <sup>1</sup> (escopo,<br>cronograma ou orçamento) deverão ser formalizadas, os demais pedidos de<br>mudança ficarão sob o critério e decisão do Gerente do Projeto. |
|                 | 2. Elaborar o Termo de Solicitação de Mudança no Projeto, que deve conter:                                                                                                    |
|                 | a. Descrição da Mudança - basear na tríplice restrição;                                                                                                    |
|                 | b. Justificativa da mudança;                                                                                                    |
|                 | Benefícios advindos da mudança; e<br>C.                                                                                                    |
|                 | d. Análise de impacto no cronograma (prazos) e nos custos.                                                                                                    |
| <b>Saídas</b>   | 1. Termo de Solicitação de Mudança no Projeto - SMP.                                                                                                    |

<sup>1</sup> Vide Seção 3.10 deste documento

### **5.5 Apresentar SMP para aprovação**

**Objetivo** Apresentar e discutir a proposta de Solicitação de Mudança no Projeto com o Gerente Funcional e Patrocinador (se for o caso).

- **Entradas** 1. Termo de Solicitação de Mudança no Projeto SMP.
- **Ações** 1. Planejar a reunião de apresentação do SMP;
	- 2. Agendar reunião de apresentação enviar SMP com antecedência aos participantes;
	- 3. Realizar a reunião de discussão e aprovação do SMP:
		- a. Se for um PEC, a Assessoria de Gestão Estratégica tem que obrigatoriamente participar e deverá ser assumido os seguintes papéis:
			- 1. Deverá ser aprovado pelo Chefe do Gabinete da Ministra como Patrocinador do projeto;
			- 2. Deverá ser aprovado pelo Secretário da Unidade Administrativa como Gerente Funcional; e
			- 3. Deverá ser aprovado pelo Coordenador Geral da AGE como Escritório de Projetos.
		- b. Se for um PES, o Secretário pode desejar que um assessor ou um representante do Escritório de Projetos da Secretaria participe; e
		- c. Se for um PL, fica a cargo da Gerência Funcional e do Gerente do Projeto determinarem quem participa.
	- 4. Se tiver AJUSTES a serem efetuados, retornar à atividade anterior;
	- 5. Se não for APROVADA, retornar para a Atividade 5.3 Monitorar as Atividades Executadas do Projeto; e
	- 6. Se for APROVADA:
		- a. Retornar para a Fase de Planejamento e atualizar o Plano de Gestão do Projeto – PGP; e
		- b. Seguir para a próxima atividade "Arquivar SMP".

Observação: No caso de projetos que estejam utilizando o SA, incluir o SMP na seção Anexos.

**Saídas** 1. SMP reprovado; ou

2. SMP aprovado com ajustes; ou

3. SMP aprovado.

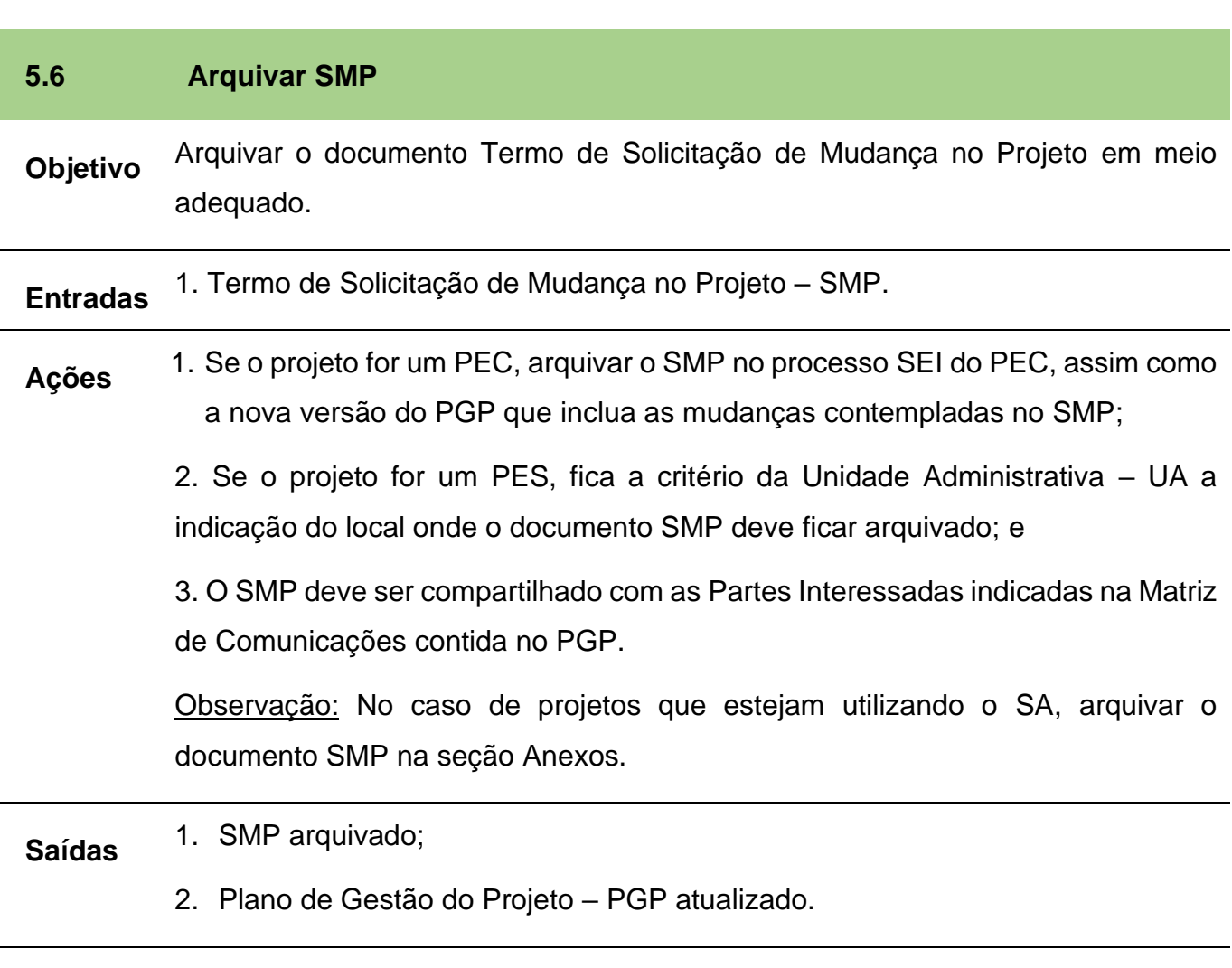

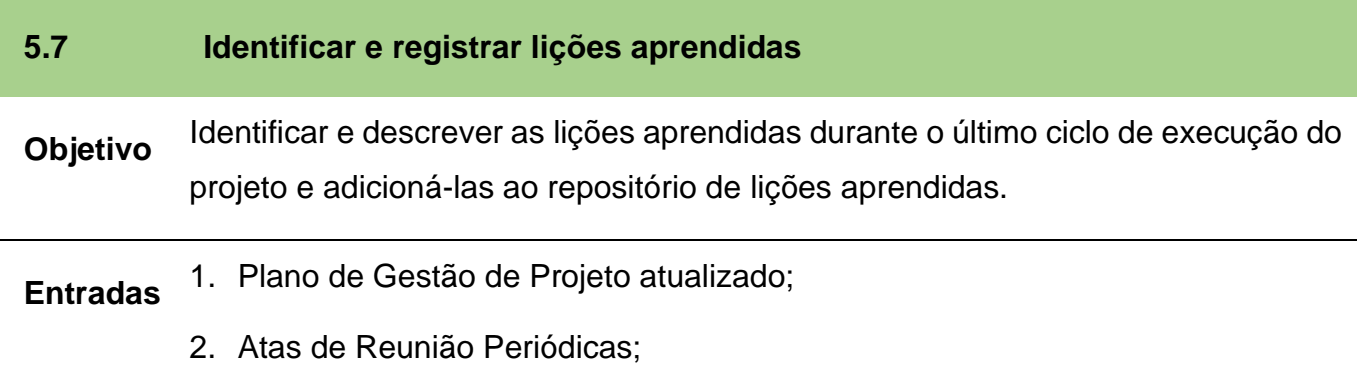

- 3. Informações de lições aprendidas coletadas em RAEPs e em análises de SMPs;
- 4. Solicitações de Mudanças no Projeto SMP; e
- 5. Registro de Lições Aprendidas RLA.
- **Ações** 1. Identificar lições aprendidas levantadas nas reuniões periódicas de equipe, RAEPs e em pedidos de solicitações de mudanças;
	- a. Utilizar o formulário Registro de Lições Aprendidas vide ANEXO X.
	- 2. Para cada lição aprendida informar:
		- a. O que deveria acontecer (Previsto)?
		- b. O que realmente aconteceu (Realizado)?
		- c. Por que o Previsto foi diferente do Realizado?
		- d. Qual foi a lição aprendida?

Observação: As lições aprendidas dependem muito de cada projeto, liste o máximo de informação que poderá auxiliar nos próximos projetos. Podem ser incluídas as dificuldades, problemas, riscos e oportunidades percebidas, ou outro conteúdo conforme apropriado.

3. Consolidar informações levantadas no formulário Registro de Lições Aprendidas – RLA.

Observação: Em projetos no SA, atualizar Lições Aprendidas no próprio software.

**Saídas** 1. Registro de Lições Aprendidas – RLA atualizado.

A fim de obter maior qualidade do projeto, finalizada a fase Execução e Monitoramento, sugerese o início imediato da próxima fase, o Encerramento.

### **11.FASE DE ENCERRAMENTO**

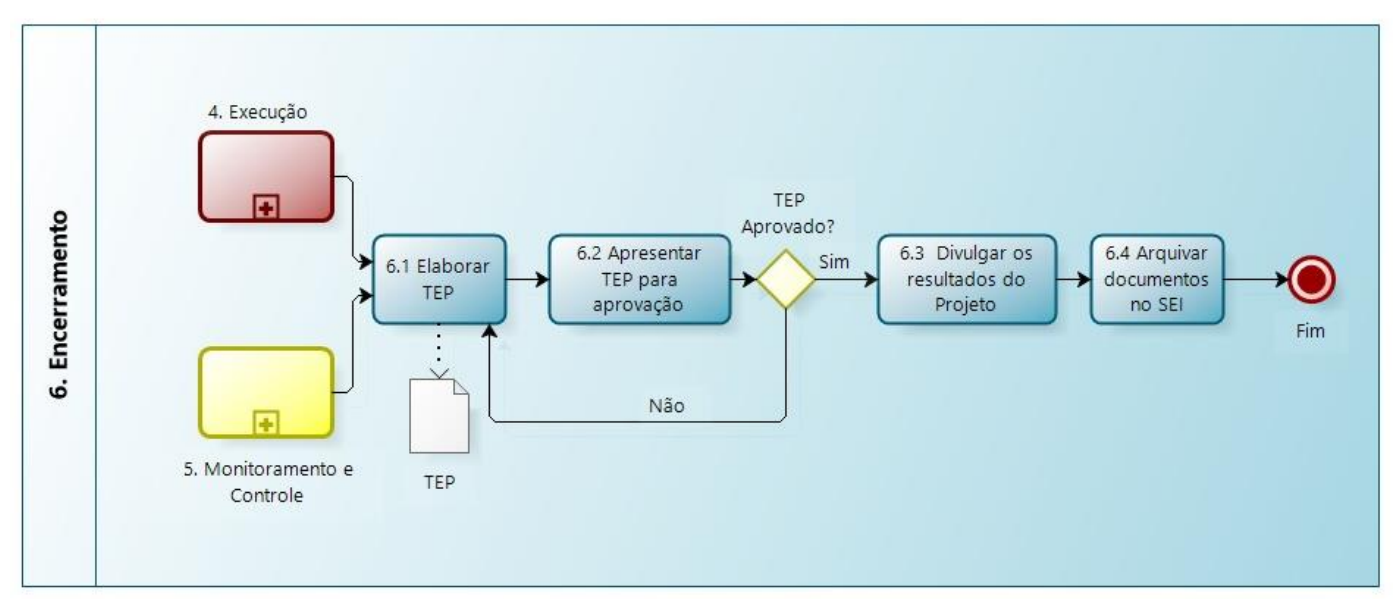

Figura 16 – Fluxo da fase Encerramento. Elaborado no software *Bizagi Modeler*.

O Encerramento é a última fase do Ciclo de Vida do Projeto, a qual consiste na formalização do término do projeto. O encerramento pode ser ocasionado pela execução total do projeto, por ter se tornado inviável ou inoportuno.

Independentemente da causa para a entrada do projeto nessa fase, a sua formalização é obrigatória e registra dados importantes que podem servir tanto de base para a concepção de outros projetos, quanto de prestação de contas para órgãos de controle.

A tabela abaixo apresenta a relação entre os processos desta fase e os respectivos documentos relacionados a cada processo.

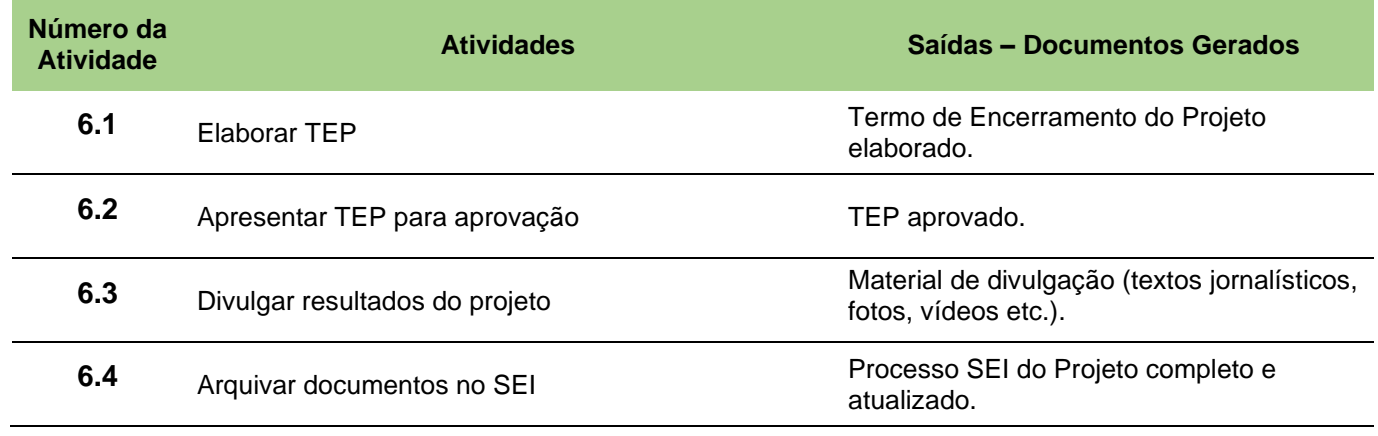

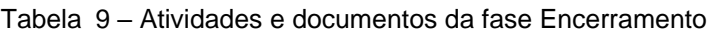

### **Descrição dos processos componentes da Fase de Encerramento**

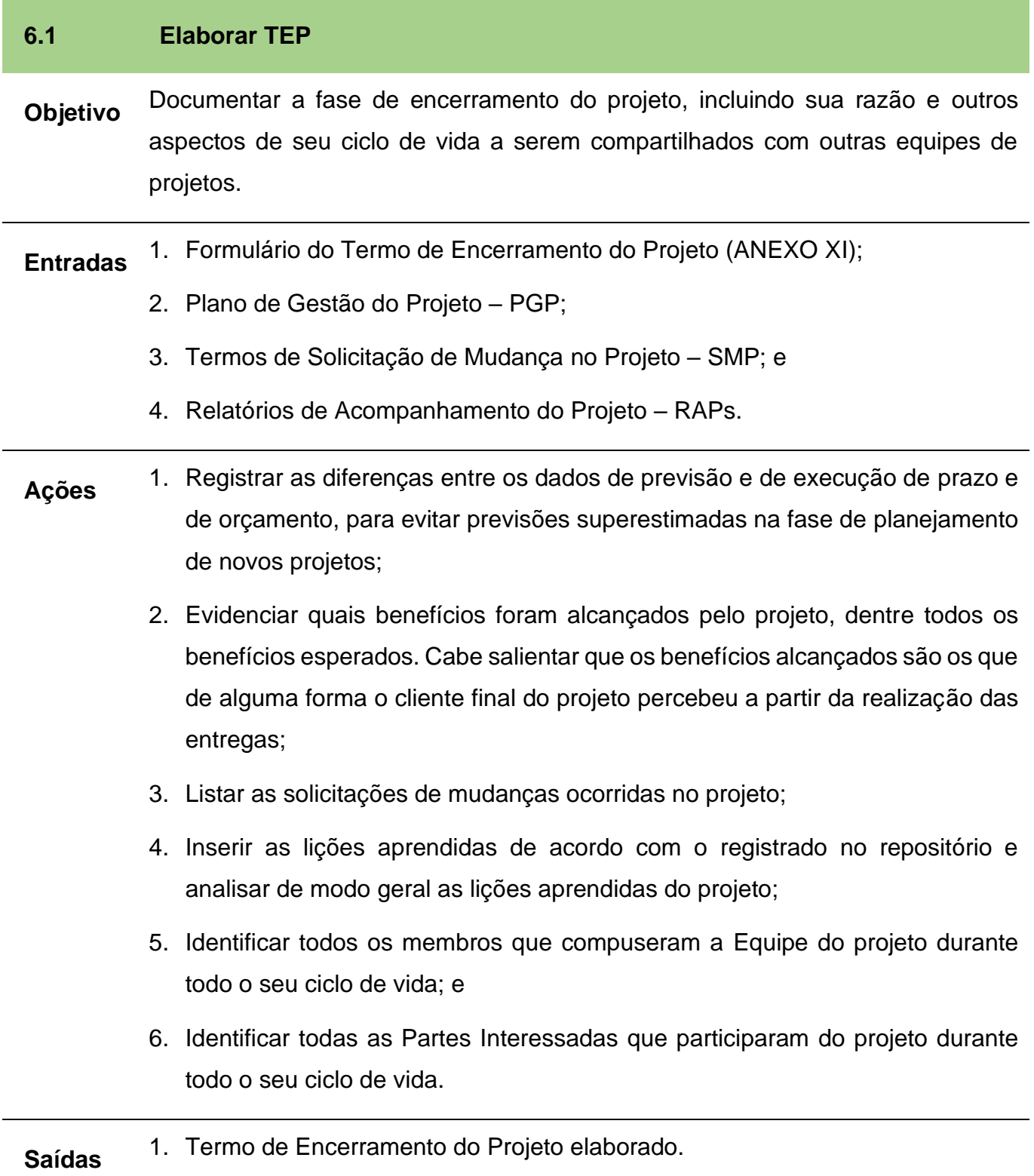

### **6.2 Apresentar TEP para aprovação**

**Objetivo** Enviar Termo de Encerramento do Projeto – TEP para os aprovadores.

## **Entradas** 1. Termo de Encerramento do Projeto.

### **Ações** 1. Enviar TEP para os aprovadores.

O Gerente Funcional e o Patrocinador devem ser os aprovadores, podendo ser adicionadas outras pessoas ou partes interessadas dependendo do projeto;

- 2. Caso o TEP não seja aprovado, revisar o TEP com as sugestões dos aprovadores e submetê-lo novamente à aprovação; e
- 3. Caso seja um Projeto Estratégico Corporativo PEC, submeter TEP à aprovação da Coordenação do Escritório de Projeto – CEP/AGE.

**Saídas** 1. Termo de Encerramento do Projeto aprovado.

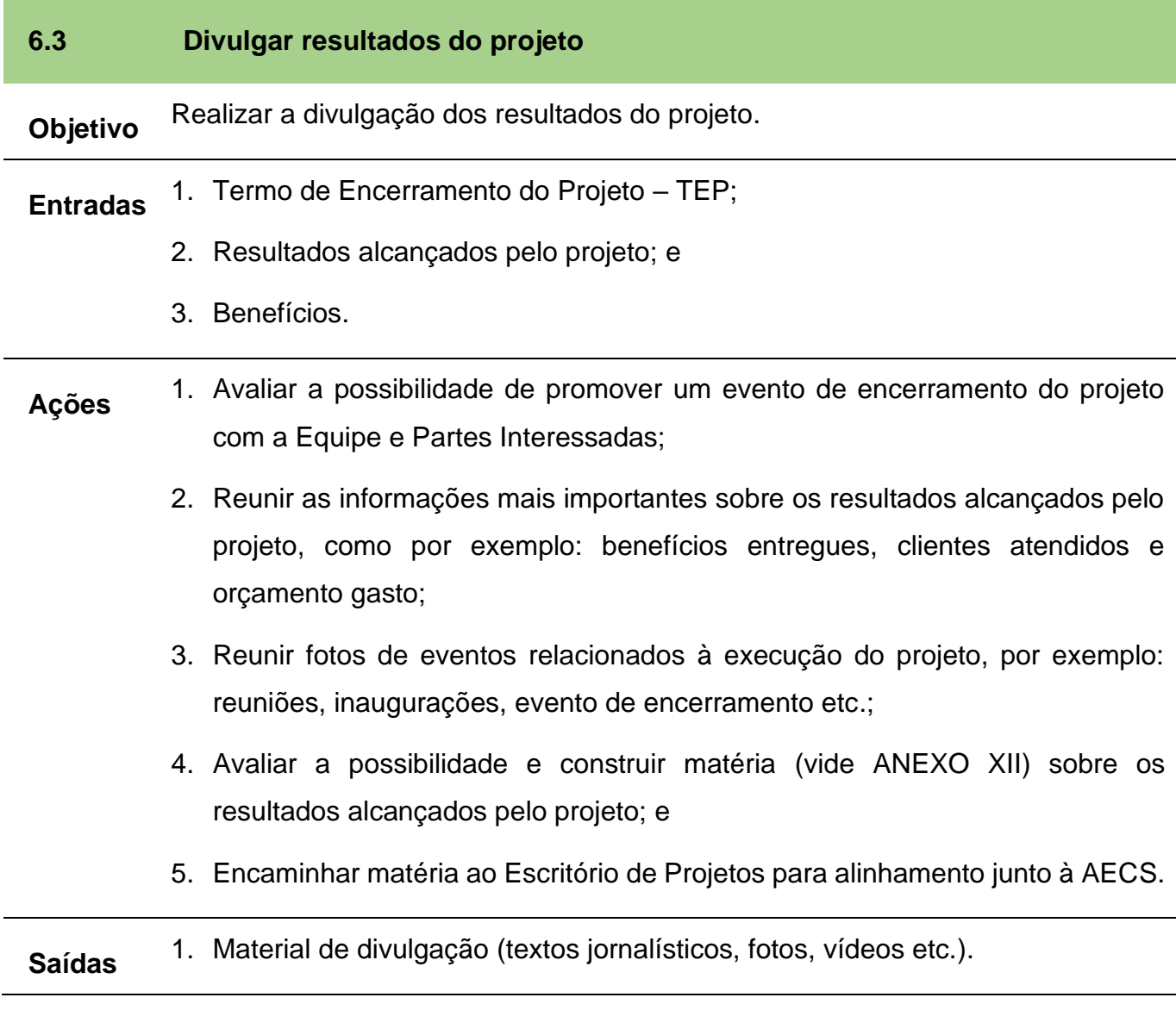

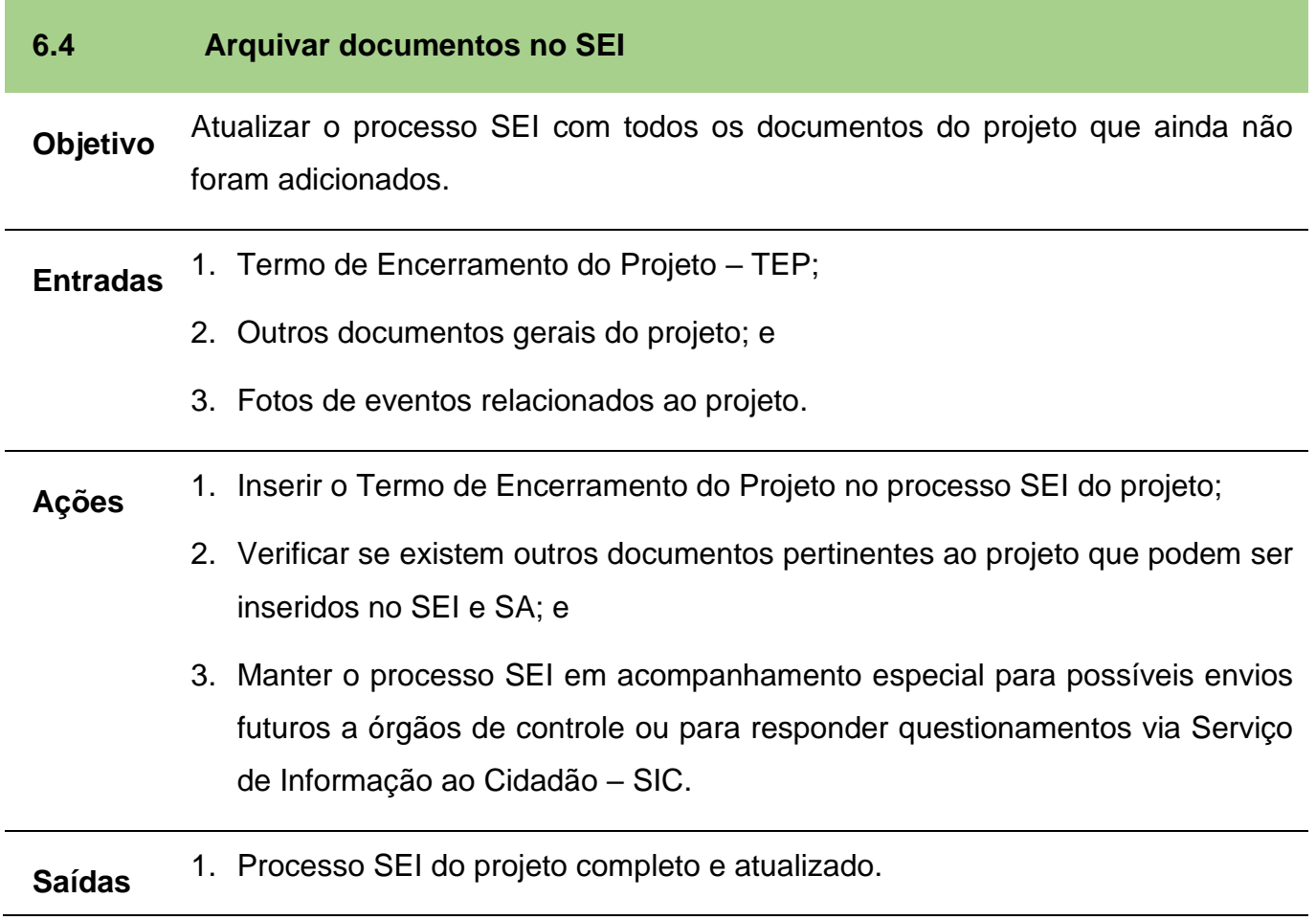

l,

### **12.BIBLIOGRAFIA**

LEANDRO, Wankes e VIEIRA, Helber. **Canvas de projeto: como transformar ideias em projetos.** São Paulo: Riemma Editora, 2018.

Project Management Institute. Um guia do conhecimento em gerenciamento de projeto (Guia PMBOK). 5ª ed. São Paulo: Saraiva, 2014.

Project Management Institute. Um guia do conhecimento em gerenciamento de projeto (Guia PMBOK). 6ª ed. 2017.

Empresa Brasileira de Pesquisa Agropecuária. **Método de Gestão de Projetos para a Embrapa. (MGP/Embrapa).** Versão 0.21. Brasília, 2013.

Ministério da Agricultura, Pecuária e Abastecimento. **Guia de Iniciação ao Método de Gestão de Projetos, Programas e Portfólios do Ministério da Agricultura, Pecuária e Abastecimento (Guia de Iniciação ao MGP-Mapa 3)**. Versão 3.0. Brasília, 2020.

### **13.ANEXOS**

**ANEXO I – Portaria 101, 23 de março de 2020**

### **PORTARIA Nº 101, DE 23 DE MARÇO DE 2020**

Aprova o Método de Gestão de Projetos, Programas e Portfólio do Ministério da Agricultura, Pecuária e Abastecimento – MGP/MAPA.

A MINISTRA DE ESTADO DA AGRICULTURA, PECUÁRIA E ABASTECIMENTO, no uso das atribuições que lhe confere o art. 87, parágrafo único, incisos II e IV, da Constituição Federal, tendo em vista o disposto no Decreto nº 10.253, de 20 de fevereiro de 2020, e o que consta do Processo nº 21000.017924/2020-77, resolve:

Art. 1º Fica aprovado, no âmbito do Ministério da Agricultura, Pecuária e Abastecimento – MAPA, o Método de Gestão de Projetos, Programas e Portfólio – MGP/MAPA.

Art. 2º O Método de Gestão de Projetos, Programas e Portfólio – MGP/MAPA, de uso obrigatório, será divulgado no endereço eletrônico: www.agricultura.gov.br, e suas versões atualizadas serão hospedadas em: [http://agronet.agricultura.gov.br/institucional/areas-do](http://agronet.agricultura.gov.br/institucional/areas-do-ministerio/age/cep/mgp-mapa)[ministerio/age/cep/mgp-mapa.](http://agronet.agricultura.gov.br/institucional/areas-do-ministerio/age/cep/mgp-mapa)

Art. 3º Caberá à Assessoria de Gestão Estratégica – AGE/GM/MAPA, por meio da Coordenação de Escritório de Gerenciamento de Projetos – CEP/AGE/GM/MAPA, assegurar o cumprimento do disposto nesta Portaria.

Art. 4º Fica revogada a Portaria MAPA nº 1.423, de 04 de setembro de 2018.

Art. 5º Esta Portaria entra em vigor em 1º de abril de 2020.

### **TEREZA CRISTINA CORREA DA COSTA DIAS**

Este conteúdo não substitui o publicado na versão certificada.

Publicado em: 24/03/2020 | Edição: 57 | Seção: 1 | Página: 1

Disponível em:<https://www.in.gov.br/web/dou/-/portaria-n-101-de-23-de-marco-de-2020-249439513>

## **ANEXO II – Formulário Proposta do Projeto – PRP**

## **Mais Informações**

<https://bit.ly/AGEnoPortal> E-mail: [age.gm@agricultura.gov.br](mailto:age.gm@agricultura.gov.br) Telefone: (61) 3218-2693

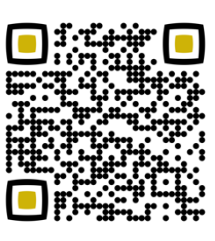

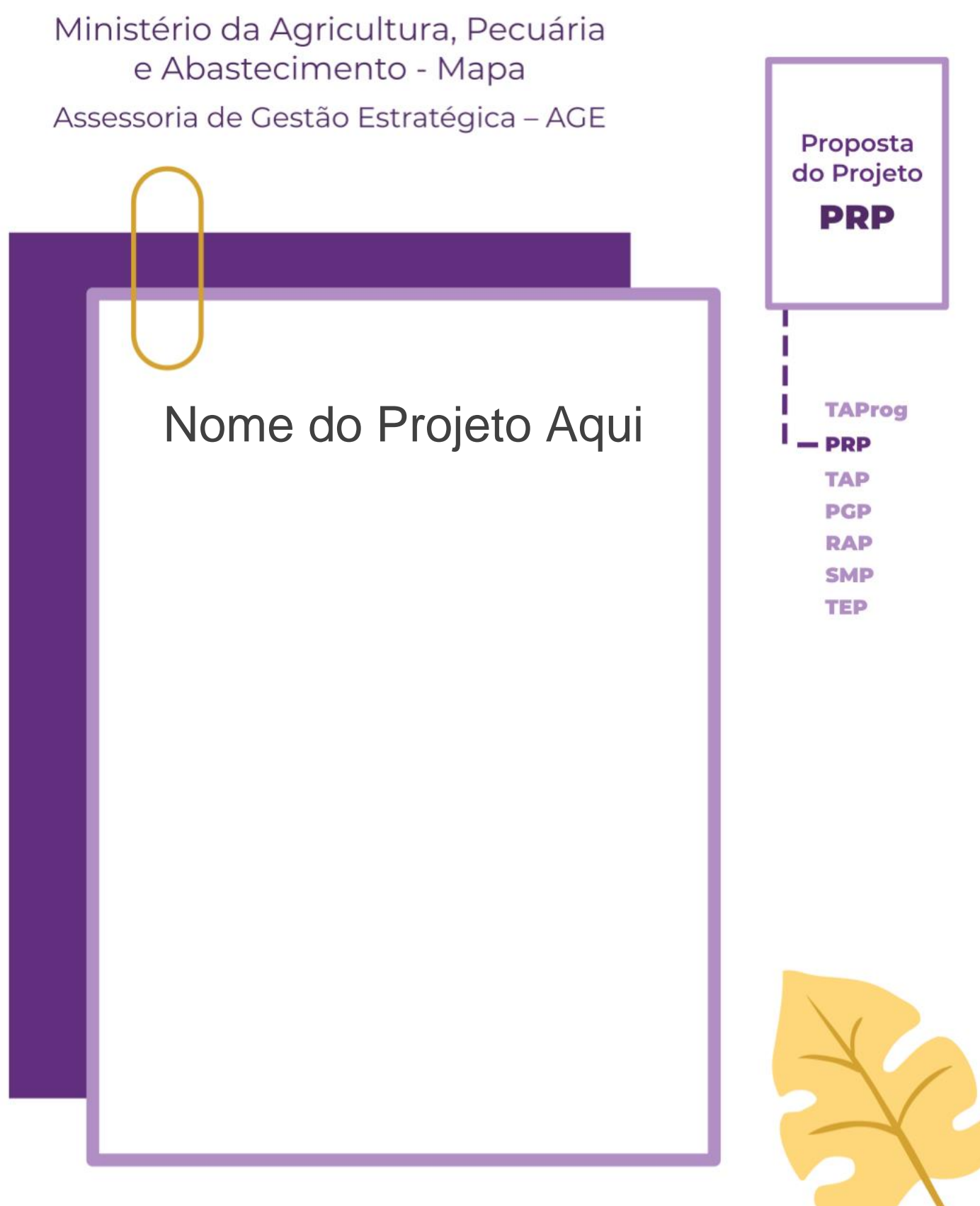

Unidade Administrativa – UA

Método de Gestão de Projetos, Programas e Portfólios do Mapa - MGP-Mapa 3.0

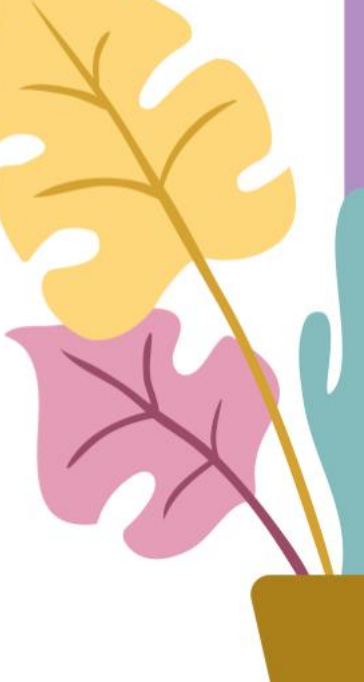

Olá, sejam bem-vindos ao formulário Proposta de Projeto – PRP.

Para fazer o preenchimento deste documento seguem 4 passos:

- 1. Apague as caixas de texto com borda pontilhada (que contêm os direcionamentos e informações de apoio) e mantenha apenas os dados do projeto em questão.
- 2. Insira o nome do projeto na capa e a Unidade Administrativa nos campos indicados.
- 3. Caso necessário, inclua linhas nas tabelas.
- 4. Apague, também, esta instrução de preenchimento antes de imprimir o PRP.

Qualquer dúvida e mais informações, os contatos da AGE se encontram no final do documento. Boa sorte e bons projetos!

# **1. Identificação do Projeto**

#### 1.1 Nome e sigla

Sugere-se um verbo forte de ação, no infinitivo, que dialogue com o resultado do projeto.

Verbos como "promover", "contribuir", "apoiar" etc. são considerados fracos para este propósito. Pode-se ter o título completo e um "apelido" para o projeto, pois assim facilita a referência interna do mesmo entre os membros da equipe do projeto.

Recordar que o título completo é útil para os não envolvidos no projeto e será muito |

utilizado, pois é a informação mais divulgada do projeto.

Escreva aqui.

П

### 1.2 Estimativa de Prazo

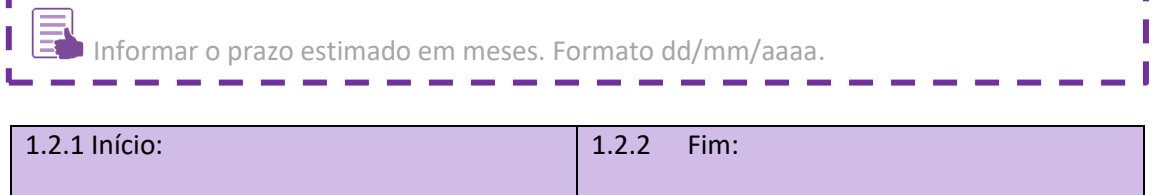

#### 1.3 Estimativa de Custo

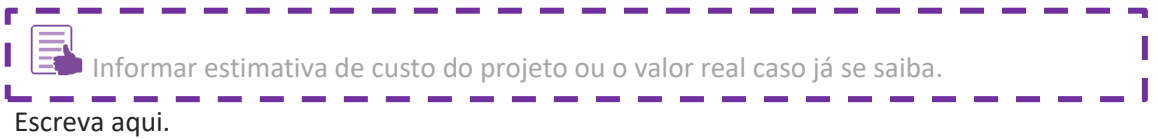

### 1.4 Patrocinador

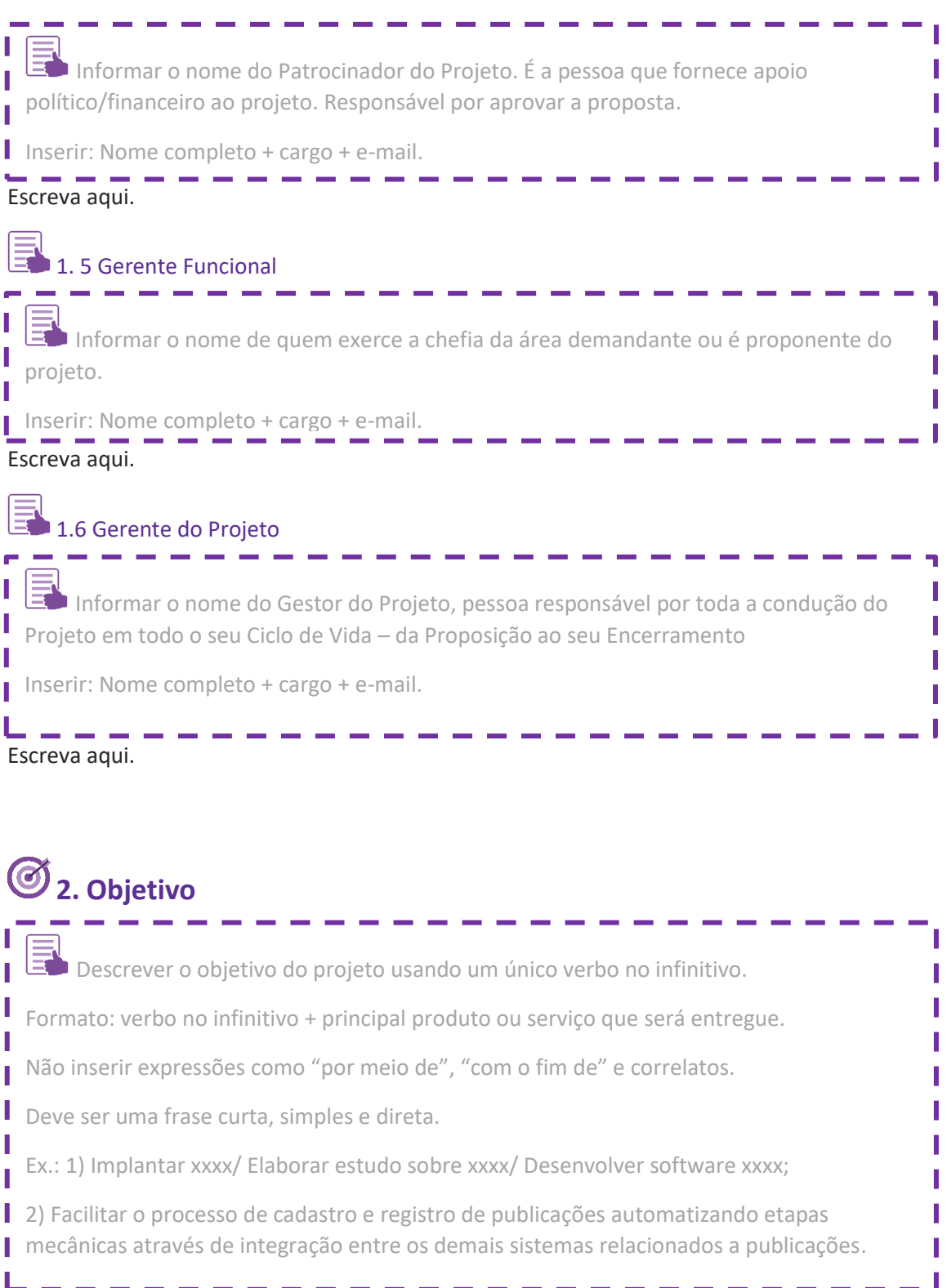

Escreva aqui.

# **3. Justificativa**

 $\Box$  Descrever breve contexto. Liste os problemas / demandas que geram a necessidade do Projeto.

### Escreva aqui.

**4. Benefício** Descrever os ganhos que o Projeto trará para o Mapa, UA, Secretaria, Setor Econômico e/ou Sociedade.

Escreva aqui.

# **5. Viabilidade do Projeto em Geral**

A viabilidade técnica e financeira da ideia sendo proposta, considerando a disponibilidade orçamentária;

A viabilidade do ambiente institucional para a realização do projeto, a partir do clima político e organizacional, identificando possíveis entraves e oportunidades; e

O impacto dos resultados do projeto sobre as rotinas da organização.

Escreva aqui.

I

L

# **6. Alinhamento Estratégico**

Descrever o alinhamento do Projeto aos instrumentos de gestão estratégica da instituição, como o Plano Estratégico e Plano Plurianual – PPA do Mapa. Dependendo do tipo do projeto outros instrumentos também poderão ser referenciados nesta seção, como, por exemplo, o Plano Diretor de Tecnologia da Informação – PDTI, planos setoriais etc.

Escreva aqui.

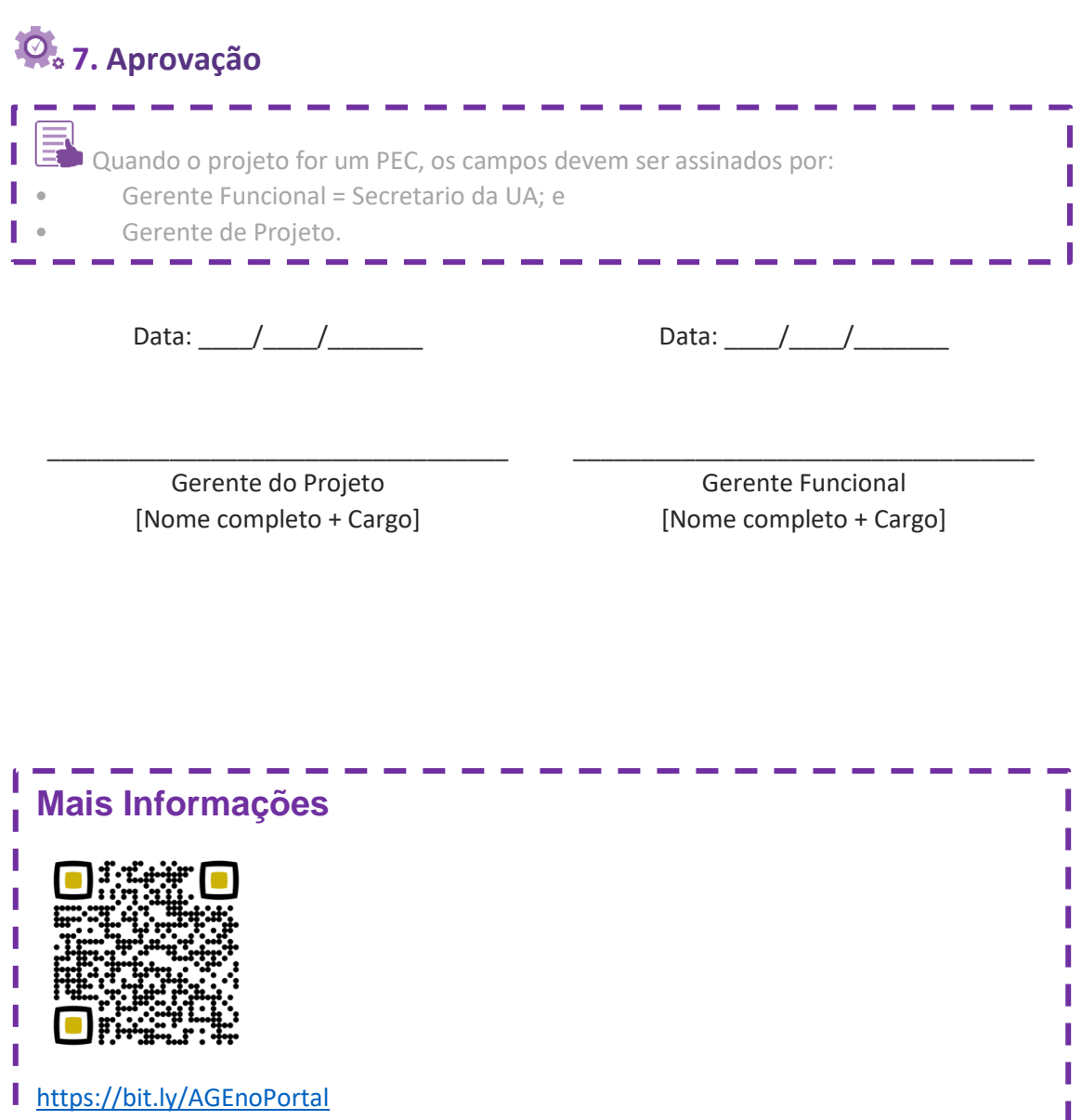

E-mail: [age.gm@agricultura.gov.br](mailto:age.gm@agricultura.gov.br)

Telefone: (61) 3218-2693

T  $\mathbf{I}$  **ANEXO III – Modelo de** *Canvas*

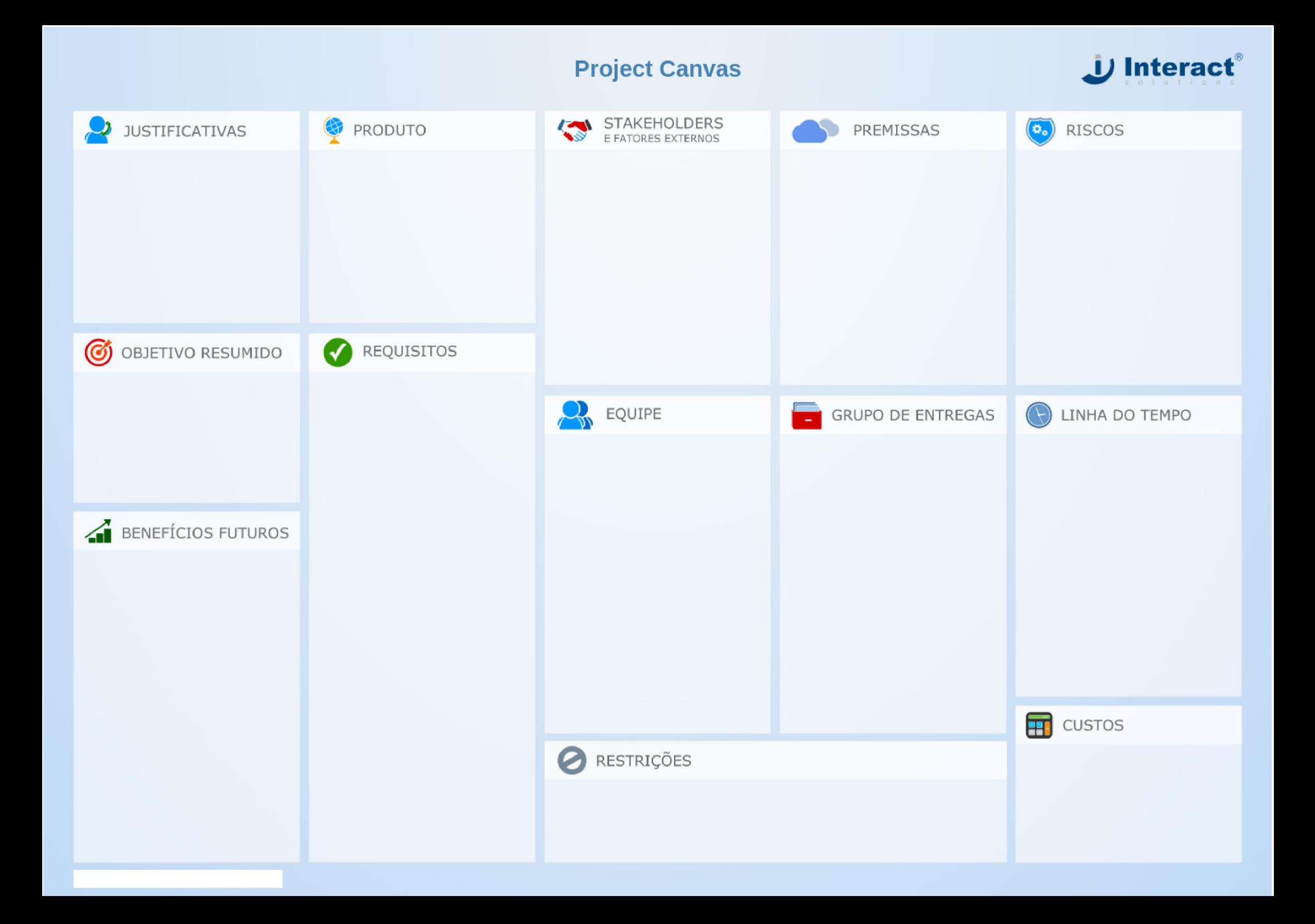

# **ANEXO IV – Formulário do Termo de Abertura do Projeto – TAP**

## **Mais Informações**

<https://bit.ly/AGEnoPortal> E-mail: [age.gm@agricultura.gov.br](mailto:age.gm@agricultura.gov.br) Telefone: (61) 3218-2693

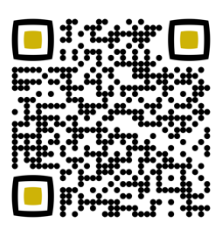

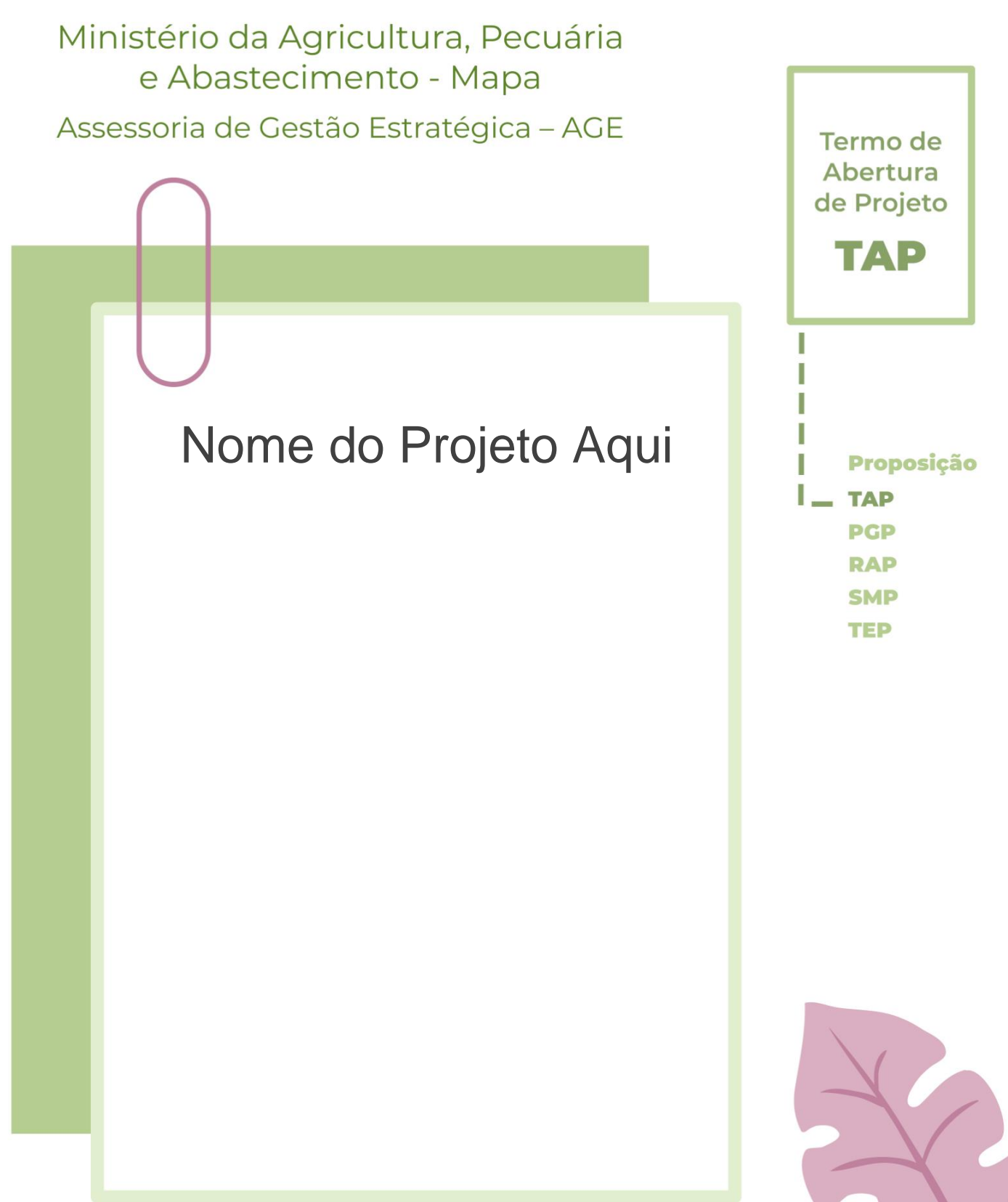

Unidade Administrativa – UA

Método de Gestão de Projetos, Programas e Portfólios do Mapa - MGP-Mapa 3.0

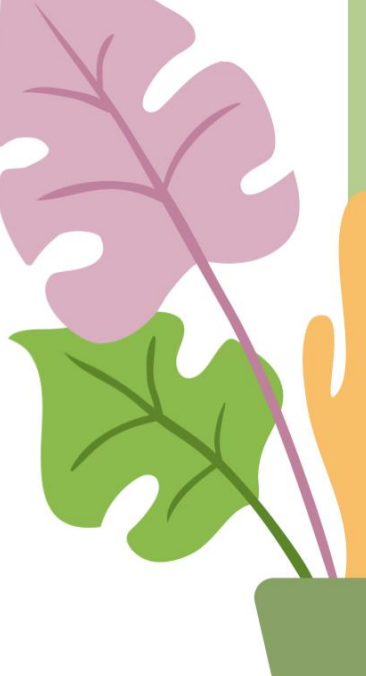

Olá, sejam bem-vindos ao Termo de Abertura do Projeto – TAP.

Para fazer o preenchimento deste documento seguem 4 passos:

- 1. Apague as caixas de texto com borda pontilhada (que contêm os direcionamentos e informações de apoio) e mantenha apenas os dados do projeto em questão.
- 2. Insira o nome do projeto na capa e a Unidade Administrativa nos campos indicados.
- 3. Caso necessário, inclua linhas nas tabelas.
- 4. Apague, também, esta instrução de preenchimento antes de imprimir o TAP.

Qualquer dúvida e mais informações, os contatos da AGE se encontram no final do documento. Boa sorte e bons projetos!

### $\bullet \overline{m}$ **1. Identificação do Projeto**

#### 1.1 Nome e sigla

Sugere-se um verbo forte de ação, no infinitivo, que dialogue com o resultado do projeto.

Verbos como "promover", "contribuir", "apoiar" etc. são considerados fracos para este propósito. Pode-se ter o título completo e um "apelido" para o projeto, pois assim facilita a referência interna do mesmo entre os membros da equipe do projeto.

Recordar que o título completo é útil para os não envolvidos no projeto e será muito |

utilizado, pois é a informação mais divulgada do projeto.

### Escreva aqui.

### 1.2 Prazo Estimado

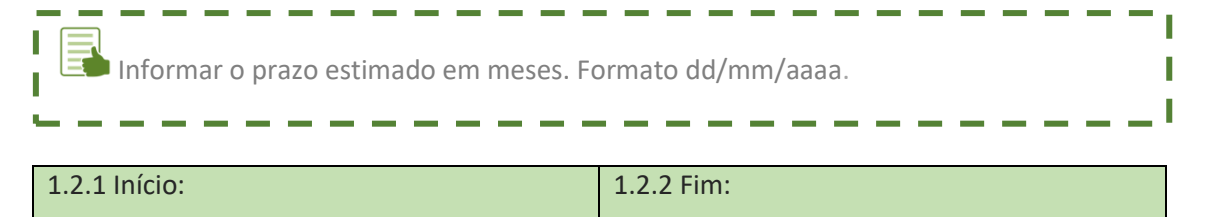

#### 1.3 Custo total

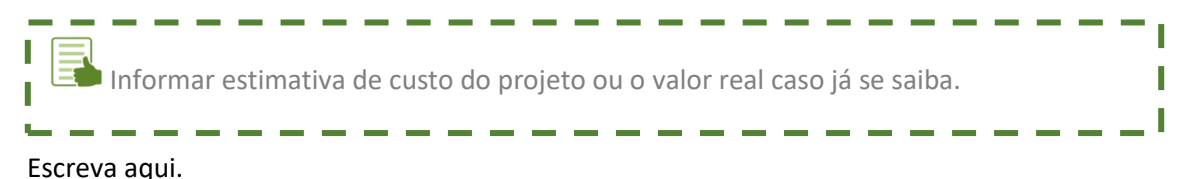

ı T T T

I Т

### 1.4 Patrocinador

Informar o nome do Patrocinador do Projeto. É a pessoa que fornece apoio político/financeiro ao projeto.

Inserir: Nome completo + cargo + E-mail.

### Escreva aqui.

#### 1. 5 Gerente Funcional

Informar o nome de quem exerce a chefia da área demandante ou é proponente do projeto.

--------

Inserir: Nome completo + cargo + E-mail.

#### Escreva aqui.

#### 1.6 Gerente do Projeto

Informar o nome do Gestor do Projeto, pessoa responsável por toda a condução do Projeto em todo o seu Ciclo de Vida - da Proposição ao seu Encerramento.

Inserir: Nome completo + cargo + E-mail.

Escreva aqui.

# **2. Objetivo**

Descrever o objetivo do projeto usando um único verbo no infinitivo. ı Formato: verbo no infinitivo + principal produto ou serviço que será entregue. Π Não inserir expressões como "por meio de", "com o fim de" e correlatos. Deve ser uma frase curta, simples e direta. I Ex.: 1) Implantar xxxx/ Elaborar estudo sobre xxxx/ Desenvolver software xxxx; 2) Facilitar o processo de cadastro e registro de publicações automatizando etapas mecânicas através de integração entre os demais sistemas relacionados a publicações.

#### Escreva aqui.

## **3. Descrição do Produto e Serviço**

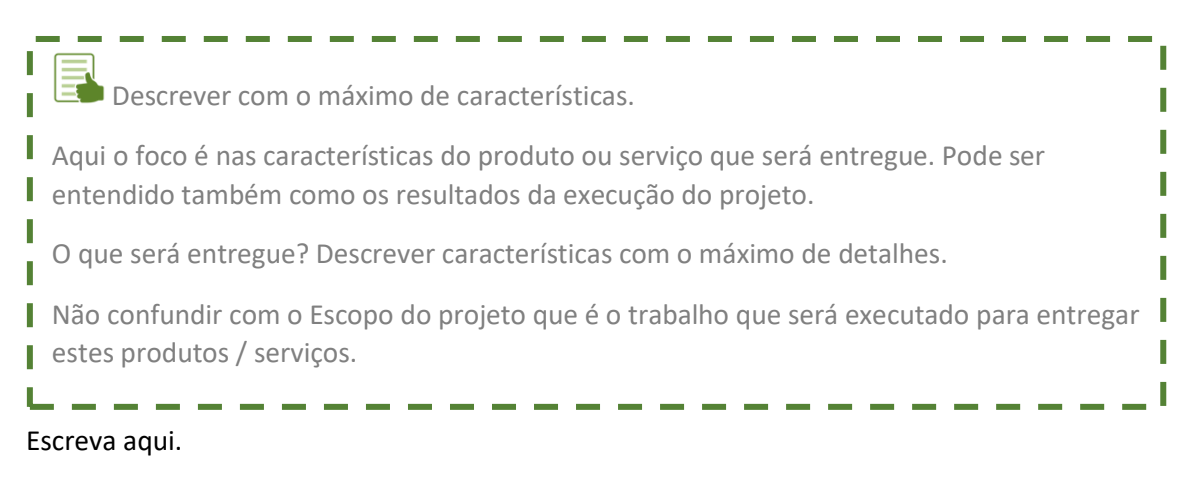

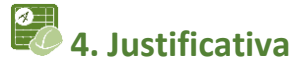

Descrever breve contexto. Liste os problemas / demandas que geram a necessidade do Projeto.

O formato do texto é livre, uma sugestão do que deve ser informado segue no exemplo abaixo:

Ex.: O problema é... / O problema afeta ... / O impacto do problema ... /

Não há ... / A falta de ... / O sistema atual não se comunica com os demais sistemas.

Escreva aqui.

# **5. Benefício**

**Eta** Descrever os ganhos que o Projeto trará para o Mapa, UA, Secretaria, Setor Econômico e/ou Sociedade.

Para cada problema listado na Justificativa, listar um benefício direto.

Benefícios são os impactos dos resultados do Projeto. Benefícios possuem indicadores de tempo, custo ou qualidade (*Key Performance Indicators* – KPI) os quais são mitigados ou otimizados pelo projeto. Benefícios bem definidos são a melhor forma de "vender" o projeto.

Dica: o benefício seria uma manchete sobre o projeto num grande jornal.

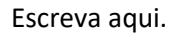

# **6. Escopo**

Escopo é trabalho. Qual o trabalho que será executado para entregar o produto/serviço?

Listar o trabalho que será realizado ao longo do Projeto para que o Produto/Serviço final seja entregue, ou seja, a partir do trabalho listado surgirão as entregas, os resultados, os produtos / serviços. O Escopo é escrito de forma substantiva.

Exemplo:

I I

I

T

- Mapeamento dos processos Xxxxx
- Levantamento das leis que xxxxx
- Reuniões com XXX, YYY, ZZZ
- Contratação de xxxxx
- Desenvolvimento de xxxx
- Elaboração de minuta

Dica: numerar os itens do Escopo para facilitar a identificação na etapa das Entregas.

#### Escreva aqui.

# **7. Não Escopo**

"Não Escopo" explicita o que não será feito pelo projeto. Listar o que pode gerar dúvidas quanto ao que diz respeito ao trabalho ou entregas / produtos e serviços. Ou seja, esclarecer o que não fará parte das atividades.

Ex.: O sistema desenvolvido deverá permitir integração com os demais sistemas I relacionados, mas não faz parte do escopo desse projeto implementar as rotinas de integração destes sistemas.I

Escreva aqui.

# **8. Premissas e Restrições**

Entende-se por premissa as hipóteses que se assumem como necessárias e verdadeiras para conclusão do Projeto. Ex.: 1) Será concedido acesso às bases de dados dos sistemas correlatos; ľ 2) Estarão disponíveis para o levantamento de requisitos usuários de todos os Ш sistemas/setores relacionados. Entende-se como restrição uma obrigação legal que não pode ser suprimida. Descrever as restrições do projeto tais como: tempo, orçamento, legislação etc. Ex.: O sistema deve estar de acordo com a legislação estabelecida pela Lei XXXX. I Dica: Ambas dialogam com o Escopo.

Escreva aqui.

I Π Ī

I

# **9. Riscos**

Risco é todo evento com impacto ou consequência negativa (ou positiva) na execução do Projeto. O Risco deverá ser identificado previamente para possuir algum nível de controle para que seja mitigado (ou aproveitado em caso positivo).

Dica: Risco é diferente de problema. Problema é algo que está acontecendo no momento. Risco é futuro.

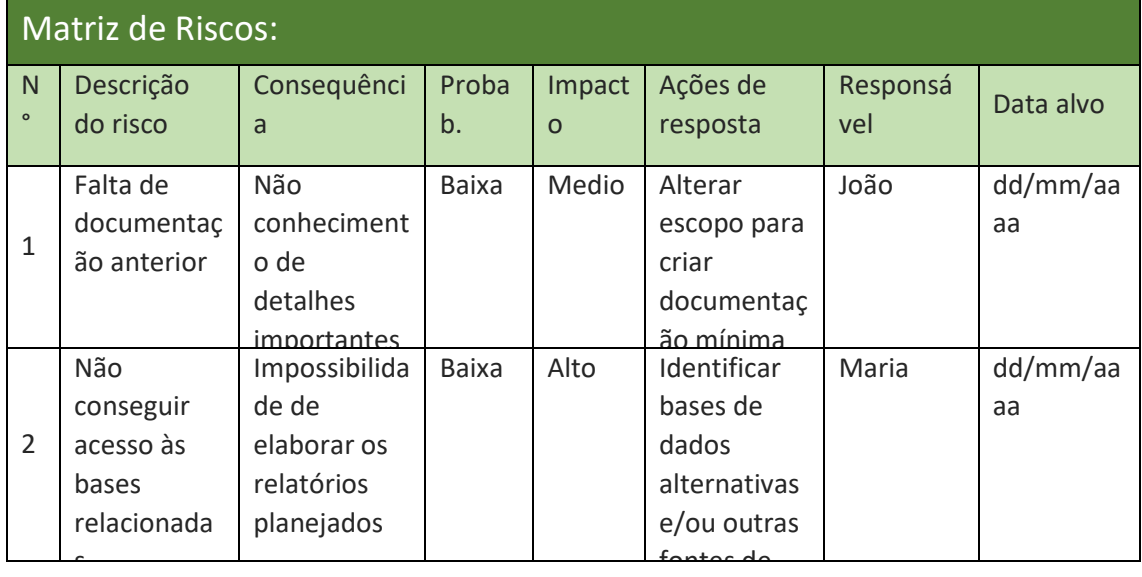

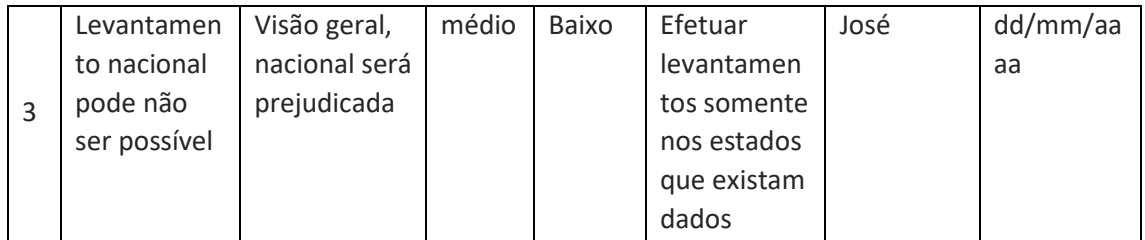

# **10. Entregas**

T As Entregas são os resultados (produtos e serviços) do projeto ao longo do tempo. É o conceito central de projeto. É definido, acompanhado e monitorado ao longo de todo o Ciclo de Vida. Uma Entrega é macro, ao contrário de componente e tarefa. As Entregas são escritas no particípio passado, são mensuráveis e tangíveis. Entenda as Entregas como sendo o coração do Projeto!

### Lista de entregas:

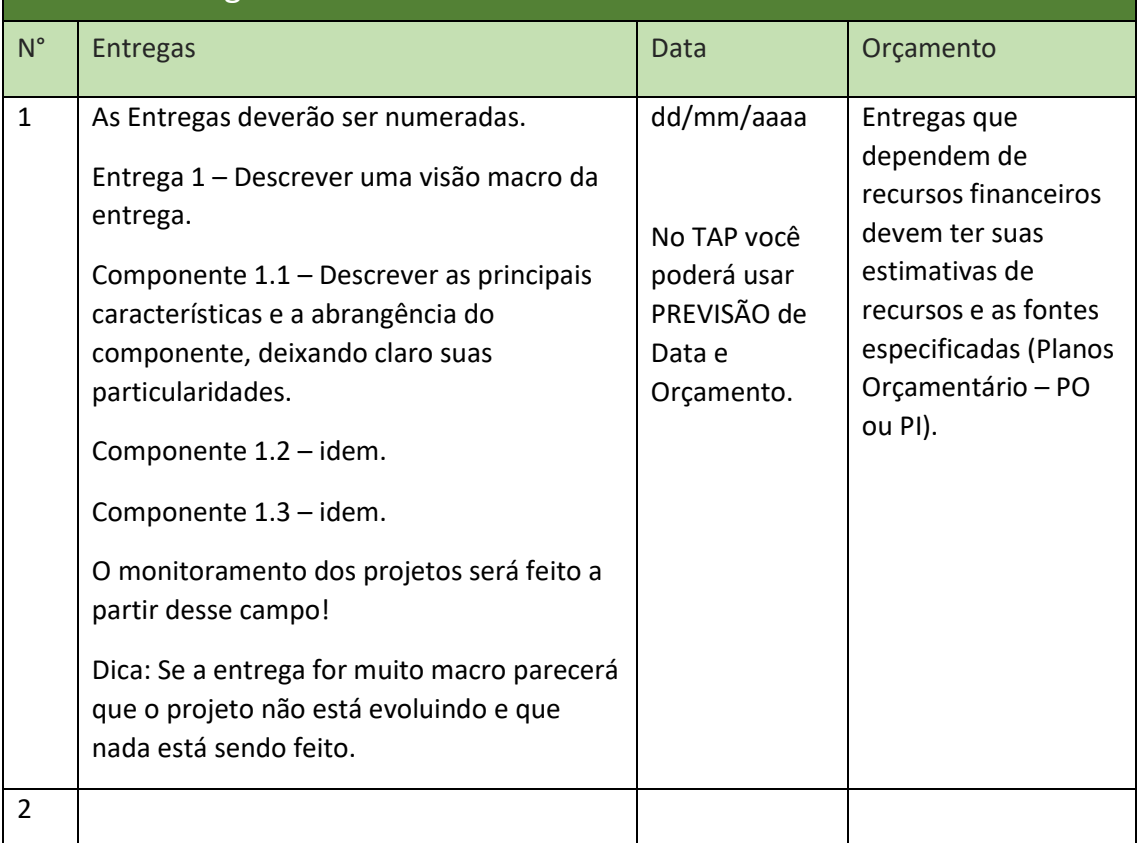

I I I I Г
# **11. Equipe do Projeto**

ı Ī

T I I

I

Conjunto de pessoas com habilidades específicas e complementares afins ao tema do projeto e que participa de todo o ciclo de vida do projeto.

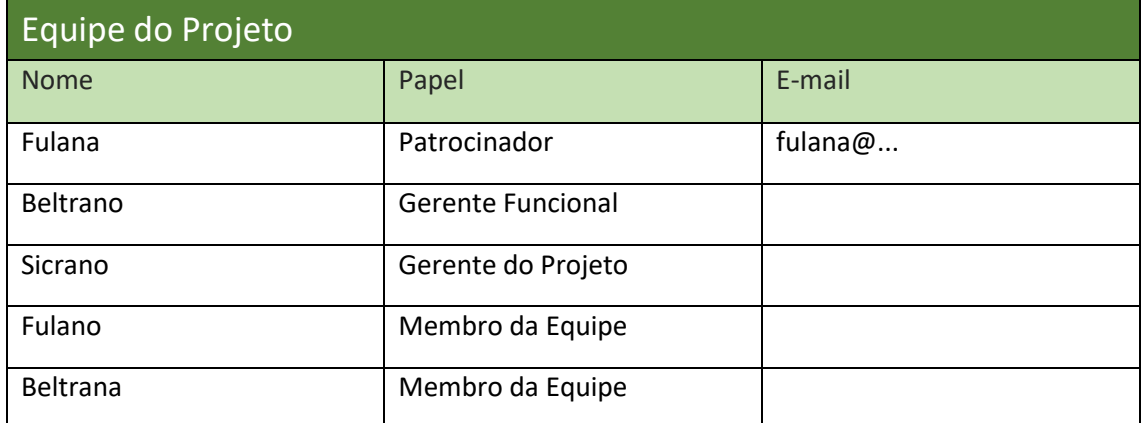

## **12. Partes Interessadas**

Pessoas ou instituições que participarão pontualmente em algum momento do ciclo de vida do projeto. Pessoas que irão agregar algum conhecimento específico ou precisarão | ser consultadas sobre as Entregas do projeto. r

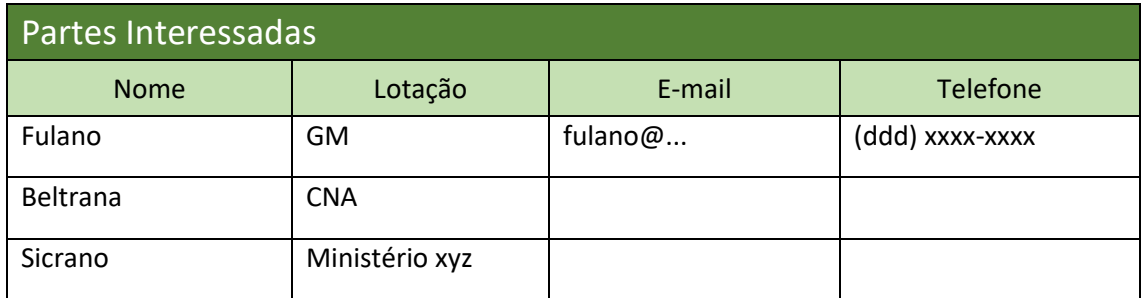

Г

T

# **13. Alinhamento Estratégico**

L Descrever o alinhamento do Projeto aos instrumentos de gestão estratégica da instituição, como o Plano Estratégico e Plano Plurianual – PPA do Mapa. Dependendo do I tipo do projeto outros instrumentos também poderão ser referenciados nesta seção, como, por exemplo, o Plano Diretor de Tecnologia da Informação – PDTI, planos setoriais I etc.

### Escreva aqui.

F

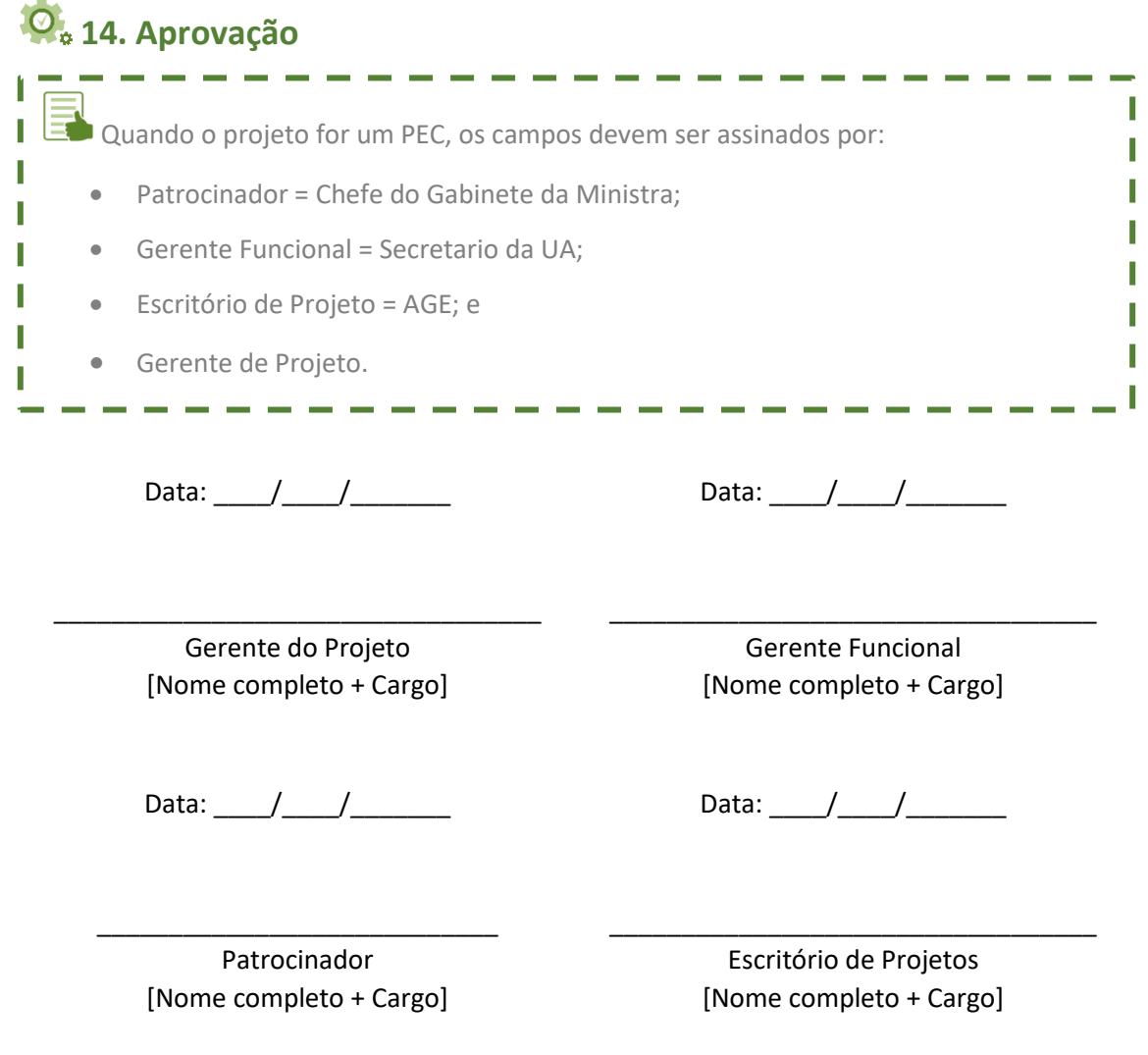

П Г П ſ Г

## **ANEXO V – Formulário do Termo de Abertura do Programa – TAProg**

### **Mais Informações**

<https://bit.ly/AGEnoPortal> E-mail: [age.gm@agricultura.gov.br](mailto:age.gm@agricultura.gov.br)

Telefone: (61) 3218-2693

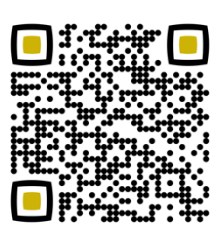

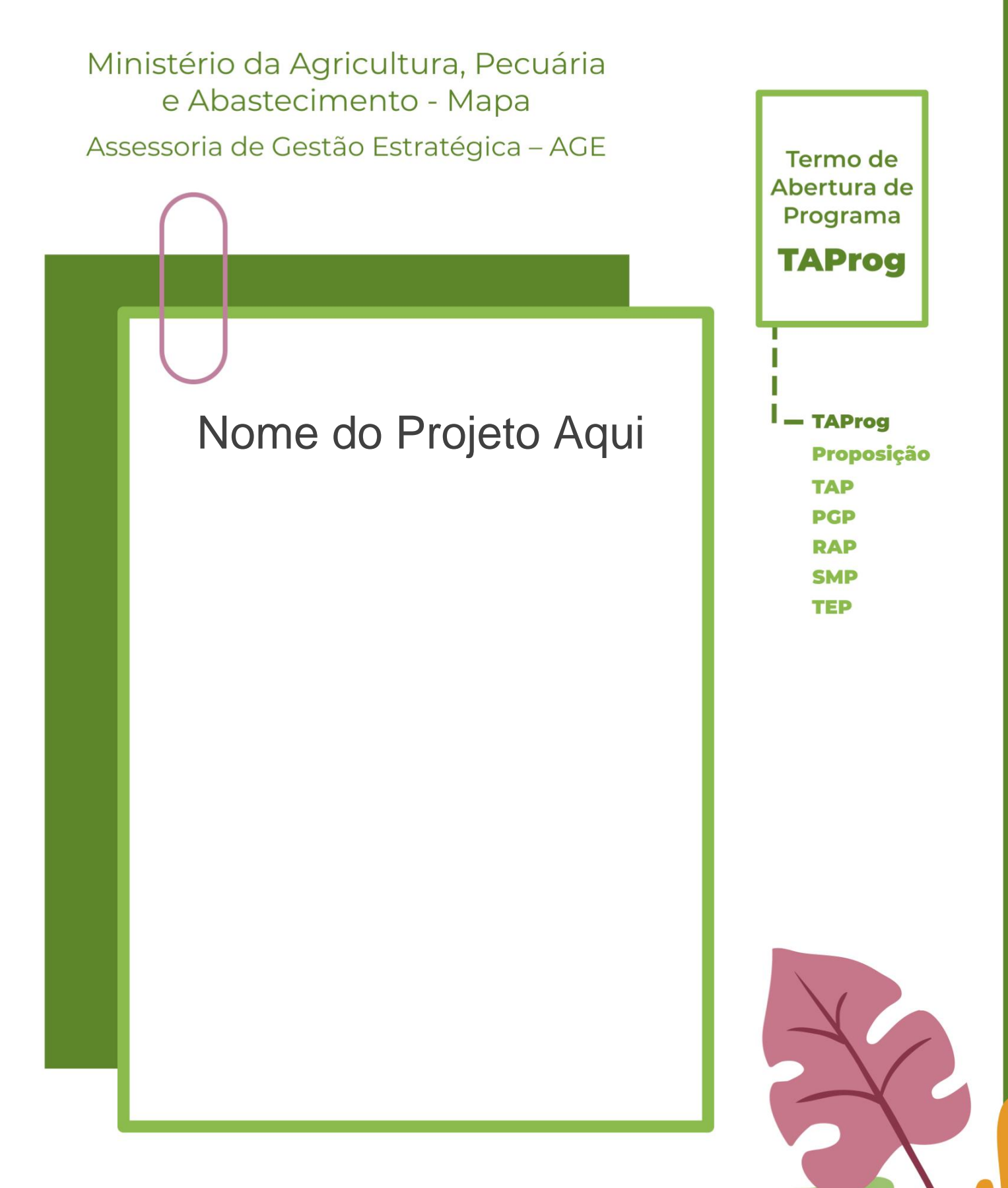

Unidade Administrativa – UA

Método de Gestão de Projetos, Programas e Portfólios do Mapa - MGP-Mapa 3.0

Olá, sejam bem-vindos ao Termo de Abertura de Programa – TAProg.

Para fazer o preenchimento deste documento seguem 4 passos:

- 1. Apague as caixas de texto com borda pontilhada (que contêm os direcionamentos e informações de apoio) e mantenha apenas os dados do projeto em questão.
- 2. Insira o nome do projeto na capa e a Unidade Administrativa nos campos indicados.
- 3. Caso necessário, inclua linhas nas tabelas.
- 4. Apague, também, esta instrução de preenchimento antes de imprimir o TAProg.

Qualquer dúvida e mais informações, os contatos da AGE se encontram no final do documento. Boa sorte e bons projetos!

# **1. Identificação do Programa**

### 1.1 Nome e sigla

Sugere-se um verbo forte de ação, no infinitivo, que dialogue com os benefícios do programa.

------

Verbos como "promover", "contribuir", "apoiar" etc. são considerados fracos para este **I** propósito. Pode-se ter o título completo e um "apelido", pois assim facilita a referência **i** interna do mesmo entre os membros da equipe do programa.

Recordar que o título completo é útil para os não envolvidos e será muito utilizado, pois é a  $\blacksquare$ informação mais divulgada do programa.

### Escreva aqui.

L

### 1. 2 Prazo Estimado

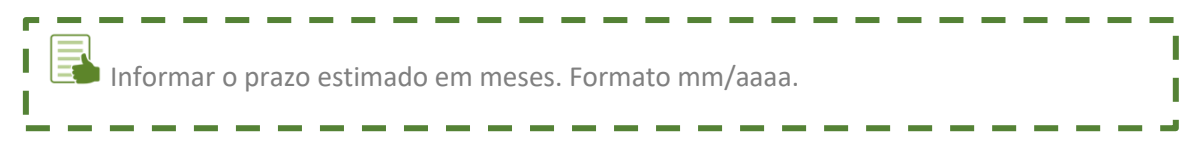

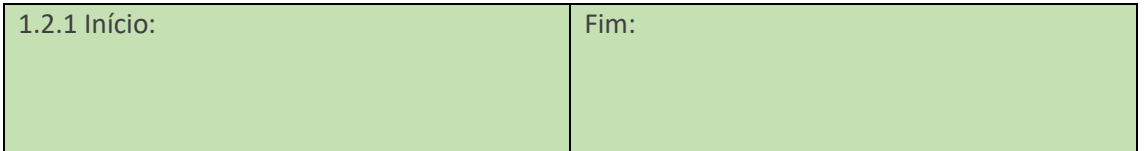

### 1.3 Custo total

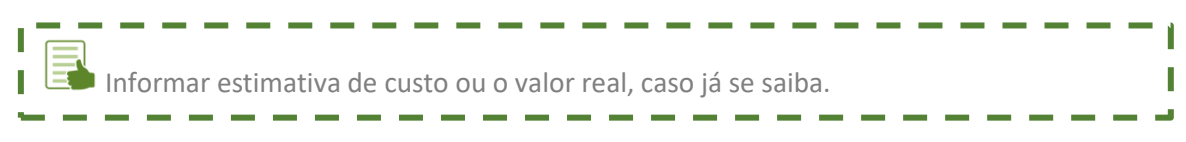

### 1.4 Patrocinador

-------Informar o nome do Patrocinador do Programa. É a pessoa que fornece apoio político/financeiro ao programa. I Inserir: Nome completo + cargo + email. T

Escreva aqui.

### 1. 5 Gerente Funcional

Informar o nome de quem exerce a chefia da área demandante ou é proponente do Programa. П

----------

I Inserir: Nome completo + cargo + email.

 $\sim$   $\sim$   $\sim$   $\sim$ 

Escreva aqui.

T

f T

### 1.6 Gerente do Projeto

------

Informar o nome do Gestor do Programa, pessoa responsável por toda a condução do Programa.

. <u>. . . . . . . . . . . . . . . . . .</u> . .

I Inserir: Nome completo + cargo + email.

Escreva aqui.

# **2. Objetivo**

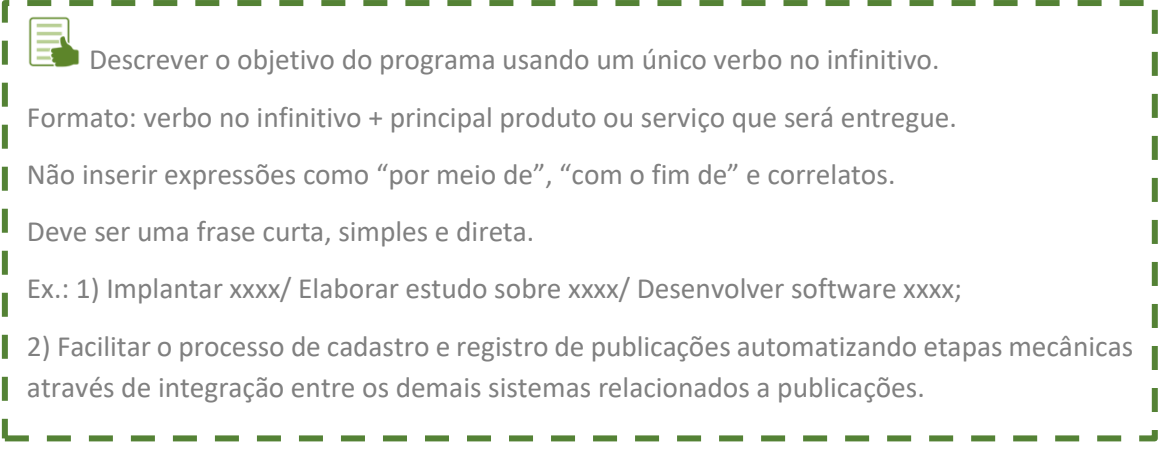

Escreva aqui.

ı

T

# **3. Justificativa**

Descrever breve contexto. Liste os problemas / demandas que geram a necessidade do Programa.

O formato do texto é livre, uma sugestão do que deve ser informado segue no exemplo | abaixo:

Ex.: O problema é... / O problema afeta ... / O impacto do problema ... /

Não há ... / A falta de ... / O sistema atual não se comunica com os demais sistemas.

### Escreva aqui.

### **4. Benefício**

Descrever os ganhos que o Programa trará para o Mapa, UA, Secretaria, Setor Econômico e/ou Sociedade.

Para cada problema listado na Justificativa, listar um benefício direto.

I Benefícios são os impactos dos resultados do Projeto. Benefícios possuem indicadores de tempo, custo ou qualidade (*Key Performance Indicators* – KPI) os quais são mitigados ou otimizados pelo projeto. Benefícios bem definidos são a melhor forma de "vender" o programa.

Dica: o benefício seria uma manchete sobre o programa num grande jornal.

Escreva aqui.

### **5. Projetos Complementares**

Listar cada Projeto que irá compor o Programa. Incluir o Título e Objetivo de cada Projeto.

Escreva aqui.

**6. Não Escopo** Escreva aqui. Listar o que pode gerar dúvidas quanto ao que diz respeito ao trabalho ou entregas.

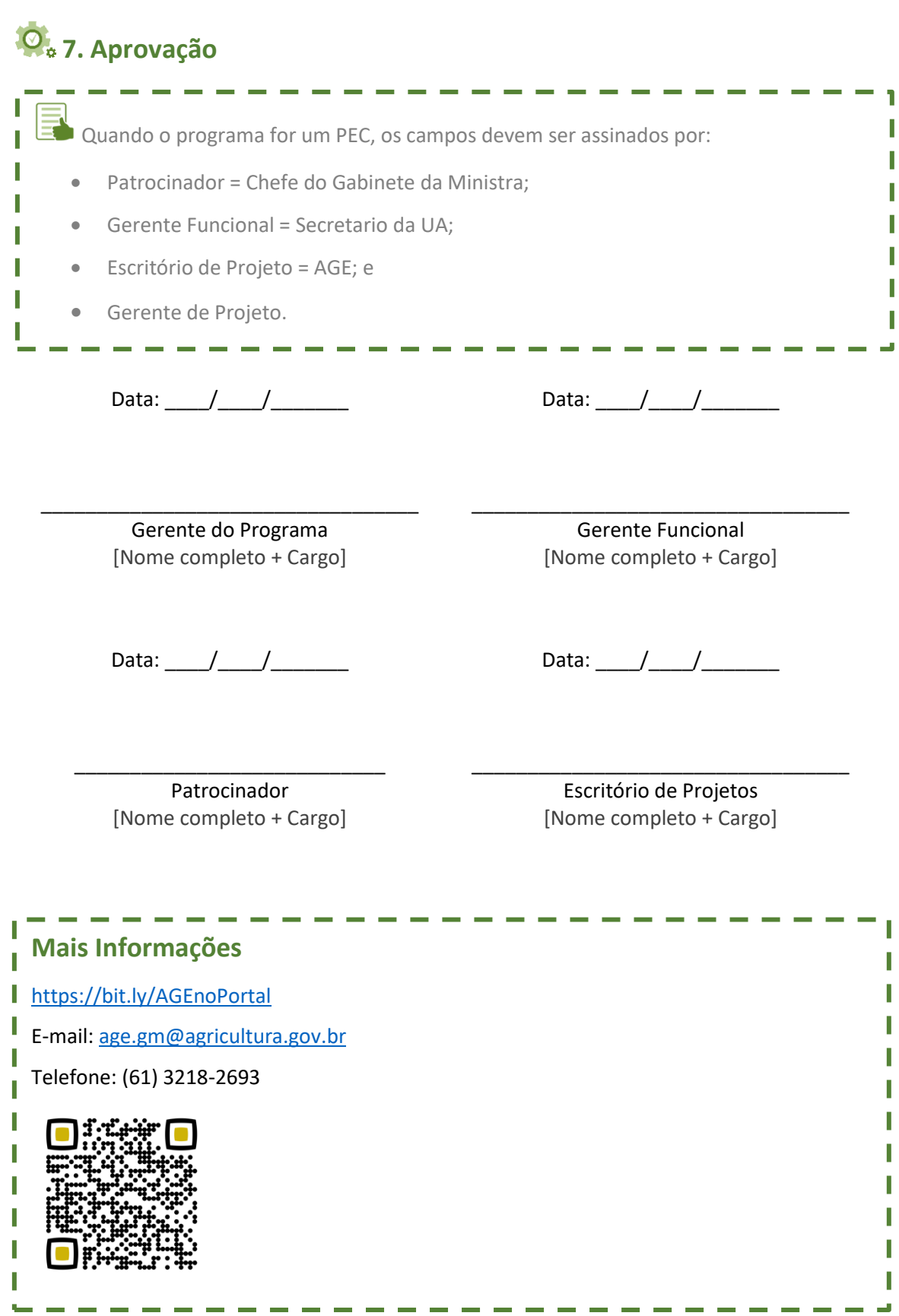

## **ANEXO VI – Formulário do Plano de Gestão de Projeto – PGP**

### **Mais Informações**

<https://bit.ly/AGEnoPortal>

E-mail: [age.gm@agricultura.gov.br](mailto:age.gm@agricultura.gov.br)

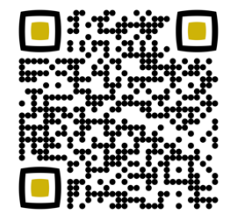

Telefone: (61) 3218-2693

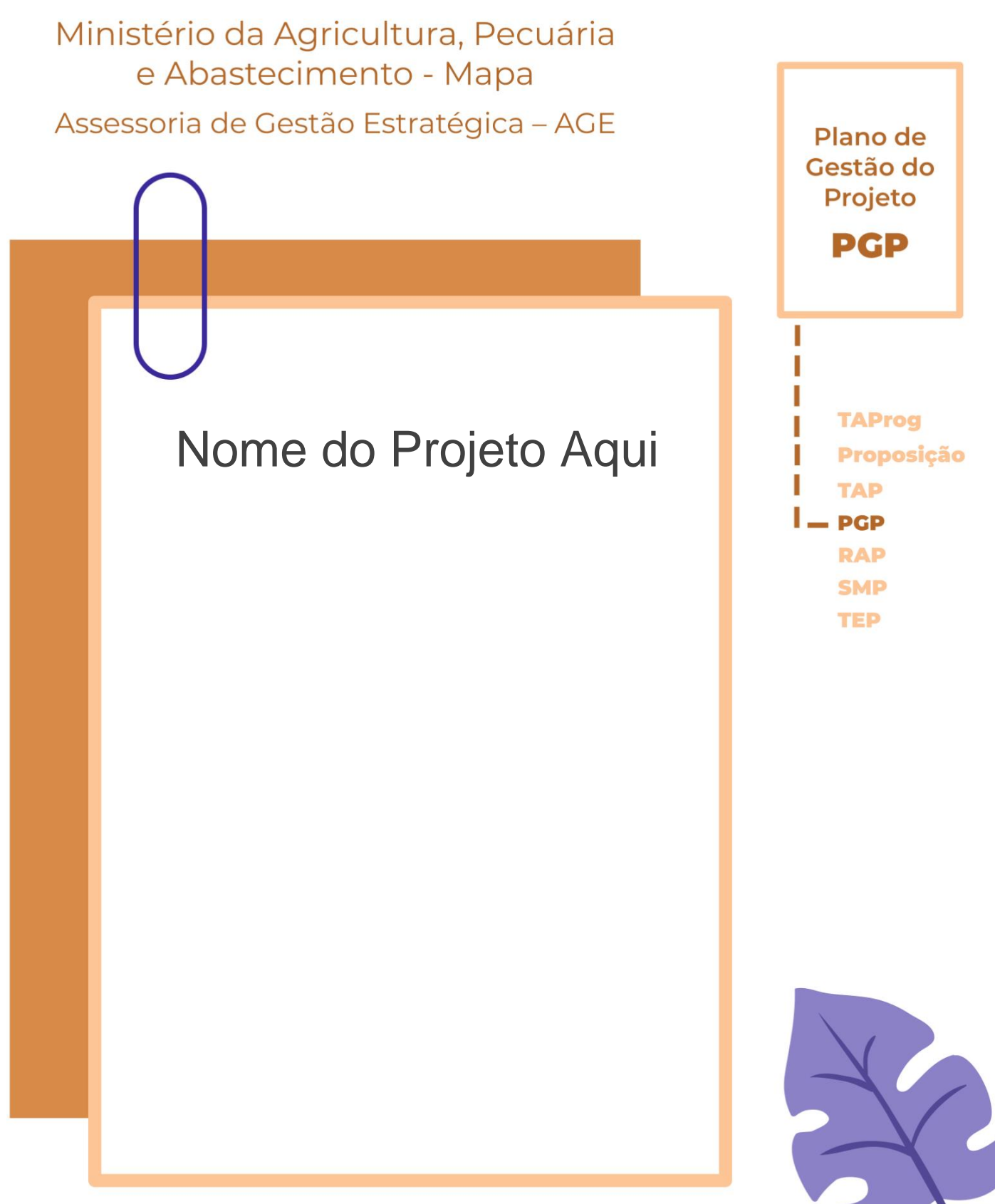

Unidade Administrativa – UA

Método de Gestão de Projetos, Programas e Portfólios do Mapa - MGP-Mapa 3.0

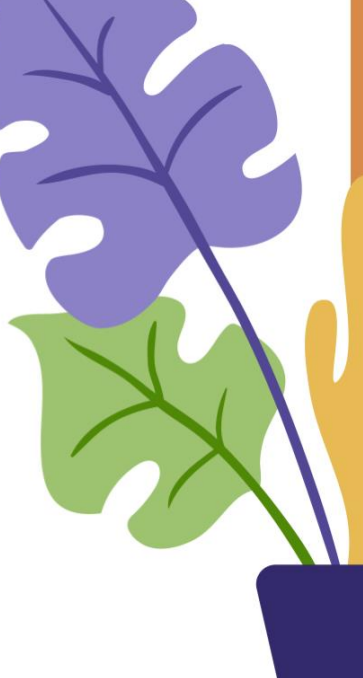

Olá, sejam bem-vindos ao Plano de Gestão de Projeto – PGP.

Para fazer o preenchimento deste documento seguem 4 passos:

- 1. Apague as caixas de texto pontilhadas (que contêm os direcionamentos e informações de apoio) e mantenha apenas os dados do projeto em questão;
- 2. Insira o nome do projeto na capa e a Unidade Administrativa nos campos indicados;
- 3. Caso necessário, inclua linhas nas tabelas; e
- 4. Apague, também, esta instrução de preenchimento antes de imprimir o PGP.

IMPORTANTE: Leia e revise o Termo de Abertura de Projeto – TAP.

Reflita sobre as perguntas que se encontram ao longo do documento. Caso não tenha nenhuma atualização, use o mesmo conteúdo do TAP nos primeiros 14 itens do PGP.

Qualquer dúvida e mais informações, os contatos da AGE se encontram no final do documento. Boa sorte e bons projetos!

# **1. Identificação do projeto**

#### 1.1 Nome e sigla

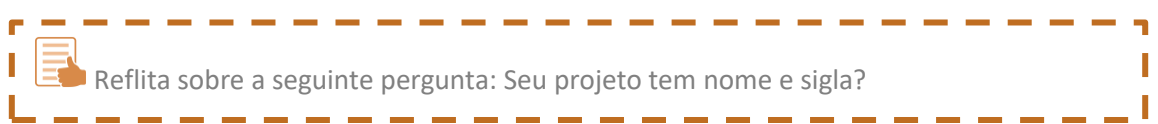

#### Escreva aqui.

#### 1.2 Prazo estimado

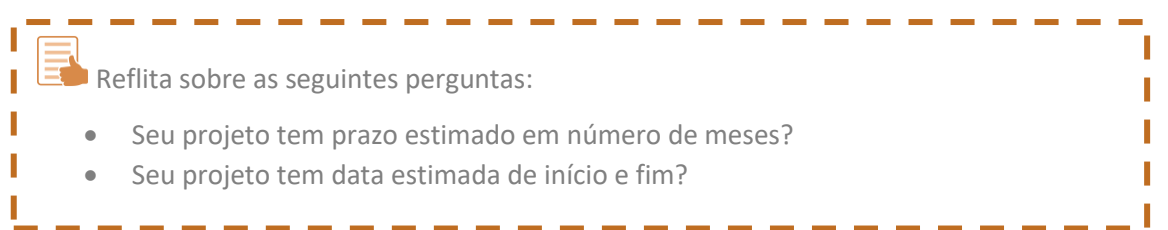

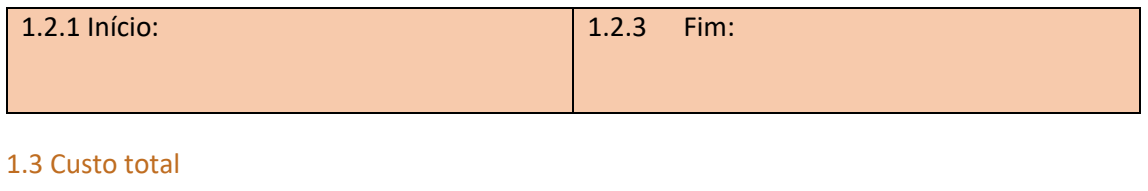

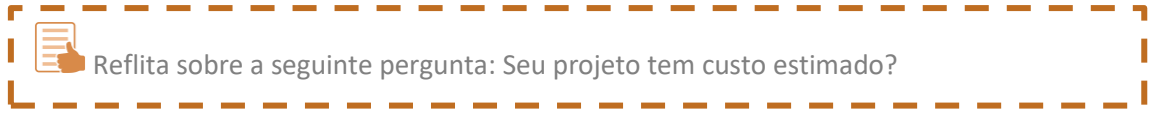

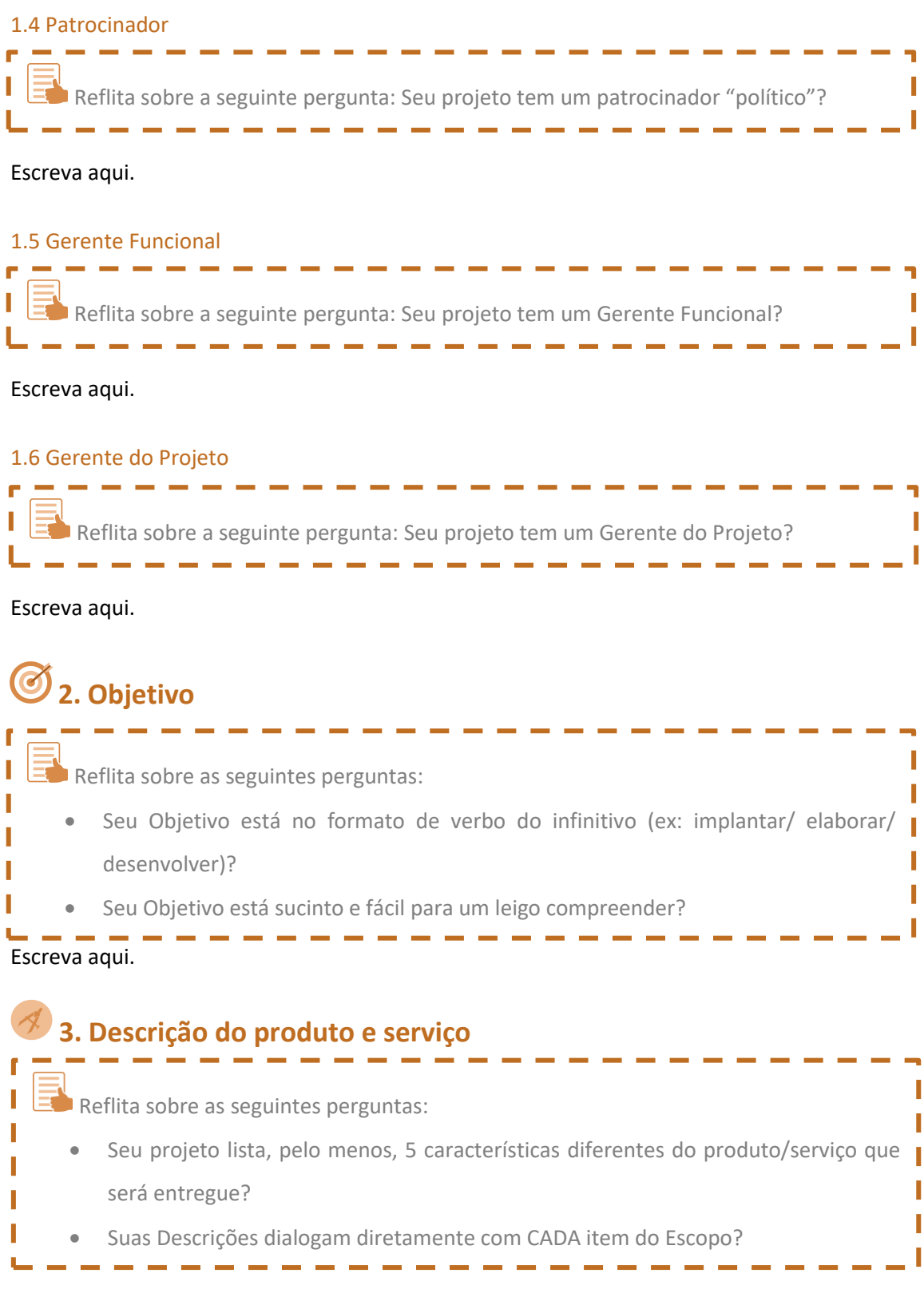

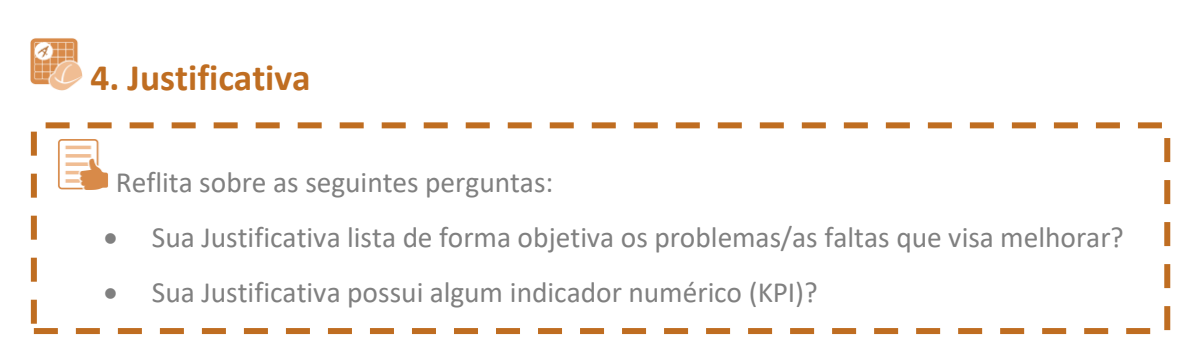

Escreva aqui.

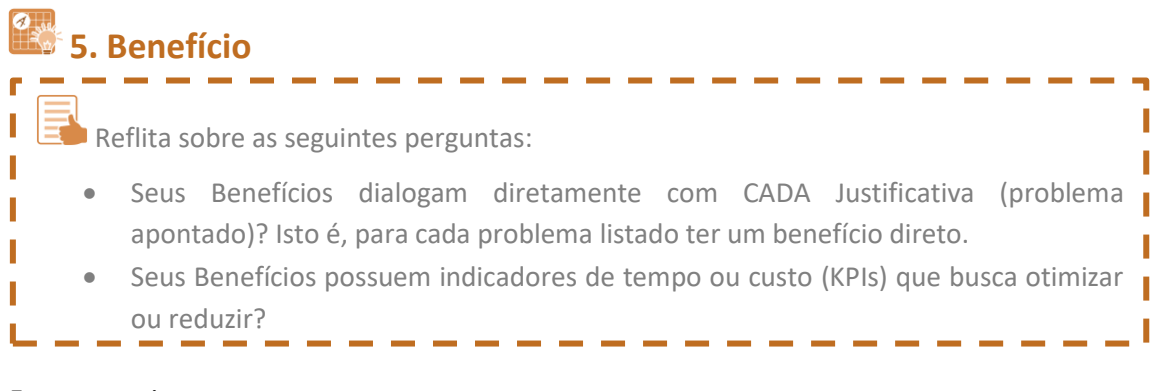

### Escreva aqui.

## **6. Escopo**

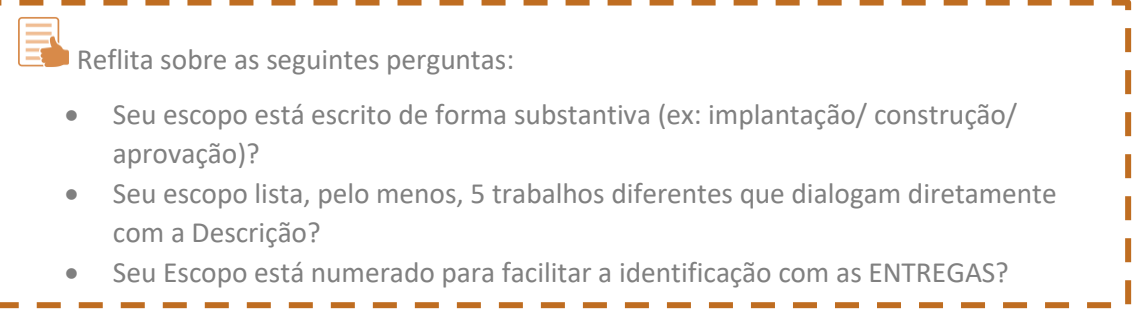

### Escreva aqui.

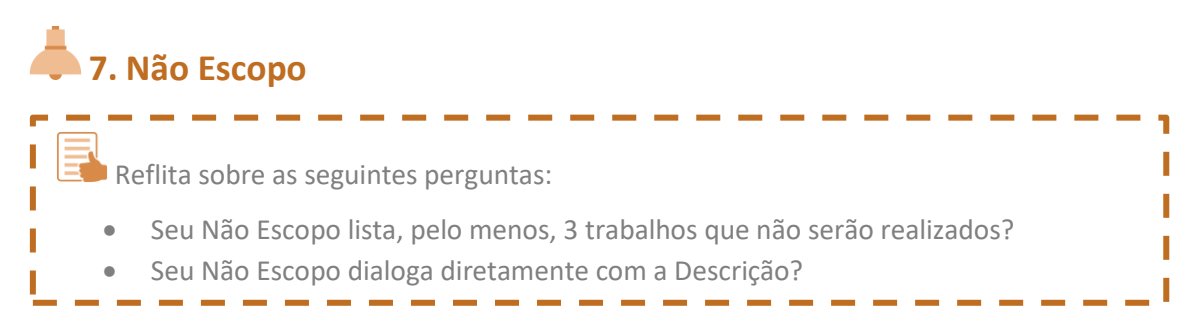

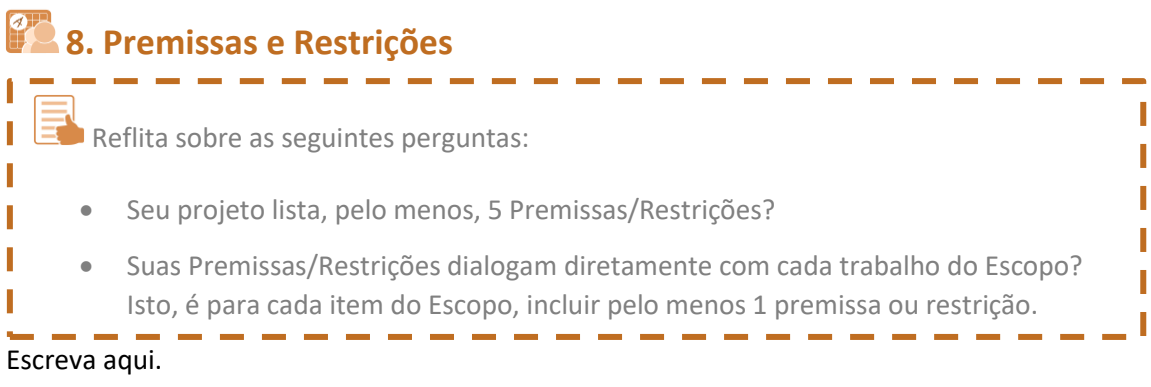

# **9. Riscos**

Ī I I I

Reflita sobre as seguintes perguntas:

- Seu projeto lista, pelo menos, 5 riscos?
- Seus riscos dialogam diretamente com as Premissas/Restrições?
- Seus Riscos são gerenciáveis? Ou seja, probabilidade de ocorrência e consequência negativa no Projeto.

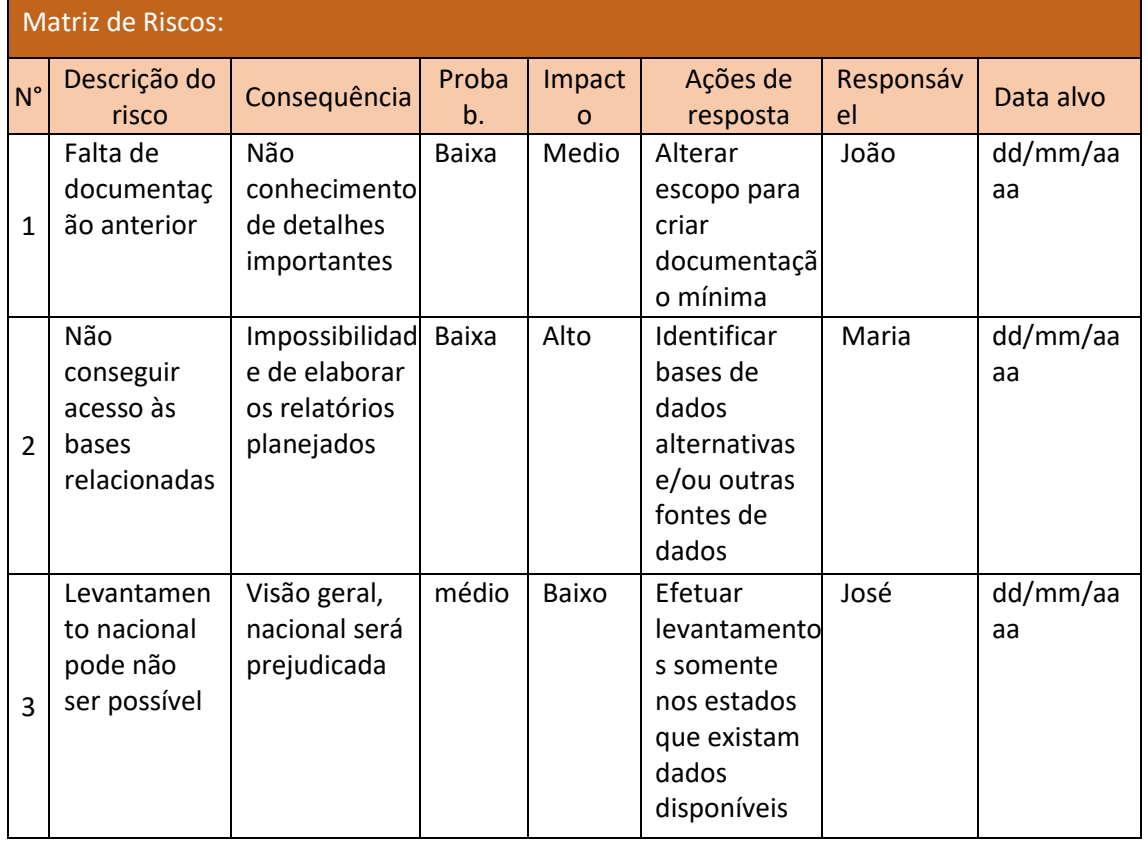

Ī

# **10. Entregas**

Leia e revise o Termo de Abertura de Projeto - TAP.

No PGP é usual revisar e atualizar as Entregas contidas no TAP. Verifique se há necessidade de maior detalhamento das descrições e orçamentos.

Reflita sobre as seguintes perguntas:

- Seu projeto lista, pelo menos, 10 entregas?
- Suas Entregas estão escritas no particípio passado (ex:
	- construído/entregue/aprovado)?
- Suas Entregas dialogam diretamente com o Escopo?
- Suas entregas são mensuráveis/tangíveis (ex: 50 km de asfalto/capacitados 200 agricultores em 5 oficinas)?

### Lista de Entregas

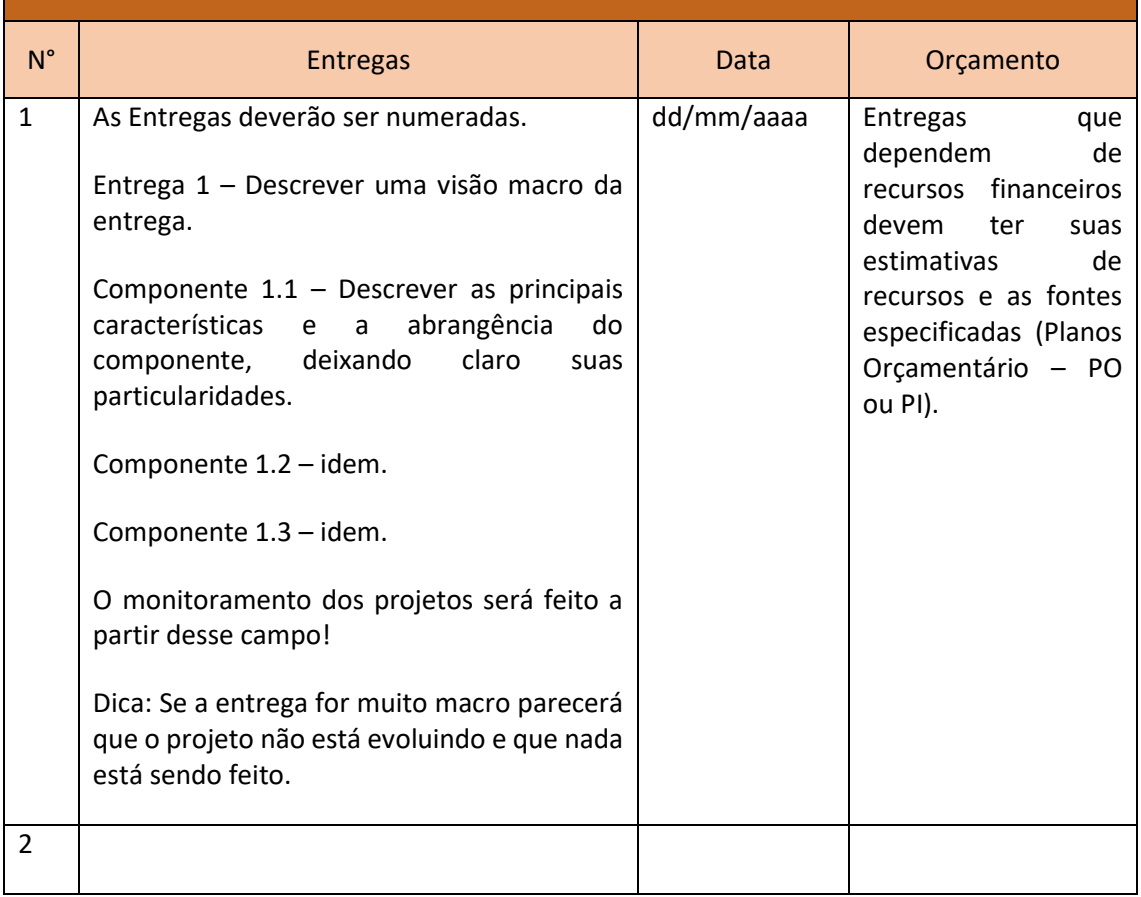

ſ Г

### **11. Equipe do Projeto**

F

Reflita sobre as seguintes perguntas:

- Seu projeto lista, pelo menos, mais 2 membros da equipe?
- Tem Gerente Funcional e Gerente do Projeto?
- Tem um Patrocinador?

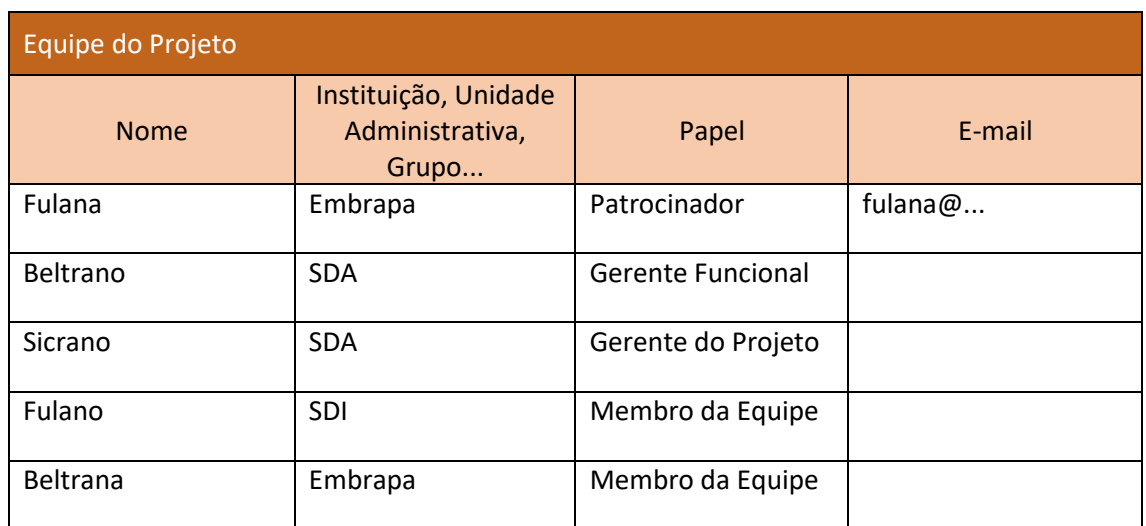

### **12. Partes Interessadas**

Reflita sobre as seguintes perguntas:

• Sua lista de Stakeholders dialoga diretamente com o Escopo? Isto é, para cada item do Escopo se perguntar "quem tem interesse"?

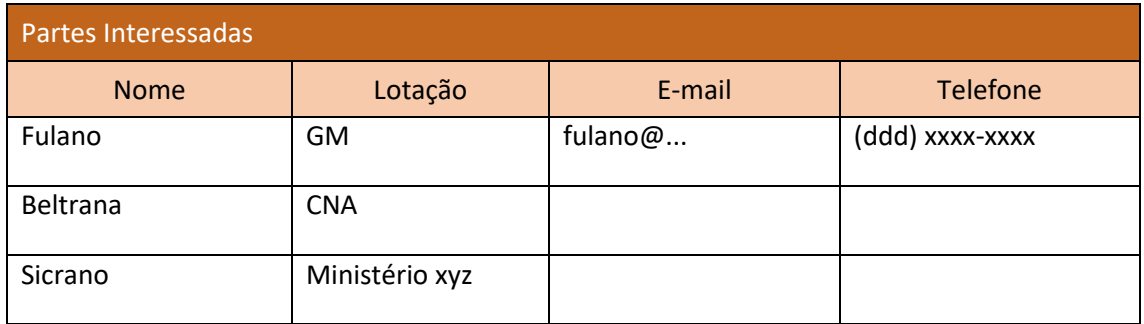

I

I I

٦ I ı Ĩ.

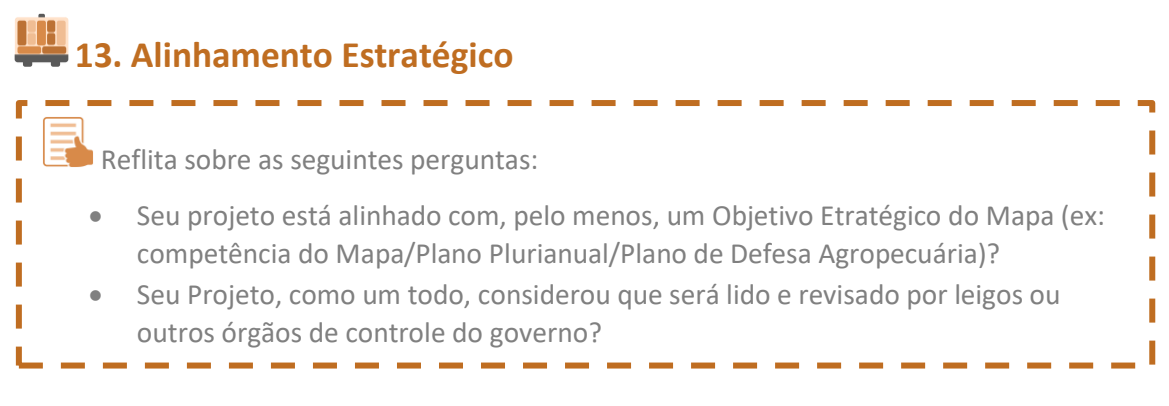

#### Escreva aqui.

### **14. Estrutura Analítica do Projeto – EAP**

A Estrutura Analítica do Projeto – EAP é composta por:

- Nome do Projeto na linha zero;
- Entregas ver item 10 do TAP; e
- Componentes são entregas menores que somadas formam uma entrega principal.

Entregas e Componentes são escritos de forma **substantivada**.

Cada entrega deve ser pensada como algo claramente delimitado, verificável, mensurável e concreto.

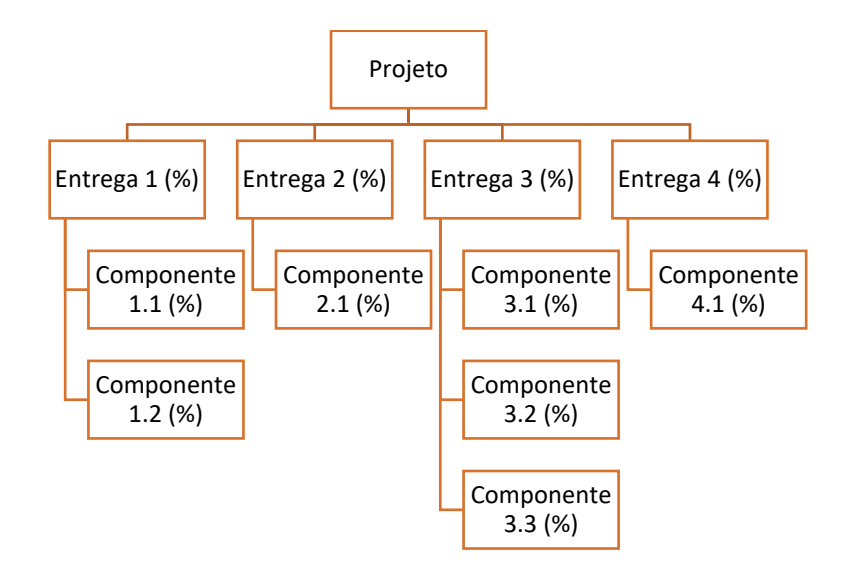

 $\Box$  Reflita sobre as seguintes perguntas:

- Sua EAP dialoga diretamente com as Entregas que foram listadas?
- Sua EAP foi escrita de forma **substantivada**?
- Sua EAP possui Entregas? (Ex.: visão macro da entrega, primeira linha da EAP)
- Sua EAP possui Componentes para cada Entrega? Isso é, para cada Entrega na primeira linha – temos um ou mais componentes na segunda, terceira linha?

Por fim, entenda que quanto maior o nível de detalhamento, maior a percepção de que o I projeto está evoluindo, porém o custo gerencial aumenta. É importante estudar qual deve ser o nível de detalhamento que melhor se encaixe no seu projeto

# **15. Dicionário da EAP**

O Dicionário da EAP serve como um referencial para instruir as Partes Interessadas que não são especialistas no tema do projeto. П

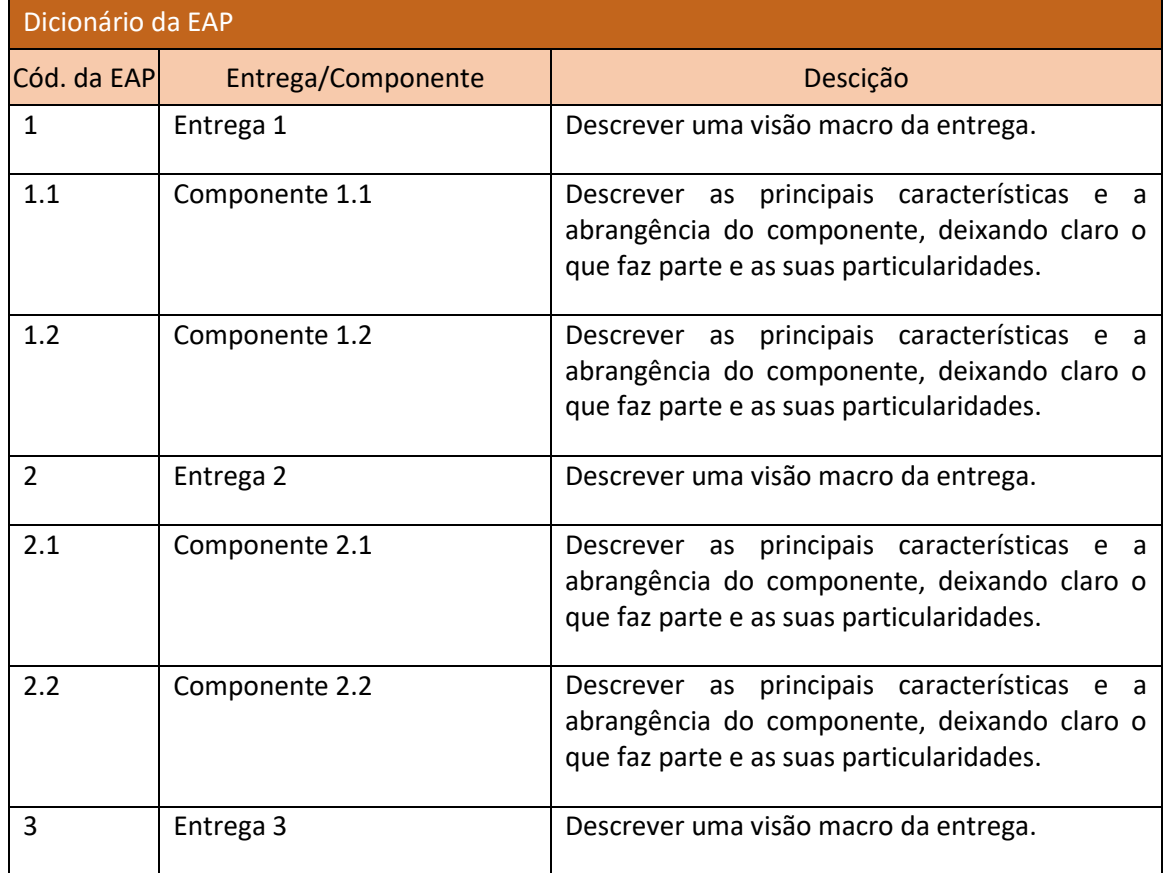

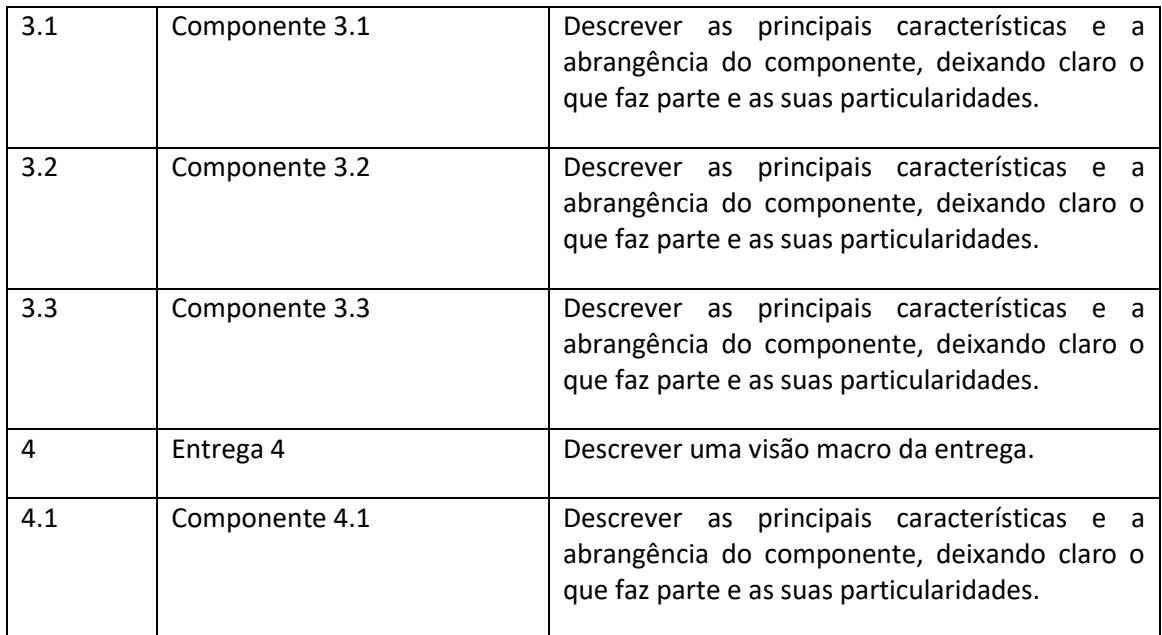

# **16. Matriz de Marcos (***Roadmap***)**

I ı

Um marco representa um evento significativo ao longo do tempo de execução do projeto. Preencha, considerando a data das entregas dos produtos/serviços que compõem | o Projeto.

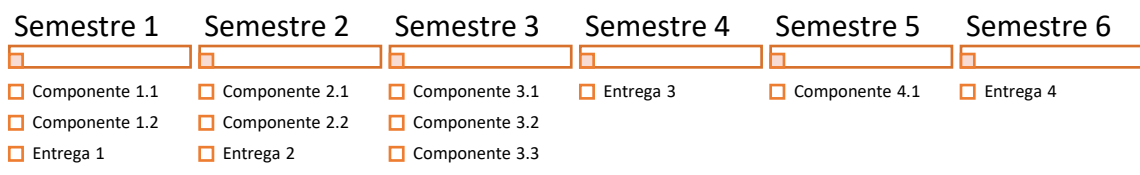

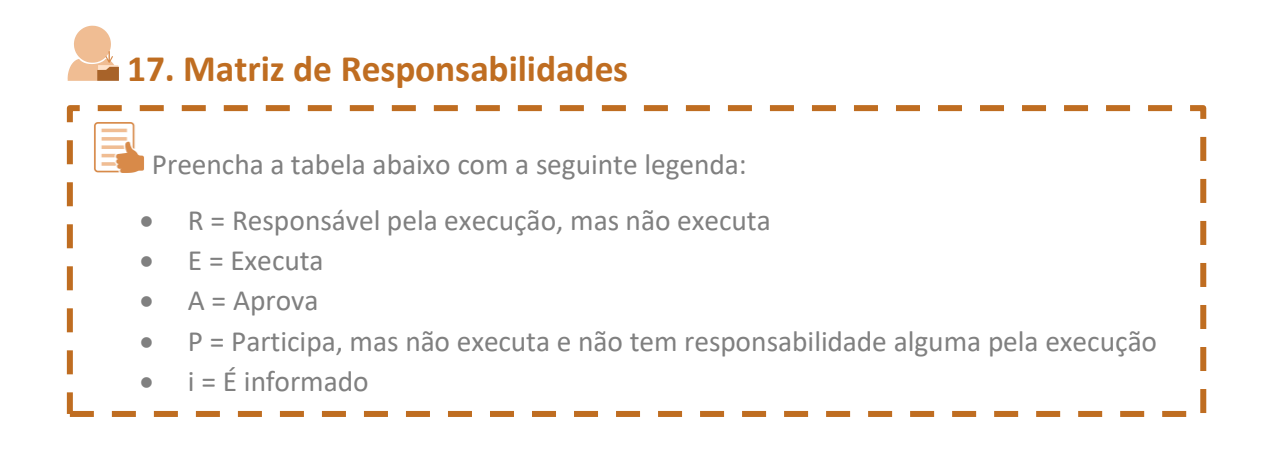

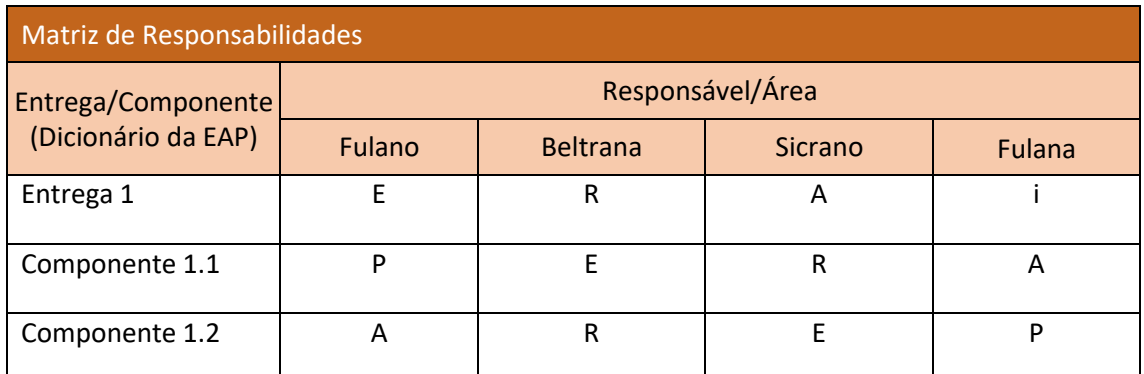

 $E^{\bullet}$  Reflita sobre as seguintes perguntas:

- Sua Matriz dialoga diretamente com cada Componente identificado na sua EAP?
- Sua Matriz tem, pelo menos, um Responsável pela Execução e uma pessoa que Executa?
- Sua Matriz tem, pelo menos, uma pessoa que Aprova?

## **18. Matriz de Comunicações**

**ET** A Matriz de Comunicação descreve o processo de comunicação necessário para garantir Т geração, coleta, distribuição, armazenamento, recuperação e destinação final das Т informações sobre o projeto de forma oportuna e adequada. Preencha a tabela abaixo | I ı conforme as explicações.

- - - - -

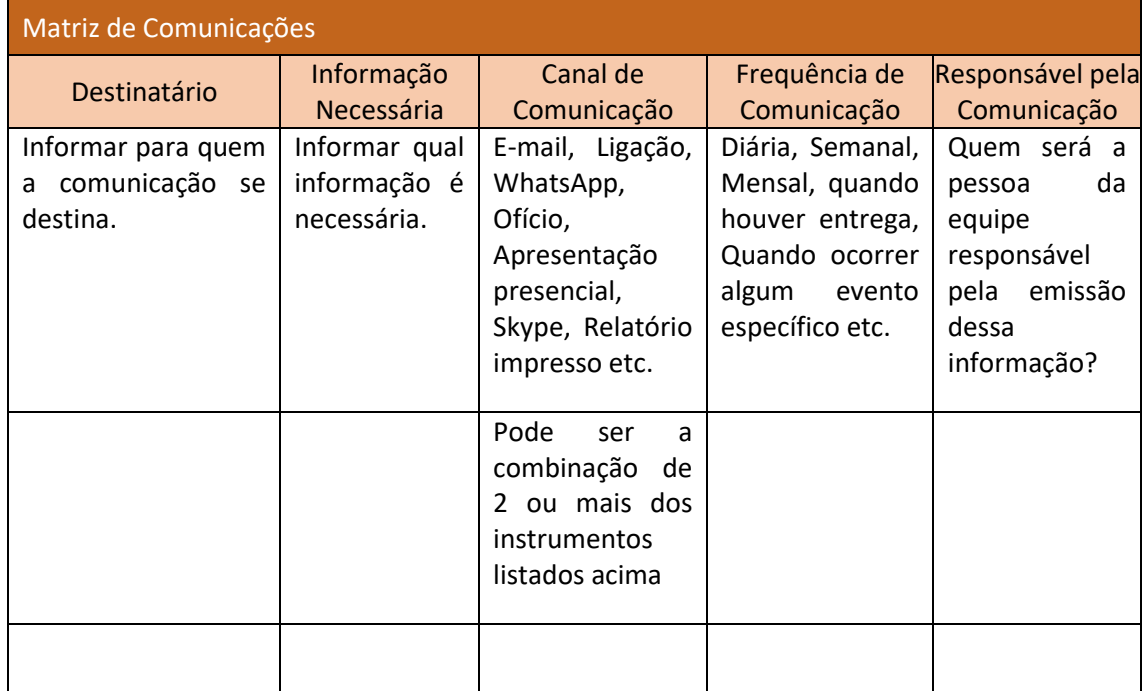

# **19. Matriz de Aquisições**

---------Matriz de Aquisições é a tabela que descreve os itens a serem comprados ou contratados pelo projeto para o alcance dos resultados. H Г

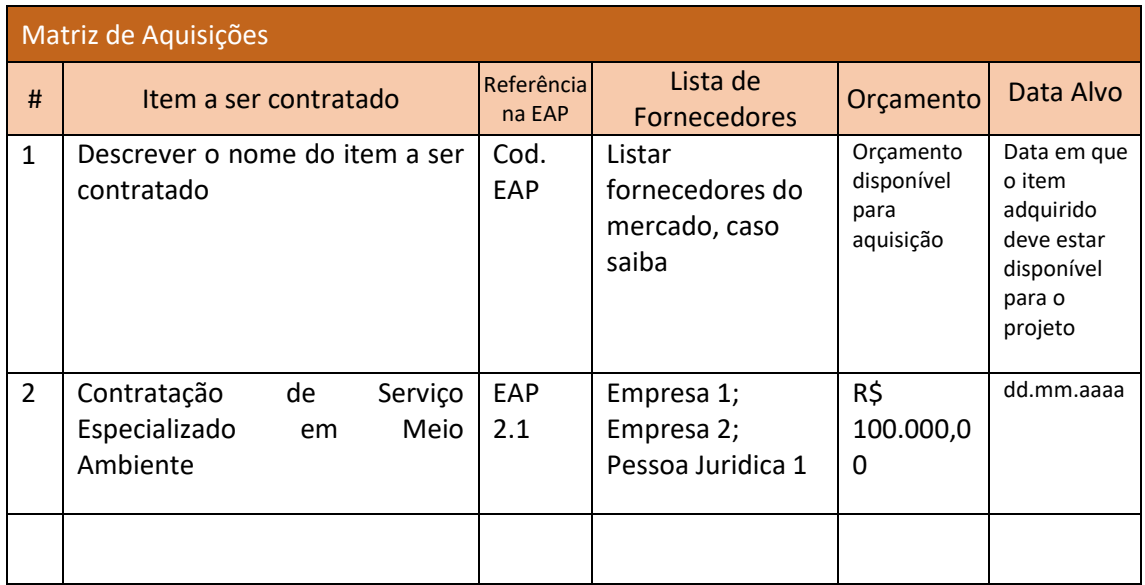

# **20. Aprovação**

-------Quando o projeto for um PEC, os campos devem ser assinados por: • Patrocinador = Chefe do Gabinete da Ministra; • Gerente Funcional = Secretario da UA; • Escritório de Projeto = AGE; e • Gerente de Projeto.

Data: \_\_\_\_/\_\_\_\_/\_\_\_\_\_\_\_

Data: \_\_\_\_/\_\_\_\_/\_\_\_\_\_\_\_

Gerente do Projeto [Nome completo + Cargo]

\_\_\_\_\_\_\_\_\_\_\_\_\_\_\_\_\_\_\_\_\_\_\_\_\_\_\_\_\_\_\_\_\_\_

Gerente Funcional

\_\_\_\_\_\_\_\_\_\_\_\_\_\_\_\_\_\_\_\_\_\_\_\_\_\_\_\_\_\_\_\_\_\_

[Nome completo + Cargo]

Data: \_\_\_\_/\_\_\_\_/\_\_\_\_\_\_\_

Data: \_\_\_\_/\_\_\_\_/\_\_\_\_\_\_\_

Patrocinador [Nome completo + Cargo]

\_\_\_\_\_\_\_\_\_\_\_\_\_\_\_\_\_\_\_\_\_\_\_\_\_\_\_\_

Escritório de Projetos [Nome completo + Cargo]

\_\_\_\_\_\_\_\_\_\_\_\_\_\_\_\_\_\_\_\_\_\_\_\_\_\_\_\_\_\_\_\_\_\_

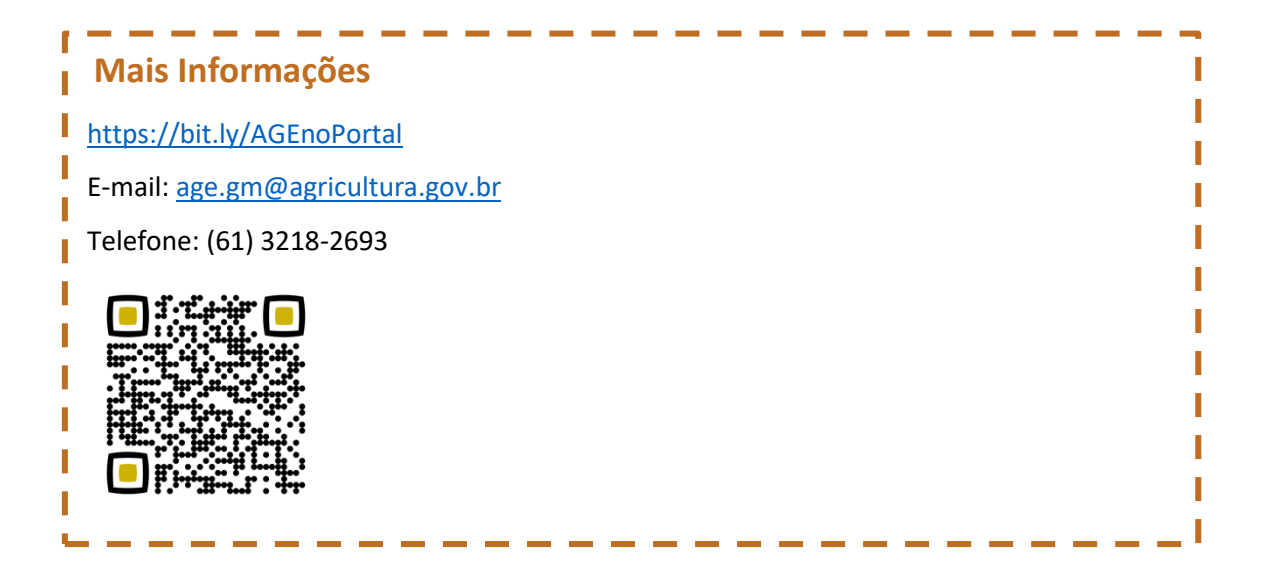

**ANEXO VII – Subprocesso: Planejar, realizar e consolidar RAEP**

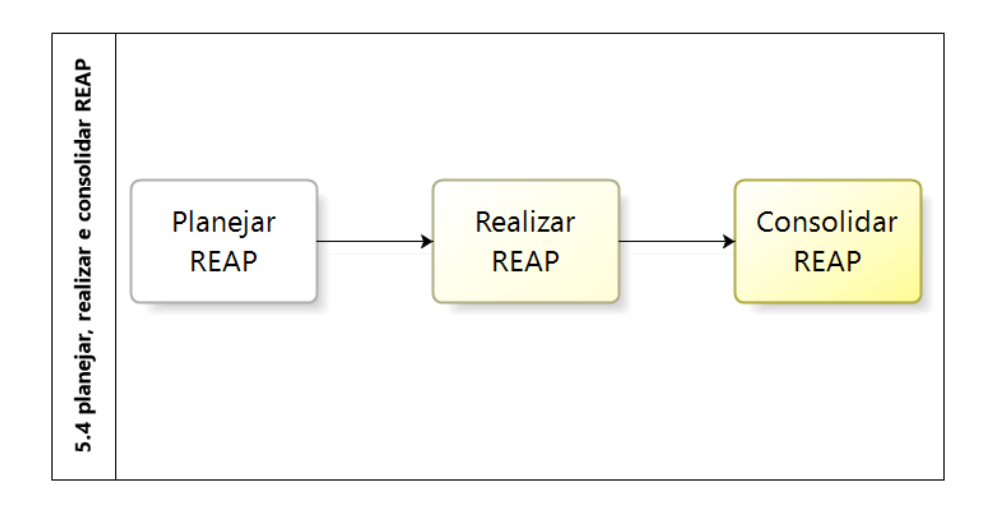

Fluxos do subprocesso "Planejar, realizar e consolidar RAEP" encontram-se detalhados no ANEXO XIII do Manual de Referência do MGP-Mapa 3.

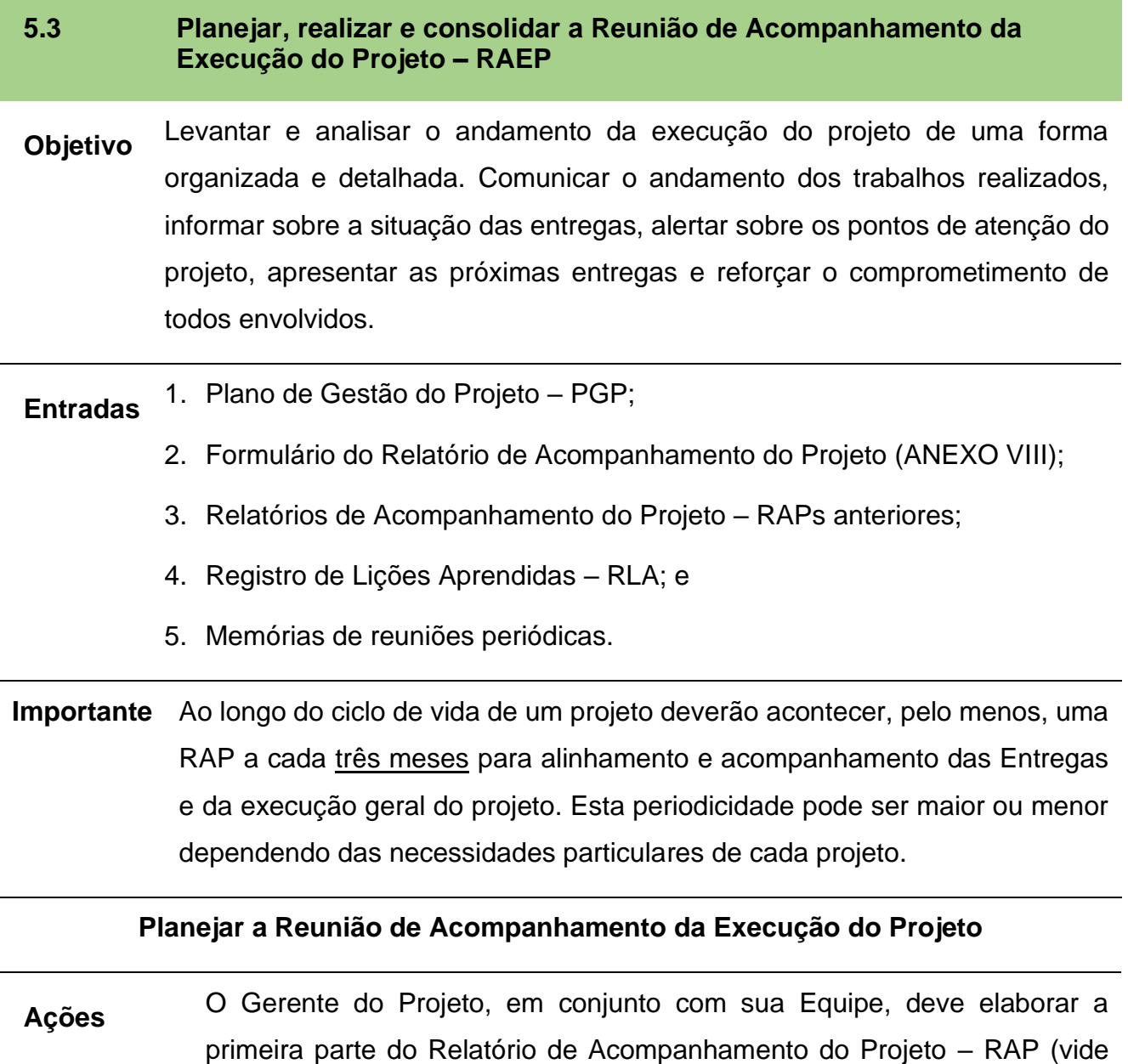

ANEXO VIII, seções 1 a 6), convidar os participantes para a RAEP, organizar o local e o material que será apresentado na reunião seguindo os passos abaixo. É sugerido prazo máximo de 2 semanas.

- 1. Analisar e registrar no RAP a situação das entregas e tarefas no cronograma;
- 2. Identificar e registrar no RAP os benefícios gerados pelas entregas do projeto desde a última RAEP;
- 3. Checar, relacionar, analisar e registrar no RAP os valores relativos a Orçamento (Planejado) e quanto realmente foi utilizado: Custos (Realizado);
- 4. Reler o PGP observando a Matriz de Riscos do projeto;
- 5. Identificar e registrar no RAP os pontos de atenção relativos ao projeto;
- 6. Analisar e registrar no RAP as entregas previstas para o próximo período;

Observação: De acordo com o MGP-Mapa 3, os PECs devem realizar Reuniões de Acompanhamento da Execução do Projeto e a emissão do RAP, pelo menos, a cada três meses. Para os demais tipos de projeto recomenda-se o mesmo. Neste caso, entende-se período como tempo entre a RAEP atual e a próxima.

7. Gerar versão preliminar do RAP;

Observação: Caso esteja usando o SA, o registro das informações será feito diretamente no software e uma versão preliminar do RAP poderá ser extraída para uso durante a RAEP. Caso não esteja usando o SA, o registro das informações deve ser feito no formulário de RAP (ANEXO VIII, seções 1 a 6).

- 8. Identificar possíveis lições aprendidas;
- 9. Definir pauta da RAEP e, para cada item da pauta, identificar quem é necessário para decidir sobre uma possível ação ou detêm conhecimentos que serão necessários para a discussão e encaminhamento dos temas tratados na reunião;
- 10.Realizar reunião preparatória para a RAEP (ensaio);
- 11.Convidar Partes Interessadas pertinentes e informar objetivo e pauta da RAEP. No convite, informar sobre a necessidade de preparação para a RAEP (estudo da pauta);
- 12.Confirmar a presença de todos que devem participar da RAEP;
- 13.Preparar material que será utilizado e distribuído na RAEP apresentação de slides e documentos (cópias do RAP, RAPs anteriores etc.) e o local onde acontecerá a reunião.
- **Dicas** A RAEP não é uma reunião para debater exaustivamente a solução de problemas. Nesse sentido, é uma sinalização dos eventuais problemas, que devem ser tratados na sequência, mas somente com as pessoas envolvidas no problema específico e focado na sua solução.

Ressalta-se que a comunicação pode ser realizada por um ou mais canais, como por exemplo: SEI, E-mail, telefonema, memorando, WhatsApp etc.

O acompanhamento da confirmação dos participantes convidados deve ser realizado pelo Gerente do Projeto. Recomenda-se que se até o dia anterior algum membro não tenha confirmado, que seja realizado o contato direto, por exemplo, por telefone, para que a confirmação seja realizada.

### **Realizar a Reunião de Acompanhamento da Execução do Projeto**

- **Ações** 1. Iniciar a Reunião visitando os Relatórios anteriores;
	- 2. Apresentar o Relatório de Acompanhamento atual;
		- 2.1.Apresentar as entregas finalizadas no último período tempo entre a RAEP anterior e a atual;
		- 2.2.Apresentar as entregas em andamento e orçamentos com suas respectivas situações;
		- 2.3.Apresentar os benefícios gerados pelo projeto;
		- 2.4.Apresentar os Pontos de Atenção;
			- 2.4.1. Anotar comentários das Partes Interessadas sobre os Pontos de Atenção;
			- 2.4.2. Validar ações de resposta aos Pontos de Atenção com as Partes Interessadas;

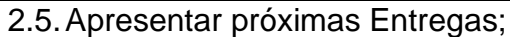

- 2.6.Registrar considerações feitas na RAEP (ANEXO VIII, seções 7 e 8);
- 2.7.Validar documento completo com as Partes Interessadas;

2.8.Colher assinaturas do Relatório;

- 3. Definir a data da próxima RAEP; e
- 4. Finalizar Reunião de Acompanhamento da Execução do Projeto.
- **Dicas** 1. Gerente do Projeto assume a facilitação da reunião. Faz parte da sua função:
	- 1.1.Ter atenção ao foco, horários e controle da comunicação: falar, dar a palavra e pedi-la de volta;
	- 1.2.Anotar sugestões dadas, interromper conversas paralelas, nunca passar para o próximo assunto sem encerrar o anterior. Ao trocar de assunto, ler o objetivo da reunião novamente;
	- 1.3.Questionar mais do que afirmar, de maneira a trazer o assunto de volta ao foco e evitar criar atritos;
	- 1.4.Registrar as principais ideias, ações e Lições Aprendidas;
	- 1.5.Estimular a participação garantindo o foco no objetivo das discussões;
	- 1.6.Incentivar a Equipe do projeto na identificação de eventos positivos e negativos ocorridos durante o projeto; e
	- 1.7.O Gerente de Projeto pode atribuir a um participante da reunião a função de Relator, o qual deve anotar todos os pontos e informações importantes tratados na reunião e irá, junto com o Gerente de Projeto, elaborar a versão final do RAP.
	- 2. Eventualmente, na apresentação da situação das Entregas e/ou na indicação dos Pontos de Atenção, pode haver o interesse por algum participante em aprofundar a discussão. Caso isso ocorra, deve-se lembrar que essa reunião de apresentação do Relatório não é uma reunião para debate exaustivo de problemas. Trata-se de uma reunião para reportar o andamento do projeto e direcionar ações. Sempre que possível, siga as seguintes regras:
- 2.1.Inicie e termine a reunião na hora agendada (sugestão de 1h a 2h);
- 2.2.A pauta da reunião é importante e a forma como é apresentada também; e
- 2.3.Priorize os assuntos e estabeleça tempos dedicados para cada assunto.

### **Consolidar a Reunião de Acompanhamento da Execução do Projeto**

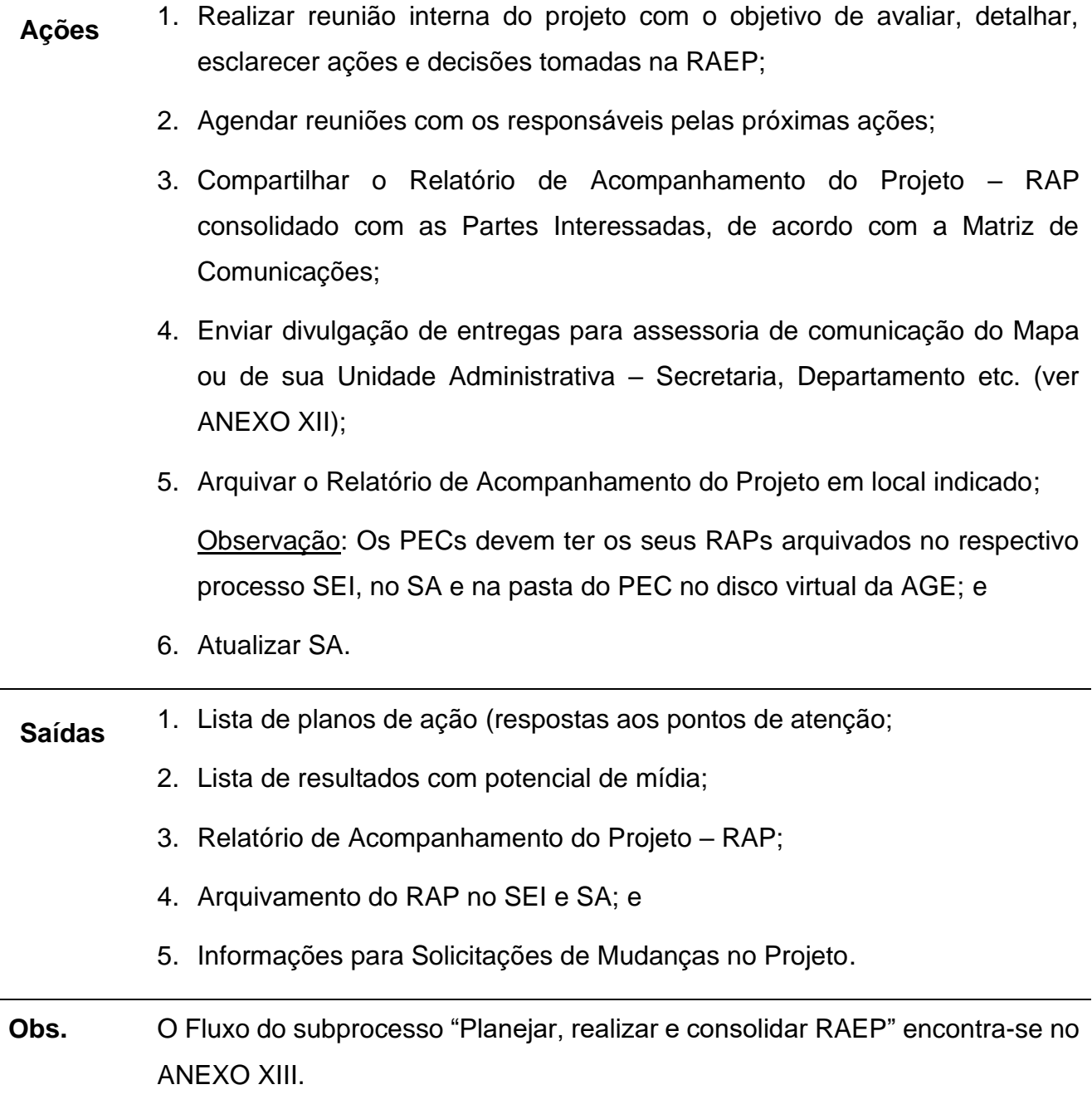

### **Diferentes perfis comportamentais em reuniões e como lidar com eles**

Durante reuniões de trabalho, muitas dificuldades estão relacionadas aos comportamentos dos participantes, que podem agir dos mais diversos modos. Nesse sentido, torna-se fator crítico de sucesso conhecer os perfis possíveis e as respectivas respostas-padrão, a saber:

**O Eterno Perguntador:** procura atrapalhar o líder; tenta fazer com que você apoie o ponto de vista dele.

• Devolva suas perguntas ao grupo, não tome partido.

**O Belicoso:** gosta de ferir os outros com ou sem razões legítimas.

• Não retruque e não perca a calma, você pode se defender com a desculpa do tempo e lhe dizer que vai considerar o problema apontado por ele com a máxima boa vontade, mas em particular. Impeça que ele monopolize a discussão.

**O Teimoso:** ignora sistematicamente tanto o ponto de vista dos outros como o seu. Nada quer aprender dos outros.

• Mantenha o grupo unido, dizendo que vai discutir a pergunta dele separadamente com ele e que, por enquanto, ele aceite a posição do grupo.

• Uma variação desse caso é aquele tipo de pessoa que quando começa a falar não para mais. Estipule tempo, tente reconduzi-lo ao assunto e corte no momento adequado.

**O Sabe-tudo:** pretende impor a opinião dele a todos. Pode estar bem informado ou simplesmente gosta de falar.

• Dirija-lhe as perguntas mais complexas. Reforce a confiança do grupo para não ser influenciado por ele.

**O Positivo:** sempre pronto a ajudar, seguro de si próprio.

• É de grande auxílio na discussão. Procure obter a contribuição dele utilizando-o com frequência.

**O Falante:** fala de tudo e sem parar, exceto do assunto em pauta.

• Interrompa-o com tato, limitando o tempo e chamando-o ao assunto. Olhe para o relógio.

**O Tímido:** tem ideias, porém tem dificuldade em explicitá-las.

• Faça-lhe perguntas fáceis, despertando a autoconfiança. Elogie a sua contribuição sempre que possível.

**O Desdenhoso:** dirige-se ao grupo de forma superior. Não se mistura aos participantes.

• Não anule a sua susceptibilidade e não o critique.

O **Distraído**, **Desinteressado**: distrai também os outros. Pode ser que fale do assunto em pauta, mas também de outro.

• Dirija-lhe uma pergunta fácil, colocando seu nome no início da frase (direta). Faça com que ele dê exemplos do trabalho em que está interessado.

## **ANEXO VIII – Formulário do Relatório de Acompanhamento do Projeto – RAP**

### **Mais Informações**

<https://bit.ly/AGEnoPortal>

E-mail: [age.gm@agricultura.gov.br](mailto:age.gm@agricultura.gov.br)

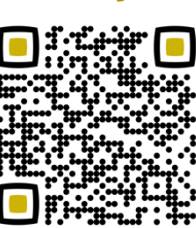

Telefone: (61) 3218-2693

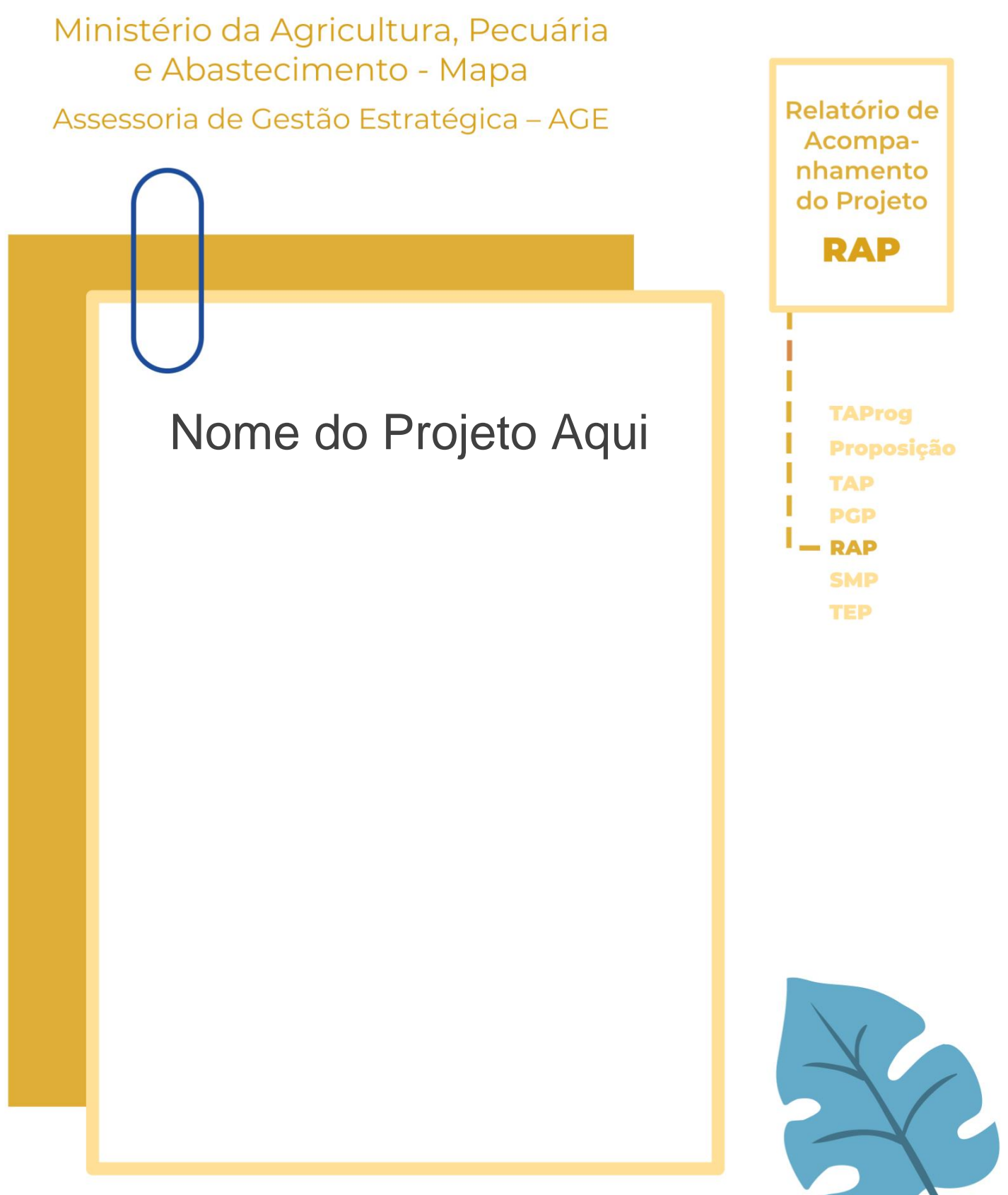

Unidade Administrativa – UA

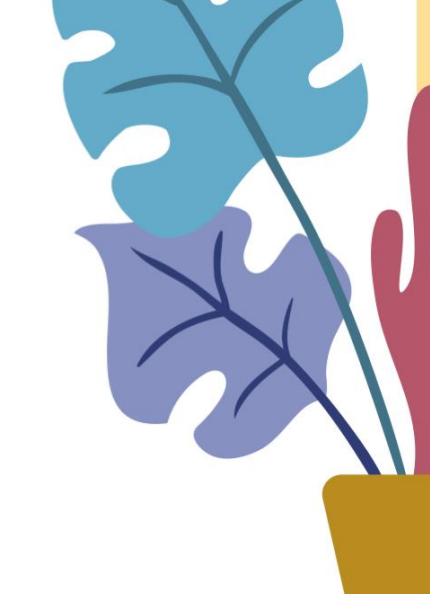

Método de Gestão de Projetos, Programas e Portfólios do Mapa - MGP-Mapa 3.0

Olá, sejam bem-vindos ao Relatório de Acompanhamento do Projeto – RAP.

Para fazer o preenchimento deste documento seguem 4 passos:

- 1. Apague as caixas de texto com borda pontilhada (que contêm os direcionamentos e informações de apoio) e mantenha apenas os dados do projeto em questão.
- 2. Insira o nome do projeto na capa e a Unidade Administrativa nos campos indicados.
- 3. Caso necessário, inclua linhas nas tabelas.
- 4. Apague, também, esta instrução de preenchimento antes de imprimir o RAP.

Qualquer dúvida e mais informações, os contatos da AGE se encontram no final do documento. Boa sorte e bons projetos!

# **1. Identificação do Projeto**

1.1 Nome e sigla

Escreva aqui.

1. 2 Patrocinador

Escreva aqui.

1.3 Gerente Funcional

Escreva aqui.

1.4 Gerente do Projeto

### 1.5 Prazo

 $\mathbf{r}$ П  $\mathbf{u}$  .

Informar os prazos em meses. Formato mm/aaaa.

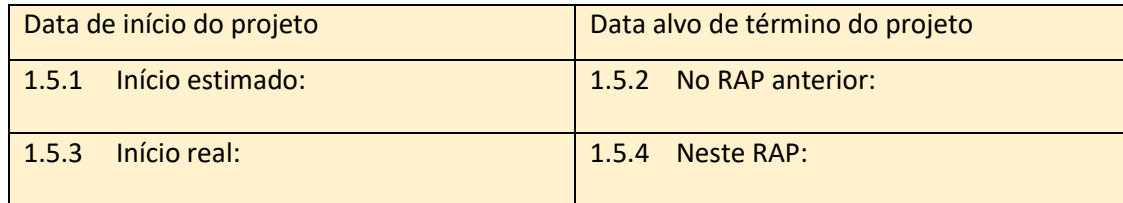

### 1.6 Orçamento

Orçamento total do projeto estimado

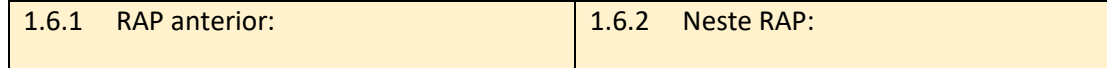

### 1.7 Período entre RAPs

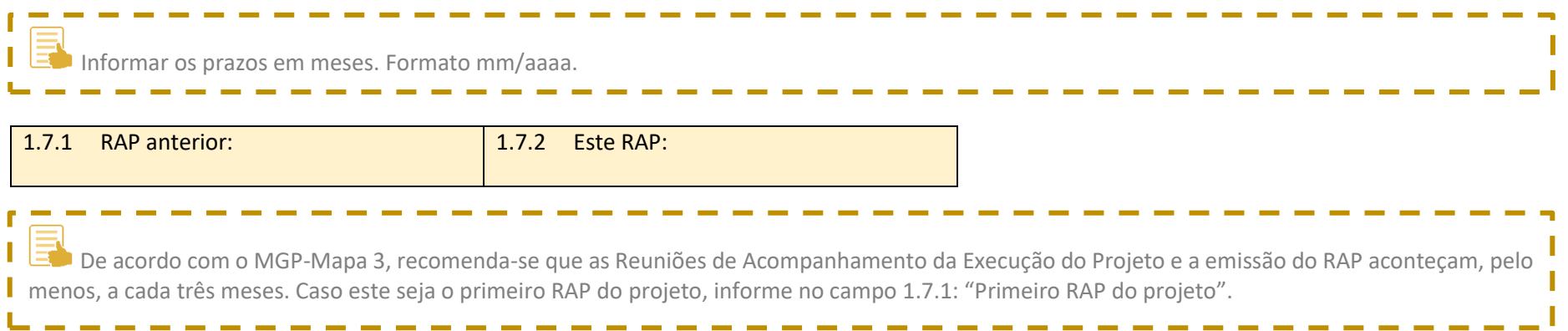

## **2. Desempenho das principais Entregas**

**Informar o progresso das principais Entregas do projeto no período.** 

Leia-se período como tempo entre esta Reunião de Acompanhamento da Execução do Projeto e a anterior. Essas datas devem ser informadas no local indicado na tabela. Caso seja o primeiro RAP do projeto, informe a data de início do projeto como primeira data.

Enquanto o SA não gerar este formulário automaticamente, **insira a imagem do gauge de cronograma/entregas**. E faça uma breve análise dos dados expressos na imagem inserida.

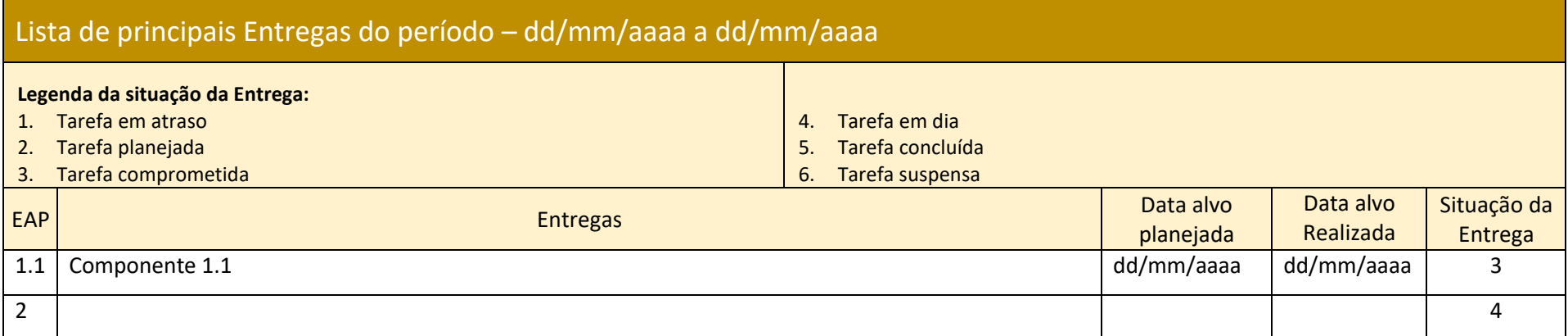

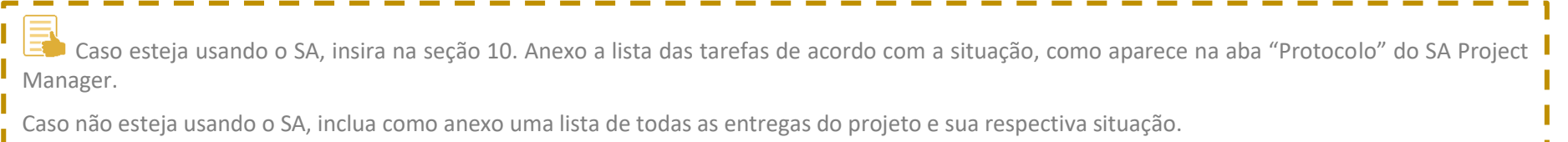

### **3. Principais benefícios do projeto no período**

 $\Xi$  Listar os benefícios do projeto no período em ordem decrescente de importância e com foco no impacto social.

Benefícios são os impactos dos resultados do Projeto. Benefícios possuem indicadores de tempo, custo ou qualidade (*Key Performance Indicators* – KPI) os quais são mitigados ou otimizados pelo projeto. Benefícios bem definidos são a melhor forma de "vender" o projeto.

Dica: o benefício seria uma manchete sobre o projeto num grande jornal.

Leia-se período como tempo entre esta Reunião de Acompanhamento da Execução do Projeto e a anterior. Caso este seja o primeiro RAP do projeto, considere o período do início do projeto até a data deste RAP.

### Lista de benefícios

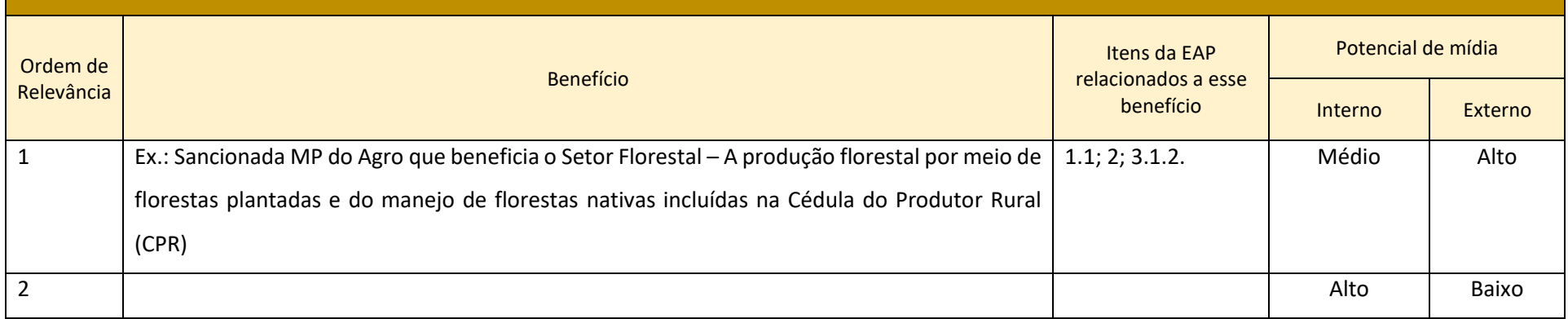
### **4. Desempenho orçamentário financeiro**

Informar o progresso dos aspectos orçamentários de cada Entrega.

Enquanto o SA não gerar este formulário automaticamente, **insira a imagem do gauge de orçamento**. E faça uma breve análise dos dados expressos na imagem inserida.

### Lista orçamentária

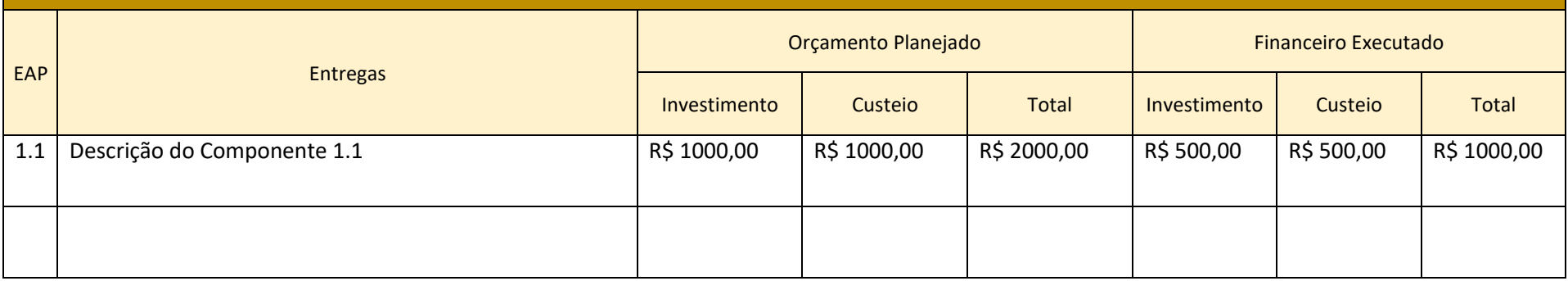

## **5. Pontos de Atenção**

J

Identificar as dificuldades/problemas que estão impedindo a boa execução do projeto. Estas dificuldades/problemas são chamadas de pontos de I atenção.

Sugestão: Consulte a Matriz de Riscos presente no Plano de Gestão do Projeto – PGP e avalie se há algum risco iminente que se configure como ponto de atenção.

### Identificação preliminar de pontos de atenção

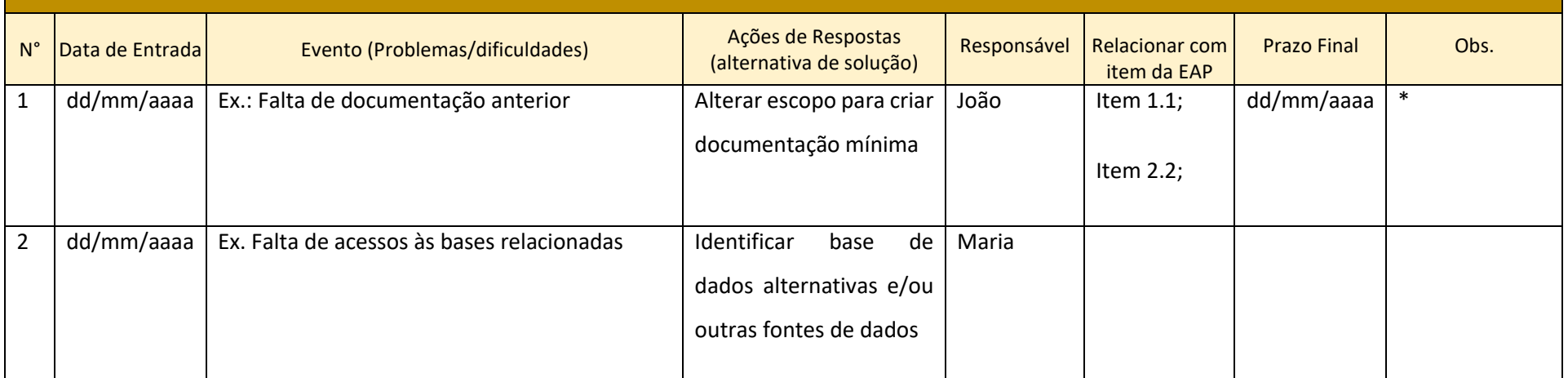

\* Preenchimento do campo "Obs.": Durante a apresentação do formulário de RAP à alta gestão (Reunião de Acompanhamento da Execução do Projeto – RAEP) anotar no campo Obs. se o referido ponto de atenção deve ser levado à Ministra.

## **6. Próximo Período**

T

Informar as principais entregas que serão realizadas no próximo período.

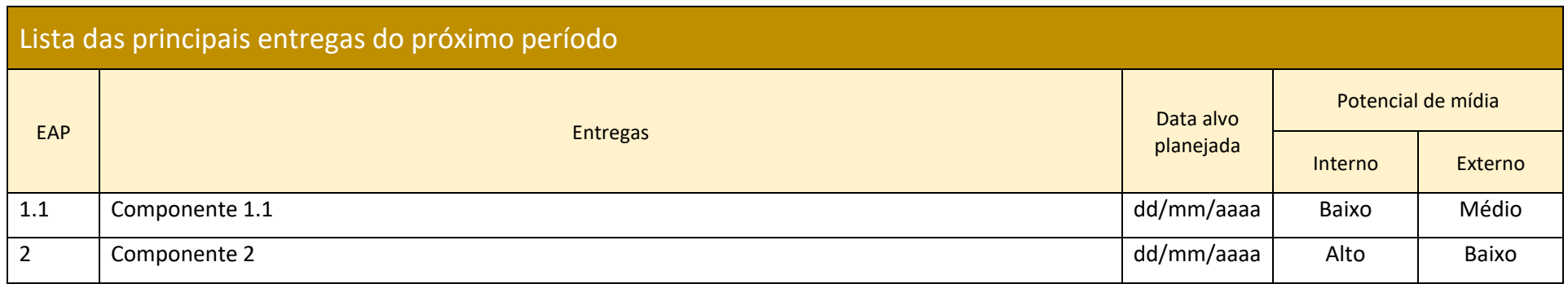

### **7. Considerações levantadas na RAEP sobre as Entregas do período**

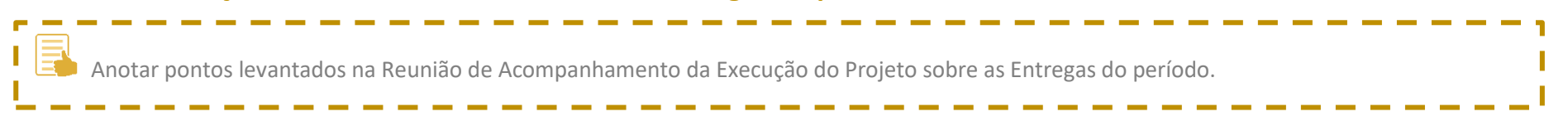

Escreva aqui

### **8. Considerações Gerais da RAEP**

Anotações gerais da Reunião de Acompanhamento da Execução do Projeto.

#### Escreva aqui.

п

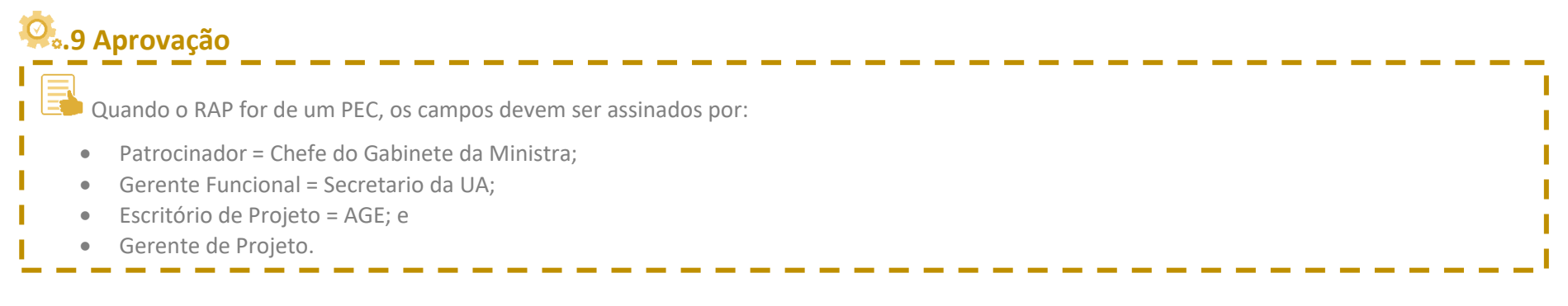

Data: / /

Data: / /

Gerente do Projeto [Nome completo + Cargo] \_\_\_\_\_\_\_\_\_\_\_\_\_\_\_\_\_\_\_\_\_\_\_\_\_\_\_\_\_\_\_\_\_\_ Gerente Funcional [Nome completo + Cargo]

Data:  $\begin{array}{cccc} \hline \end{array}$  /  $\begin{array}{cccc} \hline \end{array}$  Data:  $\begin{array}{cccc} \hline \end{array}$  /  $\begin{array}{cccc} \hline \end{array}$ 

\_\_\_\_\_\_\_\_\_\_\_\_\_\_\_\_\_\_\_\_\_\_\_\_\_\_\_\_\_\_\_\_\_\_

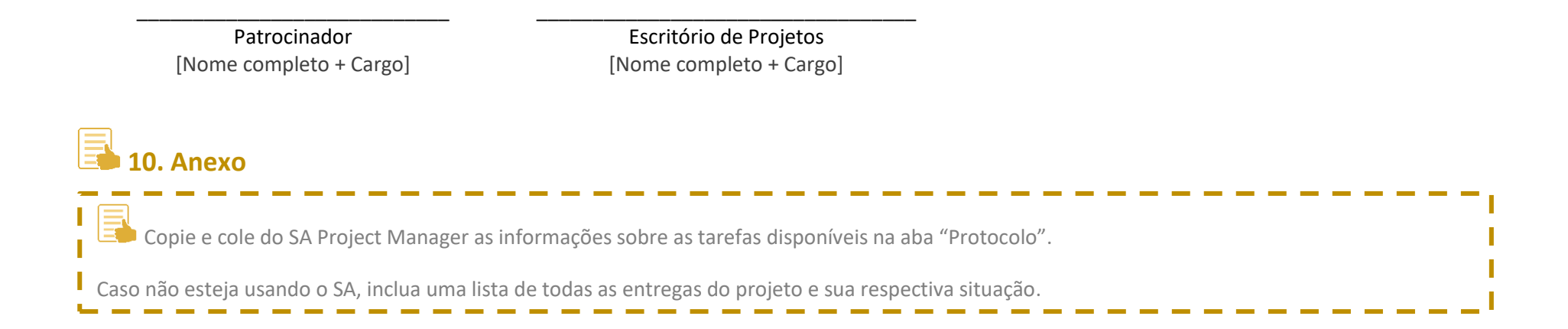

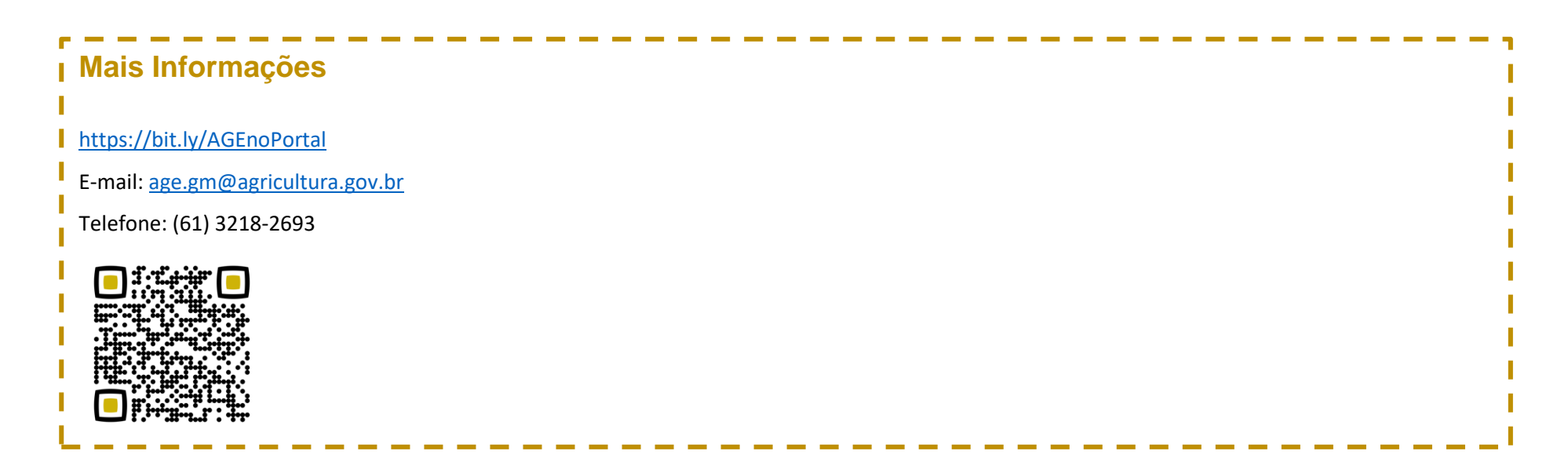

### **ANEXO IX – Formulário do Termo de Solicitação de Mudança no Projeto – SMP**

### **Mais Informações**

<https://bit.ly/AGEnoPortal> E-mail: [age.gm@agricultura.gov.br](mailto:age.gm@agricultura.gov.br) Telefone: (61) 3218-2693

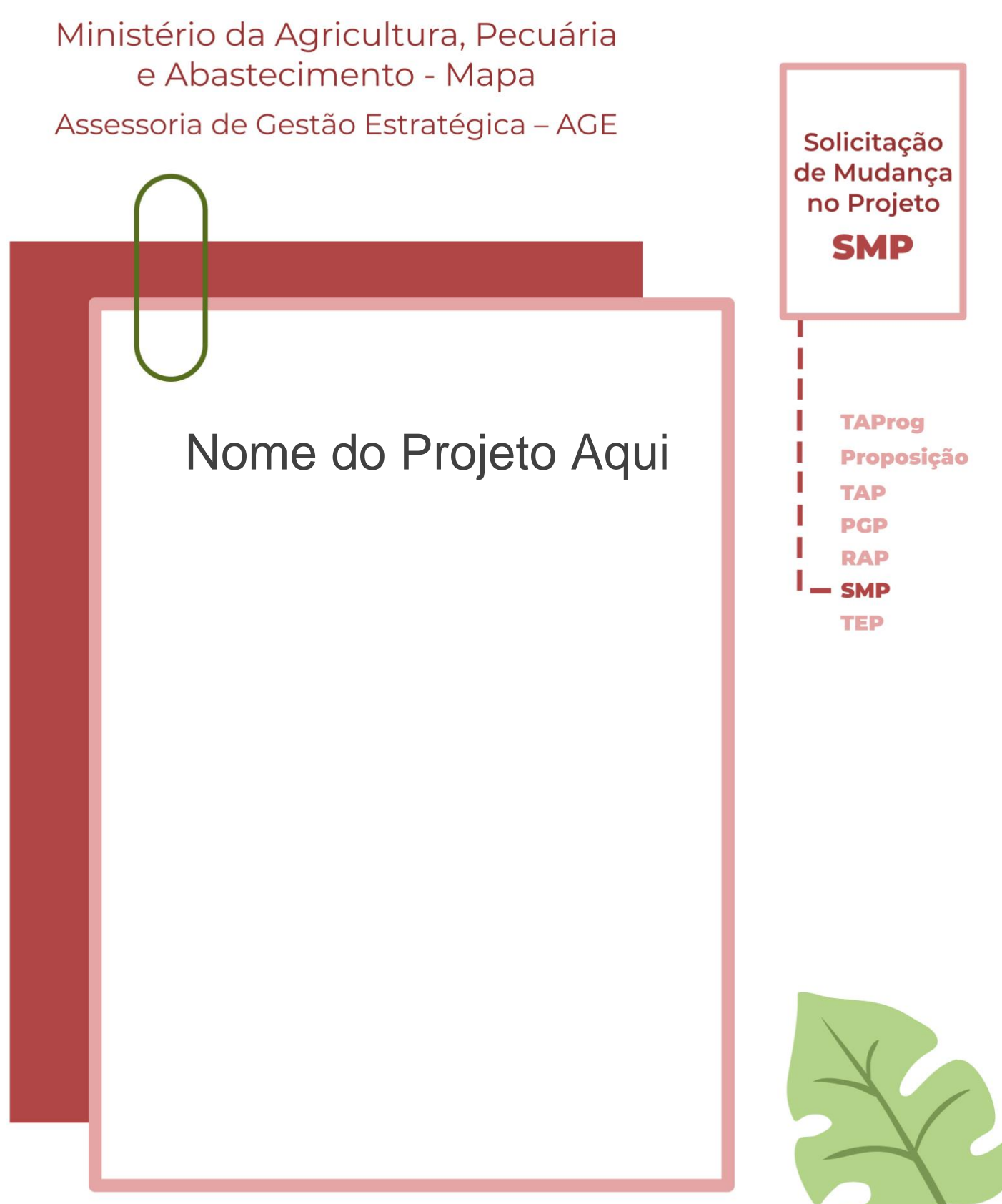

Unidade Administrativa – UA

Método de Gestão de Projetos, Programas e Portfólios do Mapa - MGP-Mapa 3.0

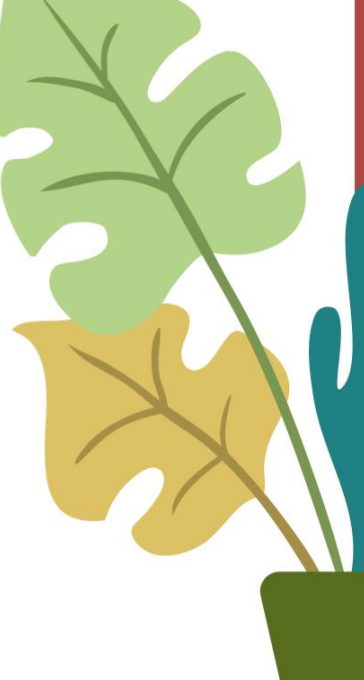

Olá, sejam bem-vindos ao Termo de Solicitação de Mudança no Projeto – SMP.

Para fazer o preenchimento deste documento seguem 4 passos:

- 1. Apague as caixas de texto de borda pontilhada (que contêm os direcionamentos e informações de apoio) e mantenha apenas os dados do projeto em questão.
- 2. Insira o nome do projeto na capa e a Unidade Administrativa nos campos indicados.
- 3. Caso necessário, inclua linhas nas tabelas.
- 4. Apague, também, esta instrução de preenchimento antes de imprimir a SMP.

Qualquer dúvida e mais informações, os contatos da AGE se encontram no final do documento. Boa sorte e bons projetos!

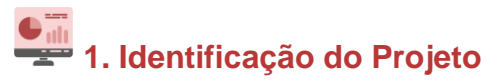

1.1 Nome e sigla Escreva aqui.

1. 2 Patrocinador Escreva aqui.

1. 3 Gerente Funcional Escreva aqui.

1.4 Gerente do Projeto Escreva aqui.

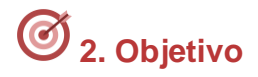

Escreva aqui.

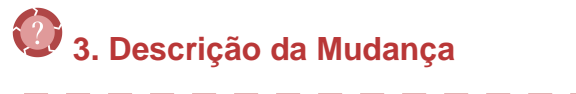

Considerando a Tríplice Restrição em projetos, selecione os itens que serão impactados com a mudança.

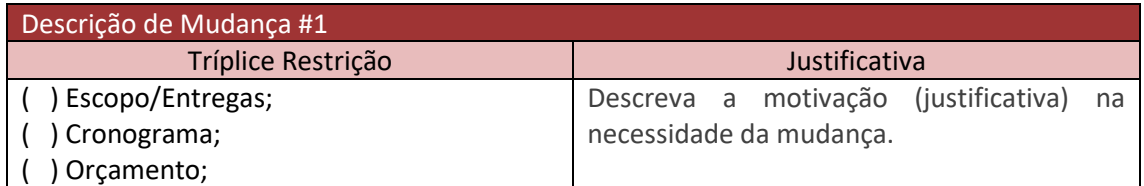

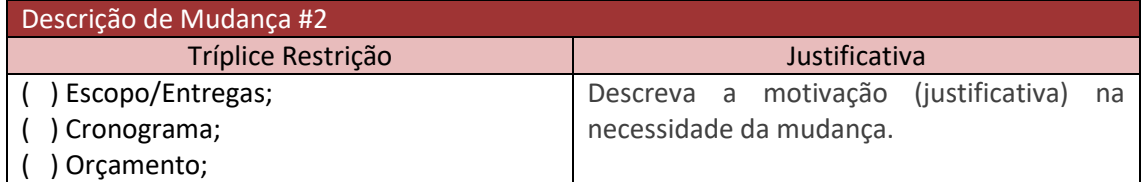

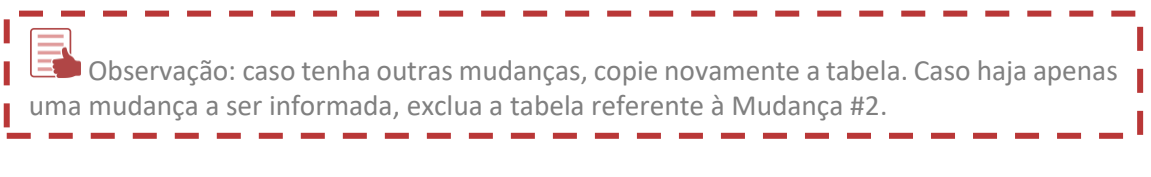

# **4. Benefícios**

ł

Descreva os benefícios originais e os novos benefícios caso a mudança seja aprovada. Г

- - -

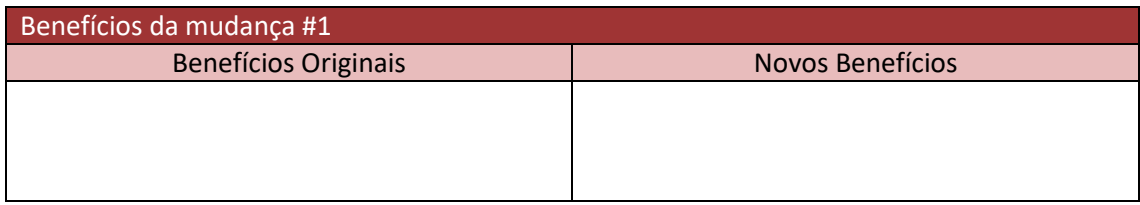

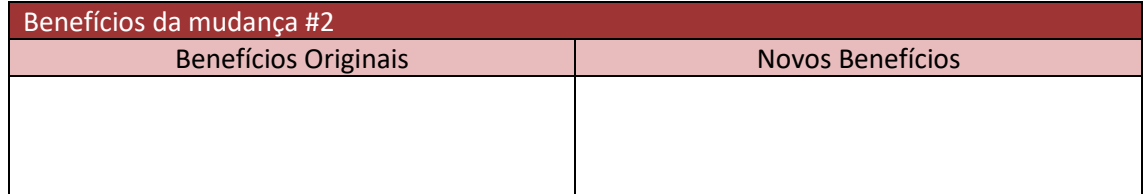

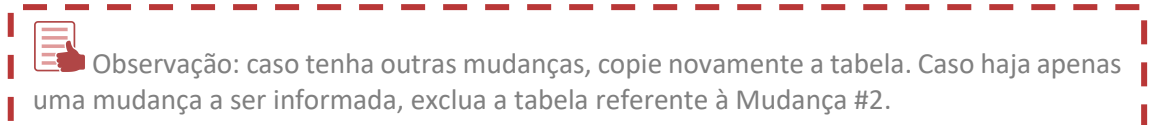

### $\sqrt{2}$ **5. Análise de Impacto** Г Escreva as Entregas que serão afetadas com a Solicitação de Mudança no Projeto.<br>——————————————————————————————————— I

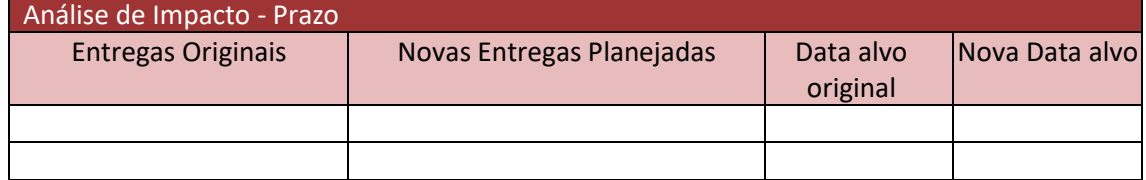

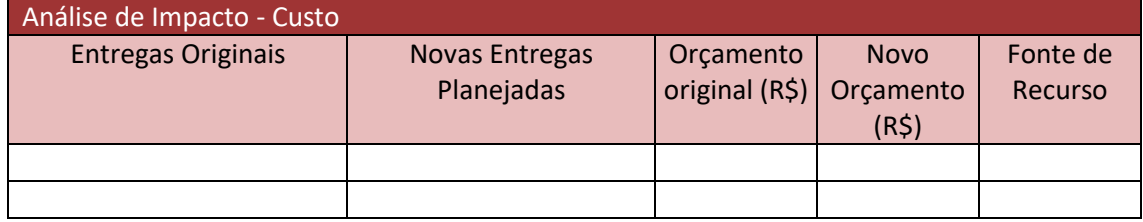

### **6. Impacto da avaliação** П Escreva as consequências caso a solicitação de mudança não seja aprovada. Escreva aqui. **7. Equipe do Projeto**  $E$  Em caso de mudanças na equipe do projeto, informar a mudança no papel, nome, lotação, e-mail e telefone. Escreva aqui. **8. Partes Interessadas** ---------------- $\Box$  Em caso de mudanças nas Partes Interessadas, informar a mudança no formato nome,  $\Box$ lotação, e-mail e telefone. . . . . . . . . . . . Escreva aqui. **9. Aprovação** . . . . . . . . . . . . . . Quando a mudança for em um PEC, os campos devem ser assinados por: • Patrocinador = Chefe do Gabinete da Ministra; • Gerente Funcional = Secretario da UA; • Escritório de Projeto = AGE; e I • Gerente de Projeto.-----------Data:  $\frac{1}{2}$ Data:  $\frac{1}{2}$  /  $\frac{1}{2}$ \_\_\_\_\_\_\_\_\_\_\_\_\_\_\_\_\_\_\_\_\_\_\_\_\_\_\_\_\_\_\_\_\_\_ \_\_\_\_\_\_\_\_\_\_\_\_\_\_\_\_\_\_\_\_\_\_\_\_\_\_\_\_\_\_\_\_\_\_ Gerente do Projeto Gerente Funcional [Nome completo + Cargo] [Nome completo + Cargo] Data:  $\frac{1}{\sqrt{2}}$ Data:  $/$  / \_\_\_\_\_\_\_\_\_\_\_\_\_\_\_\_\_\_\_\_\_\_\_\_\_\_\_\_ \_\_\_\_\_\_\_\_\_\_\_\_\_\_\_\_\_\_\_\_\_\_\_\_\_\_\_\_\_\_\_\_\_\_ Patrocinador Escritório de Projetos [Nome completo + Cargo] [Nome completo + Cargo]

## **ANEXO X – Formulário de Registro de Lições Aprendidas – RLA**

### **Mais Informações**

<https://bit.ly/AGEnoPortal> E-mail: [age.gm@agricultura.gov.br](mailto:age.gm@agricultura.gov.br) Telefone: (61) 3218-2693

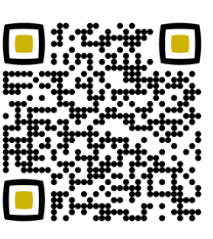

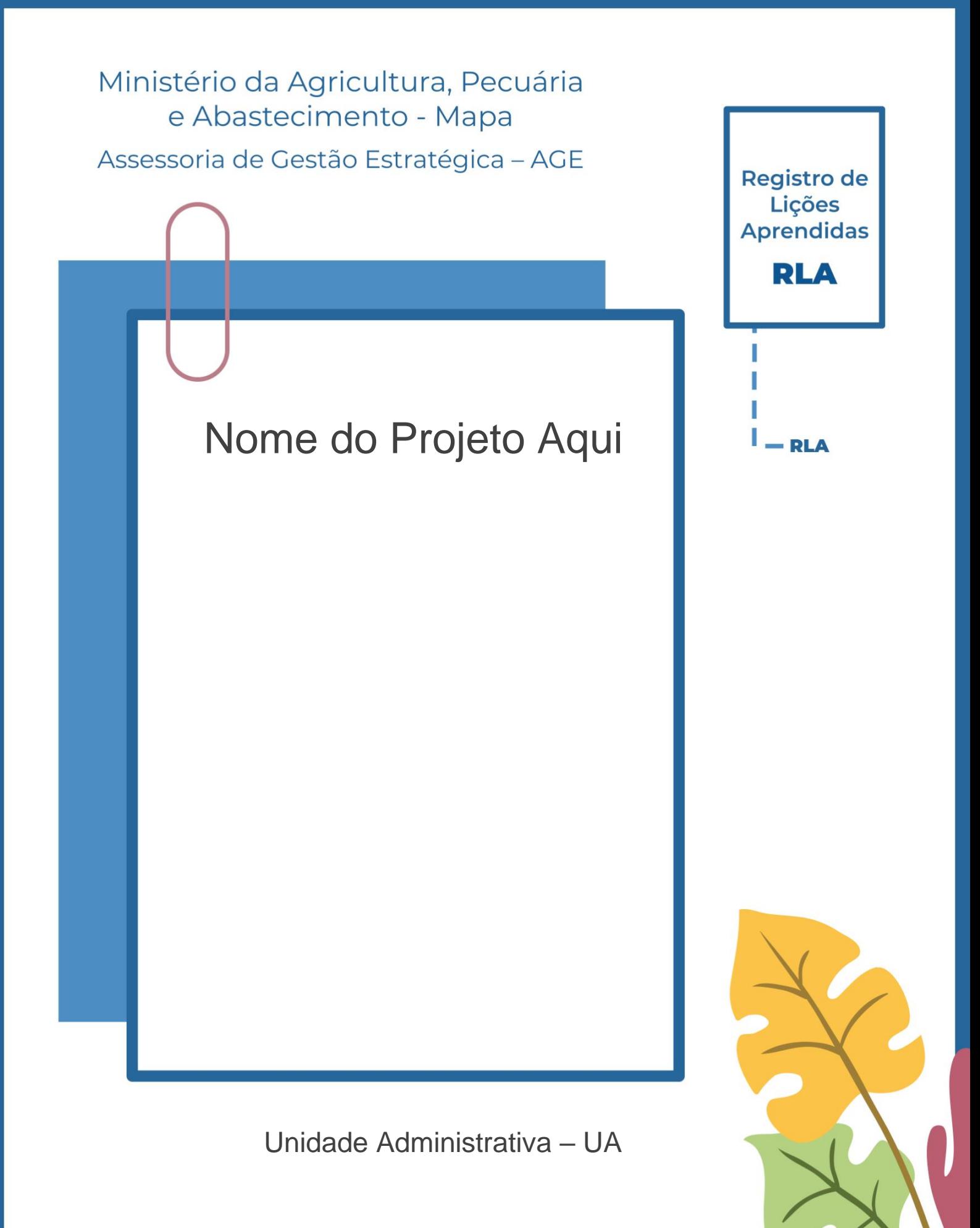

Método de Gestão de Projetos, Programas e Portfólios do Mapa - MGP-Mapa 3.0

156

Olá, sejam bem-vindos ao Registro de Lições Aprendidas – RLA.

Para fazer o preenchimento deste documento seguem 4 passos:

- 1. Apague as caixas de texto com borda pontilhada (que contêm os direcionamentos e informações de apoio) e mantenha apenas os dados do projeto em questão;
- 2. Insira o nome do projeto na capa e a Unidade Administrativa nos campos indicados;
- 3. Caso necessário, inclua linhas nas tabelas;
- 4. Mantenha todos os registros de lições aprendidas em um só documento, copiando e colando a tabela na próxima vez que for utilizá-la; e
- 5. Apague, também, esta instrução de preenchimento antes de imprimir o RLA.

Qualquer dúvida e mais informações, os contatos da AGE se encontram no final do documento. Boa sorte e bons projetos!

# **1. Identificação do Projeto**

#### 1.1 Nome e sigla

Escreva aqui.

#### 1. 2 Patrocinador

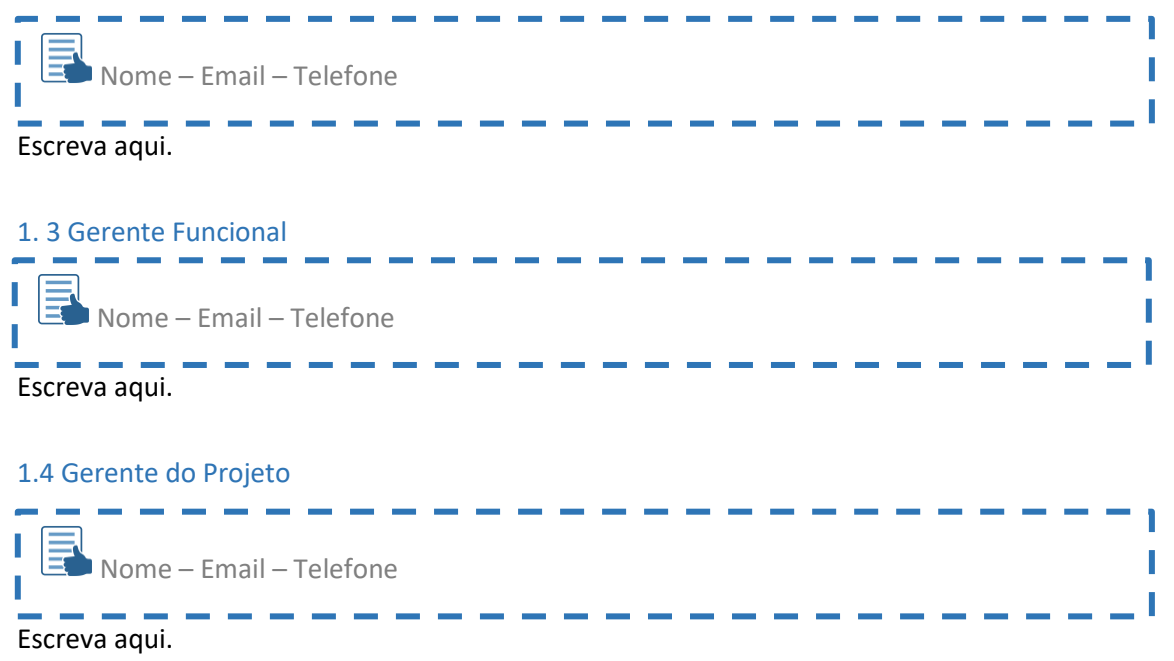

## **2. Registro de Lições Aprendidas**

**LIÇÃO 1: NOME O que deveria acontecer? (Previsto)**

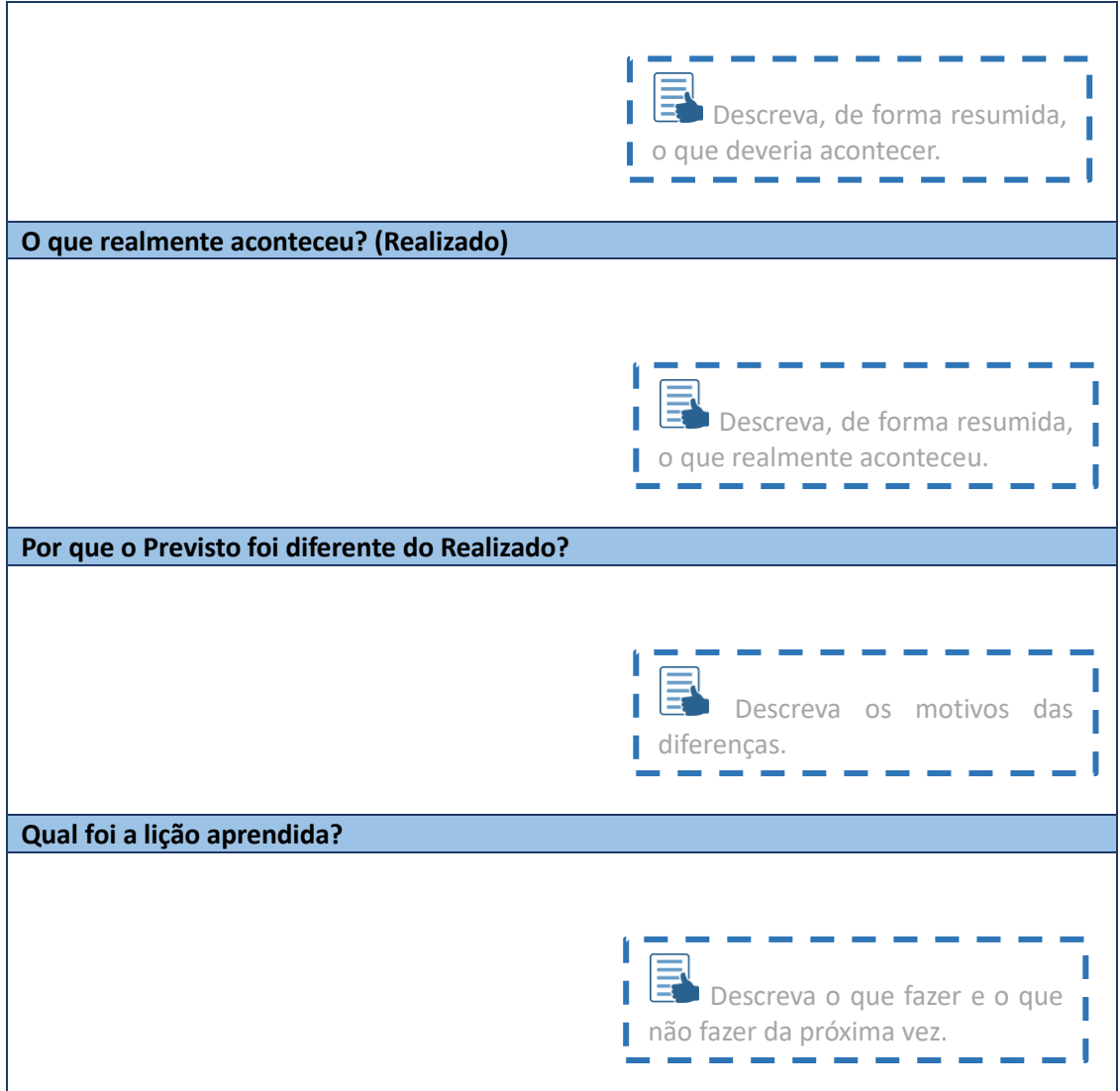

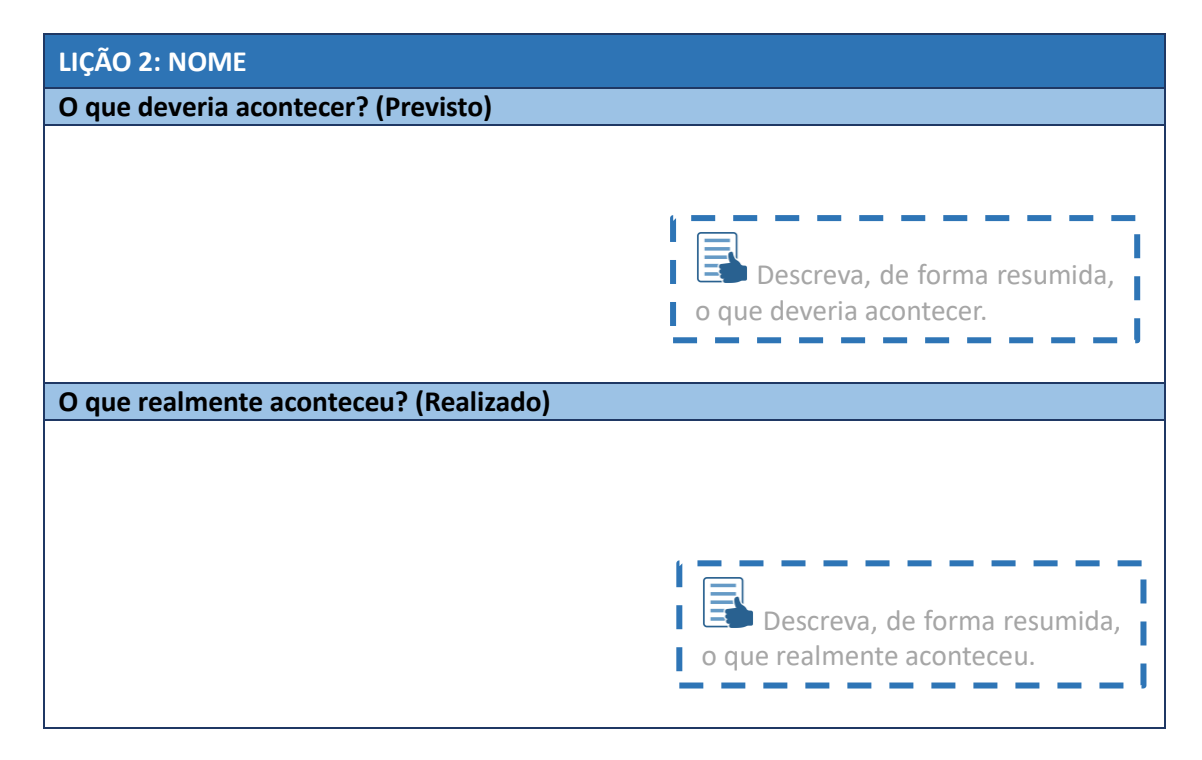

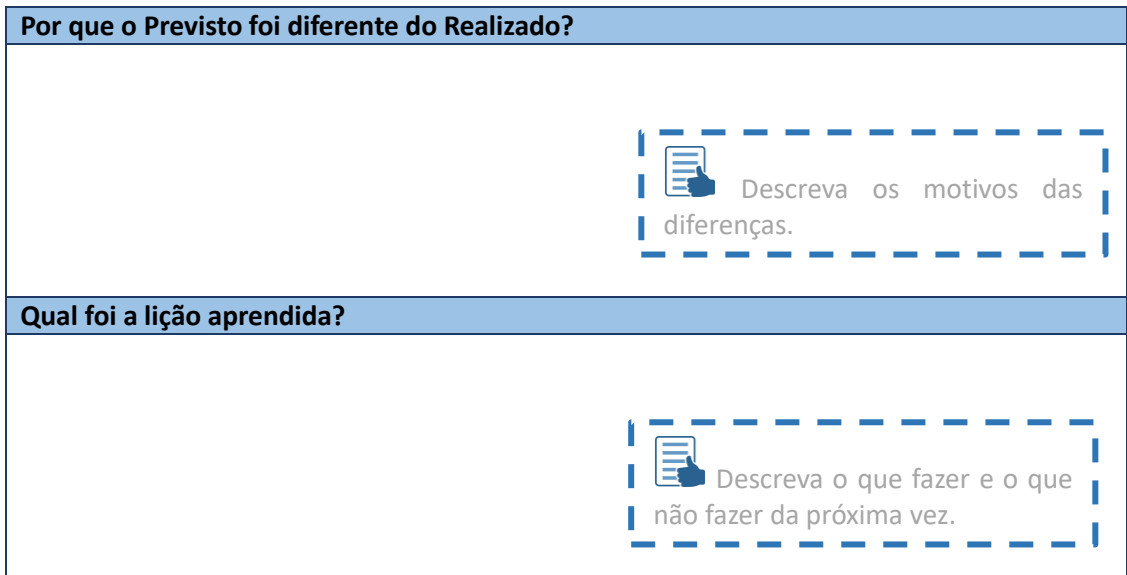

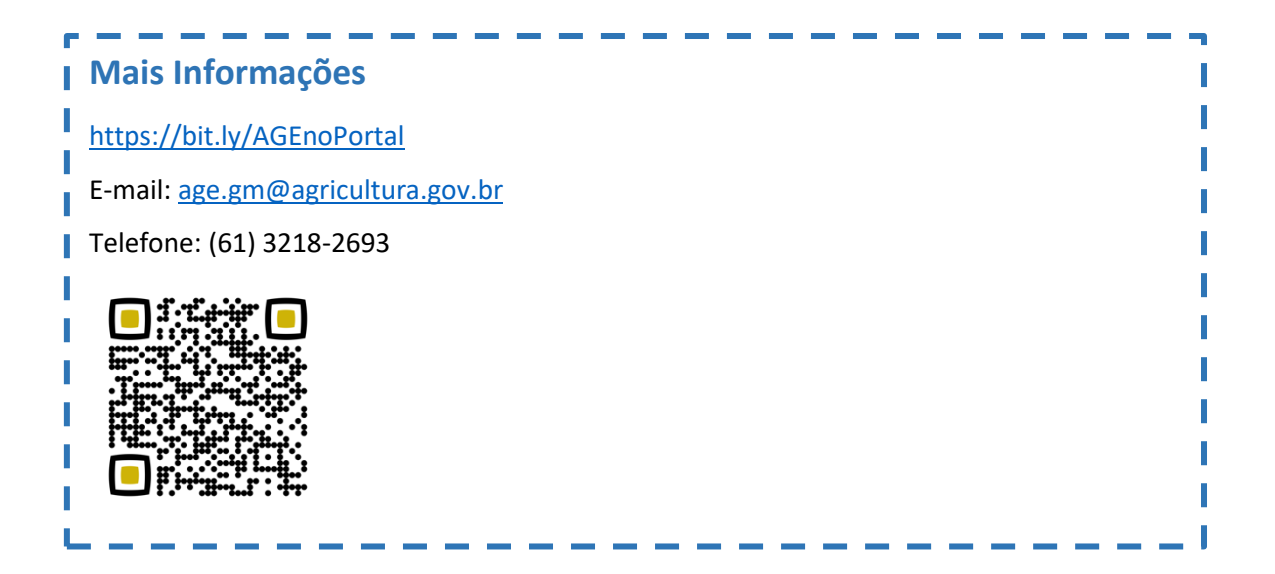

### **ANEXO XI – Formulário do Termo de Encerramento do Projeto – TEP**

### **Mais Informações**

<https://bit.ly/AGEnoPortal> E-mail: [age.gm@agricultura.gov.br](mailto:age.gm@agricultura.gov.br) Telefone: (61) 3218-2693

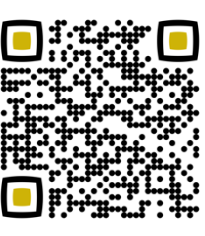

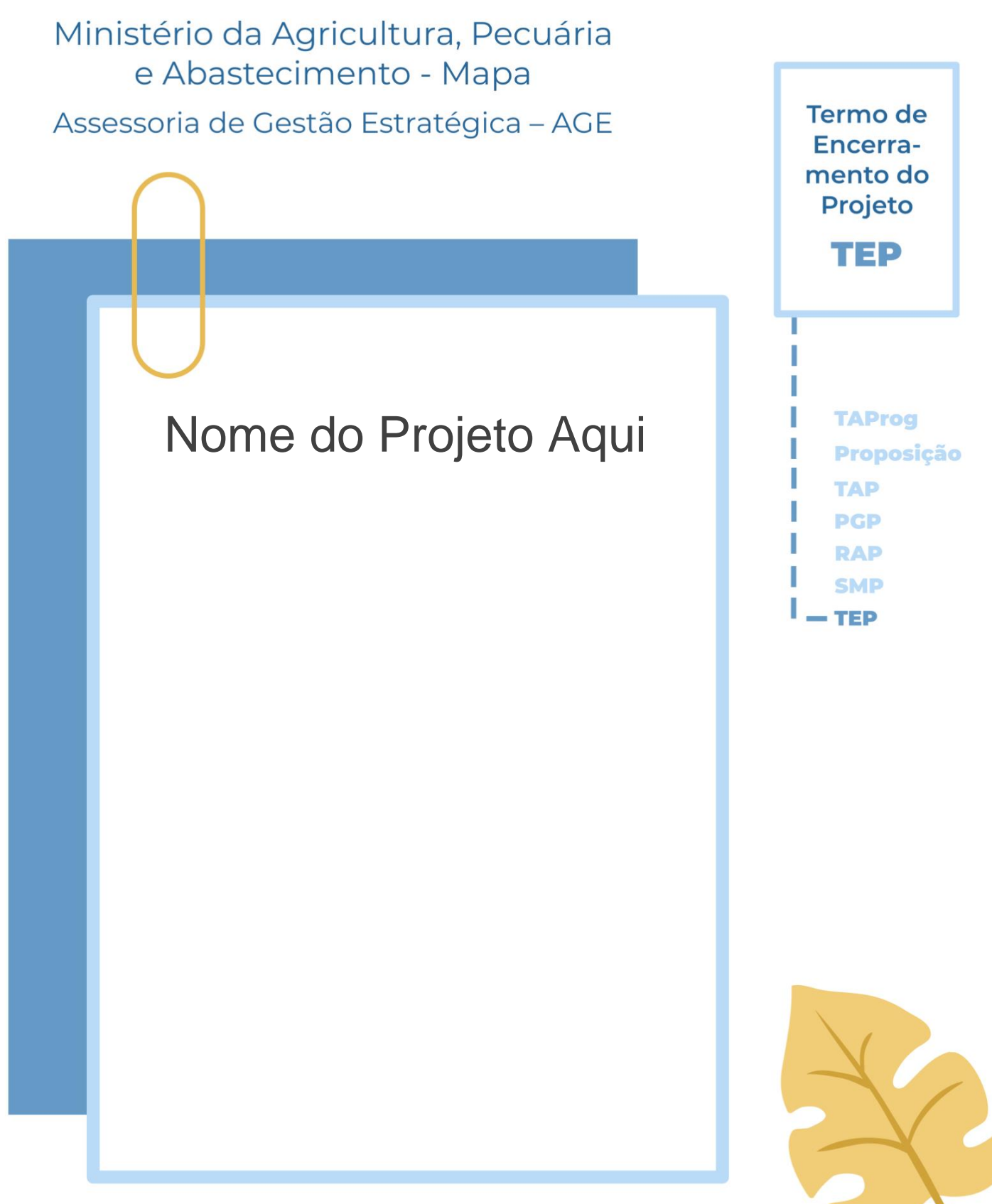

Unidade Administrativa – UA

Método de Gestão de Projetos, Programas e Portfólios do Mapa - MGP-Mapa 3.0

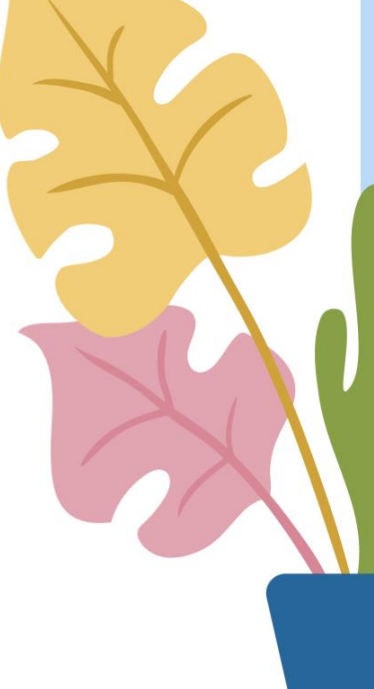

Olá, sejam bem-vindos ao Termo de Encerramento do Projeto – TEP.

Para fazer o preenchimento deste documento seguem 4 passos:

- 1. Apague as caixas de texto de borda pontilhada (que contêm os direcionamentos e informações de apoio) e mantenha apenas os dados do projeto em questão;
- 2. Insira o nome do projeto na capa e a Unidade Administrativa nos campos indicados;
- 3. Caso necessário, inclua linhas nas tabelas;
- 4. Apague, também, esta instrução de preenchimento antes de imprimir o TEP.

Qualquer dúvida e mais informações, os contatos da AGE se encontram no final do documento. Boa sorte e bons projetos!

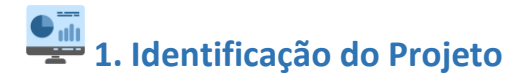

#### 1.1 Nome e sigla Escreva aqui.

#### 1. 2 Patrocinador

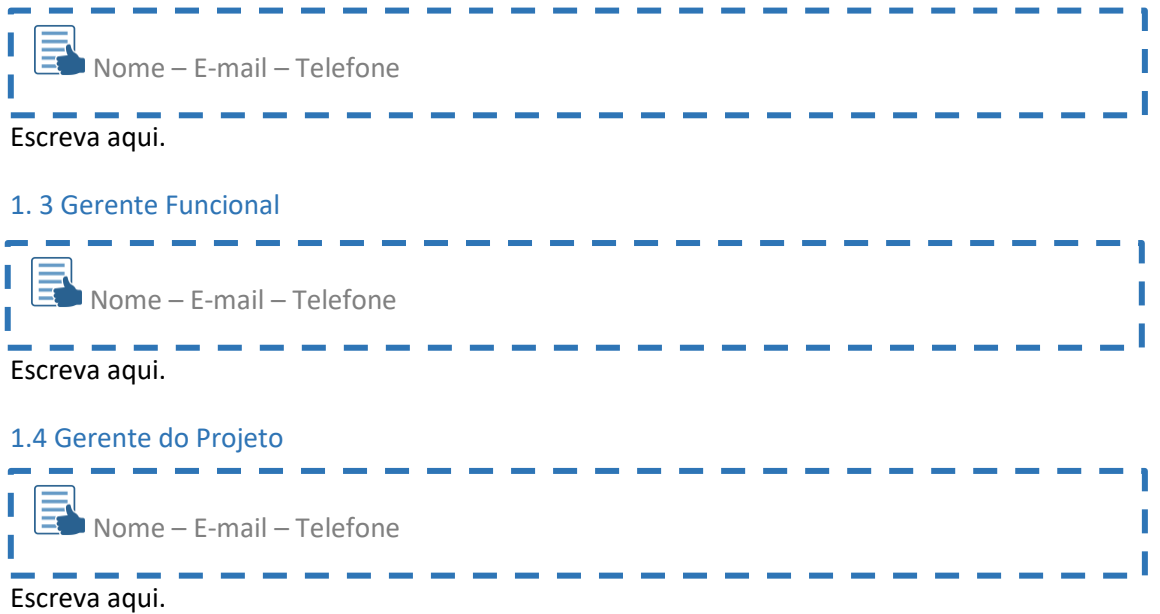

## **2. Análise de variação**

#### 2.1 Análise de variação de custo

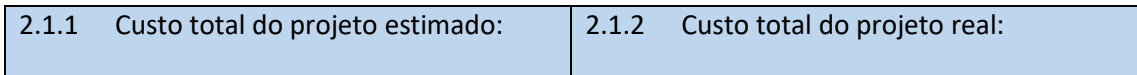

#### 2.2 Análise de variação de prazo

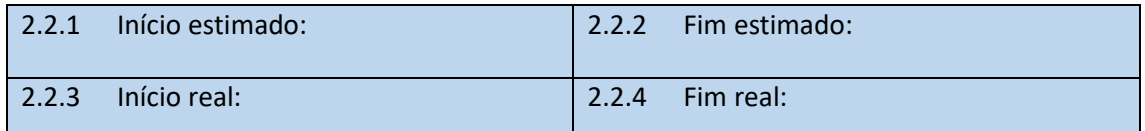

## Descreva os benefícios originais e os benefícios alcançados finais.

--------

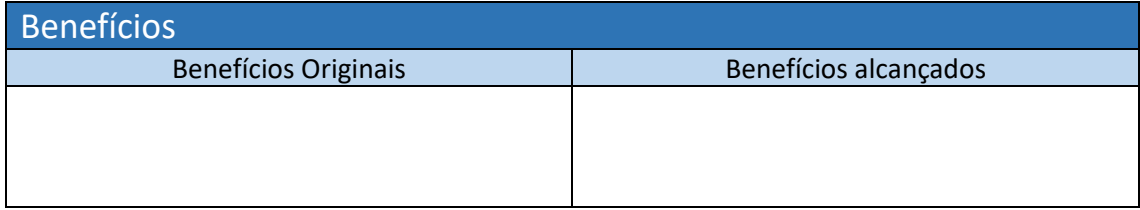

## **3. Solicitações de Mudanças**

I

I.

П

Insira as Solicitações de Mudanças realizadas durante a execução do projeto.

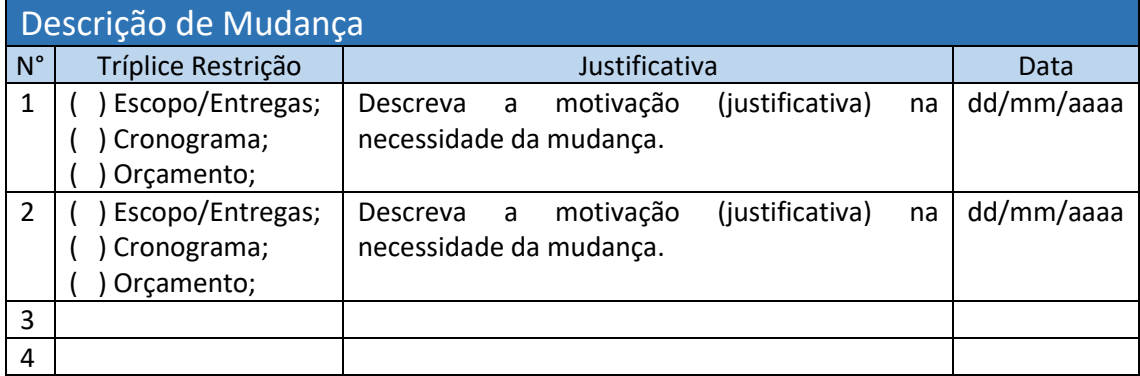

#### Insira a quantidade de Solicitações de Mudanças solicitadas e a quantidade de E Solicitações de Mudanças aprovadas.

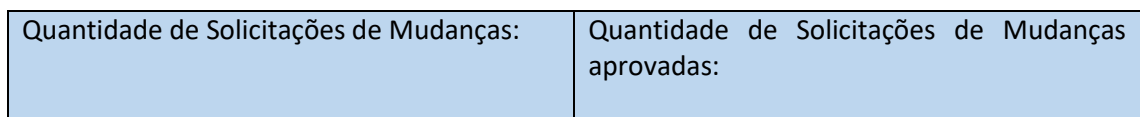

## **4. Considerações do Gerente Funcional**

and the company and the company Motivo do Encerramento (alcance de resultados, perda de objetivo, falta de patrocínio...) e outras considerações.<br>  $\frac{1}{1}$   $\frac{1}{1}$   $\frac{1}{1}$   $\frac{1}{1}$   $\frac{1}{1}$   $\frac{1}{1}$   $\frac{1}{1}$   $\frac{1}{1}$   $\frac{1}{1}$   $\frac{1}{1}$   $\frac{1}{1}$   $\frac{1}{1}$   $\frac{1}{1}$   $\frac{1}{1}$   $\frac{1}{1}$   $\frac{1}{1}$   $\frac{1}{1}$   $\frac{1}{1}$ 

Escreva aqui.

# **5. Considerações do Gerente do Projeto**  Motivo do Encerramento (alcance de resultados, perda de objetivo, falta de patrocínio...) e outras considerações.

Escreva aqui.

**6. Considerações do Patrocinador**  Motivo do Encerramento (alcance de resultados, perda de objetivo, falta de patrocínio...) e outras considerações.

Escreva aqui.

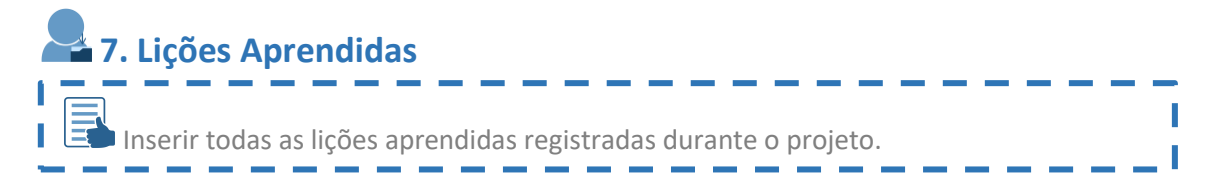

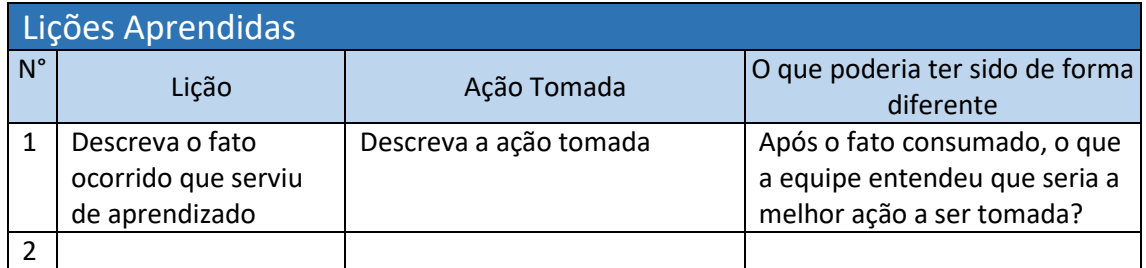

### **8. Equipe do Projeto**

**ED** Preencha a tabela com os dados de todos que fizeram parte da Equipe do projeto | durante o andamento do projeto. Lembre-se que as pessoas detêm conhecimentos sobre o projeto e poderão ser contactadas como opinião especializada no futuro.

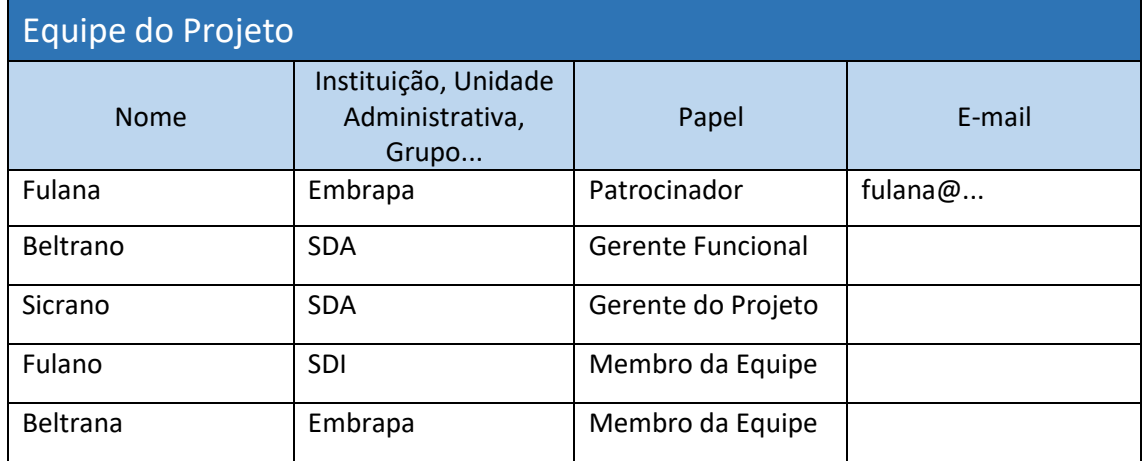

## **9. Partes Interessadas**

**Etia preencha a tabela com os dados de todas as Partes Interessadas do Projeto durante o** andamento do projeto. Lembre-se que as pessoas detêm conhecimentos sobre o projeto e poderão ser contactadas como opinião especializada no futuro. I

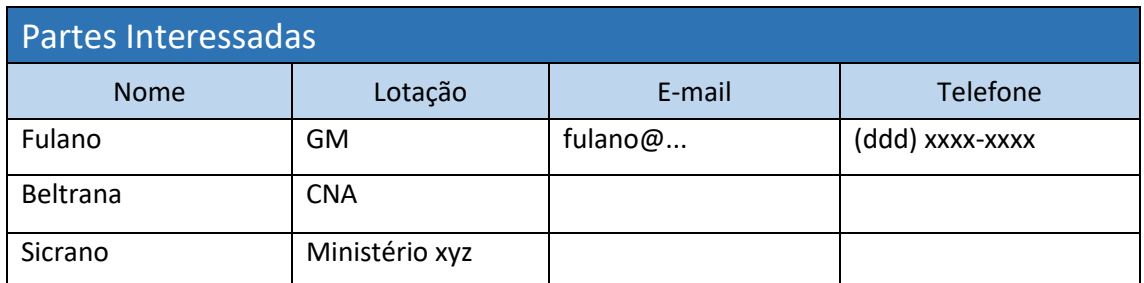

## **10. Aprovação**

Ï

Quando a mudança for em um PEC, os campos devem ser assinados por: • Patrocinador = Chefe do Gabinete da Ministra; • Gerente Funcional = Secretario da UA; • Escritório de Projeto = AGE; e I Gerente de Projeto. Data: / / Data:  $\frac{1}{2}$   $\frac{1}{2}$   $\frac{1$ \_\_\_\_\_\_\_\_\_\_\_\_\_\_\_\_\_\_\_\_\_\_\_\_\_\_\_\_\_\_\_\_\_\_ \_\_\_\_\_\_\_\_\_\_\_\_\_\_\_\_\_\_\_\_\_\_\_\_\_\_\_\_\_\_\_\_\_\_ Gerente do Projeto Gerente Funcional [Nome completo + Cargo] [Nome completo + Cargo] Data: \_\_\_\_/\_\_\_\_/\_\_\_\_\_\_\_ Data: / / \_\_\_\_\_\_\_\_\_\_\_\_\_\_\_\_\_\_\_\_\_\_\_\_\_\_\_\_\_\_\_\_\_\_ \_\_\_\_\_\_\_\_\_\_\_\_\_\_\_\_\_\_\_\_\_\_\_\_\_\_\_\_

> Patrocinador [Nome completo + Cargo]

Escritório de Projetos [Nome completo + Cargo] **ANEXO XII – Roteiro para escrever matéria e publicá-la no portal da agricultura**

### **ROTEIRO PARA ESCREVER MATÉRIA E PUBLICÁ-LA NO PORTAL DA AGRICULTURA**

A publicação de matérias jornalísticas compete à assessoria de imprensa de cada unidade administrativa. Abaixo constam orientações de boas práticas sobre o envio de conteúdo a ser publicado nos portais dos órgãos, especificamente no Portal do Mapa [\(https://www.gov.br/agricultura/pt-br/\)](https://www.gov.br/agricultura/pt-br/).

### **1. ORIENTAÇÕES SOBRE COMO REDIGIR O TEXTO**

### **Estrutura**

Matérias jornalísticas costumam usar uma técnica de estruturação do texto chamada de pirâmide invertida. A base da pirâmide – o que a sustenta – é apresentada primeiro no texto. É o que se chama de lide (do termo *lead*, que significa liderar). Na sequência são detalhadas as informações mencionadas no lide, da mais relevante para a menos relevante. Essa estrutura serve também como "vitrine" do conteúdo, ou seja, se o leitor é "fisgado" por algo que vê no lide, então ele continua a leitura.

O lide deve informar qual é o **fato jornalístico** noticiado e as principais circunstâncias em que ele ocorre. Segundo Adelmo Genro Filho, em "O Segredo da Pirâmide", o lide deve **descrever a maior singularidade da notícia**. O lide responde as principais perguntas relacionadas ao fato jornalístico, não necessariamente todas e nem nesta ordem:

- O que;
- Quem;
- Quando;
- Onde;
- Por quê;
- Para quem; e
- Como.

Lembrar que a atenção do leitor é um recurso escasso. Por isso o texto deve ser objetivo e é preciso entregar no início a informação mais importante, pois podese perder a atenção do leitor.

É interessante que nos parágrafos seguintes, que detalham o que foi mencionado no lide, sejam informados dados, números, quantitativos sempre que possível.

No fecho, fim do texto, reiteram-se/resumem-se os serviços, quando houver. Por exemplo: dia do evento, horário, URL de acesso a conteúdo, dados de contato etc.

#### **Serviço**:

Data: 2 de dezembro de 2019, com início às 10 horas

Local: Olacyr de Moraes – Edifício Sede

Acesso online:<http://bit.ly/ideiaseprojetoss>

### **Linguagem**

Ao escrever um texto jornalístico lembrar que o **objetivo é informar** com qualidade e de forma rápida. A linguagem deve ser formal e respeitar as regras gramaticais, mas ao mesmo tempo deve ser de fácil compreensão. Utilizar **termos simples** que serão rapidamente entendidos pelo leitor, evitar expressões rebuscadas, arcaicas e especificidades técnicas. Caso seja necessário mencionar um termo técnico – se não for possível substitui-lo por uma expressão simples –, explicar o termo para que o leitor compreenda. A dificuldade em compreender o que é dito no texto poderá levar ao desinteresse do leitor.

### **2. Orientação sobre o conteúdo do arquivo de texto a ser enviado para a assessoria de comunicação**

O arquivo de texto deve informar:

- TÍTULO;
- CORPO do texto da matéria;
- SUBTÍTULO (caso utilize);
- LISTA DE TAGS (caso utilize); e
- LISTA DE IMAGENS (caso exista).

### **TÍTULO**

O título deve ser o mais conciso possível destacando o fato jornalístico (ponto principal da matéria). Exemplos:

AGE/GM realiza evento de certificação e palestra em gestão de projetos

Janeiro de produção na AGE

Conjur elabora Plano de Trabalho para 2020-2022

Disponível a todos os servidores o acesso ao software de apoio à gestão de projetos

Em meio à pandemia de Covid-19, a AGE/GM apresenta o novo Método de Gestão de Projetos, Programas e Portfólios do Mapa (exemplo de título muito longo, deve ser evitado)

### **CORPO DO TEXTO**

Lembrar de destacar em negrito termos-chave ao longo do texto (auxilia o escaneamento do texto pelo leitor). E em itálico termos em língua estrangeira.

### **SUBTÍTULO**

O subtítulo é utilizado no Portal para identificar conjuntos de matérias. Caso a sua unidade administrativa já faça uso de subtítulos, indique qual o mais adequado.

### **LISTA DE TAGS**

As TAGs são um recurso do gerenciador de conteúdo do site para classificar as publicações por assunto. Caso a sua unidade administrativa já faça uso de tags, indique quais as mais adequadas.

### **LISTA DE IMAGENS**

Caso existam imagens, listar após o texto do corpo da matéria o nome do arquivo de imagem e a legenda que deve acompanhar o referido arquivo. Como no exemplo:

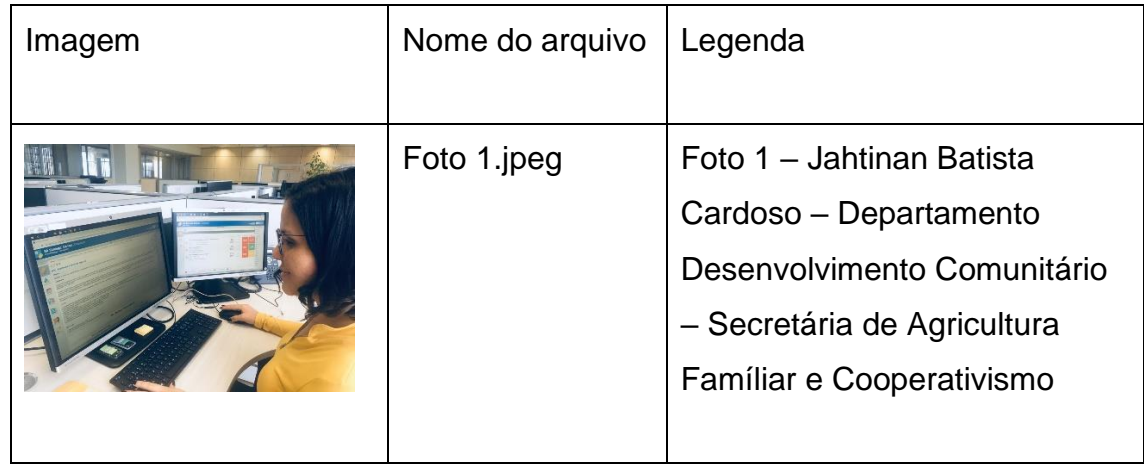

### **3. ORIENTAÇÃO SOBRE O ENVIO DOS ARQUIVOS DE TEXTO E IMAGENS**

O arquivo contendo o **texto** deve ser enviado como arquivo aberto em Word (.doc). **Imagens** devem ser enviadas em formato JPG ou PNG anexas ao e-mail (não enviar dentro do arquivo de texto). As medidas do tamanho das imagens devem ser 1258 x 838 pixels.

### **4. COMO ENVIAR PARA PUBLICAÇÃO NO PORTAL DA AGRICULTURA**

Enviar o arquivo do texto e arquivos de imagens para o e-mail [imprensa@agricultura.gov.br](mailto:imprensa@agricultura.gov.br) da Assessoria Especial de Comunicação Social – AECS e solicitar a publicação da matéria no Portal. Especificar data de publicação, se for o caso. A AECS pede que o conteúdo seja enviado com no mínimo dois dias de antecedência da data de publicação.

### **5. FORMULÁRIO PARA ESCREVER A MATÉRIA**

Copie e cole os itens abaixo em um documento Word e construa a matéria informando todos os dados necessários para a publicação.

Título:

Corpo do texto:

Subtítulo:

Tags:

Imagens:

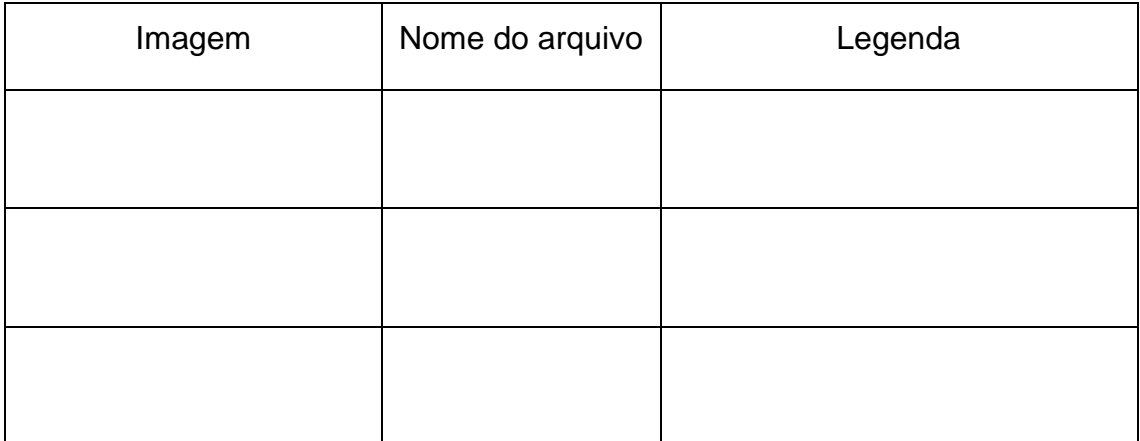

## **ANEXO XIII – Fluxos do Manual de Referências do MGP-Mapa 3**

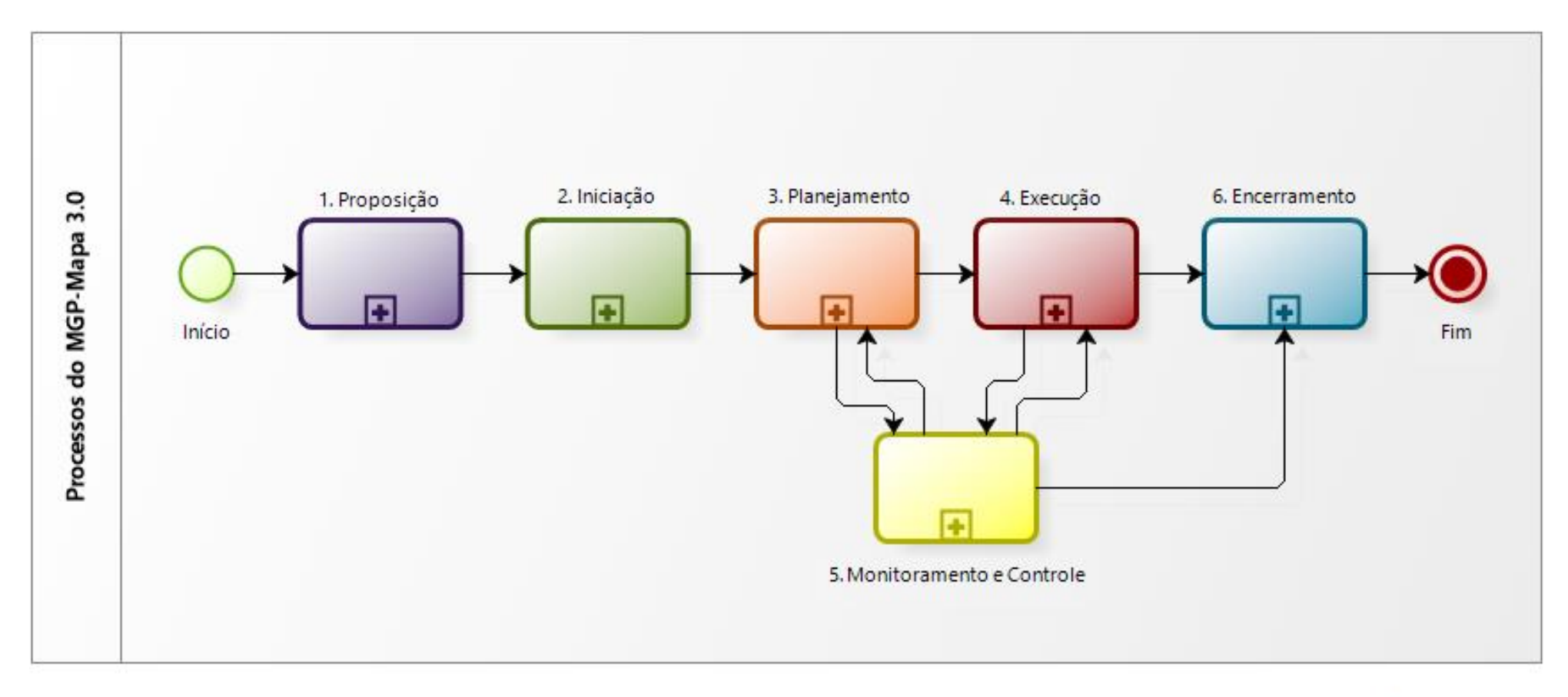

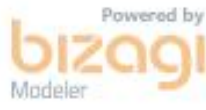

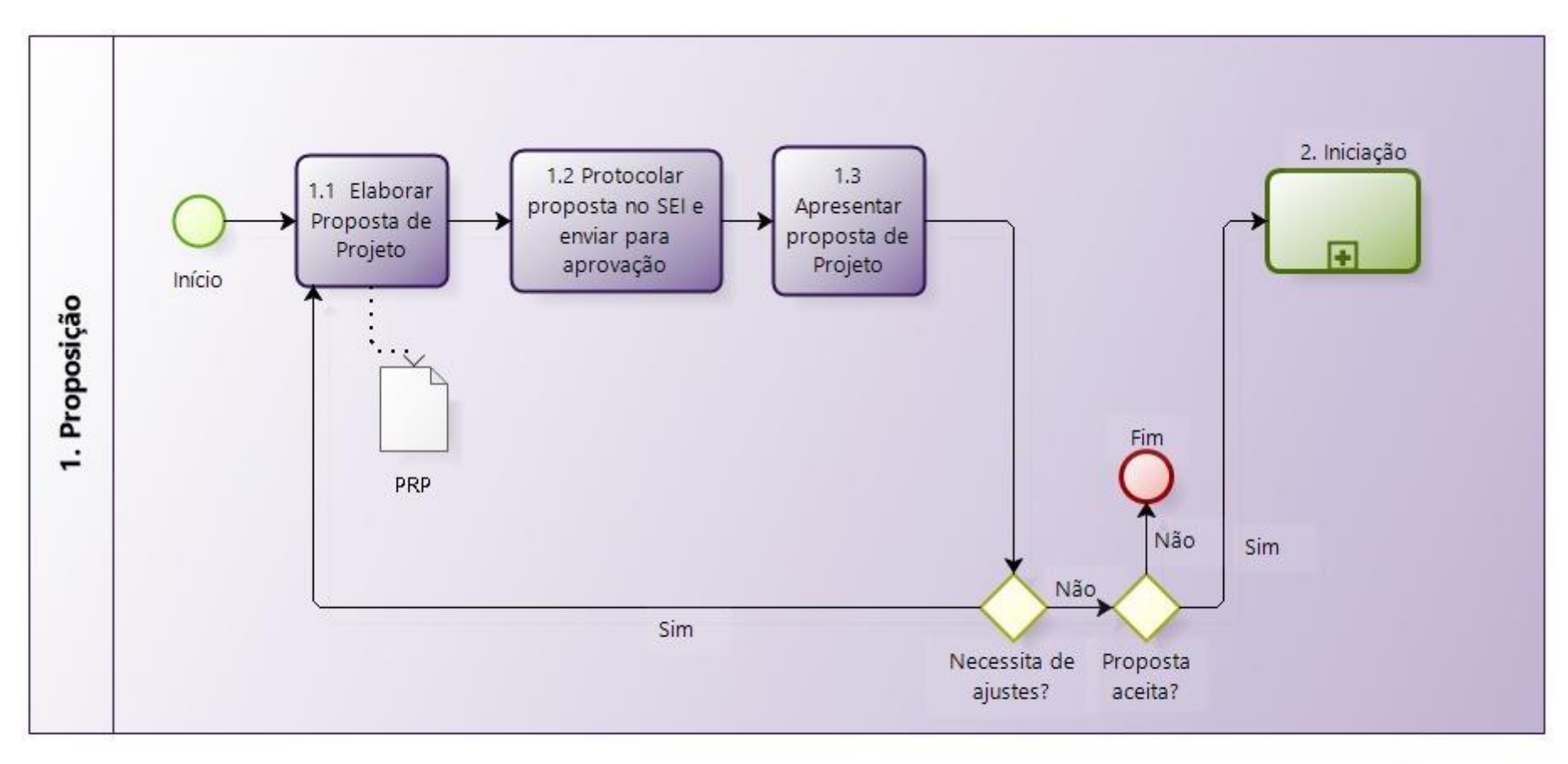

Powered by Modeler

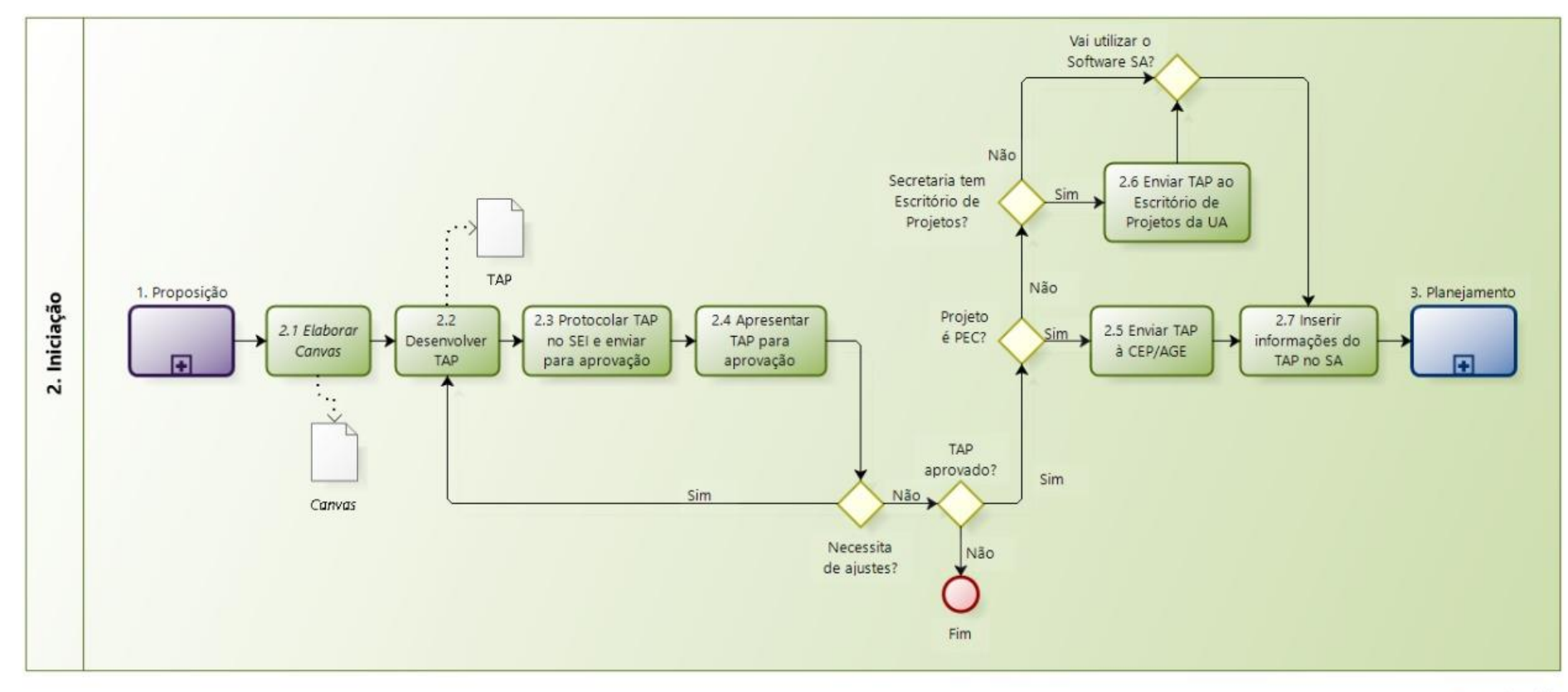

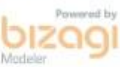

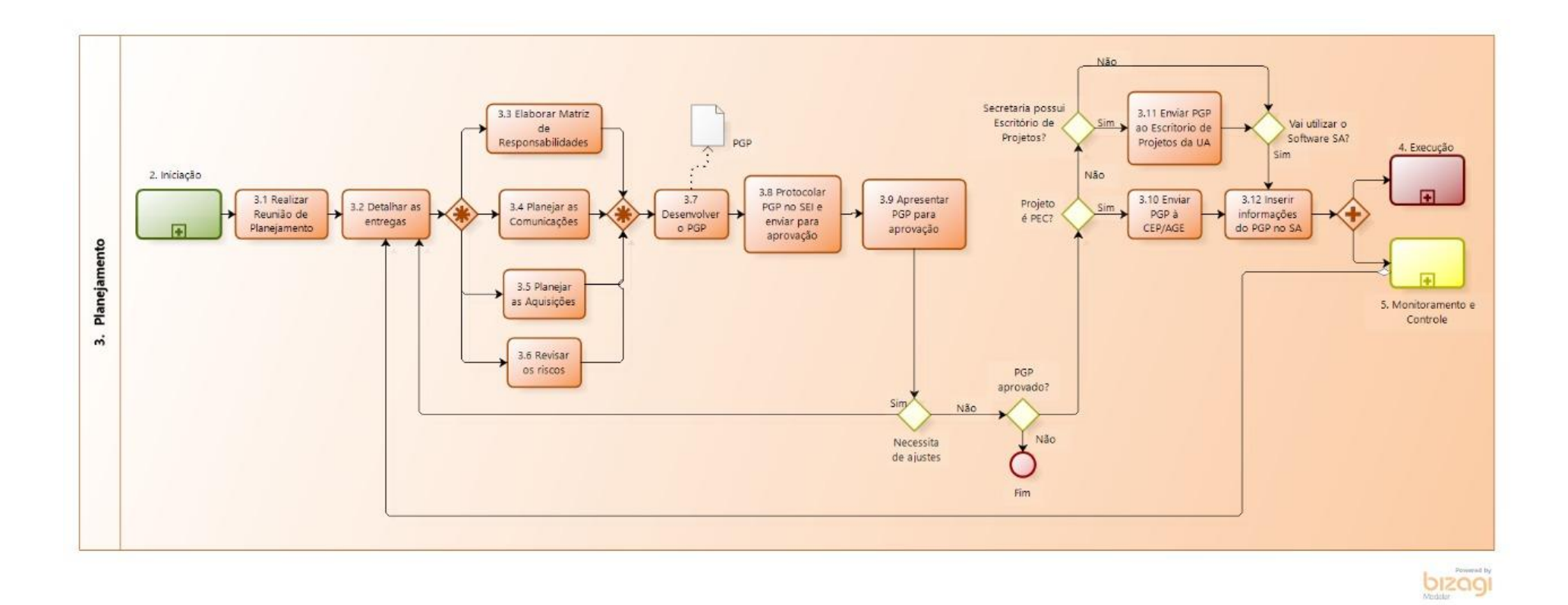

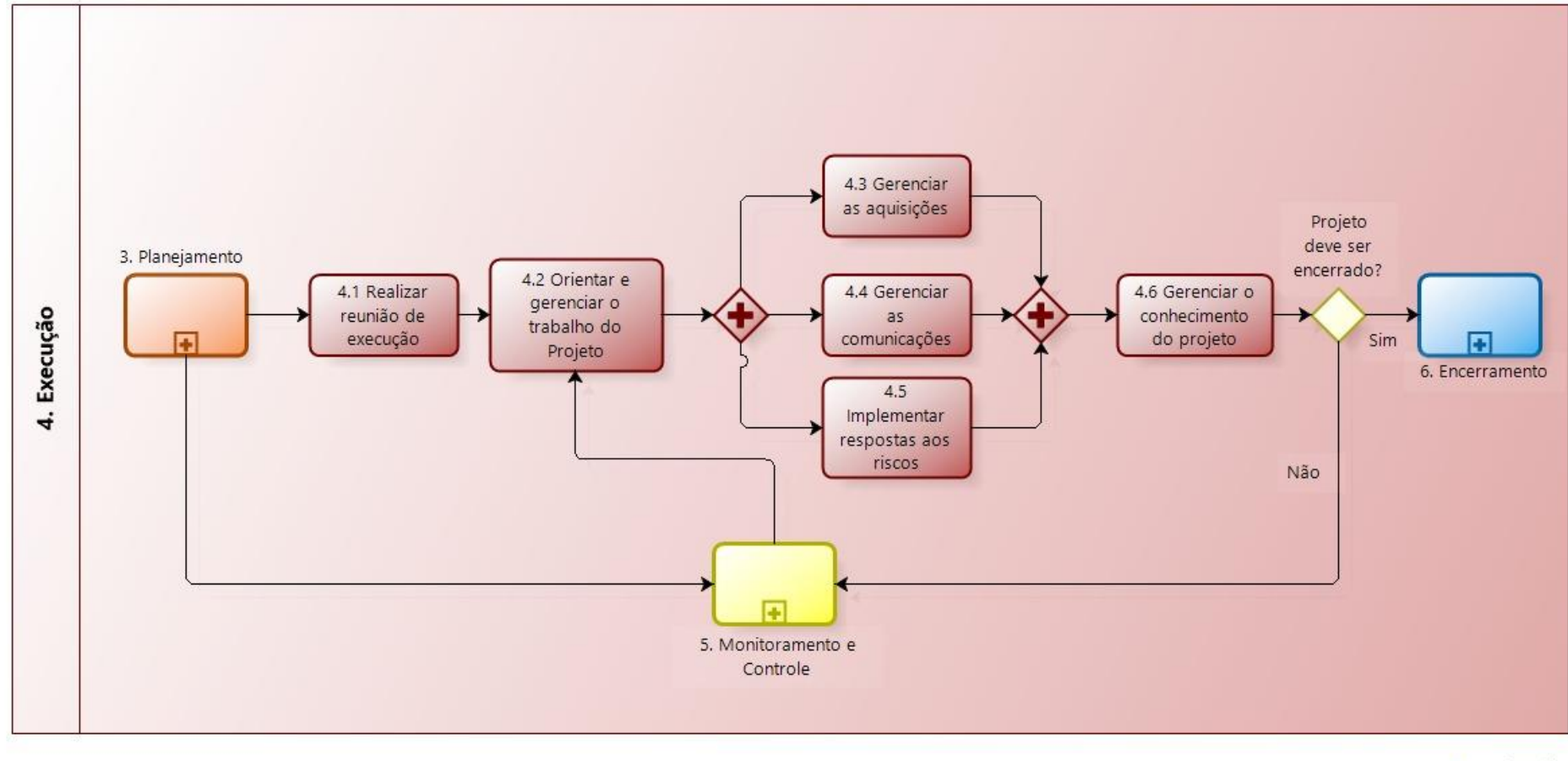

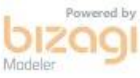

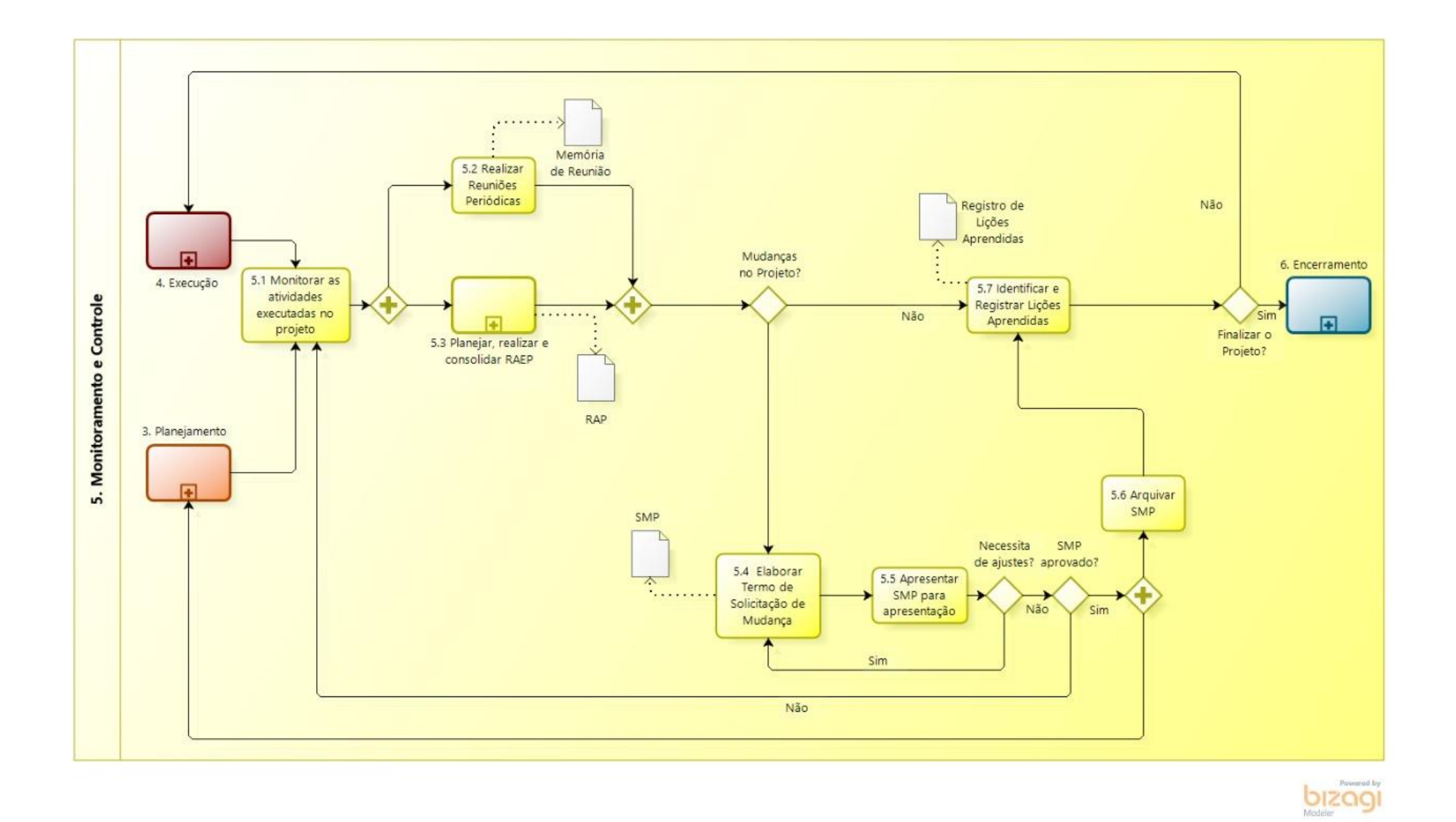

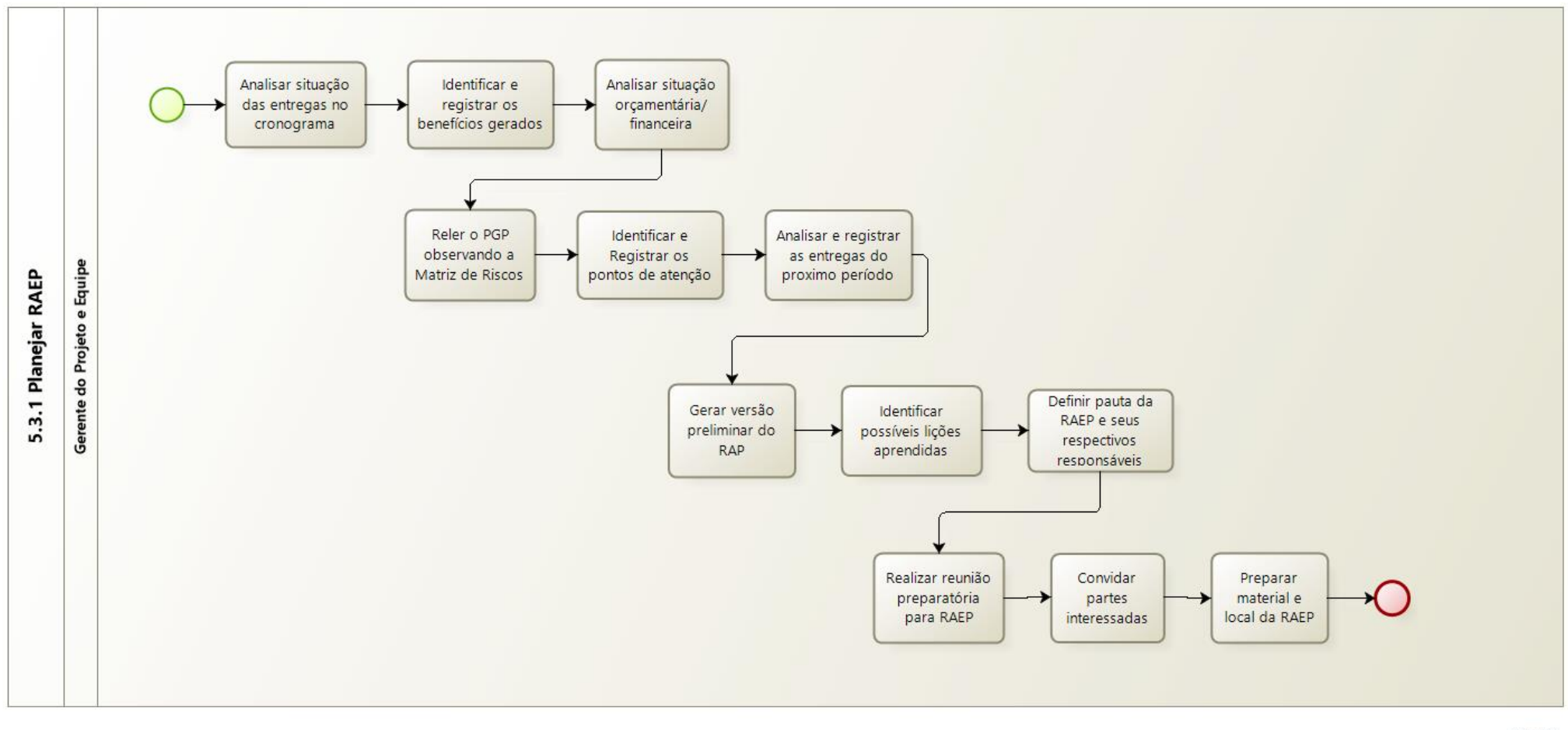

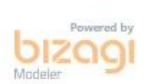

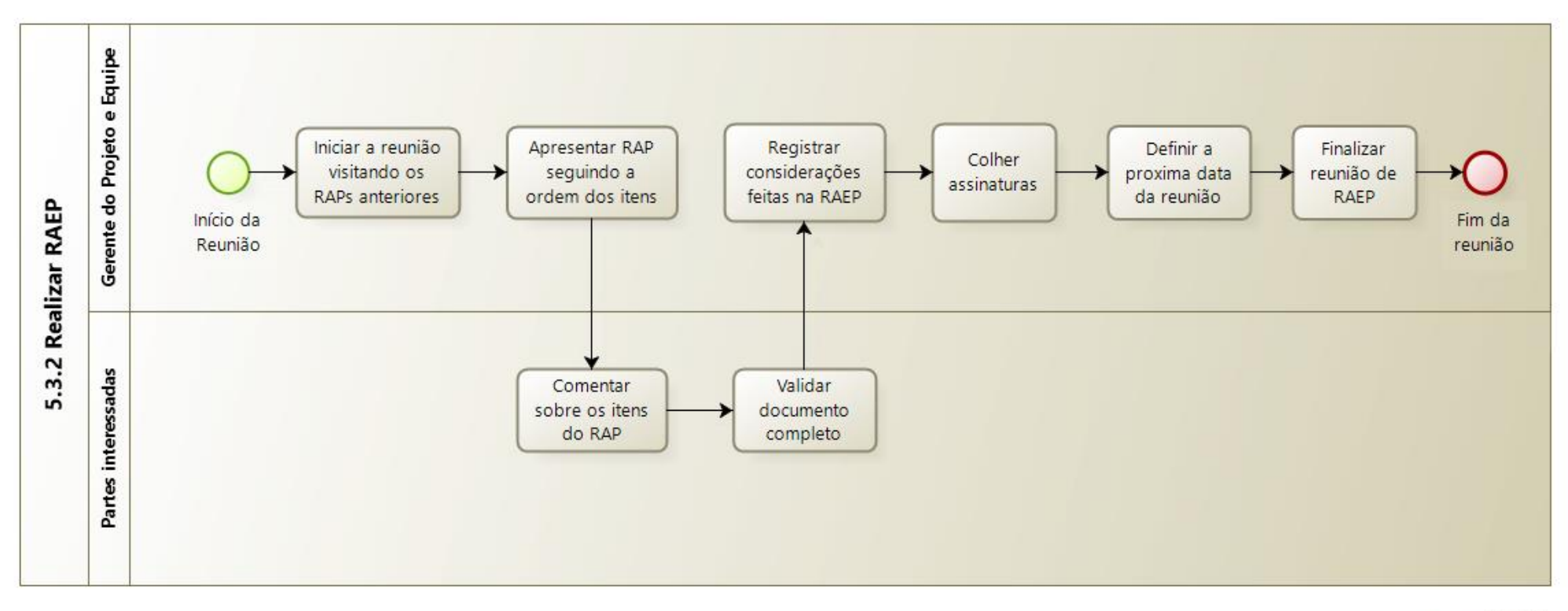

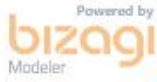
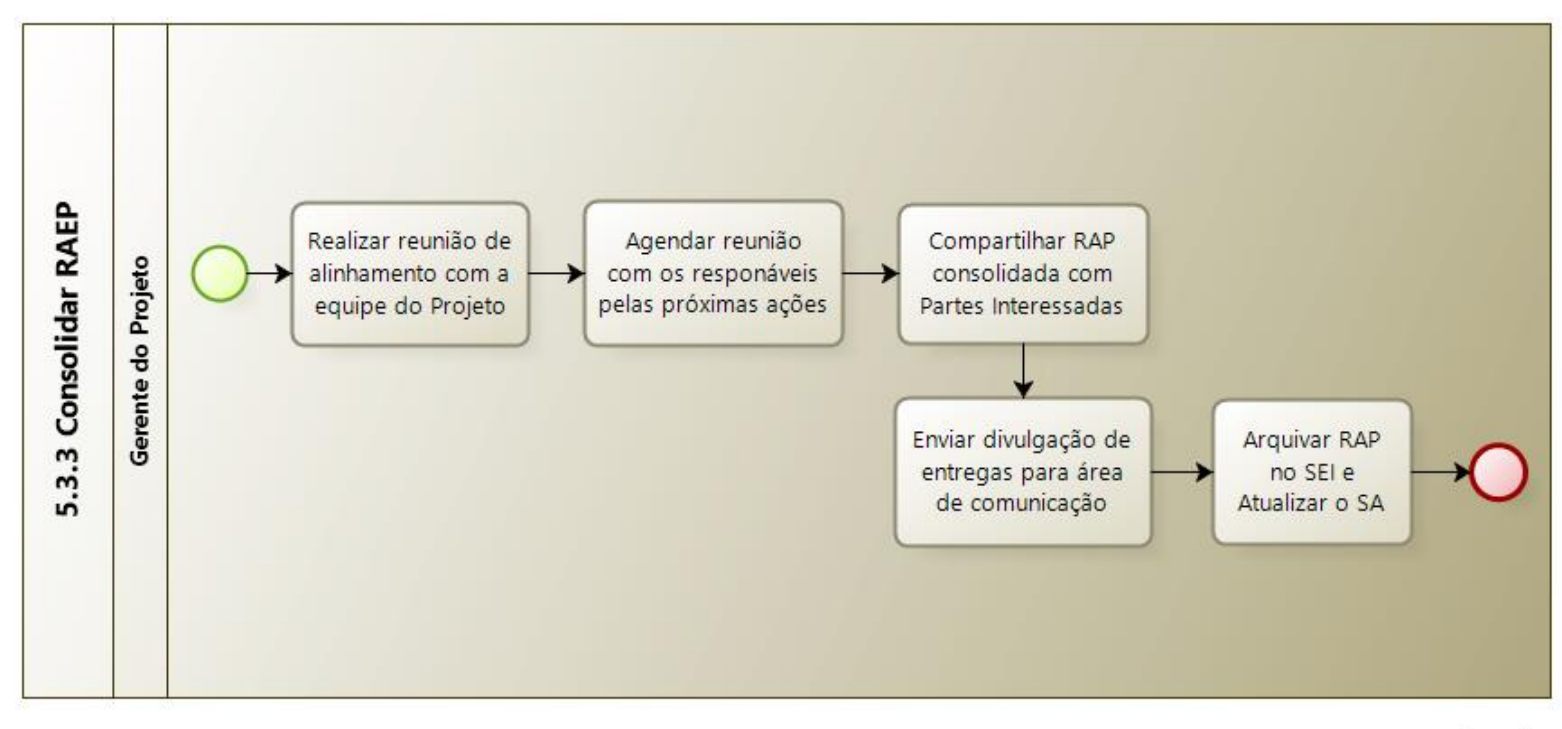

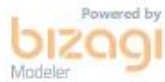

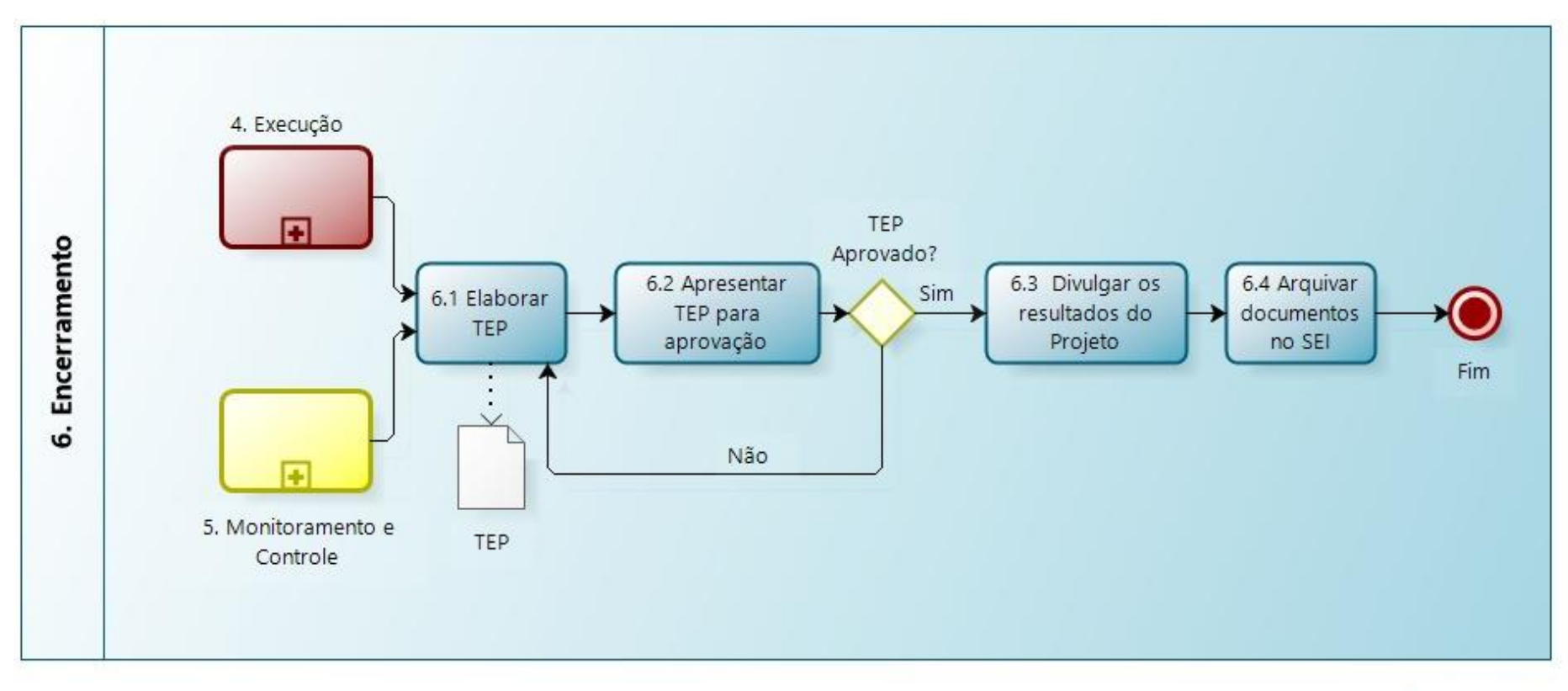

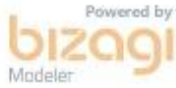

**ANEXO XIV – Explicação dos Gauges do Software SA**

% de Conclusão dos Projetos

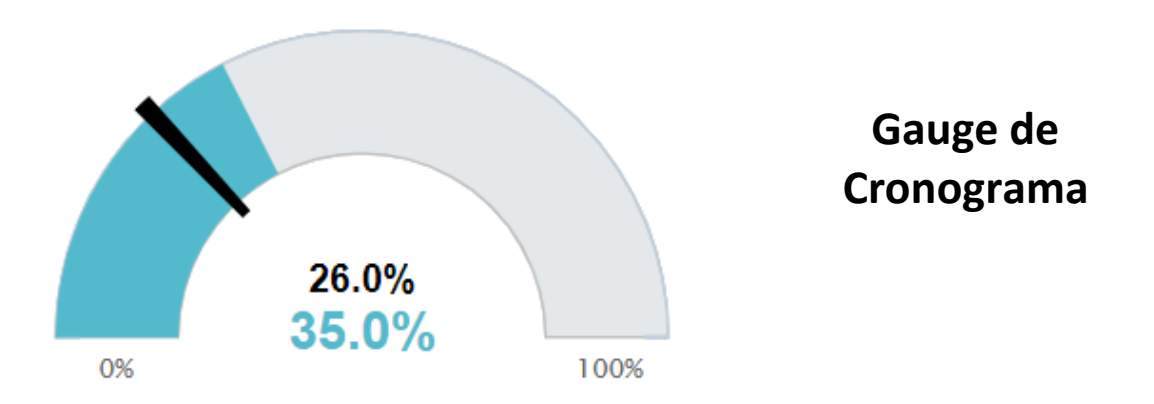

O Gauge de Cronograma é a ferramenta utilizada para mensurar o andamento do projeto quanto às tarefas.

Nesse gráfico é possível visualizar a porcentagem que o projeto deveria estar no momento, visualmente pelo ponteiro preto e numéricamente pelo número preto (26.0%). Também é possível visualizar a porcentagem real das tarefas realizadas, visualmente pela posição da barra colorida e numericamente pelo número colorido (35.0%). E, por ultimo, a cor da barra colorida que representa a situação do projeto de acordo com a porcentagem entre o valor realizado e o que foi projetado, que nesse caso temos 123%.

Essa porcentagem é calculada pelo Indice de Desempenho de Prazo – IDP, descrito na seguinte equação,  $IDP =$  $\genfrac{(}{)}{}{}{Value\ realizado_{prazo}}{Value\ Planejado_{prazo}}\times$  100 , onde:

- IDP < 100% indica atraso na execução do projeto;
- IDP > 100% indica que a execução do projeto está adiantada; e
- IDP = 100% indica que o projeto está seguindo o planejado.

Seguindo essa lógica, o software classifica de acordo com a Tabela abaixo cada faixa de porcentagem que é representada por uma cor.

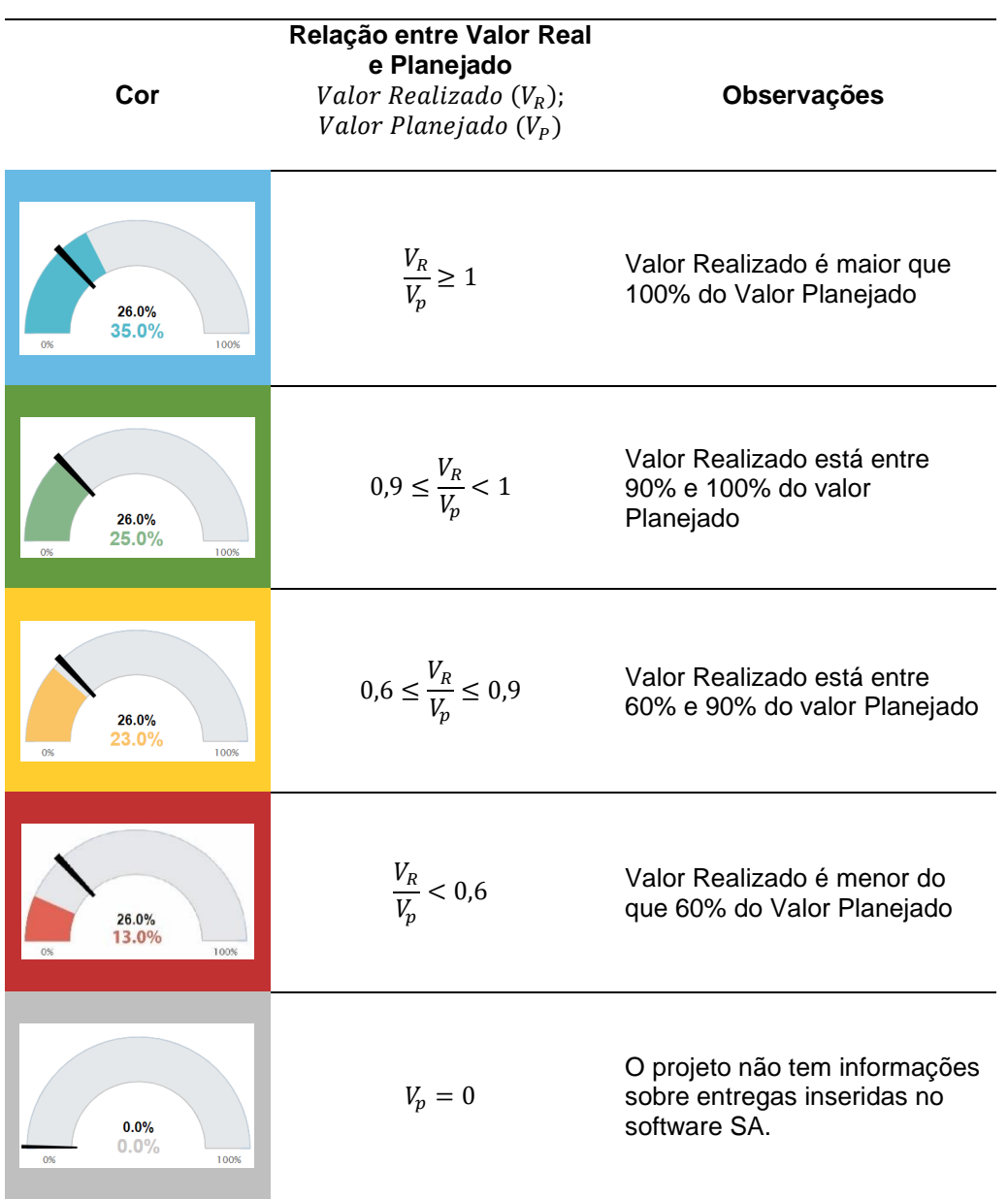

## **Gauge de Cronograma**

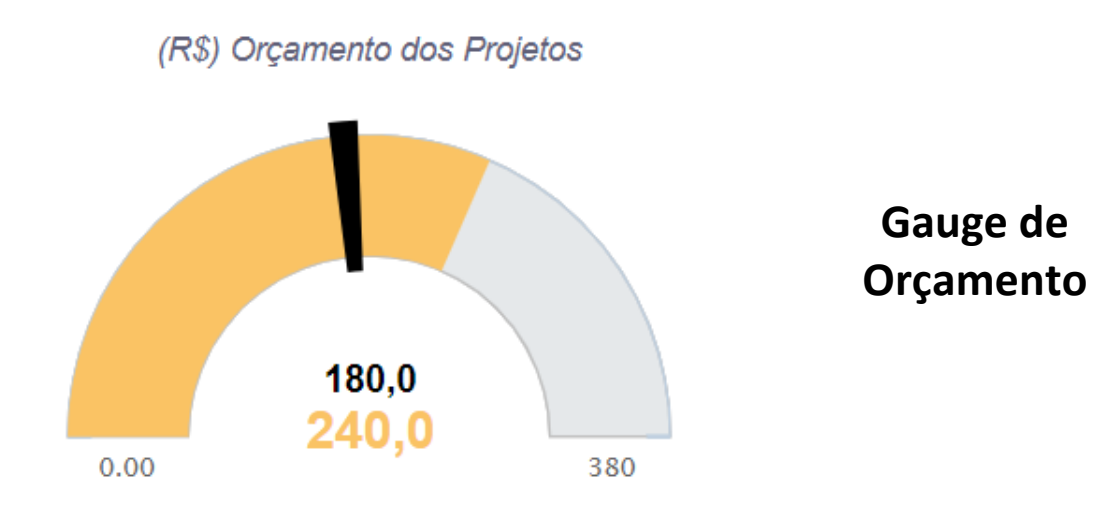

O Gauge de Orçamento é a ferramenta utilizada para mensurar o andamento do projeto quanto ao orçamento.

Nesse gráfico é possível visualizar o valor total planejado para o projeto, o orçamento estimado do projeto no momento – ponteiro preto e numéricamente pelo número preto (180.0). Também é possível visualizar a porcentagem real das tarefas realizadas – posição da barra colorida e número colorido (240). E, por ultimo, a cor da barra colorida que representa a situação do projeto de acordo com a porcentagem entre o valor real e o que foi projetado, que nesse caso temos 130%.

Essa porcentagem é calculada pelo Indice de Desempenho de Custo – IDC, descrito na seguinte equação,  $IDC =$  $\genfrac{(}{)}{}{}{Value\ realizado_{orçamento}}{Value\ Planejado_{orçamento}}\times\genfrac{(}{)}{}{}{100}$  , onde:

- IDC < 100% indica orçamento utilizado abaixo do esperado;
- IDC > 100% indica orçamento utilizado acima do esperado; e
- IDC = 100% indica que o orçamento do projeto está sendo utilizado conforme foi planejado.

Seguindo essa lógica, o software classifica de acordo com a Tabela abaixo cada faixa de porcentagem que é representada por uma cor.

## **Gauge de Orçamento**

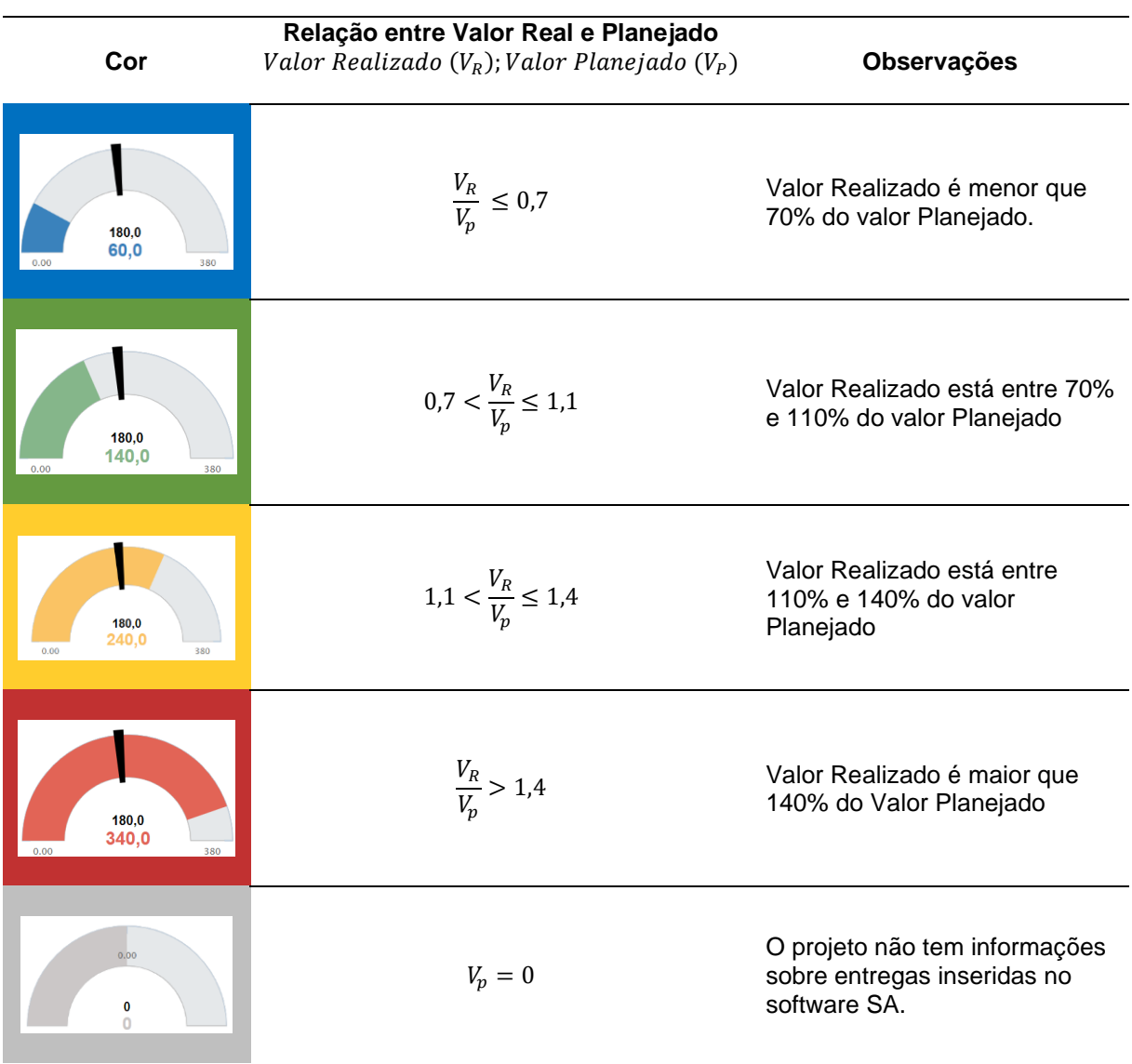

Observação: Os valores relativos aos orçamentos devem ser considerados como as datas de início das atividades e não as datas de conclusão.

## 14.ÍNDICE

## C

**CANVAS**, 39

### D

**Desenvolver TAP**, 41

### E

**Elaborar CANVAS**, 39

## F

**FASE DE EXECUÇÃO**, 63

## G

**Gerenciar o Conhecimento do Projeto**, 69

#### I

**Incluir TAP no Sistema de Gestão de Projetos**, 47

# L

Lições Aprendidas, 78

#### P

PGP, 69, 73, 78 **Protocolar TAP no SEI e enviar para aprovação**, 44, 45

### R

**Realizar Reuniões Periódicas**, 73 **Reuniões**, 73 **Reuniões Periódicas**, 73

## S

**Sistema de Gestão de Projetos**, 47 SMP, 76, 77

## T

TAP, 39, 40, 41, 44, 45, 47, 59

Esta obra foi produzida pela Assessoria de Gestão Estratégica do Gabinete da Ministra de Agricultura, Pecuária e Abastecimento.

### **Ministra da Agricultura, Pecuária e Abastecimento**

Tereza Cristina Corrêa da Costa Dias

**Chefe de Gabinete** Paulo Márcio Mendonça Araújo

**Coordenador-Geral da Assessoria de Gestão Estratégica** Paulo Sérgio Vilches Fresneda

### **Coordenador de Escritório de Projetos – CEP**

André Luis Cury Carazza

#### **Equipe da Assessoria de Gestão Estratégica – AGE**

Adriana de Melo Salviano Mota – CEP/AGE Bruno Luiz Hahn Barreto dos Santos – CPE/AGE Eduardo Domingues – CPE/AGE Juliana Teixeira de Paiva – CPE/AGE Larissa Guimarães Massote – CEP/AGE Ligia Pereira Rodrigues – ADM/AGE Luiz Marcelo Videro Vieira Santos – CPE/AGE Marjorie Almeida Caldas Morais – ADM/AGE Ney Rego Barros Júnior – CEP/AGE Sérgio Araújo Felício – CEP/AGE

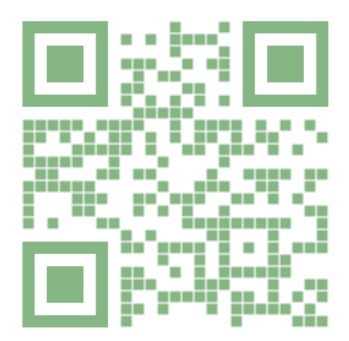

Agora que você concluiu a leitura do Manual de Referência do MGP-Mapa 3, queremos saber a sua opinião!

Envie seu feedback usando o formulário acessível no endereço <https://bit.ly/fbmanualmgp3> ou no código QR ao lado.

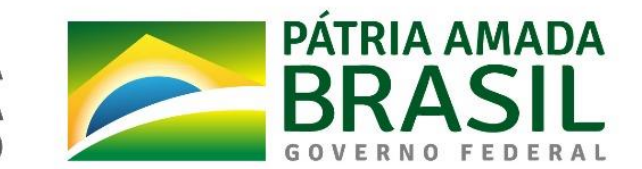

MINISTÉRIO DA<br>AGRICULTURA, PECUÁRIA<br>E ABASTECIMENTO